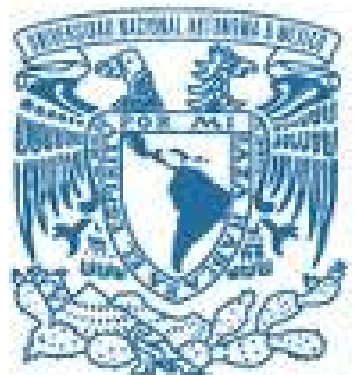

### **UNIVERSIDAD NACIONAL AUTÓNOMA DE MÉXICO**  PROGRAMA DE MAESTRÍA Y DOCTORADO EN INGENIERÍA MECÁNICA – DISEÑO MECÁNICO

### METODOLOGÍA DE INTEGRACIÓN DE LAS TÉCNICAS MMC/CAD/CAM PARA LA REPRODUCCIÓN DE UNA PIEZA METAL-MECÁNICA

# **TESIS**

QUE PARA OPTAR POR EL GRADO DE: MAESTRO EN INGENIERÍA

### PRESENTA: **LUIS ANDRÉS GARCÍA VELÁSQUEZ**

#### TUTOR M. I. EUSEBIO JIMÉNEZ LÓPEZ

MÉXICO, D. F. JUNIO 2013

#### **JURADO ASIGNADO:**

- Presidente: DR. BORJA RAMÍREZ VICENTE
- Secretario: DR. GONZALEZ GONZÁLEZ LEOPOLDO A.
- Vocal: M. I. JIMENEZ LOPEZ EUSEBIO
- 1 er. Suplente: DR. REYES AVILA LUIS A.
- 2 d o. Suplente: DR. ACOSTA FLORES MARIO

LUGAR DONDE SE REALIZÓ LA TESIS:

CD. OBREGÓN, SONORA, MÉXICO

#### **TUTOR DE TESIS:**

M. I. EUSEBIO JIMÉNEZ LÓPEZ

**FIRMA**

\_\_\_\_\_\_\_\_\_\_\_\_\_\_\_\_\_\_\_\_\_\_\_\_\_\_\_\_\_\_\_\_\_

## Agradecimiento

En este trabajo de tesis, varias de las ideas vertidas son producto de diversas discusiones sostenidas entre colegas, maestros y alumnos en donde a pesar de no coincidir en algunas opiniones, su ayuda generosa me enseño a buscar desinteresadamente el conocimiento antes que el reconocimiento, y a concebir la práctica de mi profesión como un ejercicio constante del pensamiento. Por ende, su publicación debe mucho a muchos, lo cual es atesorado y recuerdo vivo en este trabajo de investigación.

En primer término, deseo agradecer al M.I. Eusebio Jiménez López, la asesoría otorgada, su valiosa ayuda y consejo para la consecución de los objetivos de este trabajo de tesis. Asimismo, expreso mi agradecimiento a la Universidad Nacional Autónoma de México, que representa una experiencia invaluable en mi desarrollo profesional.

Por último, no puedo finalizar estas líneas sin agradecer a mis padres Norma Oralia Velázquez Anduaga y José Andrés García Rivas. Su amor y compresión fueron fundamentales para lograr éste y otros proyectos más. Para ellos, este pensamiento;

> *Sí, ha sido difícil; sí, he dudado, y cejado, y decidido y renegado y vuelto a decidir, y vuelto a dudar; pero está hecho.*

# Prólogo

En el diseño y la manufactura por lo general hay una constante; es decir, la información. Dicha información es generada del concepto al objeto o viceversa. Uno de los factores que afectan el diseño y la manufactura de partes y componentes es precisamente la falta de información, o en su caso, información incorrecta. Por ello, este trabajo de tesis se preocupa por la correcta aplicación de una metodología, para la integración de los procesos y las tecnologías asociadas en la medición, diseño y manufactura en la reproducción de una pieza metalmecánica, establecidos en el marco de la Ingeniería Inversa.

Entiéndase que la Ingeniería Inversa o de Reversa, es una metodología que tiene como objetivo conocer o determinar las características y funciones de un proceso, sistema o componente. En la actualidad, es un método válido para la creación o recreación de nuevos productos a partir de productos existentes y a veces obsoletos, la copia de modelos sin necesidad de planos de fabricación y hasta para la evaluación de conformidad en los procesos de diseño y fabricación de componentes o máquinas; la Ingeniería Inversa es aplicada en casi todas las ramas de las Ciencias y las Ingenierías. Sin embargo; no existe disponible una definición única del concepto de la Ingeniería Inversa y, por lo tanto, no hay un solo método universal de análisis.

No obstante, ocurre que la Ingeniería Inversa se realiza con más frecuencia que el diseño típico. De tal manera que, la sustitución de partes o inclusive la reproducción de máquinas y en términos más generales, la reingeniería de los procesos, son tareas cotidianas de la mayor parte de las industrias. Sin embargo, la mayor parte de quienes se dedican a la Ingeniería Inversa utilizan métodos empíricos o inclusive su propia lógica o la experiencia de tantos años de trabajo.

Puntualmente, la reproducción de partes y componentes es una necesidad actual de las industrias en México; por ejemplo las empresas manufactureras del sur de sonora, no siempre tienen las partes para las reparaciones o para el mantenimiento urgente de la maquinaria y se tiene la necesidad de reproducir dichas partes, además; dichas empresas precisan analizar si el producto de su competencia infringe patentes de sus propios productos e investigar las tecnologías de otros productos, sin obtener planos ni detalles de su construcción o desarrollo. En otras palabras, no pueden acceder a los detalles de fabricación de los productos de los que intenta duplicar o innovar.

En la actualidad, los profesionales de la Ingeniería Inversa disponen de nuevas y novedosas herramientas orientadas al diseño, la manufactura, la innovación y producción de componentes. Por ejemplo, el CAD (Computer Aided Design) es una herramienta que auxilia al diseño; el CAM (Computer Aided Manufacturing) es una herramienta que se auxilia a la manufactura; el CAE (Computer Aided Engineering) es un sistema computacional que ayuda a la ingeniería y el CAPP (Computer Aided Planing Process) es una herramienta computacional que auxilia a la planeación de procesos. Las herramientas computacionales disponibles están utilizándose en forma integrada, por ello, ahora es posible acuñar los términos CAD/CAM o CAD/CAM/CAE o CAD/CAM/CAPP o, en su caso, CAD/RP (Rapid Prototype).

Sin embargo, en las sociedades del conocimiento consumistas, como el caso de nuestro país, la tecnología computacional no es aprovechada como debe de ser, pues el buen manejo, por ejemplo de un sistema CAM, es tener una buena base de Ingeniería y manejar el software como herramienta y no como formas de operación. El proceso de manufactura, está soportado en la ingeniería y, esta, a su vez, en los conocimientos científicos y tecnológicos disponibles. Los sistemas CAM son solo herramientas y su uso óptimo es emplearlas como tal; es decir, como herramientas para la manufactura.

Lo cierto es que la computación y el desarrollo de software permiten mejorar los diseños y los procesos de fabricación de componentes. Sin embargo, los sistemas computacionales requieren de información para poder ser utilizados; de tal manera que, para lograr desarrollar proyectos de Ingeniería Inversa de manera eficiente y con gran potencial, es necesario contar con instrumentos de medición, métodos de análisis, personal calificado y un sistema de proveedores, tanto de servicios técnicos, como proveedores de partes y componentes.

En otras palabras, se requiere de todo un sistema técnico bien organizado y especializado para realizar la ingeniería inversa. Además, es necesario entender que la Ingeniería Inversa es un método legítimo para conocer partes y componentes y no es sinónimo de piratería. El método es legítimo desde el contexto de la investigación, la enseñanza y las innovaciones tecnológicas, puesto que es una manera de conocer y sistematizar información.

La realidad es que existen muy pocos métodos para realizar sistemáticamente los procesos de la Ingeniería Inversa y es necesario, por lo tanto, generar más cuerpos de teoría para que a partir de las premisas se deduzcan nuevos métodos o sistematizar los ya existentes.

### Resumen

En este trabajo de tesis se realiza un análisis epistemológico del concepto de Ingeniería Inversa y se discute la naturaleza de sus elementos primitivos. Son discutidas algunas propuestas de sistematización descritas por algunos autores y se propone un método alternativo; también se presenta una clasificación de los programas de investigación de la Ingeniería Inversa y una clasificación de los modelos obtenidos al aplicar dichos programas.

El método propuesto para la implementación de la Ingeniera Inversa es aplicado con el propósito de obtener tres modelos principales de una pieza de estudio. Los modelos son: 1) Dimensional, obtenido usando una Máquina de Medición por Coordenadas, 2) CAD, a través del software Mechanical Desktop 2009 y 3) CAM, por medio del software MasterCAM X5. Entonces, con estos modelos y la aplicación de una cadena de programas analíticos y sintéticos; se obtiene un modelo equivalente del objeto de estudio. Finalmente, los resultados de esta investigación permiten mostrar la generalidad del método de la ingeniería inversa para el duplicado de partes y componentes; además pueden ser utilizados para estructurar programas de investigación y enseñanza de la Ingeniería Inversa.

**Palabras clave:** Ingeniería Inversa (II), Diseño asistido por computadora (CAD), Manufactura asistida por computadora (CAM), Máquina de medición por coordenadas (MMC), Modelos principales y secundarios, Programas analíticos y sintéticos.

### Abstract

This document presents a classification for the research programs of Reverse Engineering and another classification for the models obtained by applying them. Programs are divided into analytic and synthetic, while models are classified as synthetic, analytic, of first or second order. To be able to have an equivalent model of the reference object the application of a chain of synthetic and analytic programs is required. Along the work a method for Reverse Engineering is applied in order to get three models for a study piece, such models are: 1) Dimensional, obtained using a Coordinate Measuring Machine, 2) The CAD model, 3) The CAM model. The results derived from this document could be used to assemble study programs about Reverse Engineering.

**Key words:** Reverse Engineering (II), Computer aided design (CAD), Computer aided manufacturing (CAM), Coordinate measuring machine (MMC).

# Contenido.

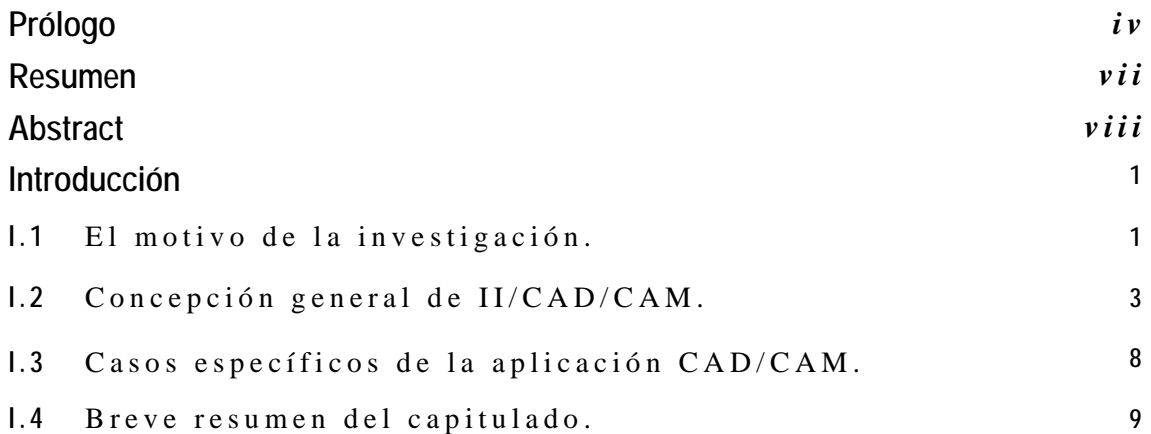

### **Capítulo 1: DEFINICIÓN DEL PROBLEMA, RESTRICCIONES, HIPÓTESIS Y PREMISAS BÁSICAS.**

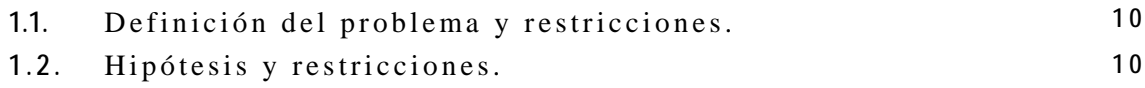

### **Capítulo 2: ALGUNAS CONSIDERACIONES DE LA INGENIERÍA INVERSA.**

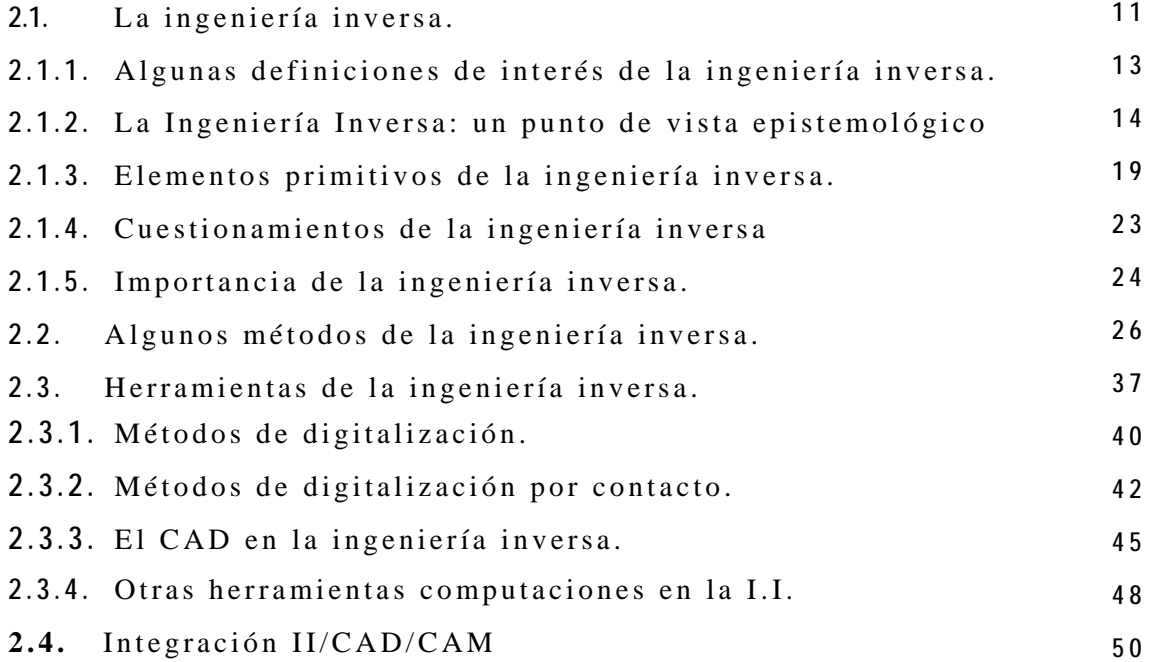

#### **Capítulo 3: SOBRE LA DIGITALIZACIÓN DEL CASO DE ESTUDIO.**

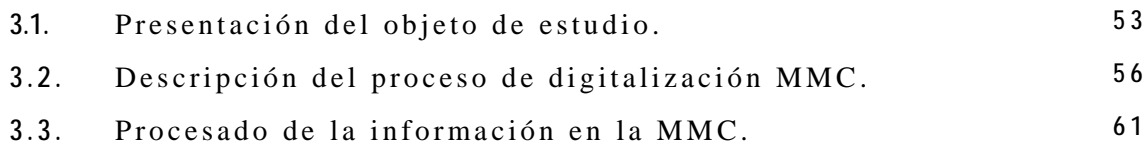

### **Capítulo 4: FUNDAMENTOS DE LA INTEGRACIÓN MMC/CAD PARA LA REPRODUCCIÓN DEL CASO DE ESTUDIO.**

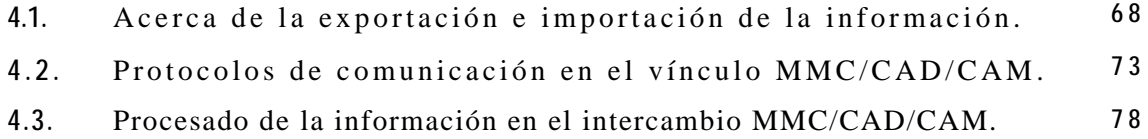

**4.4.** Sobre la manufactura en el entorno MMC/CAD/CAM **9 0**

### Capítulo 5: PROPUESTA DEL MÉTODO PARA LA INTEGRACIÓN **MMC/CAD/CAM PARA LA REPRODUCCIÓN Y MANUFACTURA DE UNA PIEZA METAL MECÁNICA.**

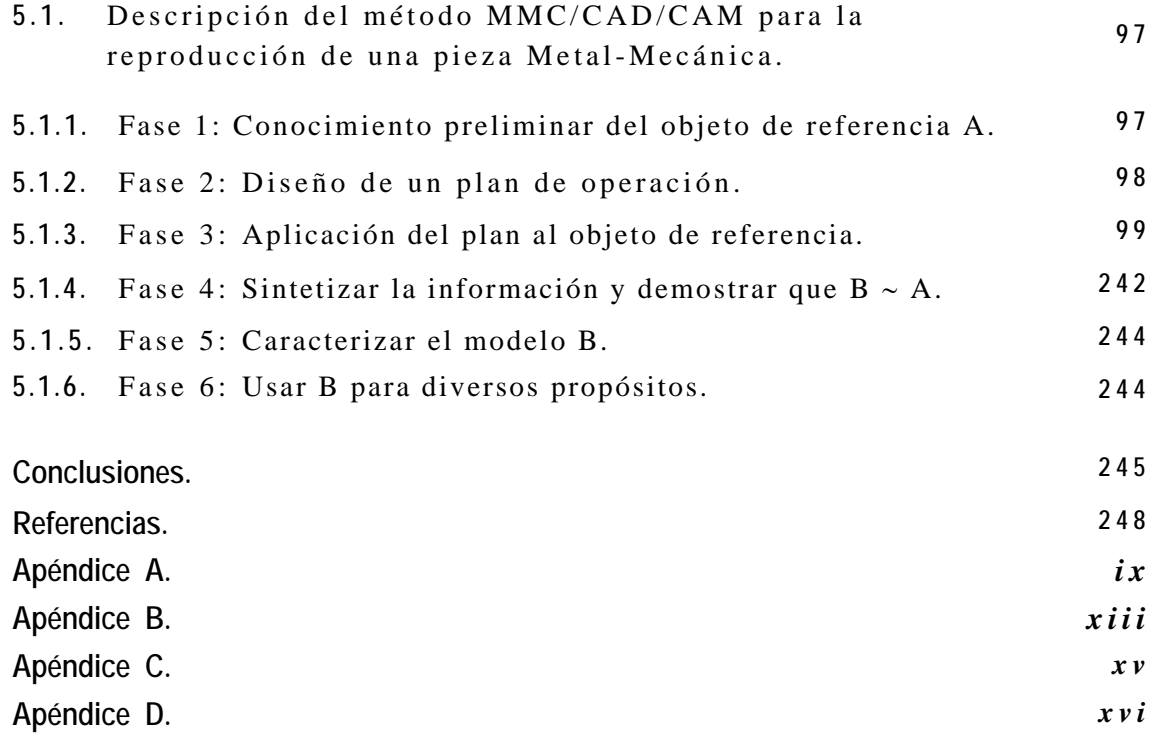

### Introducción.

Una herramienta poderosa en el diseño y la manufactura es el uso de la tecnología computacional. La aplicación de los sistemas computacionales para el diseño y la manufactura han tenido un amplio desarrollo y se han extendido a diversos sectores productivos. Por ello, este trabajo de tesis tiene el propósito de estructurar conocimiento escrito para los ingenieros interesados en la Ingeniería Inversa y sus relaciones con las diferentes herramientas tecnológicas y computacionales utilizadas en el diseño, análisis y manufactura de partes y componentes. Concretamente, se trata de definir un problema general de Ingeniería Inversa y de proponer un método de análisis dirigido, particularmente, a problemas del campo de la Ingeniería Mecánica.

#### I.1. El motivo de la investigación.

En la actualidad buena parte de la investigación en manufactura se orienta al desarrollo de modelos de información de productos y a los métodos de la ingeniería inversa, pues los sistemas computacionales permiten el manejo casi ilimitado de información geométrica y no geométrica, y el manipuleo de objetos dentro de un ambiente virtual. Por ello, es importante desarrollar o integrar nuevos métodos de análisis de la ingeniería inversa y modelos del producto. En el contexto industrial, la ingeniería inversa es usada con más frecuencia que el diseño típico. Pues de hecho, es relativamente más sencillo innovar un producto sobre la base de uno ya existente, que diseñar uno a partir de poca información. Sin embargo, la industria mexicana en general, usa la ingeniería inversa como método de análisis de prueba y error, pues desconoce, quizás por la falta de vinculación con las Universidades, la existencia de teorías, métodos y herramientas de la ingeniería inversa; las cuales pueden usarse en forma sistemática utilizando la metodología de la investigación formal.

Cabe señalar que el resultado de la Ingeniería Inversa es siempre un modelo o una familia de modelos relacionados con el objeto de referencia o el objeto a ser estudiado; es decir, la ingeniería inversa es un proceso de modelación. Por ello, es importante tener en cuenta las diversas teorías, métodos, procedimiento y herramientas que se asocian al proceso de la ingeniería inversa, puesto que de ellas depende el proceso de modelación; es decir, la creación de modelos.

La ingeniería inversa, para el desarrollo de productos en el contexto actual no puede existir sin los sistemas CAD/CAM, los cuales utilizan los sistemas informáticos para mejorar la fabricación, desarrollo y diseño de los productos. Éstos pueden fabricarse más rápido, con mayor precisión o a menor precio, con la aplicación adecuada de tecnología informática. Los sistemas de Diseño Asistido por Computadora (CAD, acrónimo de Computer Aided Design) pueden utilizarse para generar modelos con muchas, si no todas, de las características de un determinado producto. Estas características podrían ser el tamaño, el contorno y la forma de cada componente, almacenada como dibujos bidimensionales y tridimensionales. Por ello, uno de los objetivos de la ingeniería tanto directa como inversa es generar información precisa y funcional y, por tanto, confiable con la cual sea posible caracterizar las ideas y los objetivos, para algún propósito especifico.

Por otro lado, en lo que a manufactura se refiere, la ingeniería inversa busca establecer modelos de información en donde la información geométrica y no geométrica de partes y componentes sea explicitada y ordenada. Los modelos de manufactura son fundamentales en el proceso de la ingeniería inversa puesto que para duplicar un componente en términos reales es necesaria su fabricación.

Por otra parte, es muy importante tener un dominio básico acerca de las teorías y los métodos en los que se basan los diferentes paquetes computacionales que asisten a la manufactura. Por ello, es necesario desarrollar ejemplos de aplicación industrial donde sea posible aplicar la ingeniería inversa junto con el dominio de manufactura para modelar las secuencias de operaciones y los movimientos de las herramientas durante el proceso de fabricación.

En general, la información obtenida en el proceso de la ingeniería inversa se puede clasificar en:

- 1 ) *Información geométrica y dimensional.*
- 2 ) *Información de manufactura; es especial de materiales y procesos.*
- 3 ) *Información de funcionalidad de las partes.*

Es claro que tal información debe ser orientada, en este caso se trata de piezas mecánicas. Pero la ingeniera inversa en su más sentido general de aplicación se usa para generar información de sistemas y, por tanto, es necesario definir su dominio específico, pues no es lo mismo generar información relacionada con un sistema electrónico.

### I.2. Concepción general de II/CAD/CAM.

El término ingeniería inversa es usado en diversas áreas de la ingeniería para denotar una variedad de métodos, técnicas y resultados. Las interpretaciones del término empleadas en el área de ingeniería en computación (West 1993) y en electrónica (Rauch 1993) son maduras e incluso están legalizadas. Sin embargo, en química (McKenna 1991) y en ingeniería mecánica se adolece de una interpretación específica.

En ingeniería mecánica, el enfoque primordial de las investigaciones en ingeniería inversa es el desarrollo de modelos CAD de productos (representaciones geométricas en dos o tres dimensiones en software CAD). Otras líneas de trabajo se abocan al reúso de diseños y al rediseño.

La presente tesis tiene como finalidad presentar la utilización de una metodología surgida de las principales líneas de investigación que, a nivel mundial, se están desarrollando sobre ingeniería inversa en el ámbito de la ingeniería mecánica para la integración de los sistemas de diseño y manufactura asistidos por computadora. La técnica de ingeniería inversa más común emplea equipo de medición por coordenadas para obtener la información geométrica de partes y luego transmitirla a un sistema CAD/CAM. La información geométrica de un producto o de alguno de sus componentes, puede ser extraída por dos procedimientos que se pueden clasificar en métodos de contacto y métodos sin contacto. Los métodos de contacto, incluyen los instrumentos y técnicas de medición convencionales entre los que se encuentran máquinas de medición por coordenadas y digitalización electromagnética y sónica (Bidanda y Hosni 1994). Cámaras de video, escaners, láser y otras técnicas que usan luz para medir, corresponden al grupo de métodos sin contacto. La figura I.1, presenta una configuración elemental de un sistema de ingeniería inversa.

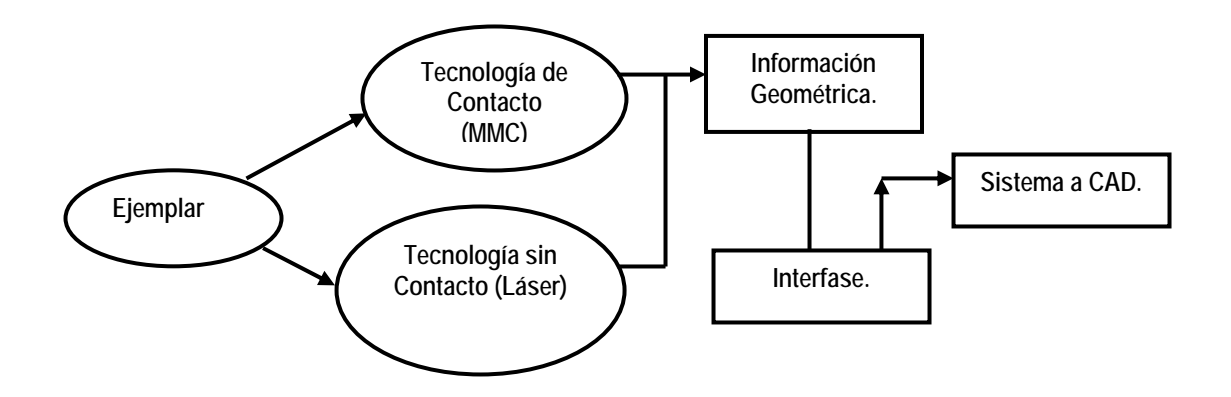

Figura I.1. Configuración típica de un sistema de ingeniería inversa (Bidanda et al. 1991).

El análisis de la información geométrica obtenida de una pieza es un tema de investigación importante actualmente. La definición de la geometría real, a partir de puntos provistos por métodos de inspección, requiere de dos actividades principales. La primera consiste en una interpretación matemática para definir formas y estimar información faltante. Entre estas técnicas de interpretación se encuentran superficies algebraicas, superficies paramétricas, métodos de ajuste de superficies y robustez de ajustes. La segunda actividad requerida para analizar los datos digitalizados de piezas, es la modificación de la información para darle un formato apropiado para ser interpretada por un sistema CAD (imágenes en formato raster o vectorizadas). Trabajo en esta área es reportado por Sarkar y Menq (1991), Milroy et al. (1996), y Song y Kim (1997) entre otros.

Hay varios investigadores que reportan sobre el uso de la configuración máquina de medición de coordenadas - interfase - sistema CAD/CAM para aplicar ingeniería inversa, algunos de ellos son Gupta y Sagar (1993), Hansen et al. (1993), Kwok y Eagle (1991), Yau et al. (1993), Kalra et al. (1991), Abella y Daschbach (1994).

El empleo de esta configuración presenta dos problemas básicos. Uno es la falta de un protocolo estándar de intercambio de información entre el equipo de medición y los sistemas CAD/CAM, lo cual dificulta la transferencia de información. El otro problema está relacionado con la exactitud de los datos producidos por las técnicas de medición. A este respecto, el reto ha sido generar un modelo CAD en tres dimensiones de la parte inspeccionada, que sea fiel al objeto real, empleando métodos matemáticos que requieran medir pocos puntos del producto.

La realización de modelos CAD, que es la línea de investigación más explorada, es la primera en ser presentada; después de la digitalización de la pieza es fácil concluir que la investigación sobre el tema se centra, principalmente, en la digitalización y generación de modelos CAD, siendo las principales aplicaciones la realización de piezas de refacción y la documentación. Considerando el trabajo de Motavalli y Shamsaasef, se puede ver la tendencia futura del uso de modelos de información y la consideración de información referente a la manufactura en sistemas que auxilian al desarrollo de sistemas CAD.

En este sentido, un número cada vez mayor de investigadores está adoptando el uso de la norma internacional de representación e intercambio de datos de producto desarrollado por la organización internacional de estándares, común mente conocida como STEP (ISO10303-1) pues ofrece la ventaja de facilitar la realización de modelos de información y la transferencia de información a sistemas CAD/CAM.

La ingeniería inversa, para el desarrollo de productos en el contexto actual no puede existir sin los sistemas CAD/CAM, los cuales utilizan las computadoras para mejorar la fabricación, desarrollo y diseño de los productos. Éstos pueden fabricarse más rápido, con mayor precisión o a menor precio, con la aplicación adecuada de tecnología informática. Los sistemas de Diseño Asistido por Computadora (CAD, acrónimo de Computer Aided Design) pueden utilizarse para generar modelos con muchas, si no todas, de las características de un determinado producto. Estas características podrían ser el tamaño, el contorno y la forma de cada componente, almacenada como dibujos bidimensionales y tridimensionales.

Una vez que estos datos dimensiónales han sido introducidos y almacenados en el sistema informático, el diseñador puede manipularlos o modificar las ideas del diseño con mayor facilidad para avanzar en el desarrollo del producto. Además, pueden compartirse e integrarse las ideas combinadas de varios diseñadores, ya que es posible mover los datos dentro de redes informáticas, con lo que los diseñadores e ingenieros situados en lugares distantes entre sí pueden trabajar como un equipo.

Cuando los sistemas CAD se conectan a equipos de fabricación también controlados por computadora conforman un sistema integrado CAD/CAM (Diseño y manufactura asistidos por computadora). La manufactura asistida por computadora ofrece significativas ventajas con respecto a los métodos más tradicionales de controlar equipos de fabricación con computadoras en lugar de hacerlo con operadores humanos.

Por lo general, los equipos CAM conllevan la eliminación de los errores del operador y la reducción de los costes de mano de obra. Sin embargo, la precisión constante y el uso óptimo previsto del equipo representan ventajas aún mayores. Por ejemplo, las cuchillas y herramientas de corte se desgastarán más lentamente y se estropearían con menos frecuencia, lo que reduciría todavía más los costes de fabricación. Frente a este ahorro pueden aducirse los mayores costes de bienes de capital o las posibles implicaciones sociales de mantener la productividad con una reducción de la fuerza de trabajo. Los equipos CAM se basan en una serie de códigos numéricos, almacenados en archivos informáticos, para controlar las tareas de manufactura. Este control numérico por computadora (CNC) se obtiene describiendo las operaciones de la máquina en términos de los códigos especiales y de la geometría de formas de los componentes, creando archivos informáticos especializados o programas de piezas. La creación de estos programas de piezas es una tarea que, en gran medida, se realiza hoy día por software informático especial que crea el vínculo entre los sistemas CAD y CAM.

### I.3. Casos específicos de la aplicación del CAD/CAM.

Las características de los sistemas CAD/CAM son aprovechadas por los diseñadores, ingenieros y fabricantes para adaptarlas a las necesidades específicas de sus situaciones. Por ejemplo, un diseñador puede utilizar el sistema para crear rápidamente un primer prototipo y analizar la viabilidad de un producto, mientras que un fabricante quizá emplee el sistema porque es el único modo de poder fabricar con precisión un componente complejo. La gama de prestaciones que se ofrecen a los usuarios de CAD/CAM está en constante expansión.

Los fabricantes de indumentaria pueden diseñar el patrón de una prenda en un sistema CAD, patrón que se sitúa de forma automática sobre la tela para reducir al máximo el derroche de material al ser cortado con una sierra o un láser CNC. Además de la información de CAD que describe el contorno de un componente de ingeniería, es posible elegir el material más adecuado para su fabricación en la base de datos informática, y emplear una variedad de máquinas CNC combinadas para producirlo.

La manufactura integrada por computadora (CIM) aprovecha plenamente el potencial de esta tecnología al combinar una amplia gama de actividades asistidas por ordenador, que pueden incluir el control de existencias, el cálculo de costes de materiales y el control total de cada proceso de producción. Esto ofrece una mayor flexibilidad al fabricante, permitiendo a la empresa responder con mayor agilidad a las demandas del mercado y al desarrollo de nuevos productos. La futura evolución incluirá la integración aún mayor de sistemas de realidad virtual, que permitirá a los diseñadores interactuar con los prototipos virtuales de los productos mediante la computadora, en lugar de tener que construir costosos modelos o simuladores para comprobar su viabilidad.

### I.4. Breve resumen del capitulado.

En este trabajo de tesis se aplica una metodología de vanguardia, surgida de las principales líneas de investigación que, a nivel mundial, se están desarrollando sobre ingeniería inversa en el ámbito de la ingeniería mecánica para la integración de los sistemas de máquina de medición por coordenadas, diseño y manufactura asistidos por computadora, para la reproducción y manufactura de una pieza metal mecánica, trabajando en el marco de la ingeniería inversa, en un contexto de tecnologías híbridas.

Esta tesis está compuesta por 5 capítulos los cuales se resumen a continuación:

En el capítulo 1 se define el problema, se establecen las restricciones que se le presentan al problema, se da a conocer la intención de la metodología a aplicar para la integración MMC/CAD/CAM de la cual se deriva la hipótesis.

En el capítulo 2 se define el concepto de ingeniería inversa, se establece la importancia para efectos de esta tesis, se establecen algunas metodologías de la ingeniería inversa y se abordan los temas de más interés desde las características geométricas, dimensionales, químicas, físicas y mecánicas. Se desarrolla una síntesis de la información, con el objetivo de establecer la orientación de los conceptos más relevantes.

En los capítulos 3, 4, y 5 se particularizan los elementos a definir del problema, se distribuyen las restricciones que se le presentan al problema, se agregan puntos de vista sobre los términos de diseño y manufactura asistidos por computadora CAD/CAM, control numérico, aplicaciones, y tecnología para la integración MMC/CAD/CAM. Finalmente en el capítulo 5, se presenta un caso de estudio, donde se expresa la implementación del método de integración en el marco de la ingeniería inversa de acuerdo al concepto expuesto en el capítulo 2.

# Capitulo 1

### DEFINICIÓN DEL PROBLEMA, RESTRICCIONES, HIPÓTESIS Y PREMISAS BÁSICAS.

**Introducción.** En esta sección se define el problema por solucionar en este trabajo de tesis, así como sus restricciones fundamentales. Considere el siguiente problema:

1.1. Definición del problema y Restricciones.

*"Implementar un método para potencializar la integración MMC/CAD/CAM en el duplicado de una pieza metalmecánica"* 

- 1.2. Hipótesis y sistema de premisas básicas.
	- 1 ) *El estudio de la ingeniería inversa (II) será análisis de forma y dimensional.*
	- 2 ) *Para la obtención de las formas geométricas y dimensionales se usará tecnología por contacto (Máquina de medición por Coordenadas).*
	- 3 ) *El sistema CAD solo complementará la información necesaria para la integración MMC/CAD.*
	- 4 ) *El sistema CAM solo será usado en el contexto de la transferencia de información CAD/CAM y la asignación de parámetros de manufactura se circunscribe al paquete de CAM seleccionado.*
	- 5 ) *El software de CAD es Mechanical Desktop 2009.*
	- 6 ) *El software de CAM es MasterCAM X5.*
	- 7 ) *El equipo de medición por coordenadas es HELMEL GEOMET 101.*

# Capitulo 2

### ALGUNAS CONSIDERACIONES SOBRE LA INGENIERÍA INVERSA O DE REVERSA.

**Introducción.** En esta parte se presenta una breve reseña de la ingeniería inversa, caracterizando su proceso en la reproducción de una pieza metalmecánica, para generar un método paso a paso, el cual será mostrado en los capítulos 3, 4, y 5. Se dan también, en este capítulo, algunos conceptos y razonamientos de interés relacionados con la ingeniería inversa con el propósito de entender en lo general y en lo particular el método de aplicación. Asimismo, se muestran algunas definiciones tradicionales de la Ingeniería Inversa y se discuten las cuestiones epistemológicas de la misma. Se presenta a la Ingeniería Inversa como un proceso de sistematización que combina las operaciones sintéticoanalíticas.

#### 2.1. La ingeniería inversa.

La Ingeniería Inversa es un proceso que tiene por objetivo conocer un objeto o sistema de referencia. Tal conocimiento, generalmente descrito en un modelo, es utilizado para diversos propósitos. Las aplicaciones de la ingeniería inversa son extensas razón por la cual no se tiene una definición concreta.

En ingeniería mecánica, la ingeniería inversa se asocia con la producción de modelos CAD (Computer Aided Design) [2,3] generados a partir de un componente o sistema. Sin embargo, lo cierto es que la Ingeniería Inversa no solo se limita a modelos CAD sino que puede referirse al análisis de objetos en todos lo sentidos, por ejemplo el análisis de esfuerzos de una estructura o al análisis y modelación de sistemas productivos.

La ingeniería inversa tiene múltiples aplicaciones, en dominios tecnológicos como el de los productos industriales, el de los procesos organizativos de la empresa, el de elaboración de software, el de las bases de datos u otros, más ligados a la ciencia, como el de la Biología o la Arqueología [14].

La ingeniería inversa (I.I) tiene muchos usos en Mecánica o procesos de fabricación; por ejemplo en [4] se describe algunas de las utilizaciones de la ingeniería inversa sobre todo en modelos CAD; esto es, para el diseño de nuevos productos, modificación de diseños existentes, substitución de partes desgastadas o rotas, inspección industrial, documentación de diseños, desarrollo de información para la manufactura y análisis de mercado.

En [5,6] se proponen modelos de información y la ingeniería concurrente para auxiliar la ingeniería inversa. Por otro lado, en [7] se describe la utilización de la ingeniería inversa en la generación de prototipos rápidos, en [8] y [15] se usa la ingeniería inversa para el manejo de superficies, en [9] se usa para cuestiones de computación y en [10] para análisis biológico.

Sin embargo, en casi todas las investigaciones no existe una definición general de la ingeniería inversa y, sobre todo, no se caracterizan los elementos primitivos de la ingeniería inversa. No existe un análisis epistemológico del proceso y, por lo tanto, se carece de nuevos marcos teóricos que permitan una aplicación más general y sistemática de la ingeniería Inversa.

### 2.1.1. Algunas definiciones de interés de la Ingeniería Inversa.

En el trabajo desarrollado en [4] se muestran varias definiciones de la II; por ejemplo: El término ingeniería inversa es usado en diversas áreas de la ingeniería para denotar una variedad de métodos, técnicas y resultados [4].

Por otro lado, en [10] se considera que: La ingeniería inversa representa el proceso de analizar un sistema con dos metas en mente: 1) para identificar los componentes del sistema y sus relaciones y, 2) para crear las representaciones del sistema en un nivel de abstracción más alto.

En [11] se presenta la siguiente definición: La ingeniería inversa abarca una variedad de técnicas para reproducir un objeto físico con la ayuda de dibujos, documentación, o información de modelos computacionales.

En [4,12] se presenta la siguiente definición: Ingeniería inversa es el acto de crear un conjunto de especificaciones para sistemas hardware por medio del análisis y dimensionamiento de un espécimen (o de una colección de especímenes). En esta definición, un sistema hardware puede ser un sistema mecánico, eléctrico, electrónico o de software.

Por otro lado, en [4,13] se tiene que: Ingeniería inversa es la actividad de: a) adquirir o inferir el proceso y la secuencia de diseño usados para crear un producto dado y b) emplear el conocimiento inferido para recrear el diseño o rediseñar un producto.

Finalmente en [4,5] se define la Ingeniería Inversa como: La Ingeniería Inversa es el proceso de diseñar un substituto, el cual reemplace de forma aceptable a un producto o parte. En este caso, ingeniería inversa es un caso particular de rediseño que se fundamenta en diversos aspectos del producto original y en el análisis de un ejemplar, y se aplica cuando el proceso de diseño o la documentación original no está disponible.

Las definiciones anteriores muestran lo complejo que es proponer una definición general de la ingeniería inversa. De hecho la definición dada en [10] muestra, en cierto sentido, un grado mayor de generalidad que las dadas en [4, 5,12 ,13], pues habla de un sistema que es más general que un espécimen.

2.1.2. La Ingeniería Inversa: un punto de vista epistemológico.

La ingeniería inversa es un proceso analítico-sintético que busca determinar las características y/o funciones de un sistema, una máquina o un producto o una parte de un componente o un subsistema. El propósito de la ingeniería inversa es determinar un modelo de un objeto o producto o sistema de referencia.

Por otro lado, el proceso de la I.I es analítico puesto que profundiza al objeto de estudio poniendo de manifiesto sus partes y sus relaciones. Sin embargo, lo cierto es que no hay análisis sin síntesis ni síntesis sin análisis, por ello, la I.I es también un proceso sintético, puesto que no es suficiente con analizar un producto, si no que hay que conocerlo en forma integral; esto es, tomando las partes y las relaciones del objeto derivado del análisis y reconstruyéndolo hasta obtener un modelo. Además;

*La ingeniería inversa puede también considerarse como un proceso de sistematización; esto es, un proceso que pone de manifiesto o explicita las relaciones objetivas entre los elementos y las relaciones que hacen posible la existencia de un objeto, para posteriormente construir un modelo de dicho objeto.* 

Como todo proceso analítico útil, la I.I debe ser guiada o mejor dicho conducida. Siempre que esté presente la I.I, esta tendrá un claro objetivo; esto es, un final bien definido o, en otras palabras, un objetivo y restricciones explícitas. De hecho,

La especificad de la I.I hace posible su aplicación en diversos campos del *conocimiento y, por lo tanto, a diversos casos particulares diferentes entre si lo que implica la existencia de una multiplicidad de métodos de análisis. En este sentido, la I.I es una colección de métodos o, equivalentemente, una metodología.* 

Por otro lado, la Ingeniería Inversa busca obtener información acerca de un objeto o sistema de referencia. Dicha información es obtenida bajo un proceso de análisis del objeto y, puesto que todo análisis hecho por la I.I debe ser guiado, entonces la información obtenida debe ser específica con dos claros propósitos; esto es, por un lado la información es referida al objeto inicial o de referencia o mejor dicho, debe caracterizar al objeto y, por otro lado, la información guía a la síntesis hacia la obtención de un modelo de objeto.

Es posible que en diversos casos, la propia información del objeto de referencia sea un modelo; esto es, un modelo de información sin necesidad de que dicha información sea utilizada para determinar un modelo específico. En este sentido la I.I tiene un claro propósito; esto es, solo conocer de forma aproximada al objeto de referencia.

Cabe señalar que, el objeto inicial tiene características infinitas y que, por lo tanto, existen un infinito número de modelos asociados con dicho objeto. Sin embargo, para propósitos prácticos, es necesario considerar que el objeto inicial o de referencia tiene características finitas y que, por lo tanto, la información acerca de dicho objeto es también finita y, en consecuencia, existe un número finitos de modelos.

Por otro lado, es posible afirmar que el proceso de la Ingeniería Inversa tiene como objetivo determinar un conjunto de modelos relacionados con el objeto o sistema de referencia; uno de dichos modelos será el que especifiqué el sentido de la I.I. En términos muy generales, la I.I tiene tres elementos primitivos:

- **1.** *El objeto de referencia A.*
- **2.** *El objeto reproducido B.*
- **3.** *Una relación R entre A y B.*

Para que el objeto de referencia A sea parte del proceso de I.I la proposición siguiente se debe satisfacer:

*"Si A es un objeto y está sujeto a la I.I, entonces A admite descomposición."* 

Esto es, A es por definición analizable. La descomposición del objeto A puede ser real o virtual o ambas de manera que la descomposición de A no es única. Por ello,

*"Si A admite descomposición, entonces tal descomposición no es única".* 

Nótese que si la descomposición está bien hecha, implica que el análisis sobre el objeto de referencia A no debe estar deformado, de manera que sea posible conocer a "A" lo más objetivamente cercano A. Por otro lado, el objeto reproducido B satisface:

*"Si A es un objeto de referencia y si A es sujeto a la I.I, entonces existe un objeto B asociado con A tal que B es un modelo de A".* 

Sin embargo, dado que A tiene características infinitas, entonces:

*"Si el objeto reproducido B es una aproximación del objeto de referencia A, entonces, B no es único".* 

Obsérvese que, para efectos de practicidad, es necesario imponerle una restricción al objeto de referencia, esto es:

*"Si A es un objeto de referencia y si es sujeto al proceso de I.I, entonces A tiene las propiedades siguientes:* 

- **1)** *A admite descomposición.*
- **2)** *A es finito.*
- **3)** *A es medible".*

Por otro lado, si A es finito, entonces existe un conjunto que contiene los modelos de A; esto es,

*"Existe un conjunto de objetos reproducidos cuya clase principal es aquella que contenga los objetos reproducidos mas próximos a A."* 

Por lo tanto, existe en la clase principal de objetos reproducidos un objeto B tal que:

 $B \approx A$ 

Esto es, el objeto B es equivalente al objeto A. Por lo tanto, en todo proceso de la I.I se satisface:

*"Dado A, entonces existe por hipótesis B".* 

#### Además,

*"Dado A sujeto a la I.I, entonces existen dos relaciones entre A y B tal que:* 

- **1)** *A RE B: A está en relación de existencia (RE) con B.*
- **2)** *A RI B: Existe cuando menos una relación específica (RI) entre el objeto A y el objeto B."*

Nótese que:

*"Existe entre A y B un conjunto que contiene todas las relaciones específicas que hacen posible representar al objeto A por medio del objeto B".* 

De hecho,

*"El principal objetivo de la I.I es determinar el objeto reproducido B de tal manera que sea posible definir o conocer al objeto A haciendo referencia explícita al objeto B".* 

Por lo tanto, el proceso de la I.I busca determinar un conjunto de relaciones específicas del objeto A que hagan posible conocer a A como A y a A con el medio, que lo rodea. Por ello,

*"La Ingeniería Inversa es un proceso de sistematización que busca: primero determinar los elementos y las relaciones que hacen posible explicar a A y, segundo, intenta determinar los elementos y las relaciones del objeto A que hagan posible establecer los vínculos de A con el medio que lo rodea".* 

Nótese que es necesario tener claro el sentido de la I.I; esto es, determinar él o los objetivos que se persiguen al analizar el objeto de referencia, así como establecer los vínculos de dicho objeto con el entorno, pues gran parte de los procesos de la I.I son marcados o incluidos por el entorno y marca los propósitos de utilidad que lleva consigo cualquier análisis objetivo dirigido a conocer el objeto de referencia.

2.1.3. Elementos primitivos de la Ingeniería Inversa.

En esta parte se discutirá acerca de los elementos primitivos de la ingeniería inversa. Con el objetivo de describir su naturaleza y sus relaciones así como el proceso primario de la investigación. Para ello, considere las siguientes definiciones:

- **1)** *Se dirá que la I.I es un proceso de "sistematización puro" si su objetivo es determinar los objetos y las relaciones particulares de un objeto o sistema de referencia sin considerar al medio que lo rodea.*
- **2)** *Se dirá que la I.I es un proceso de "sistematización completo" si su objetivo es conocer el objeto de referencia a través de modelos influenciados por el medio que le rodea.*

Nótese que la sistematización completa implica a la investigación pura, puesto que para determinar las relaciones de A con el medio que le rodea, es necesario primero, conocer a A. Considérese un proceso de sistematización pura; esto es, un proceso que se lleva a cabo para conocer a "A". Los elementos primitivos de dicha sistematización son:

- **1)** El objeto de referencia A
- **2)** El objeto reproducido B.
- **3)** Un conjunto de relaciones específicas entre A y B.

La naturaleza del objeto A es:

*"A puede ser un objeto real o virtual. Es real si es un objeto físico y con propiedades físicas, químicas, eléctricas, etc. Es virtual si dicho objeto no es físico. El objeto de referencia puede ser un objeto o parte de un objeto o sistema o subsistema y se clasifica también en completo o incompleto. Es completo si dada una referencia el objeto A satisface todas las características de la referencia y es incompleto si cuando menos una de tales características no cumple con la referencia. El objeto A es también finito, medible y admite descomposición".* 

Por otro lado, la naturaleza del objeto reproducido B es la siguiente:

 *"B puede ser real o virtual, objeto o parte del objeto o sistema o subsistema. Por naturaleza el objeto producido B es completo dada la referencia. B, además, siempre es un modelo de A".* 

En este sentido, es posible afirmar que la ingeniería inversa tiene por objetivo final el determinar cuando menos un modelo B de A. Por otro lado, para que A sea analizable, debe, por tanto, admitir descomposición real o virtual. Es, a final de cuentas, la propiedad de descomposición del objeto de referencia A lo que hace posible su análisis y, por lo tanto, hace posible la ingeniería inversa.

Nótese que entre el objeto de referencia A y el objeto reproducido B debe existir una relación; esto es, una manera de definir a "A" por medio del modelo B. Puede decirse que el producto del análisis de A es información acerca de A o sea conocimiento de A o en otras palabras, un modelo de información de A. La información de A es infinita y, por lo tanto, existe un infinito número de modelos de información de A, pero para fines prácticos tanto el objeto de referencia como la información acerca de A debe ser finita y, por lo tanto, el número de modelos de A es finito.

Por otro lado, si A y su modelo B forman parte de un mismo sistema, entonces A y B están relacionados o, en forma equivalente, si A y B están relacionados, entonces forman parte de un mismo sistema. Es posible afirmar, a propósito de un sistema que éste tiene elementos y relaciones y, además, una estructura. Por ello, la Ingeniería Inversa pura tiene 5 funciones por cumplir:

- **1)** *Determinar los elementos de los cuales está constituido A; esto es, analizar los elementos productos de la descomposición de A.*
- **2)** *Determinar las relaciones entre los elementos que dan forma a A.*
- **3)** *Determinar la estructura de A.*
- **4)** *Determinar las características específicas de los elementos y las relaciones de A y establecer su estructura.*
- **5)** *Sintetizar la información obtenida acerca de A.*

Nótese que solo conociendo los elementos constitutivos de A, sus relaciones y su estructura, es posible construir modelos de A. Sin embargo, es necesario definir una cierta referencia acerca del objeto A; esto es, una guía que permite iniciar y parar el análisis de A, pues de otro modo, el análisis se perdería y, por lo tanto, carecería de utilidad.

El objeto de referencia de A puede clasificarse en:

- **1)** *A como objeto primario con poco contenido referencial (PCR).*
- **2)** *A como objeto primario con extenso contenido referencial (ECR).*

La primera clase PCR integra todos aquellos objetos en los que la información acerca de ellos es muy limitada o, en su caso, no existe. La segunda clase de objetos referenciales (ECR) integra aquellos elementos en los que la información acerca de ellos es extensa.

Los objetos de la clase PCR son, en cierta manera, objetos desconocidos en los que, es necesario diseñar estructuras a partir de las cuales se genera un nuevo conocimiento; esto es, el proceso de conocer  $A \in PCR$  implica la generación de nuevos métodos de análisis, o bien la información de los ya existentes. Por ejemplo, el descubrimiento de una nueva planta o animal. Por otro lado, los objetos de la clase ECR son, de cierta manera, conocidos y, por lo tanto, es posible la existencia de métodos de análisis ya establecidos.

A la I.I, en la mayor parte de los casos, le interesan los objetos referenciales de la clase ECR y, por lo general, ya existen métodos de investigación que se usan para conocerlos. Por ello, es fundamental tanto la teoría o los marcos teóricos como la experiencia en el proceso de la I.I. Por otro lado, es necesario formular la siguiente pregunta acerca de A:

#### *¿Dada A, como se concluye que fue posible conocer A?*

La pregunta anterior se responde como sigue:

*"El conocimiento de A es relativo y, por lo tanto, existe infinito numero de referencias con las cuales se concluye que A es A."* 

En otras palabras, para conocer a "A", es necesario fijar referencias y objetivos particulares de A que permiten iniciar y finalizar todo proceso de la investigación acerca de A. Por lo tanto, para objetos de la clase ECR su proceso de investigación tiene como antecedente al objeto A, un conjunto finito de referencia (CFR) y un conjunto de objetivos específicos (COE). Las referencias permiten la determinación de ciertas propiedades del objeto inicial y definen, así mismo, su naturaleza. Los objetivos particulares tienen como meta fijar el análisis.

Nótese que al aplicar el proceso de la investigación, dadas sus referencias y el objetivo, al objeto A, el resultado que se obtiene es información acerca de A con la cual es posible construir un modelo de A, esto es, B. Por ello, al afirmar que A fue conocido, implica que fue posible construir un modelo de A. Ello implica que, necesariamente el proceso de la I.I es analítico - sintético puesto que para determinar las propiedades de A se requiere del análisis y para construir el modelo de A se necesita la síntesis.

Obsérvese que el conjunto de referencias (CFR) define la naturaleza de la descomposición de "A" y que si el objeto de referencia es elemento de la clase ECR, entonces, por hipótesis, la estructura de A o parte de ella, es conocida. Por lo tanto, la estructura, si es conocida, guía el proceso de la investigación.

2.1.4. Cuestionamientos de la ingeniería inversa.

El conocimiento de un objeto parte de lo abstracto a lo concreto, pues en principio se tiene muy poco conocimiento del objeto y sus propiedades y, a medida que se conocen o determinan sus características, o propiedades, se conoce al objeto en lo concreto, o sea en lo particular. Por ello, para conocer al objeto, es necesario observarlo, partirlo y penetrarlo por medio de la razón, solo así se conocen sus partes y sus relaciones.

La ingeniería inversa parte de un objeto, de un sistema o de componentes. Su función es conocerlo más de lo que al principio se conocía. En este sentido la ingeniería inversa es analítica. Así, la ingeniería inversa debe responder a los siguientes cuestionamientos:

- **1.** *¿Qué es el objeto?*
- **2.** *¿Cuál o cuales son las formas del objeto?*
- **3.** *¿De que está hecho el objeto?*
- **4.** *¿Cómo funciona el objeto?*
- **5.** *¿Cuál es la sustancia del objeto?*
- **6.** *¿Cómo fue posible el objeto?*

Para poder responder a dichos cuestionamientos, es necesario generar métodos. Por ello, la ingeniería inversa es una metodología integrada por un conjunto de métodos. La aplicación de los métodos depende en si de las necesidades específicas. Así que, es claro que al utilizar el concepto de objeto, la ingeniería inversa puede tener diversas aplicaciones que de hecho las tiene. Por ello, la ingeniería inversa integra una gran cantidad de métodos, pues el objeto puede ser cualquier cosa.

El principio general de la ingeniería inversa es conocer y caracterizar un objeto dado, que bien puede ser tangible o virtual. Por ejemplo una máquina (objeto tangible) o un software (objeto intangible o virtual). Pero para conocer y caracterizar (más conocimiento), es necesario contar con instrumentos; es decir, con teorías y dispositivos experimentales. Mientras que las teorías penetran al objeto en términos de las leyes y la razón, los instrumentos lo hacen en forma física. Uno de los instrumentos más poderosos que el hombre ha creado es la lógica que es fundamento del método científico, pues la lógica es el instrumento de la razón, del análisis, de la descomposición del objeto en términos de sus partes (proposiciones) y sus relaciones, pero *"la lógica es abstracta y, en consecuencia se requiere de un complemento".*

#### 2.1.5. La importancia de la ingeniería inversa.

En el diseño y la manufactura por lo general hay una constante; es decir, la información. Dicha información es generada del concepto (ideas del diseño) al objeto (componente) o viceversa del objeto al concepto.

Uno de los factores que afectan el diseño y la manufactura de componentes es precisamente la falta de información o, en su caso, información incorrecta. Por ello, uno de los objetivos de la ingeniería tanto directa como inversa es generar información precisa y funcional y, por tanto, confiable con la cual sea posible caracterizar las ideas y los objetivos, para algún propósito especifico.

La ingeniería inversa es un proceso mediante el cual se genera información para posteriormente organizarla y direccionar su uso. Por ejemplo, para reducir componentes. Por ello, es de gran importancia utilizar o, en su caso desarrollar métodos que permitan obtener o generar la información.

La ingeniería inversa adquiere relevancia e importancia en el ámbito del diseño y la manufactura puesto que en ambos procesos se requiere de información. En general, la información obtenida en el proceso de la ingeniería inversa se puede clasificar en:

- **1.** *Información geométrica y dimensional.*
- **2.** *Información de manufactura; es especial de materiales y procesos.*
- **3.** *Información de funcionalidad de las partes.*

Es claro que tal información debe ser orientada, en este caso se trata de piezas mecánicas. Pero la ingeniera inversa en su más sentido general de aplicación se usa para generar información de sistemas y, por tanto, es necesario definir su dominio específico, pues no es lo mismo generar información relacionada con un sistema electrónico.

Por otro lado, la información obtenida a través del proceso de la ingeniería inversa direccionada al diseño y la manufactura de sistemas mecánicas, puede usarse para diversos propósitos:

- **1.** Para reproducir componentes mecánicos.
- **2.** Para innovar productos.
- **3.** Para generar bases de datos.
- **4.** Para generar conocimiento de los sistemas mecánicos.
- **5.** Para mejorar y rediseñar componentes o máquinas.

### 2.2. Algunos métodos de la ingeniería inversa.

En tiempos recientes, la ingeniería inversa se ha convertido en un tema relevante para industriales y académicos. Los unos ven en ella sistemas compuestos por equipos y software útiles para reproducir componentes, mientras los otros plantean grandes retos para desarrollar teorías para modelado y tecnologías para captura e interpretación de información. En este apartado de la tesis se presentan diversas interpretaciones de la ingeniería inversa, se resume en las principales líneas de investigación e introduce a las metodologías más avanzadas que actualmente se exploran sobre el tema.

En el trabajo presentado en [8], desarrollaron un sistema para ingeniería inversa el cual incluye tecnología de contacto y tecnología sin contacto, un módulo para el reconocimiento de características (features) e información proporcionada por el usuario, para generar una representación computacional de componentes. La representación computacional, o modelo de producto, incluye: una representación en un sistema CAD de la pieza; datos básicos referente a la manufactura del componente tales como acabados superficiales, tolerancias y materiales; y datos sobre las herramientas básicas y procesos requeridos para fabricar la parte.

Un sistema de visión es usado en primera instancia para digitalizar una parte. La imagen es procesada y sus fronteras son extraídas. Estas fronteras son empleadas para realizar un modelo CAD en dos dimensiones. El modelo es usado para generar un programa de control numérico, el cual conduce el palpador de una máquina de medición por coordenadas para capturar datos precisos de la superficie del objeto.
El proceso descrito es repetido varias veces desde diversos puntos de referencia. Al final, los datos son usados para obtener un dibujo CAD en dos dimensiones. El módulo para reconocimiento de características del sistema propuesto por Motavalli y Shamsaasef, identifica características de forma comparando las vistas ortográficas producidas por el modelo CAD, con las proyecciones correspondientes de elementos geométricos pertenecientes a una librería almacenada en el sistema.

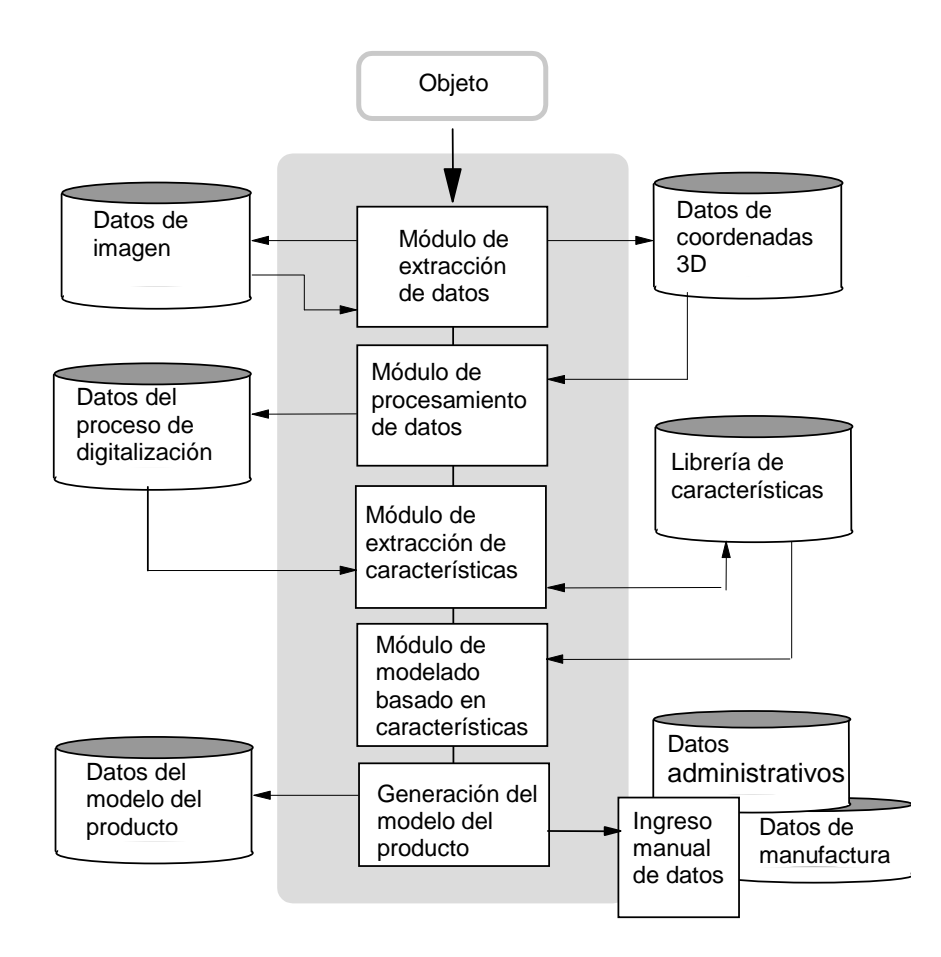

Figura 2.1. Base de datos para ingeniería inversa (Motavalli y Shamsaasef).

El modelo del producto está implementado en una base de datos orientada al objeto, y es capaz de almacenar y proveer la información requerida por todos los módulos que ejecutan las funciones del sistema. Observar la figura 2.1.

Otro punto de vista sobre ingeniería inversa, ampliamente discutido y muestra otro enfoque para la integración de los sistemas de máquina de medición por coordenadas, diseño y manufactura asistidos por computadora, es el expuesto por Rekoff, en su trabajo mostrado en [10] expone que; la ingeniería inversa "es el acto de crear un conjunto de especificaciones para sistemas hardware por medio del análisis y dimensionamiento de un espécimen (o de una colección de especímenes)". En esta definición, un sistema hardware puede ser un sistema mecánico, eléctrico, electrónico o de software. Se enfatiza la necesidad de entender el funcionamiento de un producto o parte cuando está dañado y una copia se desarrolla para usarse como refacción. En este caso, extraer la geometría y dimensiones no es suficiente porque esta información no corresponderá con las propiedades originales de la parte antes de desgastarse por el uso.

También en [10], se sugiere elaborar una descomposición jerárquica de un producto para después analizar dos elementos del producto en forma simultánea: artículo y elemento. El método puede ser aplicado a cualquier nivel de la descomposición. Dos especificaciones son definidas para describir un artículo: (a) la funcional, la cual detalla cómo un artículo y sus elementos trabajan y cómo ellos interactúan; y (b) la dimensional, la cual establece las dimensiones de la parte, su material y cómo este material es transformado durante la manufactura, valores de parámetros y tolerancias, y cómo el artículo es ensamblado. Observar la figura 2.2.

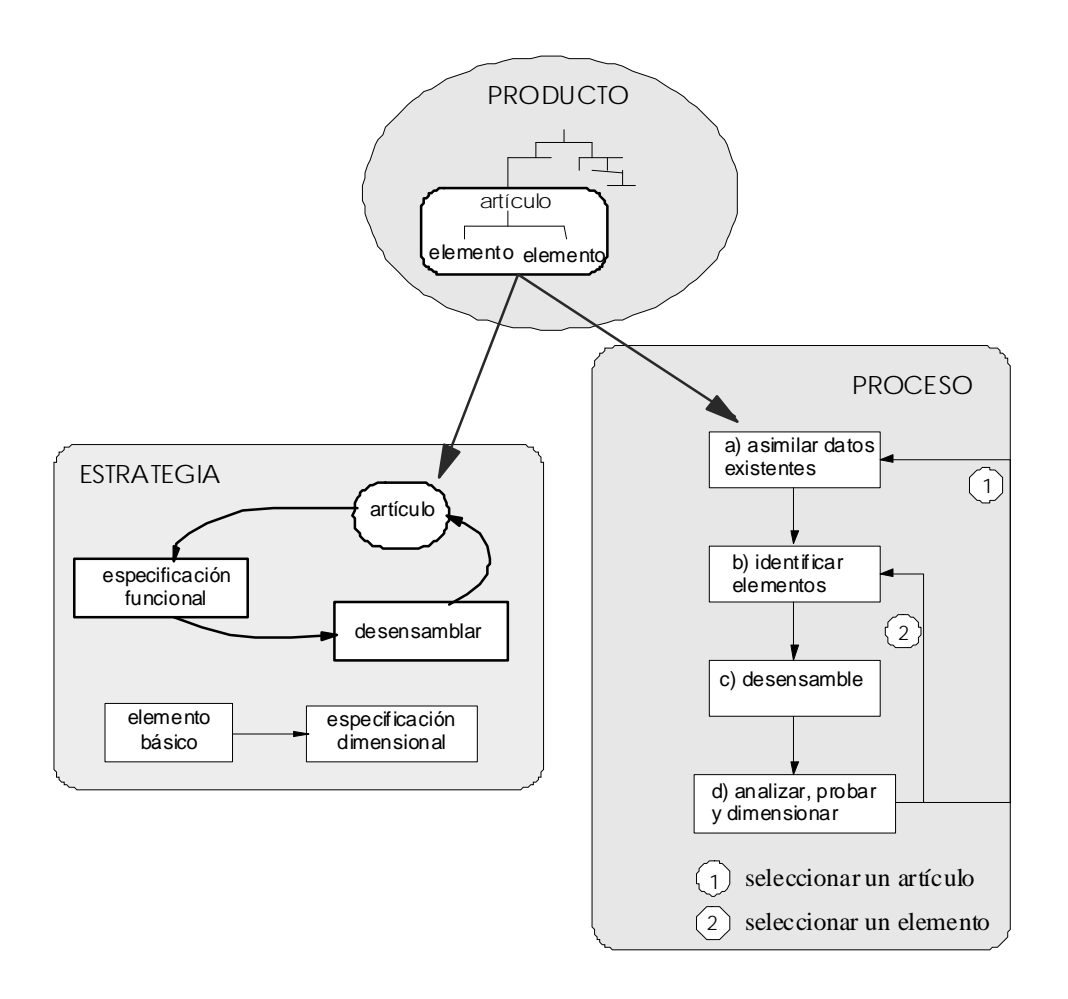

Figura 2.2. Método de Rekoff para ingeniería inversa

La estrategia general de la ingeniería inversa de acuerdo a Rekoff, es tomar un producto, establecer una especificación funcional inicial, desensamblar el componente cuya función ha sido claramente entendida, realizar la correspondiente especificación funcional, desensamblar de nuevo, y repetir el proceso nuevamente. Esta secuencia de pasos es repetida hasta lograr un buen entendimiento de todos los componentes. Después de esto, cada elemento es aislado y medido para completar la especificación dimensional. De este modo, y en resumen, el método de ingeniería inversa consiste en una secuencia de cinco pasos: (1) asimilar datos existentes, (2) identificar elementos, (3) desensamblar, (4) analizar, (5) probar y dimensionar. Estos pasos son ejecutados en forma cíclica como se ilustra en la figura 2.2.

En el trabajo desarrollado en [14] se tiene que:

*La ingeniería inversa consiste en obtener la geometría completa de una pieza real, sin necesidad de sus planos técnicos. Se trata de adaptarla a los sistemas CAD/CAM/CAE para que, una vez integrada en estos sistemas, podamos obtener rendimiento de todas las operaciones que se ofrecen: modelado, mecanizado y análisis. Es también un proceso de duplicación de objetos, sin la ayuda de su documentación técnica que contiene las especificaciones de diseño y fabricación.* 

Además, en [14] se describe:

*La ingeniería inversa utiliza diversas metodologías, según la aplicación de que se trate. Los métodos principales se comentan a continuación. En el más usual, se parte de la observación inicial y del estudio del objeto en cuestión. Posteriormente se procede a la captura de los datos para su posterior tratamiento, mediante su medición tridimensional o su digitalización, por ejemplo con un escáner tridimensional. A continuación se edita toda esta información para su manipulación. Otro método consiste en la descomposición de un objeto para ver como funciona (ejemplo: desmontar un coche de la competencia para ver cómo lo han hecho). A continuación se deben identificar todos los componentes del sistema y su interrelación entre ellos.* 

En el caso de que el objeto en cuestión sea una pieza, de acuerdo con [14], las fases de la Ingeniería Inversa son las siguientes:

- **1.** *Digitalización de la pieza. Se obtiene una nube de puntos. El método de digitalización puede ser mecánico u óptico con sensor láser.*
- **2.** *Procesado de la nube. El resultado es una superficie que aproxima la nube de puntos anterior, mediante filtración, triangulación, transformación, etc. Aquí ya se puede generar un modelo en formato STL, que va a ser útil en la siguiente fase.*
- **3.** *Obtención de prototipos rápidos y duplicación del objeto. Con la información del modelo STL se puede hacer una reproducción física del objeto utilizando un sistema de prototipado rápido (RP), prototipo que a su vez es susceptible de mecanizar y de dotar de realismo, por ejemplo texturas y colores.*
- **4.** *Obtención de un modelo sólido. Se unen las distintas superficies para conseguir un volumen y se le indica al sistema que parte es externa e interna. El resultado es un modelo tridimensional al que se le pueden hacer cortes y secciones de todo tipo, operaciones booleanas de unión, intersección y diferencia, cálculos de peso, de momentos de inercia, etc.*
- **5.** *Exportación del modelo. A los formatos que se necesiten, dependiendo de la aplicación que se le vaya a dar (IGES, STEP, ACIS SAT, VRML, DXF, etc.).*

Por otro lado, en [4,13] se propone que:

*Ingeniería Inversa es la actividad de: a) adquirir o inferir el proceso y la secuencia de diseño usados para crear un producto dado y b) emplear el conocimiento inferido para recrear el diseño o rediseñar un producto.* 

 Además, en [4,13], sostienen que si un producto ha de ser rediseñado pero no se tiene acceso a su proceso de diseño, entonces, la ingeniería inversa puede ser usada para asumir uno. El proceso de diseño obtenido es usado entonces para rediseñar por medio de una "re-ejecución y modificación".

También en [13], proponen un sistema para asistir el rediseño para ensamble, capaz de aplicar ingeniería inversa a componentes creando un proceso de diseño basado en una secuencia de diseño generada. El sistema, REV-ENGE (Observar figura 2.3), opera bajo el supuesto de un modelo de diseño de tres etapas: análisis, alteración y evaluación.

Primeramente, REV-ENG modela la alteración del diseño como un ciclo de tres actividades principales: adquisición de conocimiento, construcción de un proceso de diseño y modificación del diseño incluyendo su especificación, la cual es provista al sistema.

El módulo de adquisición de conocimiento del producto adquiere interactivamente la secuencia de diseño, basándose en la metodología de diseño para ensamble. Posteriormente, un proceso de diseño es construido con ella, de tal forma que cada actividad es justificada por una o más secuencias de diseño.

La falla, o fallas, que dieron motivo al rediseño es identificada con porciones del proceso de diseño durante las cuales pudieron originarse. Luego, el proceso de diseño es nuevamente ejecutado modificando las decisiones y por tanto las acciones o porciones del proceso, relacionadas con la falla, asistiéndose de la experiencia de diseños previos, usando un método basado en casos.

También en [13], aclaran que la validez del procedimiento descrito se fundamenta en que el producto rediseñado será similar al original, y que sólo ha sido probado considerando un proceso de diseño basado en el método de diseño para ensamble. La modificación del diseño es un proceso iterativo debido a que en cada ocasión que se efectúa un cambio al diseño, es necesario verificar si las especificaciones han sido violadas o nuevos problemas han sido creados.

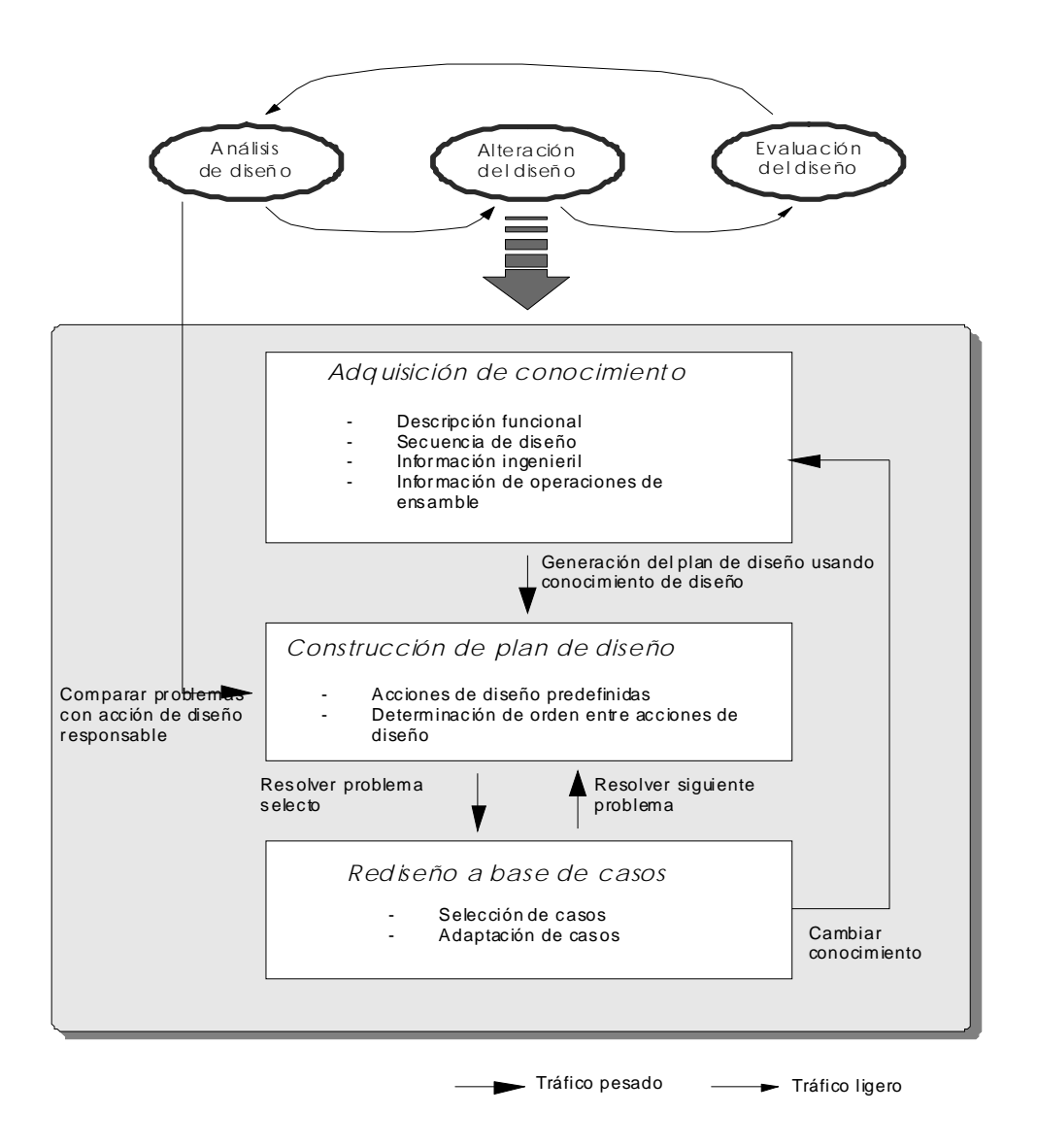

Figura 2.3. Arquitectura del sistema REV-ENGE

De acuerdo con [15], la Ingeniería Inversa consiste de 4 partes: 1) Un sistema de medición usado para digitalizar una parte simple o un modelo de prototipo, 2) un software de procesamiento de datos que evalúe los datos de los puntos digitalizados, 3) construcción de un modelo en CAD y 4) usar sistemas CAM o CAE para construir el modelo. El autor aplica dichos pasos para la Ingeniería Inversa de componentes complejos como el inserto dental de cerámica mostrado en la figura 2.3.

Los pasos propuestos en [15] están asociados con el proceso de la Ingeniería Inversa que toma como plataforma las herramientas CAD; esto es, una secuencia de pasos que relaciona métodos de medición y adquisición de datos como por ejemplo una Máquina de medición por coordenadas, el Software CAD y las integraciones CAD/CAM y CAD/CAE.

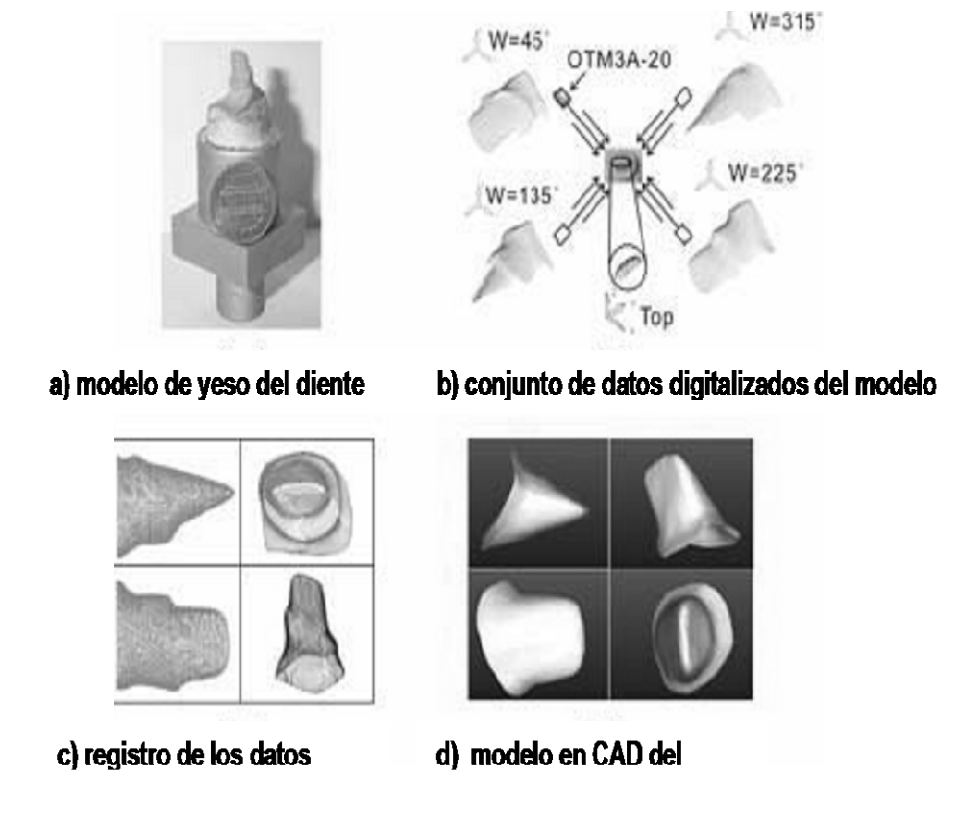

Figura 2.4. Ingeniería inversa de todo el inserto de cerámica.

Por otro lado, en [5] se establece que la ingeniería inversa es el proceso de diseñar un substituto, el cual reemplace de forma aceptable a un producto o parte. En este caso, ingeniería inversa es un caso particular de rediseño que se fundamenta en diversos aspectos del producto original y en el análisis de un ejemplar, y se aplica cuando el proceso de diseño o la documentación original no está disponible.

El proceso propuesto (Figura 2.5) incluye tres etapas: (a) captura y análisis de información del producto original, (b) definición del concepto (funcionalidad) y geometría de un substituto, y (c) especificación del proceso de manufactura. La primera etapa incluye a la recolección de conocimiento de diseño e información del producto cuyo substituto es requerido, y la elaboración de una especificación inicial del substituto.

La segunda etapa del proceso, consiste en la evaluación y modificación de la especificación del substituto basándose en conocimiento del producto original y en información de las capacidades de manufactura disponibles [5]. El proceso de ingeniería inversa termina con la selección de los recursos y procesos de manufactura necesarios para producir el substituto.

Es importante destacar que, como la figura 2.5 sugiere, las últimas dos etapas se desarrollan en forma simultánea y, por tanto, siguen los principios de la ingeniería concurrente: varias actividades se realizan en forma simultánea, se atacan diferentes aspectos del producto y se toman decisiones sobre el proceso productivo mientras se realiza el diseño.

De igual forma, propone un sistema CAE basado en modelos de información para auxiliar la aplicación del proceso descrito. En el sistema destacan dos bases de datos que centralizan la información referente a productos y manufactura, y un programa que emplea esta información para auxiliar el diseño para manufactura.

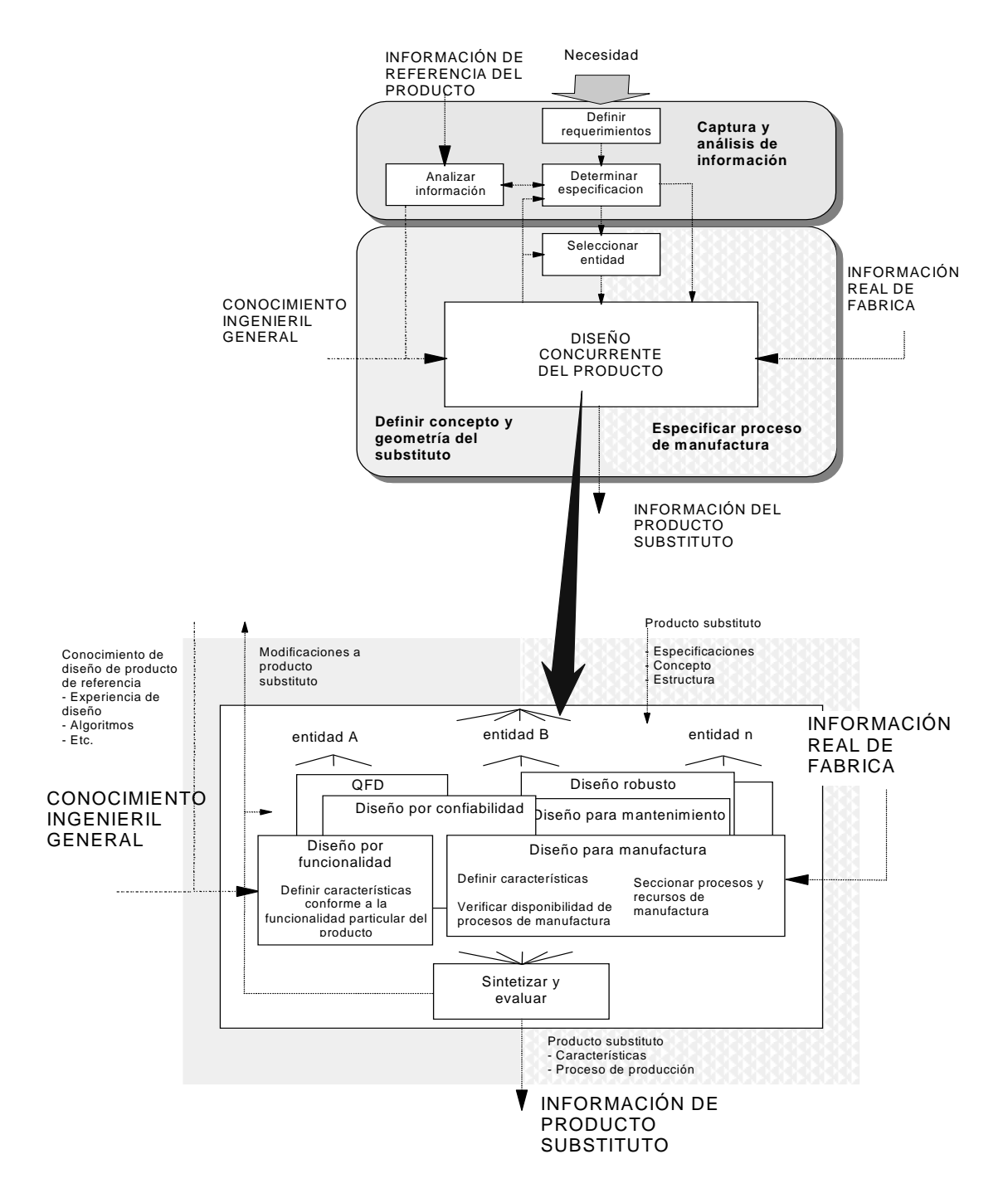

Figura 2.5. La ingeniería inversa desde el diseño concurrente del producto.

#### 2.3. Herramientas de la Ingeniería Inversa.

Como se menciono anteriormente, el proceso de la ingeniería inversa tiene un claro objetivo: "generar información para algún propósito en especifico, como por ejemplo para generar modelos del objeto de referencia". Pero para generar tal información se requiere de herramientas.

En la actualidad, el ingeniero dispone de nuevas y novedosas herramientas computacionales orientadas al diseño, la manufactura y la producción de componentes. Así, el CAD (Diseño asistida por computadora) es una herramienta que auxilia al diseño; el CAM (Manufactura asistida por computadora) es una herramienta que se auxilia a la manufactura; el CAE (Ingeniería asistida por computadora) es un sistema computacional que ayuda a la ingeniería y el CAPP (Planeación asistida por computadora) es una herramienta computacional que auxilia a la planeación de procesos.

Las herramientas computacionales disponibles están utilizándose en forma integrada, por ello, ahora es posible usar CAD/CAM o CAD/CAM/CAE o CAD/CAM/CAPP o, en su caso, CAD/RP (Prototipos rápidos). Lo cierto es que la computación y el desarrollo de software permiten mejorar los diseños y los procesos de fabricación de componentes.

Sin embargo, los sistemas computacionales requieren de información para poder ser utilizados. Esta información, para el caso de la ingeniería inversa, proviene o es generada por instrumentos y maquinas. Por ello, se necesita de las técnicas y los procedimientos de la metodología para obtener medidas y formas de los componentes, además, de equipo químico y físico que auxilia en la caracterización de los materiales.

Pero más allá de las herramientas computacionales y los dispositivos de caracterización dimensional, químico y físico, existen los métodos o procedimientos basados en la razón y la experiencia. Los métodos, integrados a la metodología de la ciencia, son fundamentales en la ingeniería, pues sin ellos, seria complicado obtener información clara y precisa y orientada.

Además, resulta necesario incorporar las herramientas matemáticas y los llamados sistemas expertos, pues el proceso de la ingeniería, tanto directa como inversa requiere del apoyo de cuanta herramienta esté disponible.

Los sistemas computacionales auxilian a la ingeniería inversa, pues es ahora posible el manejo de la información automatizada. De hecho, la nueva tecnología ha generado sistemas de cómputo que analizan los objetos sin necesidad de tocarlos; esto por medio de sensores los cuales generan la información para posteriormente procesarla en medios puramente virtuales; esto es, en sistemas computacionales.

La información es la médula espinal de cualquier proceso de ingeniería. Por ello, es necesario aplicar o, en su caso, crear métodos apropiados para generar, recopilar, almacenar, manejar, administrar y trasmitir la información de Diseño y de manufactura o de la Ingeniería de reversa o inversa.

Los instrumentos de análisis y las herramientas computacionales son esenciales para generar y manejar la información de los objetos, a partir de la cual se construyen modelos aproximados de los componentes o sistemas analizados. La figura 2.6 muestra un instrumento (máquina de medición por coordenadas MMC) que genera información de formas y dimensiones de partes mecánicas.

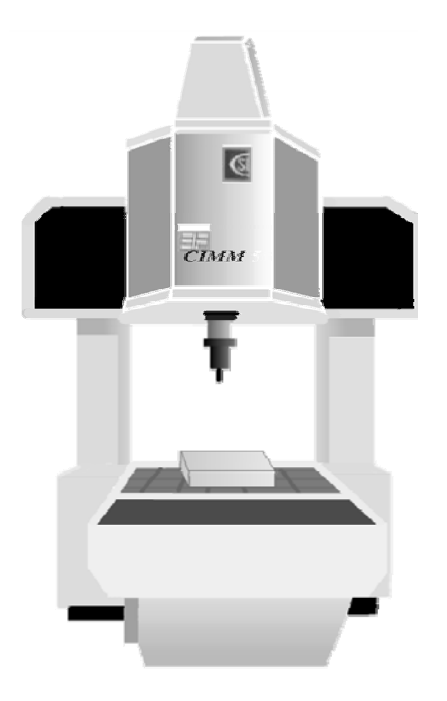

Figura 2.6. Digitalización de una pieza por MMC.

En general, las herramientas computacionales que auxilian a la Ingeniería Inversa se utilizan de forma integrada. Así, el CAD/CAM, el CAD/CAE o CAD/ Rapid Prototype son solo algunos ejemplos de integración que auxilian a la ingeniería inversa. Las herramientas computacionales que asisten a la ingeniería inversa no se limitan necesariamente a un determinado paquete, pues las aplicaciones y extensiones de la ingeniería inversa hacen que las herramientas se diversifiquen; esto es, desde una simple base de datos hasta los más modernos simuladores como los paquetes de elemento finito o los simuladores cinemáticos o los más sofisticados como el caso del software que se usa para la generación de los prototipos rápidos.

#### 2.3.1. Métodos de Digitalización**.**

En la Ingeniería Inversa, el proceso de la digitalización es fundamental. Es el proceso, para el caso de cuerpos sólidos, de pasar de la frontera a un conjunto de puntos o, más bien, dicho a una serie de valores numéricos asociados con dichos puntos. Digitalizar una pieza consiste en transformar la información de su frontera por medio de sensores de tacto o scanners (sin contacto) a información numérica manipulable. Nótese que para otros campos la digitalización es:

- **1.** *"Convertir a formato digital la información analógica de un mapa, fotografía o dibujo ya sea automáticamente mediante un scanner o manualmente usando una digitalizadora."*
- **2.** *"Digitalizar es convertir cualquier señal de entrada continua (analógica), como una imagen o una señal de sonido, en una serie de valores numéricos".*

Sin embargo, en el mercado se dispone de un número extenso de sistemas de digitalización pasiva o activa. Los métodos pasivos no interaccionan con el objeto, mientras que los métodos activos mantienen contacto con el objeto o proyectan una cierta clase de energía sobre él. En la figura 2.7 se realiza una taxonomía de la gran variedad de métodos disponibles para adquisición de geometrías.

Por otro lado, de acuerdo con [16] y [17], gran parte de los sistemas de digitalización 3D son dispositivos sin contacto como se puede observar en la figura 2.7, aunque también se emplea el palpado con contacto. Los sistemas de palpado son posiblemente los menos costosos, pero son manuales. Se debe palpar el objeto para cada punto que se desea reproducir. Esto presenta dificultades, para reproducir modelos con una alta resolución. Por ejemplo, si la tolerancia de la pieza es +/- 0.05 mm, se deben digitalizar puntos con una separación no mayor de 0.05 mm.

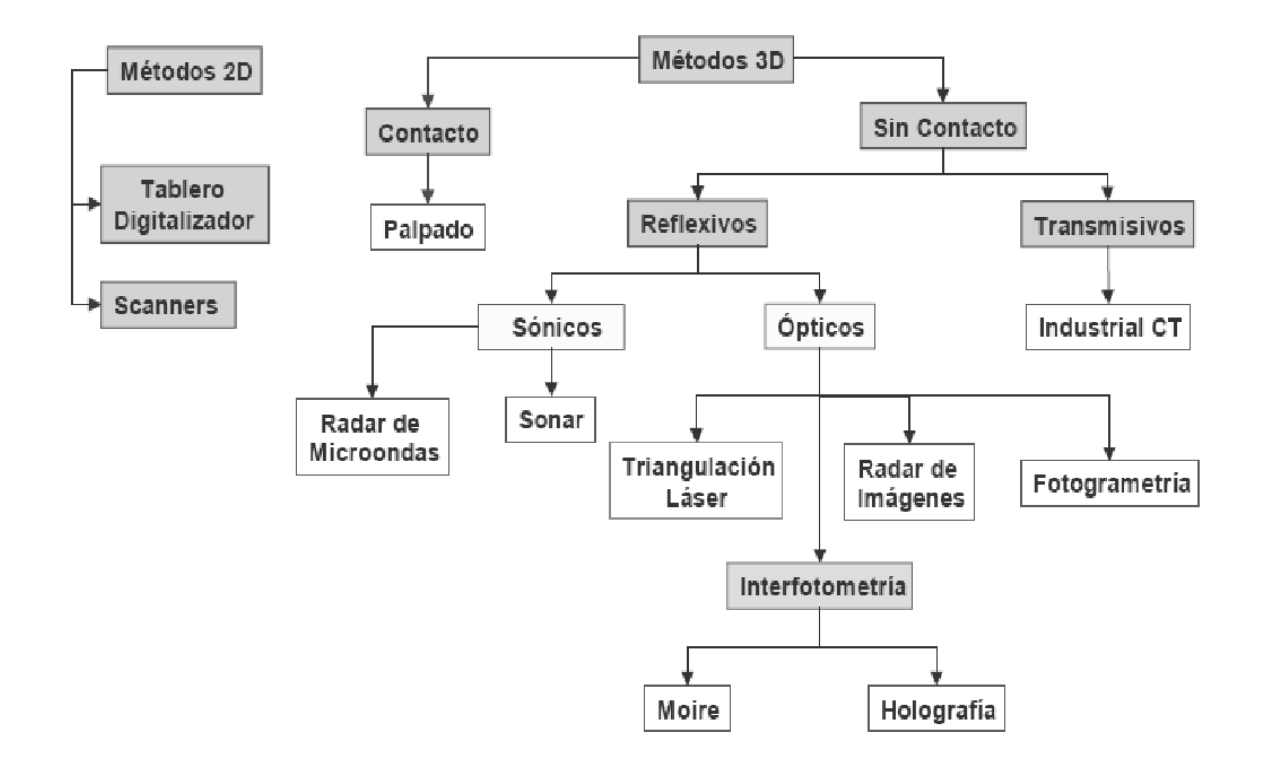

Figura 2.7. Métodos de Digitalización

Así pues, los sistemas de digitalización 3D sin contacto son la única opción práctica para la exploración de alta resolución en piezas mecánicas. Estos sistemas capturan desde 20 hasta 250.000 puntos por segundo y proporcionan resoluciones que oscilan entre 0.025 mm y los 0.5mm, dependiendo de la tecnología empleada. Los digitalizadores láser se han convertido en los sistemas sin contacto más populares para la mayoría de las aplicaciones. Utilizan un principio llamado triangulación: Si la luz llega a una superficie desde de una dirección, y si se observa desde otra dirección, se puede deducir la situación de ese punto. Así es como funcionan los láser para generar coordenadas x, y, z de puntos de la superficie de un objeto. El movimiento de la luz láser, así como de la pieza, proporciona múltiples grados de libertad. Con esta combinación de movimiento, los digitalizadores láser capturan la formas y dimensiones de los objetos.

En este estudio, el concepto de digitalización se referirá a convertir información física de objetos (sólidos principalmente) a información numérica por medio de tecnología de contacto, por ejemplo, una máquina de medición por coordenadas o tecnología sin contacto; es decir, escanners. La figura 2.8 muestra un esquema de proceso entre la digitalización de un ejemplar y la interacción de la información con el CAD [4].

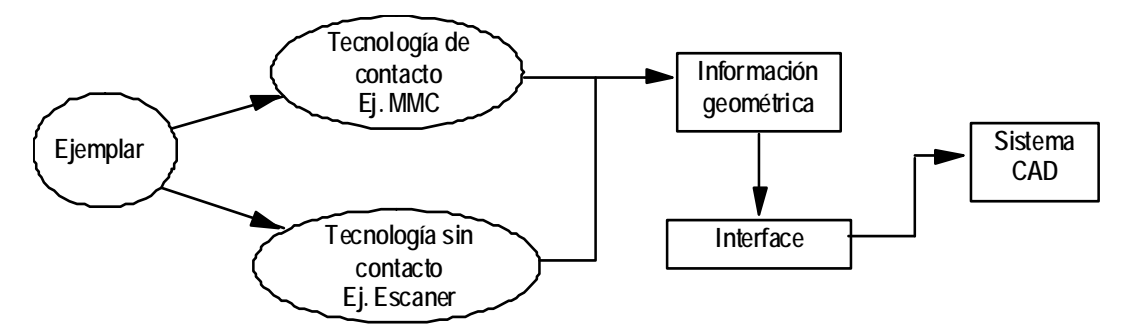

Figura 2.8 Proceso de digitalización y el CAD.

## 2.3.2. Métodos de Digitalización por Contacto.

Existen distintos sistemas de digitalización 3D, como se muestra en la figura 2.7, que principalmente se pueden dividir en dos grandes grupos: sistemas con contacto o sin contacto con el objeto a digitalizar.

Los métodos de digitalización por contacto, en los cuales se centra el presente estudio, necesita que las piezas tengan la rigidez suficiente para que no se deformen con contacto de la punta y debido a la geometría de las puntas, es imposible digitalizar algunas ranuras y ángulos interiores; pero poseen una elevada resolución.

Así pues, las necesidades a las que intenta dar respuesta la digitalización 3D por contacto son: control de calidad industrial, verificación de piezas industriales, diseño de moldes, etc. Las nuevas técnicas de digitalización 3D nos permiten capturar los puntos de medida con mayor precisión y velocidad, pudiéndose emplear sobre distintos tipos de objetos, de distintas dimensiones, geometrías y texturas. Esto es posible debido a las maquinas de medición por coordenadas, las cuales adquieren información dimensional detallada desplazando un palpador a través de las superficies de la pieza de trabajo.

La mayoría de las máquinas de medición por coordenadas (MMC) adquieren los datos utilizando un palpador que detecta el contacto con puntos individuales de la pieza de trabajo. Esta técnica de medida de puntos individuales puede recoger datos, por lo general, a velocidades máximas de 50 ó 60 puntos por minuto, velocidades considerablemente mayores que las obtenidas con instrumentos manuales de medición.

Por otra parte, el sistema de adquisición de datos en las MMC por contacto se distingue en dos clases: obtención de datos por palpado punto a punto y adquisición de datos por palpado continúo. Además, en cualquier sistema de adquisición de datos por contacto; el palpador es el centro de las operaciones de una máquina de medir por coordenadas. Con todo esto, se presenta al palpador como un transductor o sensor, que convierte medidas físicas en señales eléctricas, usando varios sistemas de medición dentro de la estructura del palpador.

Entonces el palpador o sensor en los sistemas de contacto se distingue como se describe a continuación:

- **1.** *Palpadores de contacto con muelle:* Los dispositivos de contacto sensitivo generan una señal electrónica cada vez que el palpador realiza un contacto con un punto de la pieza. El contacto con la pieza es indicado generalmente por una señal luminosa y una señal acústica audible. El palpador se monta en el cabezal controlado por los tres ejes de una MMC. Puede ser rotado manualmente o automáticamente (cabezal motorizado), y puede acomodar muy diversos estilos de palpador y conexiones. Estas características hacen de este palpador un dispositivo de recogida de datos versátil y flexible.
- *2. Palpadores de contacto continuo:* Se emplean para medir superficies contorneadas tales como piezas estampadas de chapa. El palpador mantiene el contacto de exploración con la superficie de la pieza mientras que se mueve y produce lecturas analógicas más precisas que las medidas digitales.

Los sistemas analógicos continuos de exploración pueden adquirir de 10 a 50 veces más datos que los palpadores tradicionales en una cantidad de tiempo dada. Los datos suministrados por el operario al proceso de medición son más fiables que los obtenidos entre los puntos de referencia medidos discontinuamente cuando hay gran separación.

Así pues, el término 'Digitalización', designa las técnicas de adquisición de medidas tridimensionales, que nos permiten construir modelos CAD a partir de objetos físicos; sin embargo se necesitan operaciones de edición para corregir pequeños errores, simplificar datos redundantes y procesar los datos recolectados, en alguna plataforma CAD. Una vez optimizada y procesada la información adquirida en el procedimiento de digitalización se puede exportar a un fichero STL, IGES, STEP, DXF, VRML, ACIS, etc. (para la realización de un prototipo o continuar con el proceso de ingeniería inversa).

#### 2.3.3. El CAD en la Ingeniería Inversa.

De acuerdo con [6] se tiene que:

La Ingeniería Inversa pretende la creación de modelos de diseño asistido por computadora (CAD) de superficies que se basan en la apariencia más que en requerimientos ingenieriles; la Ingeniería Inversa consiste en la elaboración de dibujos de partes existentes cuando la información de diseño original no está disponible.

Además,

*La Ingeniería Inversa es una herramienta para actualizar la base de datos CAD de productos cuando su diseño original ha sido modificado en producción.* 

Por otro lado, de acuerdo con [11],

*La ingeniería inversa consiste de 4 partes: 1) Un sistema de medición usado para digitalizar una parte simple o un modelo de prototipo, 2) un software de procesamiento de datos que evalué los datos de los puntos digitalizados, 3) construcción de un modelo en CAD y 4) usar sistemas CAM o CAE para construir el modelo.* 

Los pasos propuestos en [11], están asociados con el proceso de la Ingeniería Inversa que toma como plataforma las herramientas CAD; esto es, una secuencia de pasos que relaciona métodos de medición y adquisición de datos como por ejemplo una Máquina de Medición por Coordenadas, el Software CAD y las integraciones CAD/CAM y CAD/CAE.

Por otro lado, en [14] se aplicó ingeniería inversa y el CAD para el copiado de artesanías en la India y en dicho trabajo se tiene que:

*La ingeniería inversa es útil en muchas áreas. Substituye la primera fase del diseño de producto en el CAD cuando se tiene ya un prototipo sin definiciones geométricas. Para estos casos, puede ser necesario producir una parte de repuesto cuando no hay dibujos o especificaciones originales de un componente disponibles.* 

#### Además,

*La Ingeniería Inversa permite al CAD ser principal manejador para la actualización automáticamente del modelo de la computadora; esto es, para reflejar cambios en una herramienta o un prototipo físico. Los procedimientos básicos de la Ingeniería de Reversa que se siguieron en [14] son:* 

- **1)** *Adquisición de datos.*
- **2)** *Segmentación de los datos.*
- **3)** *Adecuación de la superficie.*
- **4)** *Generación de un modelo CAD.*

Por otro lado, de acuerdo con [6]:

*Para construir el modelo CAD de un componente, cuando se aplica ingeniería inversa, se deben realizar tres actividades principales: a) la extracción de información geométrica (dimensiones, forma); b) interpretar esta información y a partir de ella desarrollar modelos geométricos (relacionar superficies y volúmenes); c) convertir esta interpretación para que pueda ser procesada por un sistema CAD. El desarrollo de las primeras actividades, (a) y (b), es frecuentemente llamado digitalización.* 

Nótese que, las herramientas CAD y la ingeniería inversa (II) están, actualmente, muy relacionadas, pues los resultados de los procesos de digitalización de partes y componentes a menudo son tratados en plataformas CAD para su utilización en diversos propósitos. La principal conexión II/CAD se da en el tratamiento de la información entre los puntos o nube de puntos generados por algún digitalizador y la configuración del objeto de estudio que puede ser procesada y manipulada en un CAD.

De hecho, los sistemas CAD poseen mejores técnicas para el tratamiento de puntos; esto es, mejores interpoladores para la generación de curvas y superficies y tecnología para la generación y procesamiento de objetos sólidos entre otras herramientas de análisis.

Por otro lado, existen herramientas de digitalización muy avanzadas como los digitalizadores tridimensionales de muchos tipos, los cuales se usan para obtener las coordenadas de objetos sólidos y seguir estrategias de reconstrucción de los mismos. Los métodos tradicionales pasan por capturar un conjunto de puntos (x, y, z) que representan la forma del objeto; esto es, una nube de puntos la cual se transfiere a un sistema CAD y se filtra y manipula con productos de software específicos para trabajar con estos datos.

La nube de puntos puede contener millones de datos, y su manipulación precisa gran potencia de cálculo y muchas horas de trabajo. Estas nubes de puntos se mallan como superficies de triángulos, pero su manipulación como modelos CAD no se ha presentado de manera sencilla.

La Ingeniería Inversa controlada con CAD se logra integrando íntimamente los digitalizadores y equipos de medida de coordenadas con los sistemas CAD. Esta integración es especialmente potente cuando se trabaja con sistemas paramétricos.

La Ingeniería Inversa controlada con CAD permite utilizar el digitalizador como una herramienta de entrada más, en tiempo real, a su sistema de CAD, al igual que el teclado o el ratón. Los objetos se introducen en el sistema CAD con métodos aparentemente similares a los de medida manual de datos, pero el resultado final es un modelo sólido paramétrico modificable conducido por operaciones históricas exactamente igual a los creados totalmente dentro del sistema CAD. La figura 2.7 muestra un ejemplo de una digitalización y la integración de un sistema CAD.

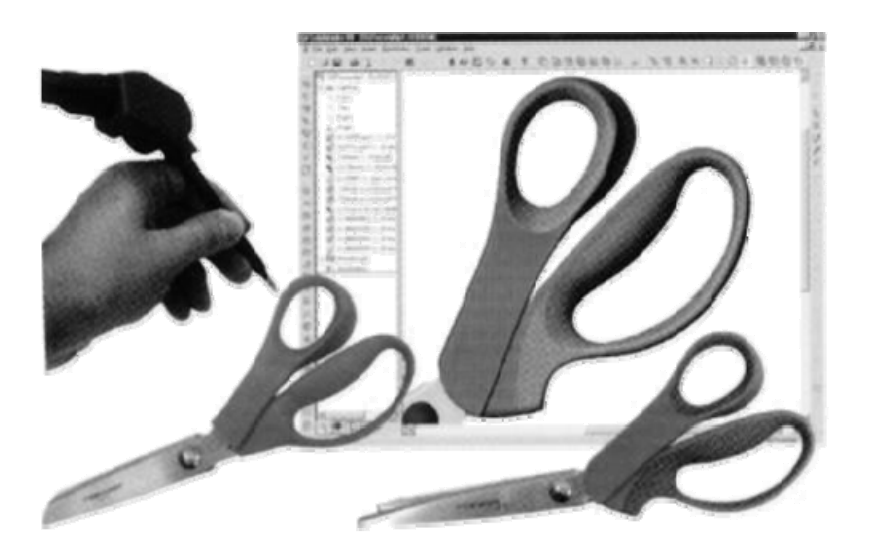

Figura 2.8. Digitalización de una pieza por MMC e integración con un CAD.

#### 2.3.4. Otras herramientas computacionales en la II.

La Ingeniería Inversa no solo se auxilia de herramientas computacionales como el CAD sino también de otras herramientas como el CAE y el CAM, además de tecnologías modernas como es el caso de los prototipos rápidos y una gran variedad de simuladores especializados como los sistemas expertos que analizan materiales o los simuladores cinemáticos y dinámicos de sistemas mecánicos.

Sí el objetivo de la ingeniería inversa es generar un modelo real o virtual de un componente o sistema [2], entonces no solo el modelo en el CAD es necesario, sino también modelos de análisis como los generados en paquetes de elemento finito o modelos de información [5] o, en su caso, modelos físicos generados por una máquina herramienta (uso del CAM) o un prototipo del objeto de referencia desarrollado en alguna resina o plástico u otro material.

De hecho, la utilización de las herramientas computacionales depende en sí de las especificaciones y del objetivo que se requiera alcanzar al aplicar la ingeniería inversa, o, en otras palabras, de la definición del problema y sus restricciones. Por ello, es muy importante mencionar que el proceso de la ingeniería inversa no es sencillo aún a pesar de que los objetos por reproducir tengan geometrías simples o que los sistemas tengan pocos elementos relacionados, pues lo importante de la ingeniería inversa es determinar un conjunto de especificaciones o propiedades de los objetos más allá de la mera forma geométrica y dimensional de las partes.

En general, las herramientas computacionales que auxilian a la ingeniería inversa se utilizan de forma integrada y el CAD, casi por lo general, forma parte de esa integración. Así, el CAD/CAM, el CAD/CAE o CAD/ Rapid Prototype son solo algunos ejemplos de integración que auxilian a la ingeniería inversa.

Las herramientas computacionales que asisten a la ingeniería inversa no se limitan necesariamente a un determinado paquete, pues las aplicaciones y extensiones de la ingeniería inversa hacen que las herramientas se diversifiquen; esto es, desde una simple base de datos hasta los más modernos simuladores como los paquetes de elemento finito o los simuladores cinemáticos o los más sofisticados como le caso del software que se usa para la generación de los prototipos rápidos.

#### 2.4. Integración II/CAD/CAM.

En esta sección se presenta un método alternativo de sistematización de la Ingeniería Inversa considerando las definiciones y la descripción de los elementos descriptivos dados en la sección 2.1 en un contexto de tecnologías hibridas. El problema general de la integración II/CAD/CAM se puede sintetizar de la manera siguiente:

#### "Dado A, encuéntrese B tal que  $B \sim A$ "

Aquí, A es el objeto de referencia, B el objeto reproducido de A y el símbolo " $\sim$ " denota una relación de equivalencia. Para conocer a A considérese las siguientes fases:

- **1)** *Fase 1: Conocimiento preliminar del objeto de referencia A.*
- **2)** *Fase 2: Diseño de un plan de operación.*
- **3)** *Fase 3: Aplicación del plan al objeto de referencia.*
- **4)** *Fase 4: Sintetizar la información y demostrar que B A.*
- **5)** *Fase 5: Usar B para diversos propósitos.*

Las fases 1, 2, 3 y 4 están asociadas con el proceso de la II/CAD/CAM; esto es, al conocimiento de A por sí mismo. En tanto la fase 5) se da cuando el resultado de la II/CAD/CAM debe ser aplicado para otros propósitos.

La fase1 consiste en conocer el objeto de referencia; esto es, saber si:

- **a)** *Es real (sólido).*
- **b)** *Es una parte, sistema o parte de un objeto o un subsistema.*
- **c)** *Es completo o incompleto.*
- **d)** *Es finito o infinito.*
- **e)** *Es medible o no medible.*
- **f)** *Admite descomposición o no admite.*

"A es un objeto real. Es real si es un objeto físico y con propiedades físicas, químicas, eléctricas, etc. El objeto de referencia puede ser un objeto o parte de un objeto o sistema o subsistema y se clasifica también en completo o incompleto. Es completo si dada una referencia el objeto A satisface todas las características de la referencia y es incompleto si cuando menos una de tales características no cumple con la referencia. El objeto A es también finito, medible y admite descomposición".

Nótese que es posible sintetizar el proceso de la integración II/CAD/CAM para objetos de la clase ECR; esto es:

- 1) *Se presenta*  $A \in PCR$
- **2)** *Se definen las referencias (* $C_{FR}$ *).*
- **3)** *Se definen los objetivos*  $(C_{OE})$ *.*
- **4)** *Con CFR y COE, se diseña el proceso de la investigación.*
- **5)** *El producto del diseño del paso 4) es un plan o programa de investigación operativa (P).*
- **6)** *Se aplica P al objeto A.*
- **7)** *El resultado del paso 6) es información de A.*
- **8)** *se considera el paso 3) y con los resultados del paso 7) se genera B.*
- **9)** *B es un modelo.*
- **10)** *Se verifica, según el paso 3), si B es equivalente a A.*
- **11)** *Se dan las conclusiones.*

Considérese el caso de la ingeniería inversa completa; esto es, aquel proceso de investigación del objeto A influenciado por el medio; esto es, el conocimiento de "A" para diversos propósitos más allá del conocimiento de "A" por sí mismo. El medio, en este sentido, influencia en el proceso de investigación de A, pues los modelos obtenidos de A son requeridos para diversos propósitos. El medio tiene ahora implicaciones sobre A, CFR, COE, P, y B. De hecho, A es el mismo y CFR, COE, P y B se modifican en el sentido de especificar la I.I.

El medio le impone restricciones al proceso de integración II/CAD/CAM y específica sus resultados. Ahora, el modelo B es obtenido considerando restricciones y objetivos de uso. Es posible afirmar que el modelo es construido para diversas aplicaciones; esto es, lo que indiquen las especificaciones.

Así pues, en el proceso del diseño de productos, la ingeniería inversa y el uso de tecnologías asociadas como el CAD/CAM es una solución frecuente. Los prototipos estéticos ya diseñados, las formas ya existentes o los productos se digitalizan en 3D y posteriormente se procesan con el fin de obtener un modelo completo CAD, para posteriormente obtener el prototipo o la pieza, con las aplicaciones CAM.

# Capítulo 3

### SOBRE LA DIGITALIZACIÓN DEL CASO DE ESTUDIO.

**Introducción:** En este capítulo se presenta el caso de estudio para su digitalización con el objetivo de establecer la integración MMC/CAD. Se discute el proceso de digitalización para la caracterización dimensional y geométrica utilizando una máquina de medición por coordenadas (MMC), expresando algunos aspectos generales sobre dicho proceso de digitalización bajo la tecnología de contacto para la adquisición de datos punto por punto. Asimismo, se muestran algunas observaciones sobre el procesado de la información en la MMC, principalmente el trabajo de la máquina de coordenadas para la generación de información y su transferencia al software CAD bajo los protocolos de comunicación disponibles por la infraestructura tecnológica a utilizar.

#### 3.1. Presentación del objeto de estudio.

El objeto que se analiza en este trabajo de investigación es una parte de hierro fundido gris del Motor Perkins A3.152, específicamente es un elemento de sujeción del sistema de ventilación, obsérvese en la figura 3.1. Así pues, la pieza que se resalta es el caso de estudio seleccionado que ilustrará una metodología para la integración II/CAD/CAM para objetos de la clase ECR. Es importante mencionar que, se carece de todo tipo de información geométrica y dimensional; así como de datos técnicos, planos de fabricación o bien cualquier especificación sobre el proceso de fabricación.

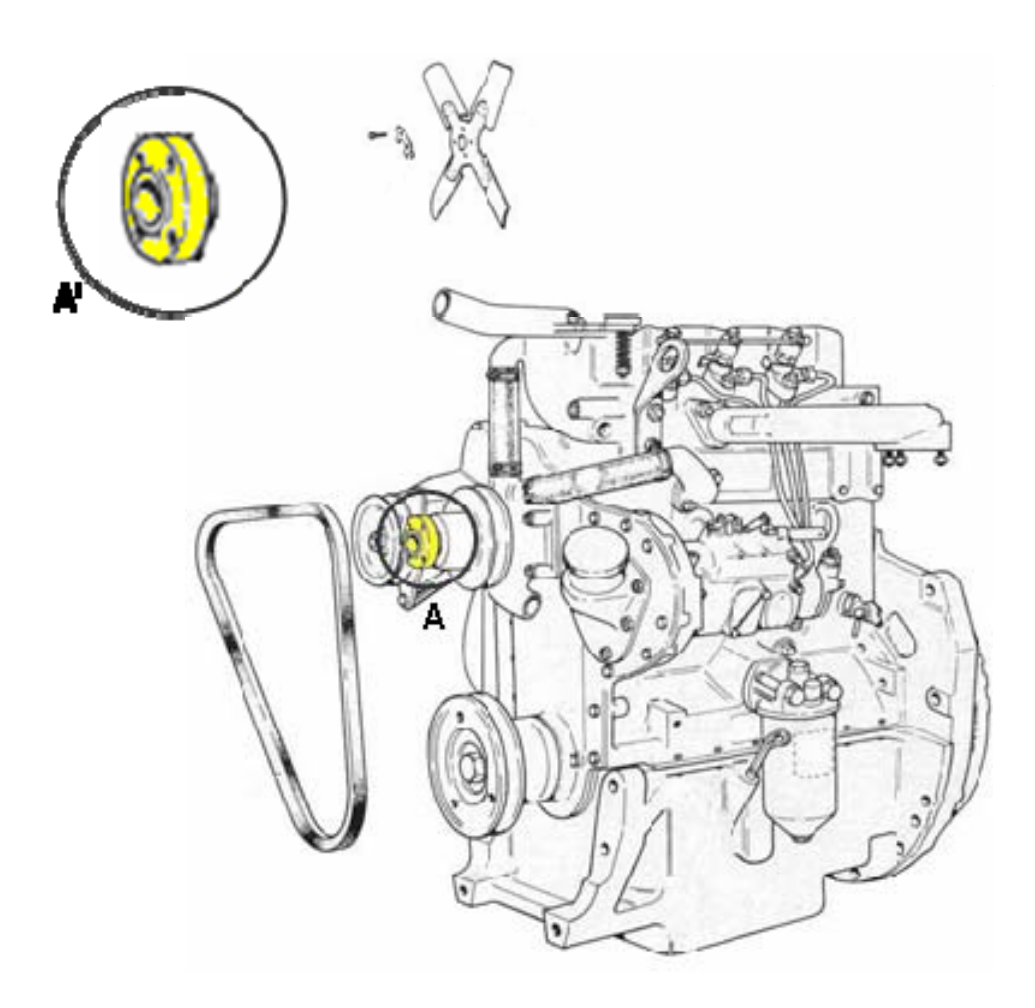

Figura 3.1. Motor Perkins A3.152.

De tal modo que, el objetivo primordial es obtener dicha información para su interpretación, procesamiento, distribución e integración como elemento fundamental para el duplicado de un sustituto ó modelo genérico funcional del objeto que se muestra en las figuras 3.1 y 3.2.

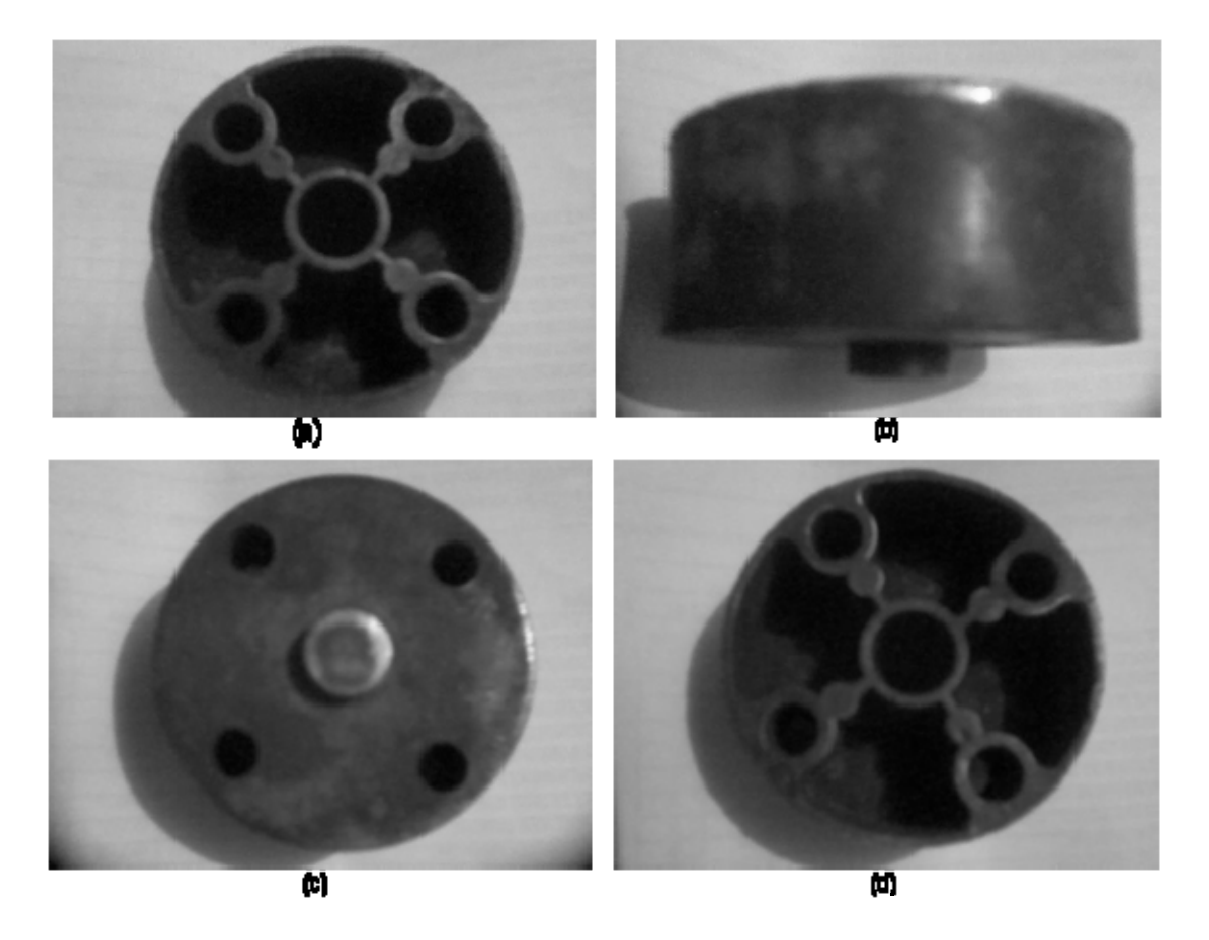

Figura 3.2. Vistas ortográficas de la pieza de estudio.

Entones, para facilitar el proceso de obtención de información es necesario disponer de herramientas que permitan la segmentación de las diferentes superficies que conforman un mismo objeto, así como el filtrado de puntos que no pertenezcan a ellas o estén afectados de un error superior al permitido en función de la metodología e instrumental empleado. Una de las prácticas más comunes para el levantamiento de información geométrica y dimensional en la reproducción de partes y componentes metalmecánicos, como lo es nuestro objeto de estudio, es la digitalización a través de una máquina de medición por coordenadas (MMC).

#### 3.2. Descripción del Proceso de Digitalización MMC.

La digitalización de piezas u objetos tienen dos posibles finalidades de acuerdo con [18]. La primera es, en la etapa de inspección de producto, donde se analizan las desviaciones entre el modelo del CAD original de partida y los datos del punto medido en la pieza. Se recogen grandes cantidades de puntos y el análisis de esa información es de utilidad, para mejorar la calidad de la pieza. La segunda finalidad de la digitalización es crear un modelo CAD, capturando la forma de una pieza real, que es lo que se conoce como ingeniería inversa (Reverse Engineering- R.E.). [18]

En ambos casos, es necesario medir puntos sobre la superficie de un modelo real. Este trabajo de tesis se centra en la ingeniería inversa, entendida como el *"Procedimiento de duplicar un modelo, sin la ayuda de planos, usando métodos de ingeniería de medida, análisis y diseño".*

La problemática inicial de un proceso de ingeniería inversa, particularmente en el caso de los productos manufacturados de la industria metalmecánica, es el de capturar la información geométrica del mismo. En la mayoría de los casos, los productos poseen características de difícil medición, como por ejemplo, aquellas piezas de formas libres que no pueden ser medidas con instrumentos tradicionales.

Así pues, es necesario contar con instrumentos como las máquinas de medición de coordenadas, con los cuales se puede capturar en tres dimensiones las características geométricas de las piezas físicas. Una vez obteniendo una nube de puntos que describe la geometría, es necesario procesar dichos datos digitales obteniendo modelos en formatos CAD, los cuales son la base para el proceso de ingeniería.

Además, en el proceso de ingeniería inversa la función de los archivos CAD es asistir al usuario para la edición y creación de las entidades geométricas digitalizadas para dar forma a la pieza. Por otra parte, las aplicaciones CAD tienen por lo general, enfoques y capacidades distintas en el reconocimiento de características digitalizadas del objeto de estudio, que van desde primitivas geométricas simples, hasta aquellas formas libres de objetos de geometría compleja.

Por ello, la selección adecuada del software CAD es de vital importancia dado que, los datos digitalizados para un proceso de Ingeniería Inversa, deben ser importados por el sistema CAD, bajo protocolos de comunicación, es decir, en formatos como: IGES, STEP, ACIS SAT, VRML, DXF, etc.

El software CAD entonces, debe ser capaz de entender dicho formato y generar información geométrica confiable, bajo la gestión e interpretación de las entidades geométricas desde el proceso de digitalización y la exportación del modelo desde la propia MMC.

Entonces, dada la importancia del levantamiento de datos geométricos de una pieza, es de especial relevancia el escoger un método de digitalización adecuado, según las características de forma del objeto. De acuerdo con [19], los medios de digitalización para la caracterización del objeto de estudio a reproducir, se pueden sintetizar en la tabla 3.1.

| Medio de Captura<br><b>Datos Digitalizados</b>     | Principio                                                                                           | Precisión    | Velocidad | <b>Enfoque Principal</b>                                              |
|----------------------------------------------------|----------------------------------------------------------------------------------------------------|--------------|-----------|-----------------------------------------------------------------------|
| Scanner Láser                                      | Barrido Láser de la<br>Pieza                                                                        | <b>Buena</b> | Media     | Piezas pequeñas y<br>medianas con formas<br>libres                    |
| Mesa de Medición de<br>Coordenadas y<br>Palpadores | Palpado mecánico de<br>las piezas por medio de<br>una probeta sujeta a un<br>brazo o a ejes móviles | Excelente    | Baja      | Piezas con figuras<br>geométricas de poca<br>forma libre              |
| Digitalizador Óptico                               | Tomas por medio de<br>cámaras utilizando<br>fotogrametría                                           | Excelente    | Alta      | Piezas de cualquier<br>tamaño,<br>principalmente con<br>formas libres |

Tabla 3.1 Medios de Digitalización en la Ingeniería Inversa.

Entonces, existen diferentes procesos de digitalización, cada uno con sus aportaciones y limitaciones. Aunque, todos los sistemas de digitalización obtienen datos en coordenadas X, Y, Z., el desafío en cualquier proceso de digitalización es convertir estos datos en un formato aceptable para el software que los debe tratar; es decir, los sistemas de digitalización emplean traductores que convierten los datos de puntos en formatos estándar. De tal modo que, en [17] se realiza una clasificación de la gran variedad de métodos disponibles para adquisición de geometrías. Tal clasificación se muestra en la figura 2.7. Sin embargo, al planear el proceso de digitalización de una pieza u objeto, es necesario ceñirse a un modelo de implementación preexistente, el cual pueda ser enfatizado paso a paso, donde algunos de sus puntos se caracterizarán por el objeto de estudio en particular; sin embargo, la experiencia ha demostrado que ninguno de los pasos puede saltarse por completo. Por otra parte, estos pasos pueden ser extendidos y optimizados, dependiendo de la tarea específica.

En el trabajo presentado en [20], se discute con detalle el proceso de medición para la digitalización en 10 pasos como sigue:

- **1.** *Entender claramente la especificación.*
- **2.** *Elección del equipo de Trabajo.* 
	- **2.1.** *Elección de la MMC apropiada.*
	- **2.2.** *Elección del sistema de palpado.*
	- **2.3.** *Elección del software.*
- **3.** *Desarrollar y seguir un procedimiento (hacer programa de parte).* 
	- **3.1.** *Condiciones ambientales.*
	- **3.2.** *Selección de las características de la pieza a ser medidas.*
	- **3.3.** *Definición del dato o datos a ser usados para establecer el sistema de coordenadas.*
	- **3.4.** *Establecimiento de datos en una MMC.*
	- **3.5.** *Selección de la orientación de la pieza.*
	- **3.6.** *Selección del método de sujeción de la pieza.*
	- **3.7.** *Calificación del palpador.*
	- **3.8.** *Definición de la estrategia de palpado.*
	- **3.9.** *Programación de la MMC.*
	- **3.10.** *Registro de la información evaluada.*
- **4.** *Medir la parte.*
- **5.** *Registro de los datos obtenidos.*
- **6.** *Determinar la incertidumbre de la medición.*
- **7.** *Juzgar conformidad.*
- **8.** *Saber que hacer con los casos que conforman.*
- **9.** *Saber que hacer con los casos que no conforman.*  **10.** *Archivo.*

Sin embargo, es importante precisar que*; el valor de un método de digitalización descansa en sus aplicaciones, y puede ser extendido u optimizado si el método es adecuadamente integrado a hardware y software, lo cual constituye la corriente principal de la ingeniería inversa.* Entendido esto último; en el presente estudio práctico, cuyo objeto es la reproducción de una pieza metalmecánica con la implementación de un método alternativo para potencializar la integración MMC/CAD/CAM, se suscribe al procedimiento de medición para la digitalización del objeto, presentado en [20]; esto es para el levantamiento de información geométrica y dimensional.

Así pues, dada la importancia del levantamiento de datos de una pieza como se mencionó anteriormente, *es necesario escoger un método de digitalización adecuado según las características de forma del objeto*. De acuerdo con lo especificado en [19] y el análisis dimensional y geométrico, la metodología de digitalización del objeto de estudio (figura 3.1) en general se puede esquematizar en la siguiente tabla:

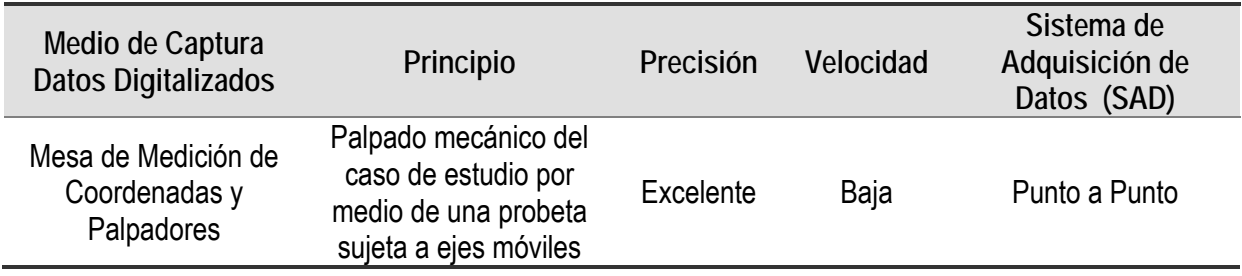

Tabla 3.2 Medios de Digitalización del Caso de Estudio.

Resumiendo, al planear el proceso de digitalización del caso de estudio, se caracteriza en base al procedimiento de 10 pasos mostrado en [20] y los medios de digitalización señalados en la tabla 3.2.

#### 3.3. Procesado de la información en la MMC.

Las máquinas de medir por coordenadas equipadas con palpadores de contacto (punta esférica, cabezal fijo), usan el sistema de adquisición de datos punto a punto. Estos palpadores de contacto son apropiados para medir las partes de piezas con formas simples, bien definidas (planos, cilindros, conos, etc.), que requieren un número pequeño de puntos de palpado. Este es un procedimiento de baja velocidad para medir piezas con figuras geométricas de poca forma libre.

Entonces, el punto se considera como el elemento geométrico fundamental, sin dimensión, sin propiedades físicas, como el elemento primitivo de todas las demás construcciones que realizará el software de la MMC para identificar, localizar o relacionar entre si las características geométricas del objeto de estudio. Así pues, la posición de un punto en el espacio está definido, en coordenadas cartesianas, por los valores relativos de los tres ejes X, Y y Z con respecto a un sistema de referencia.

De esta manera, usando series de puntos a razón de la forma geométrica a palpar, es posible construir el elemento geométrico con una elevada aproximación para determinar el caso de estudio. A través de la máquina de medición por coordenadas es posible lograr el objetivo de la caracterización geométrica. Así pues, la máquina de medir tridimensional es capaz de definir con extrema precisión la posición de estos puntos en un espacio tridimensional y calcular los parámetros significativos de las figuras geométricas sobre las que han sido tomados estos puntos. En [21] se define la máquina de medición por coordenada como: "*Una máquina de medida por coordenadas es pues un instrumento de medida absoluta de precisión capaz de determinar la dimensión, forma, posición y actitud (perpendicularidad, plano, etc.) de un objeto midiendo la posición de distintos puntos de su propia superficie*. "

En [17], [20] y [22] se expone una definición similar, considerando el sistema de adquisición de datos punto a punto y la caracterización de los medios de digitalización mostrados en la tabla 3.2 para el caso de estudio. Sin embargo, en casi todas las investigaciones existe una definición general de la máquina de medición por coordenadas y sobre todo, no se distingue la definición de la máquina de medición por coordenadas por el sistema de adquisición de datos, ni los medios de digitalización del objeto de estudio.

Por lo tanto, en primer lugar se analizará el sistema de adquisición de datos, si bien en la adquisición de puntos en el análisis del objeto de estudio que se muestra en la figura 3.1 y 3.2, se realizará únicamente por palpado punto a punto, en la actualidad existen diversas soluciones para conseguir el mismo propósito (Obsérvese la Tabla 3.1). Se denominará en lo que sigue, sistema para la adquisición de puntos (SAP) al subconjunto de la máquina que se relaciona con la muestra a medir para localizar puntos sobre las superficies de interés.

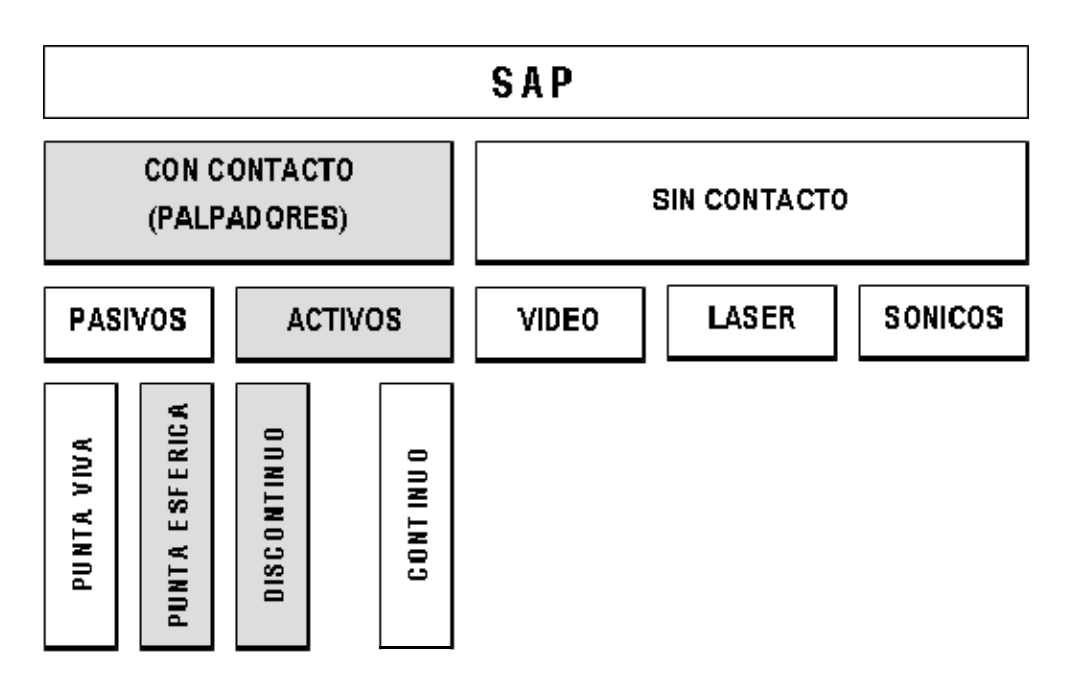

Figura 3.3. Sistemas de adquisición de puntos.
En la figura 3.3, se muestra esquemáticamente con recuadros sombreados la línea de trabajo del SAP y los medios de interés para la caracterización del caso de estudio. Como ya se ha indicado, la toma de las coordenadas de la superficie de la pieza a medir se efectúa mediante dispositivos, denominados palpadores. Dichos palpadores se encuentran estrictamente conectados al modo exploración, que puede ser de dos tipos:

- **1.** *Punto a punto: El palpador entra en contacto con la pieza a medir y, sin detenerse, genera una señal que permite la adquisición de las coordenadas del punto donde el palpador ha tocado la pieza.*
- **2.** *Continuo: En este modo, el palpador se mantiene en contacto con la pieza a medir, tomándose puntos a alta frecuencia de acuerdo con leyes de adquisición determinadas.*

Independientemente de la clasificación de los palpadores, en sensores de contacto y sensores de no contacto; tanto en modo punto a punto, como en modo continuo, el palpador entra en contacto con la pieza para permitir la adquisición de datos. Aunque existen diversos tipos, la mayor parte de ellos se suscriben en un principio de funcionamiento simple, que se basa en la adopción de un sistema isostático que dispone de 3 series de esferas (elementos fijos) que alojan 3 cilindros (elementos móviles).

Por otra parte, el seguimiento del modo de exploración punto a punto y el sensor para palpado de contacto, que es de interés para el caso de estudio, se puede expresar en los siguientes puntos:

- **1.** *La esfera entra en contacto con la pieza y se mueve provocando la apertura del circuito. Basta con un movimiento infinitesimal para abrir el circuito.*
- **2.** *El sistema registra y congela las coordenadas del palpador en el momento en que el mismo ha entrado en colisión con la pieza.*
- **3.** *Las coordenadas X, Y y Z de la pieza tocada quedan disponibles para ser procesadas.*

Entonces, la máquina de medición por coordenadas (MMC) se puede ubicar para acceder a cualquier punto dentro de su campo de trabajo en forma de paralelepípedo. Así pues, en cada uno de los ejes de la máquina se leen las coordenadas (X, Y, Z), pero se validan sólo aquellos valores que corresponden a la posición en la cual el SAP está en una relación de incidencia con la superficie de interés. Este estado lo señala el usuario si se trata de palpadores pasivos, o un sensor integrado. Sí el sistema es activo se puede leer la posición en movimiento, sin pérdida de precisión, mientras que en un sistema pasivo la lectura es necesariamente estática. Para esclarecer esto a continuación se hace un breve análisis del modo de exploración y el sistema de palpado del caso de estudio; asentando de base lo presentado en [22]; así como una descripción general del sensor por contacto (Punta rubí-esférica) como elemento principal para la caracterización geométrica de nuestro caso de estudio.

Entonces, se propone analizar el ejemplo mostrado en la figura 3.4, donde el desplazamiento a lo largo del eje X el palpador se aproxima a la cara plana de una pieza, orientada de forma perpendicular al eje. Como eventos en el tiempo, primero tiene lugar el contacto de la pieza con el palpador y después como resultado de ese contacto, en los SAP activos cambia el estado el sensor acoplado al palpador.

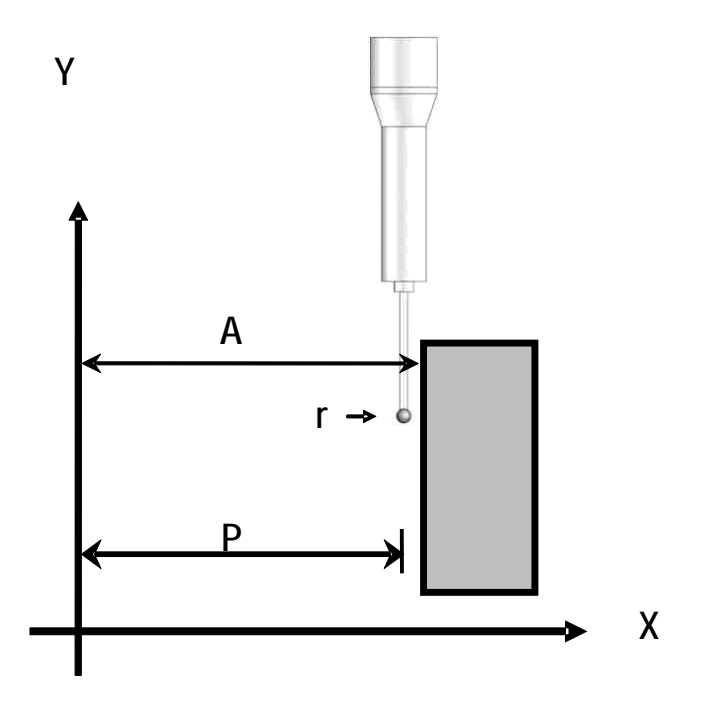

Figura 3.4. Sistemas de adquisición de puntos.

Así pues, al evaluar la abscisa A, como distancia a lo largo del eje X respeto al origen, supone la aplicación de la siguiente fórmula primitiva:

$$
A = P - (Va \cdot Dt) + (k \cdot r)
$$

Donde:

- P: *Posición leída en la regla del eje X.*
- Va: *Velocidad de aproximación.*
- Dt: *Tiempo entre el momento del contacto del palpador con la pieza y el disparo del sensor.*
- k: *Coeficiente del sentido de aproximación.*
- r: *Radio de la punta del palpador.*

Por otra parte, la estructura del SAP corresponde al esquema que se muestra en la figura 3.5., donde una punta esférica de rubí que entra en contacto con el objeto a explorar. Esta punta, solidaria a un vástago metálico, se puede acoplar, si es necesario, mediante una extensión o bien, directamente enroscada al sensor binario, capaz de ofrecer un cambio de estado de una señal eléctrica.

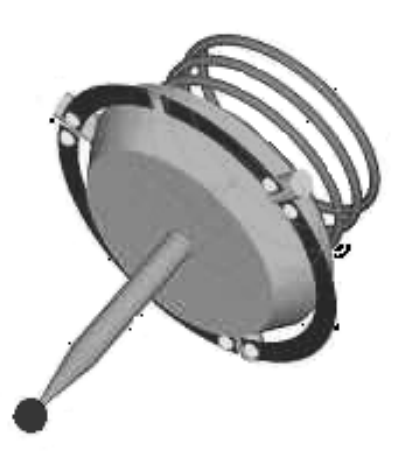

Figura 3.5. Esquema del principio básico de un sensor de contacto.

La fuerza graduable de un muelle obliga a los tres cilindros metálicos, orientados a 120º alrededor del eje del sistema, a que se mantengan tangentes a los tres pares de esferas, formando así un circuito eléctrico serie - normal cerrado. Cuando la punta entra en contacto con la superficie a explorar se abre uno de los 6 contactos eléctricos y la señal de salida cambia. Asimismo, es esta señal la que manda la lectura de las tres reglas de la MMC y también activa los sistemas de freno para detener el movimiento de aproximación. El programa gestiona las tres coordenadas del centro de la esfera en el momento del contacto con el objeto a medir. Este tipo de SAP es eficaz en medición de piezas cuya mayoría de sus características de interés están orientadas a lo largo de un eje (Observar la figura 3.4.). Además, en la actualidad no existe un SAP efectivo para todas las situaciones, y por lo tanto diversos sistemas coexisten y se complementan.

## Capítulo 4:

### FUNDAMENTOS DE LA INTEGRACIÓN MMC/CAD/CAM PARA LA REPRODUCCIÓN DEL CASO DE ESTUDIO.

**Introducción:** En este capítulo se discute sobre la integración MMC/CAD/CAM, pronunciando el vínculo de dicho proceso bajo el protocolo de comunicación IGES (Initial Graphics Exchange Specification). Asimismo, se muestra algunas consideraciones sobre la extracción de la información geométrica y dimensional de la máquina de medición por coordenadas (MMC), y la transferencia de dicha información a las entidades informáticas CAD (Mechanical Desktop 2009) y CAM (MasterCAM X5).

En cuanto a la transferencia de la información, se presenta la línea de trabajo para la información geométrica extraída del objeto de estudio por el protocolo IGES, esto es; a partir del digitalizado de la pieza se realiza la reconstrucción de las superficies a partir de la nube de puntos, obteniendo un modelo CAD de la pieza a partir de las herramientas del software CAD. En un proceso similar, que pasa por filtrar el modelo CAD para optimizar los datos con los que se habrá de trabajar, obteniendo las curvas y trayectorias características de la pieza para la manufactura por arranque de viruta y la reconstrucción de las superficies con el apoyo del software CAM, se genera un modelo CAM del objeto de estudio.

Finalmente se presenta una visión general sobre las relaciones de la integración MMC/CAD/CAM para diversos propósitos de la ingeniería inversa. En la figura 4.1, se esquematiza dicha visión dentro de la cual se encuentra el método alternativo con el cual habrá de caracterizarse el objeto de estudio mostrado en la figura 3.1 y 3.2.

#### 4.1. Acerca de la exportación e importación de la información.

El análisis de la información geométrica obtenida de una pieza es un tema de investigación importante actualmente. La definición de la geometría real, a partir de puntos provistos por métodos de inspección, requiere de dos actividades principales. La primera consiste en una interpretación matemática para definir formas y estimar información faltante. Entre estas técnicas de interpretación se encuentran superficies algebraicas, superficies paramétricas, métodos de ajuste de superficies y robustez de ajustes. La segunda actividad requerida para analizar los datos digitalizados de piezas, es la modificación de la información para darle un formato apropiado para ser interpretada por un sistema CAD y destinarle diversos propósitos. Observar la figura 4.1.

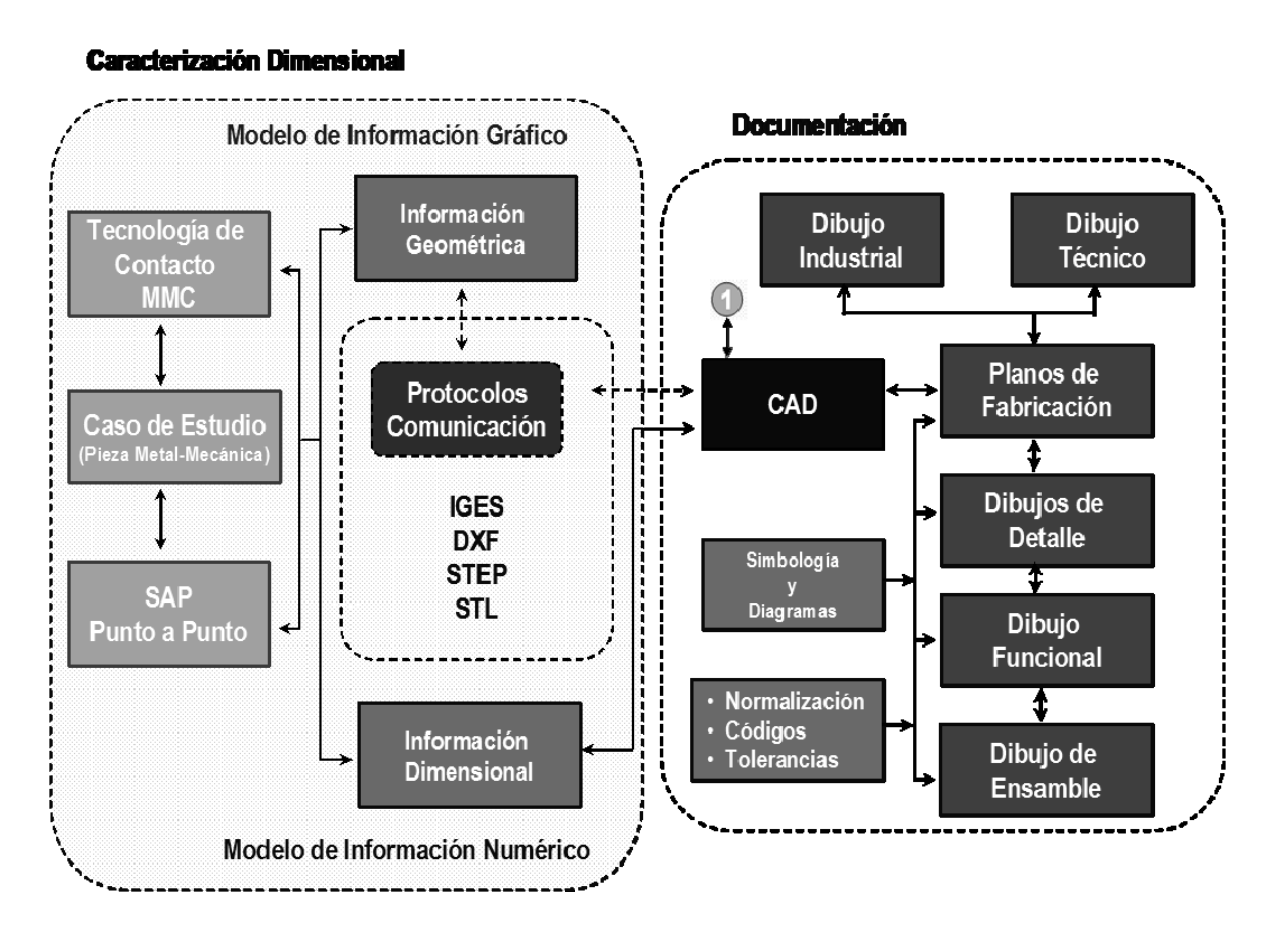

Figura 4.1. Una visión general sobre las relaciones de la integración MMC/CAD.

En [4] y [23], se establece que existen varios métodos para hacer un vínculo de datos con los sistemas de medición MMC, las plataformas CAD y CAM. Los procedimientos de estos métodos están basados, por lo general, en una base de datos relacional que prepara los datos para ser analizados por programas específicos modulares. Cada módulo está concebido para efectuar un tipo concreto de análisis; los distintos módulos deben ser integrados entre sí para que el usuario obtenga informes personalizados de acuerdo con sus necesidades específicas.

De acuerdo con [23], los procedimientos más recurrentes en el manejo de información geométrica con el objeto de establecer la integración MMC/CAD son:

- *Un método común es la traducción del modelo, sacado de un fichero original del software MMC, al lenguaje del formato común a través de un convertidor interno del sistema CAD.*
- *Otro método es la traducción del fichero original del software MMC al formato común a través de un convertidor interno a un formato común para exportar al sistema CAD e importar este mismo fichero bajo otra traducción del software CAD al formato común.*
- *Un tercer método utiliza el módulo central del sistema operativo del software MMC como el módulo central del sistema operativo del software CAD, leyendo directamente los ficheros guardados en el software MMC.*

Sin embargo, la importación y exportación de datos a través de ficheros también tiene algunas limitaciones. El paso de datos desde la MMC puede acarrear errores, aunque sean pequeños. El problema es debido a una mala traducción del modelo CAD y una posible presentación ambigua de la información al modelo CAM.

Los sistemas modernos de CAD y CAM utilizan complejos algoritmos matemáticos para definir los datos. Puesto que cada desarrollador de estos sistemas ha diseñado de forma rápida y competitiva rutinas propias y particulares para definir y determinar matemáticamente las diferentes partes que componen el modelo, los traductores comunes no son capaces de soportar todas las variedades de algoritmos.

Por ejemplo; una traducción del sistema CAD y una exportación por parte del software de medición no dispone de ningún método para comprobar los datos perdidos. Otro aspecto a considerar al pasar los datos del software de la máquina de medición al sistema CAD, es la capacidad de soportar otros módulos CAD. Por ello, el trabajo de digitalización se puede realizar en pequeñas partes y ensamblarlo después. En el contexto de la capacidad de comunicación de partes, se pueden guardar partes de la caracterización digital de forma independiente para ensamblarlas como una única pieza. En condiciones ideales, la conversión mantiene el aspecto y el funcionamiento de las entidades. Sin embargo, este proceso tiene limitaciones y algunos datos no se conservan en un viaje de ida y vuelta a un formato común.

Por lo tanto, es necesario introducir técnicas de tratamiento de la información que permitan establecer una comunicación satisfactoria para el vínculo MMC/CAD/CAM, de una manera sistemática, ordenada y analítica.

Así pues, el método de utilidad en la propuesta de integración MMC/CAD/CAM para el tratamiento de los datos, es la traducción del modelo, sacado del fichero original del software MMC a un formato común a través de un convertidor interno para exportar al sistema CAD e importar este mismo fichero bajo otra traducción del software CAD al formato común y enviar al software CAM.

Normalmente, una conversión única a un formato común no plantea grandes problemas. Sin embargo, la pérdida de datos puede llegar a ser considerable si los dibujos se convierten repetidamente al formato común desde distintas plataformas informáticas. Así pues, existen diversas técnicas para establecer el vínculo MMC/CAD/CAM, como se mencionó anteriormente, y la selección de alguna de estas técnicas implica el análisis de la edición y reconstrucción de las entidades geométricas obtenidas del procedimiento de digitalización, particularmente si de estas entidades ha de generarse un modelo sólido en CAD, esto es, debido a que es necesario distinguir si el sólido tiene su construcción mediante operaciones booleanas de formas primitivas, o bien mediante la representación de fronteras (B-REP).

Por otra parte, la utilización de un CAD paramétrico conlleva realizar distinciones sobre el modelo de construcción, es decir, el modelado paramétrico y orientado a objetos (feature oriented modelling), permite generar geometría variable en función de una serie de parámetros y relaciones entre distintas dimensiones del objeto, permitiendo crear la pieza de forma intuitiva, utilizando operaciones y elementos comúnmente empleados en el lenguaje entre personas: rosca, taladro, corte, chaflán, redondeado, etc.

Por ejemplo, en los sistemas convencionales de modelado sólido, realizar un agujero en una pieza significaba trazar un círculo, generar el cilindro correspondiente a este círculo con una longitud determinada, situar y orientar dicho cilindro y realizar una operación de sustracción entre dos sólidos. Con un sistema orientado a objetos, el Software CAD "entiende" qué es un agujero, con lo cual únicamente solicitará el diámetro y situación del centro del mismo.

Así pues, el modelo de información o diseño realizado mediante CAD es, en general, el punto de partida para la aplicación del resto de técnicas asistidas (Observar la Figura 4.2). La calidad de este modelo CAD condiciona la calidad de los resultados que puedan obtenerse posteriormente del CAM. Este aspecto es de gran importancia para obtener el éxito esperado de la utilización de estos sistemas.

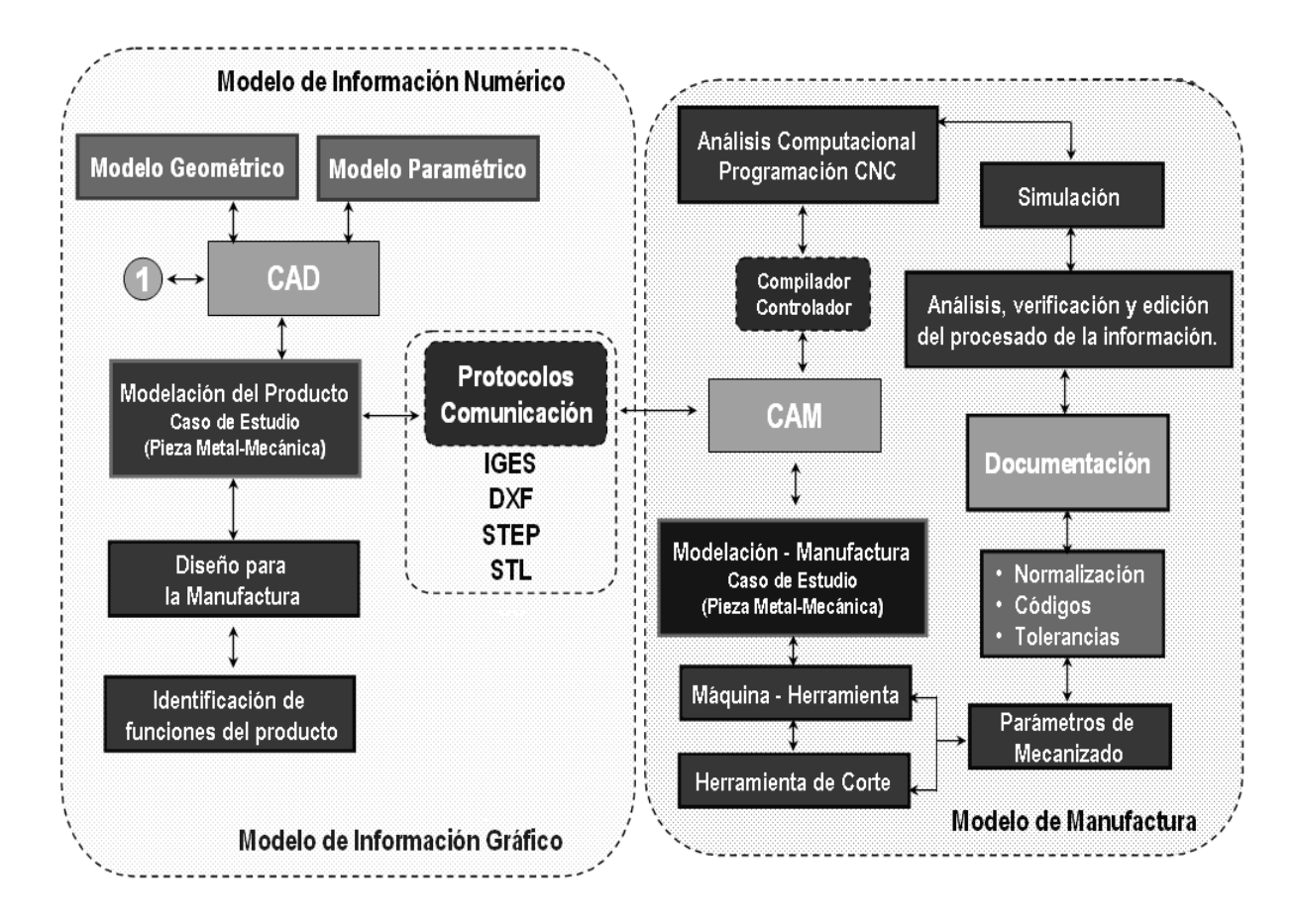

Figura 4.2. Una visión general sobre las relaciones de la integración CAD/CAM.

### 4.2. Protocolos de Comunicación en el vínculo MMC/CAD/CAM.

La transmisión de datos desde la digitalización a los sistemas CAD y CAM sin grandes pérdidas y permitiendo que los usuarios tengan acceso e intercambien datos de cualquier sistema, puede plantear serios problemas en la digitalización y en la fabricación. Dado el tiempo y el costo implicados para solucionar el problema de la interoperabilidad de datos del caso de estudio en la integración MMC/CAD/CAM, es vital la construcción del modelo CAD. Entonces, según [4] se deben realizar tres actividades principales:

- **1.** *Extracción de información geométrica.*
- **2.** *Interpretar la información geométrica y a partir de ella desarrollar modelos geométricos.*
- **3.** *Convertir esta interpretación para que pueda ser accesada por un sistema CAD.*

El desarrollo de las primeras actividades, (1) y (2), es frecuentemente llamado digitalización. Sin embargo, una de los principales problemas al trabajar en ingeniería inversa, es conseguir que los diseños provenientes de programas de digitalización externos se agreguen correctamente a los estándares operativos habituales del CAD y del propio CAM; precisamente por estos problemas, puede ser la proliferación de empresas destinadas únicamente a la conversión de archivos.

Así pues, la selección adecuada de los sistemas informáticos para el reconocimiento de características del objeto de estudio después del proceso de digitalización, es de trascendental importancia dado que, los datos digitalizados para un proceso de ingeniería inversa, deben ser importados y/o exportados por los sistemas informáticos, bajo protocolos de comunicación, es decir, en formatos como: IGES, STEP, ACIS SAT, DXF, etc.

En este trabajo de tesis, cuyo objeto es la reproducción de una pieza metalmecánica con la implementación de un método para potencializar la integración MMC/CAD/CAM, que se suscribe con el procedimiento de medición para la digitalización de una pieza u objeto, presentado en [20], se adopta el estándar IGES (Initial Graphics Exchange Specification) como el protocolo de comunicación entre las plataformas informáticas para la caracterización virtual del objeto de estudio.

El formato IGES, fue el primer formato específico para el intercambio de datos publicado en 1980 como un NBS (National Bureau of Standars) informe en USA. La primera versión fue aceptada y liberada en 1981 como un estándar ANSI.

Las entidades que soporta este formato son: geometría alámbrica 2D y 3D, superficies recortadas y no recortadas (regladas, paramétricas, NURBS y otras), subfiguras, grupos, capas, textos, etiquetas, símbolos, anotaciones, acotaciones y sólidos B-Rep.

IGES fue desarrollado originalmente para el cambio del esbozo de datos 2D/3D, modelos, texto, datos dimensionados y una limitada clase de superficies. El estándar ha sido gradualmente extendido y desarrollado concerniendo a entidades soportes, sintaxis, claridad y consistencia. La especificación IGES define el formato del archivo, lenguaje de formato y la definición de datos del producto en estos formatos.

La definición del producto incluye geometría, topología y fecha. La topología define las entidades para describir sus relaciones geométricas. La forma geométrica de un producto es descrita usando estas 2 partes (geometría y topología). La parte no geométrica puede ser dividida en anotaciones, definiciones y organización.

La categoría de anotación contiene dimensiones, borrador de notaciones, texto, etc. La categoría de definición sirve para definir propiedades específicas de entidades individuales o compuestas. La categoría de organización define grupos de geometría, anotación o elementos de propiedad. Un archivo IGES consta de 6 secciones:

- **1.** *Bandera.*
- **2.** *Empiece.*
- **3.** *Global.*
- **4.** *Directorio de entrada.*
- **5.** *Datos de parámetros.*
- **6.** *Terminación.*

Cada instancia de entidad contiene un directorio entrada y unos parámetros de entrada de datos. El directorio de entrada está provisto de un índice e incluye atributos para describir el dato. El "parameter data" define la entidad específica. Todos los datos de parámetros están definidos por grabaciones de una extensión fija acordada a la entidad correspondiente. Cada entidad tiene 2 puntos de dirección entre el directorio entrada y la sección de parámetros de entrada. Por último la utilización de este formato está dirigida a aquellos usuarios que necesitan integrar datos de otros sistemas CAD y CAM de los propios sistemas de digitalización.

Así pues, el uso del estándar adecuado en ingeniería inversa ahorra tiempo y dinero. De acuerdo con [20] y [23]; la implementación exitosa de estándares de intercambio en un sistema de producción produce beneficios tangibles y optimizan el proceso de diseño al prever: Transferencia transparente de información, consistencia y alta calidad en la producción de documentos de diseño, reducción en la configuración y preparación de formatos de archivos de información y menor cantidad de errores.

En este sentido existe, la necesidad de soluciones concretas de interoperabilidad entre sistemas que permitan la visión, modificación y análisis; compartiendo la gama más ancha posible de formatos de datos. Una interoperabilidad que tenga en cuenta la variedad de sistemas y la evolución del diseño.

Asimismo, con frecuencia se pregunta cuán incorrecto es un estándar de intercambio de datos. En el trabajo desarrollado en [17] se establece:

*"Los estándares no traducen datos CAD, lo hacen las personas y la calidad de la traducción depende de la diligencia y del conocimiento de los usuarios implicados, en ambos lados del intercambio. Desarrolladores del software, el usuario que inicia el intercambio y el operario en la recepción del final intercambio. Si todas las partes son competentes y actúan correctamente, IGES, STEP o cualquier otro estándar reconocido puede obtener excelentes resultados. Si ninguno de ellos es completamente consciente de la complejidad de la operación, los resultados suelen ser nefastos."* 

Sin embargo, el traductor de datos IGES ha sido el vehículo más usado para el transporte datos de los sistemas de digitalización a los sistemas CAD yCAM. Aún más, el traductor IGES de cada vendedor interpreta datos independientemente, así que IGES no preserva siempre los pasos del desarrollo de producto. Se han introducido otros traductores de datos, el más conocido es STEP. El protocolo STEP proporciona una gran capacidad para la representación y el intercambio de los datos del producto independientemente de los formatos propietarios del archivo CAD ó el CAM.

El formato de archivo ACIS también es extensamente utilizado para propiciar la interoperabilidad de geometrías 3D. El contenido de un archivo ACIS es común a cualquier software que use el núcleo de ACIS. SAT es muy útil para el intercambio de modelos 3D entre las aplicaciones de ACIS, porque no hay necesidad de traducción y mantiene la estructura de datos común.

Intercambiar datos de sistemas de medición al software CAD y/o al CAM, implica un proceso difícil de interpretación, puesto que se utilizan diversas representaciones matemáticas, o algoritmos, para representar estos objetos. El grado por el cual un algoritmo representa exactamente un objeto es una medida de su precisión, es decir, al traer un modelo de un sistema de baja precisión a otro de alta precisión, los defectos se muestran claramente, por ejemplo, agujeros en superficies o bordes que no forman parte del modelo. Los sistemas de la alta precisión requieren más información en sus modelos.

Entonces de acuerdo con [17];

 *IGES es un estándar con más 20 años de antigüedad. Su sucesor se conoce como STEP (Standard for Exchange of Product information- Estándar para el Intercambio de Información de Producto). Después de la versión 5.3, se suponía que del uso de IGES se pasaría a STEP, como una oruga se transforma en una mariposa, pero la cuestión no se ha resuelto de esa manera; simplemente hay muchos usuarios activos de IGES y pocos usuarios de STEP como para enterrar totalmente a IGES. Ahora sencillamente coexisten dos orugas.* 

#### 4.3. Procesado de la Información en el intercambio MMC/CAD/CAM.

Entendiendo, que es posible la partición de la información en el proceso de la caracterización geométrica y dimensional del objeto de estudio que se muestra en las figuras 3.1 y 3.2. Se establece que, la planeación del proceso de digitalización del caso de estudio y los medios de digitalización señalados en la tabla 3.2, tienen relación con la información procesada en el CAD, es decir, la estructura de las características del caso de estudio, bajo la distinción departes que se realiza en la MMC, se persigue al momento de establecer el vínculo MMC / CAD.

Así pues, después del reconocimiento de características del objeto de estudio y del proceso de digitalización, se aplica una traducción de las entidades en el formato común IGES para exportar a la plataforma CAD; una doble traducción se presenta para establecer el vínculo MMC/CAD. Entonces, la caracterización de partes bajo el protocolo IGES para el caso de estudio se presenta como:

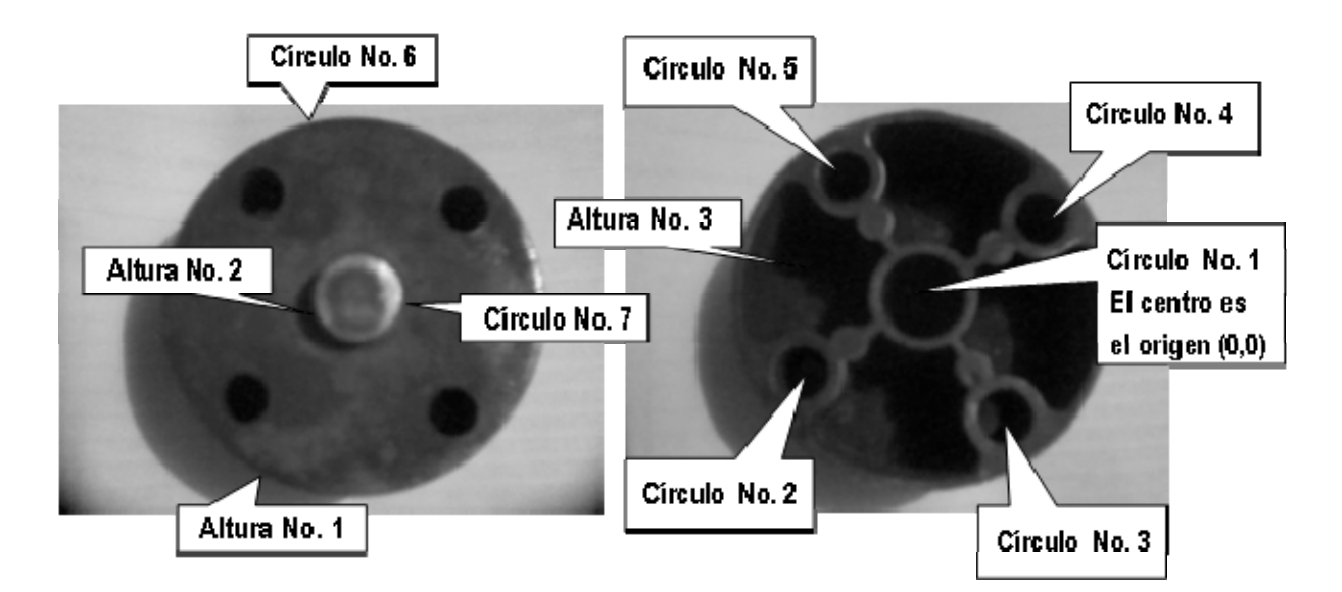

Figura 4.3. Identificación de "features" para la digitalización en MMC.

Una vez obtenidos los datos del objeto de estudio, según lo indicado en las secciones 3.2 y 3.3, el siguiente paso es la construcción del modelo CAD. En este punto las partes independientes de la información geométrica obtenida en archivos IGES del objeto de estudio, son de utilidad para la edición, reconstrucción y análisis del objeto. Observar Tabla 4.1

| Feature No.         | Archivo - IGES | <b>Scan Pitch</b> | Probe Styli | <b>Stylus</b><br><b>Diámetro</b> | Feature<br>Profundidad | <b>Scan Mode</b> |
|---------------------|----------------|-------------------|-------------|----------------------------------|------------------------|------------------|
| 1. Círculo No. 1    | PT1.iges       | $0.5$ mm          | Stylus 1    | $\Phi$ 4 mm                      | 0                      | Cerrado          |
| 2. Círculo No. 2    | PT2.iges       | $0.5$ mm          | Stylus 1    | $\Phi$ 4 mm                      | 0                      | Cerrado          |
| 3. Círculo No. 3    |                | $0.5$ mm          |             | $\Phi$ 4 mm                      | 0                      | Cerrado          |
|                     | PT3.iges       |                   | Stylus 1    |                                  |                        |                  |
| 4. Círculo No. 4    | PT4.iges       | $0.5$ mm          | Stylus 1    | $\Phi$ 4 mm                      | 0                      | Cerrado          |
| 5. Círculo No. 5    | PT5.iges       | $0.5$ mm          | Stylus 1    | $\Phi$ 4 mm                      | 0                      | Cerrado          |
| 6. Círculo No. 6    | PT6.iges       | $0.5$ mm          | Stylus 1    | $\Phi$ 4 mm                      | 0                      | Cerrado          |
| 7. Círculo No. 7    | PT7.iges       | $0.5$ mm          | Stylus 1    | $\Phi$ 4 mm                      | 0                      | Cerrado          |
| 8. Altura No 1      | PT8.iges       | $0.5$ mm          | Stylus 1    | $\Phi$ 4 mm                      | 0                      | Cerrado          |
| 9. Altura No. 2     | PT9.iges       | $0.5$ mm          | Stylus 1    | $\Phi$ 4 mm                      | 0                      | Cerrado          |
| Altura No. 3<br>10. | PT10.iges      | $0.5$ mm          | Stylus 1    | $\Phi$ 4 mm                      | 0                      | Cerrado          |
| 11. Círculo No. 1   | PT11.iges      | $0.5$ mm          | Stylus 1    | $\Phi$ 4 mm                      | 0                      | Cerrado          |
| 12. Círculo No. 1   | PT12.iges      | $0.5$ mm          | Stylus 1    | $\Phi$ 4 mm                      | 0                      | Cerrado          |
|                     |                |                   |             |                                  |                        |                  |

Tabla 4.1. Parámetros de la digitalización, Features y archivos IGES.

Al punto que; es necesario estructurar la información bajo la dirección del protocolo IGES de acuerdo a la caracterización geométrica de los parámetros de digitalización que se muestran en la tabla 4.1, específicamente para la integración CAD/CAM.

Es importante entender cómo funciona la transferencia de datos CAD/CAM y cuáles son sus limitaciones. El método de utilidad para establecer el vínculo MMC/CAD, se hace efectivo para la transferencia de datos entre la integración CAD/CAM para el objeto de estudio. Así pues, la caracterización de partes bajo el protocolo IGES se desarrolla de acuerdo con [17]; donde los estándares de traducción de los datos MMC, se hacen en archivos de parte, con el objeto del análisis individual y el ensamble del objeto de estudio en la plataforma CAD. Entonces, debido a que se pretende la construcción de un modelo CAD y un modelo CAM (observar la figura 4.4 y 4.6), entre las múltiples familias de archivos IGES en las que se introducen y retocan los datos de la pieza con la información geométrica de las mismas, es de utilidad describir los datos CAD/CAM en la importación y exportación de acuerdo al software de utilidad, la Tabla 4.2, muestra una descripción general sobre la interpretación de la información del objeto de estudio a través del protocolo IGES. En el apéndice A se observa el total de las entidades IGES en la exportación e importación de archivos en el vínculo MMC/CAD.

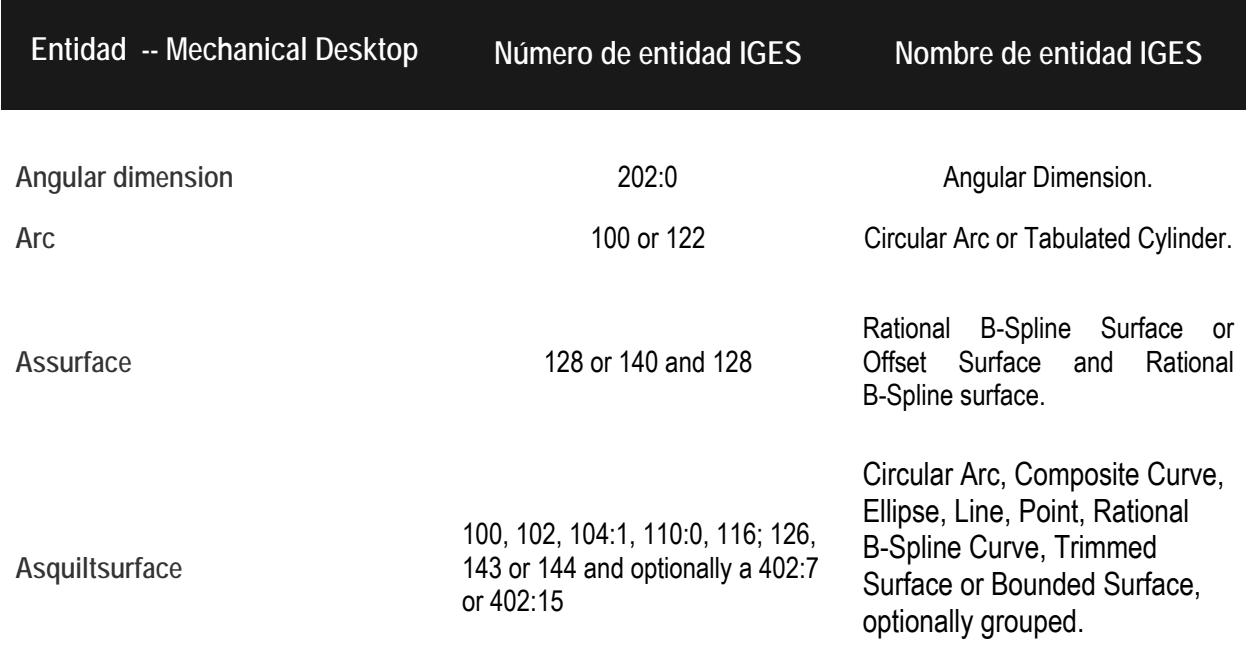

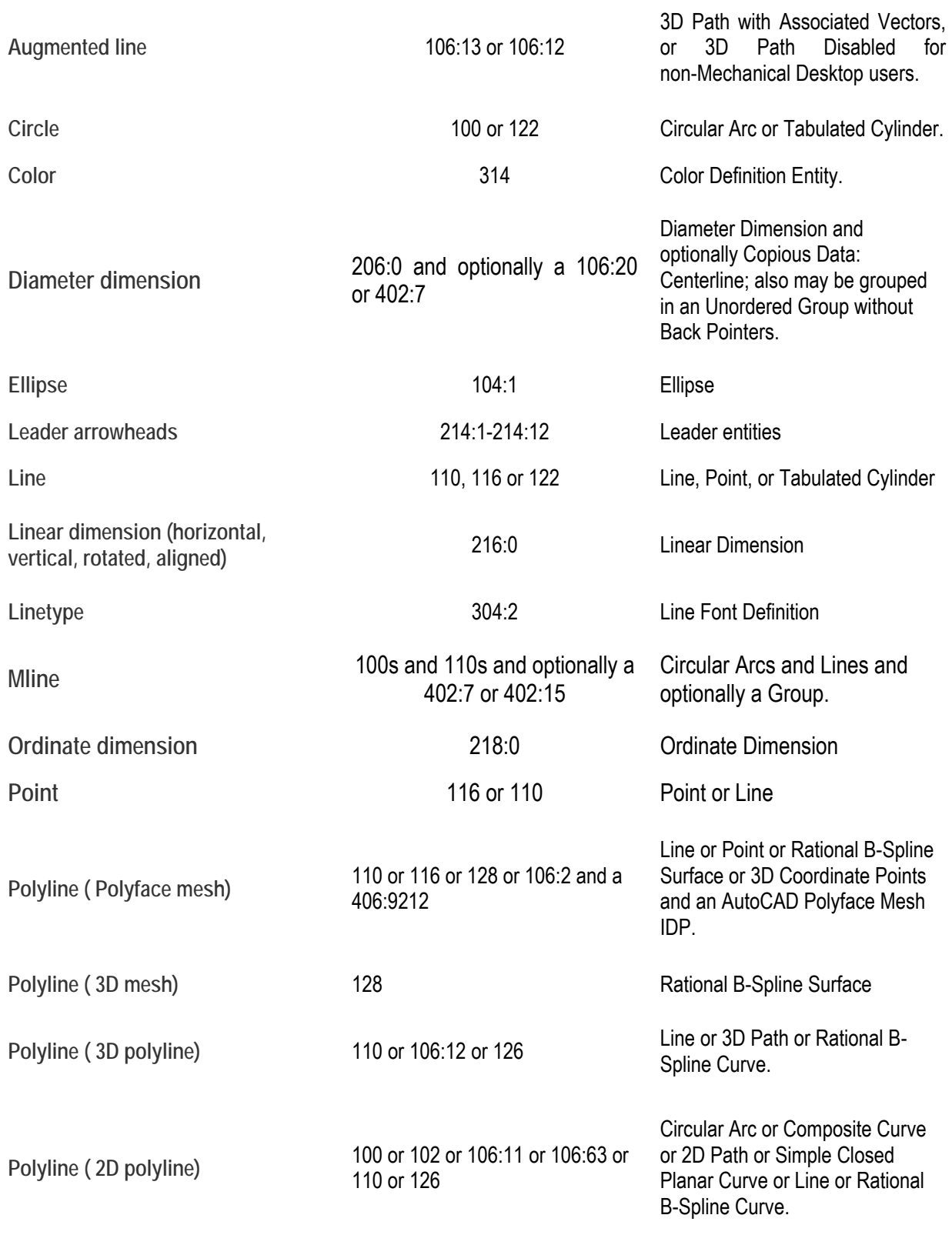

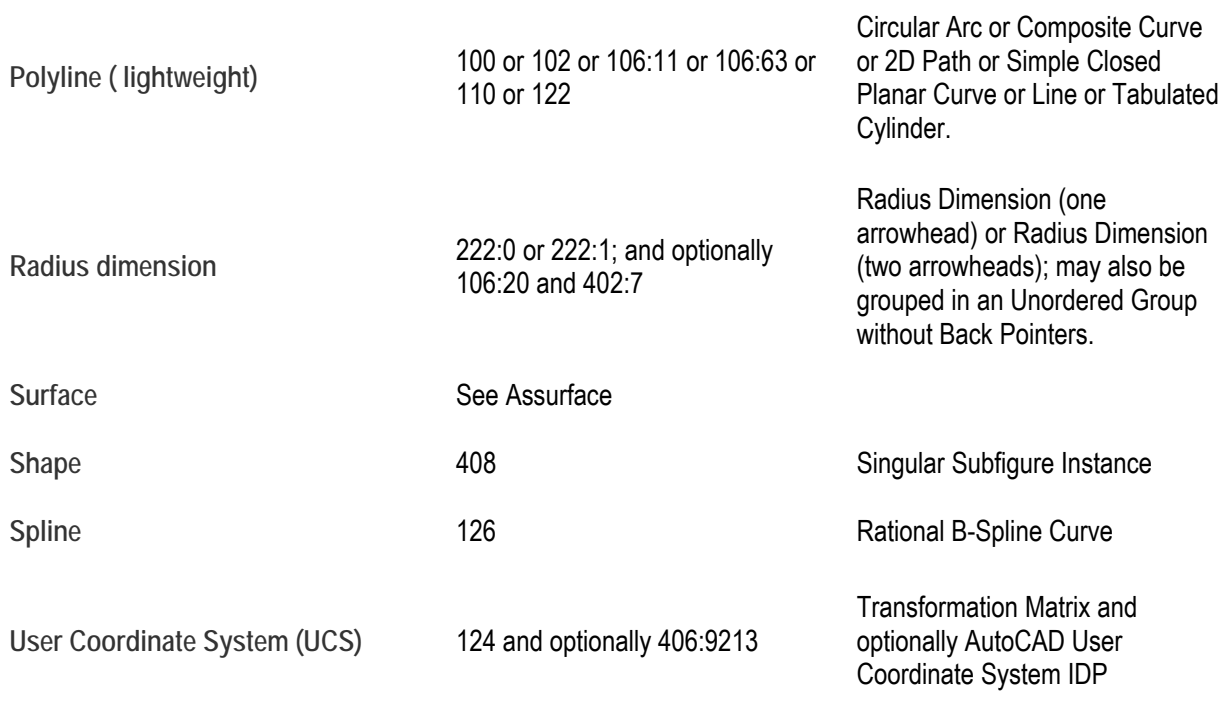

Tabla 4.2. Entidades para la exportación e importación bajo el protocolo IGES en el CAD.

Entonces, describiendo los datos de la Tabla 4.2, que es de utilidad en el vínculo CAD/CAM se tiene que;

- *El texto en la columna "Número de la entidad IGES" indica el estado de la ayuda del traductor para ese objeto, característica o atributo.*
- *El número es la entidad IGES a la cual Mechanical Desktop reconocerá en la caracterización de la traducción en la exportación del archivo IGES al propio software CAM.*
- *Si aparece la frase "not supported" en la columna, significa que el software CAD no es capaz de realizar la traducción. Por otra parte, si hay más de una entrada en la columna del número de la entidad IGES, entonces la traducción puede depender de otros factores.*

Asimismo, la caracterización de partes en el formato común IGES para el caso de estudio en el sistema CAM se presenta en archivos de parte, durante el proceso de importación de estándares IGES del sistema CAD.

No obstante, las principales consideraciones a tomar en la traducción de archivos de parte para el vínculo CAD/CAM en el caso de estudio son:

- *El software CAM debe soportar la traducción de los archivos de parte con la versión 5.3 del estándar IGES, al igual que el software CAD.*
- *La plataforma CAM de utilidad soporta la traducción de entidades sólidos en modelado de superficies de contorno B – REP.*
- *La edición de las entidades bajo la traducción IGES para modelos sólidos se suscribe con* Rational B Spline surface (NURBS) y Rational B-spline curve (NURBS)*.*

La tabla 4.3, enumera las entidades geométricas principales que soporta el software CAM para la importación bajo el protocolo IGES del caso de estudio. En el apéndice B se observa el total de las entidades IGES en la importación de archivos en el vínculo CAD/CAM.

# **Numero de entidad IGES Nombre de entidad IGES**

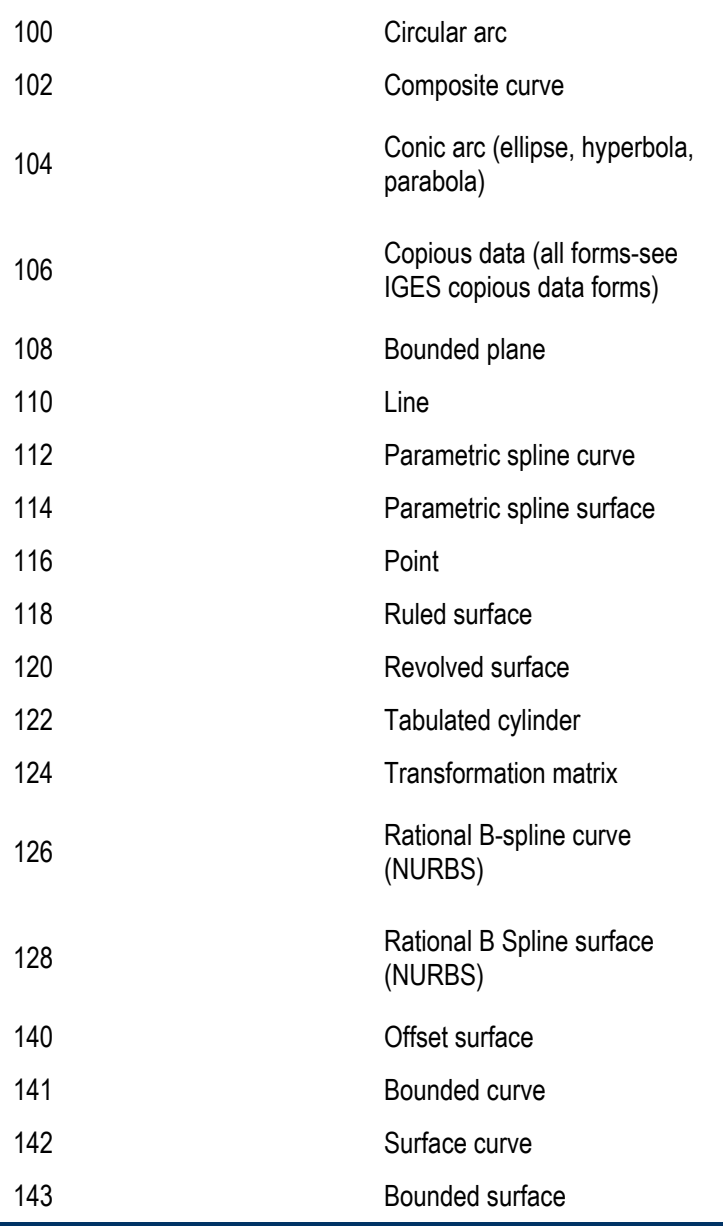

Tabla 4.3. Entidades para la importación bajo el protocolo IGES en el CAM.

Por otra parte, la generación de un modelo CAD y un modelo CAM, tiene diversos propósitos además de la reproducción del objeto de estudio; por ejemplo, la generación de información, donde el principal objetivo es la documentación de la pieza reproducida. Observar la figura 4.4.

Lo cierto es que la documentación estructurada del objeto de estudio, permite mejorar el rediseño y el proceso de fabricación del componente. Por lo tanto, se puede considerar como un valor agregado del sistema CAD, bajo el vínculo MMC/CAD la generación de planos: según normas estándar, acotación, tolerancias, notas, y etiquetas para desarrollar trabajos técnicos de forma eficiente y contribuya a la reducción del coste temporal y económico de desarrollo de un producto y/o aumento en la calidad del objeto.

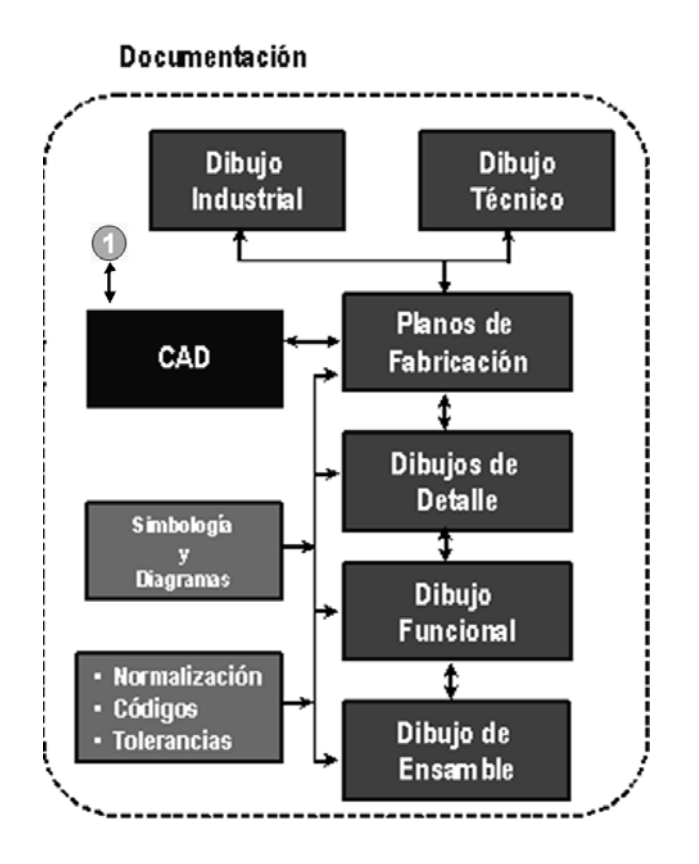

Figura 4.4. Documentación del Modelo CAD del Caso de Estudio.

Es importante señalar que en la propuesta de integración MMC/CAD, el desarrollo e interpretación del objeto de estudio, sería complicado, si no se utilizarán las ventajas y comodidades que ofrecen las plataformas CAD en la construcción del modelo CAD, como lo son la edición y análisis para generar información clara, precisa y orientada. Además, incorporan las herramientas necesarias para una extensa documentación, pues el proceso de reproducción requiere del apoyo de cuanta herramienta esté disponible. En la figura 4.5 se muestra el modelo CAD.

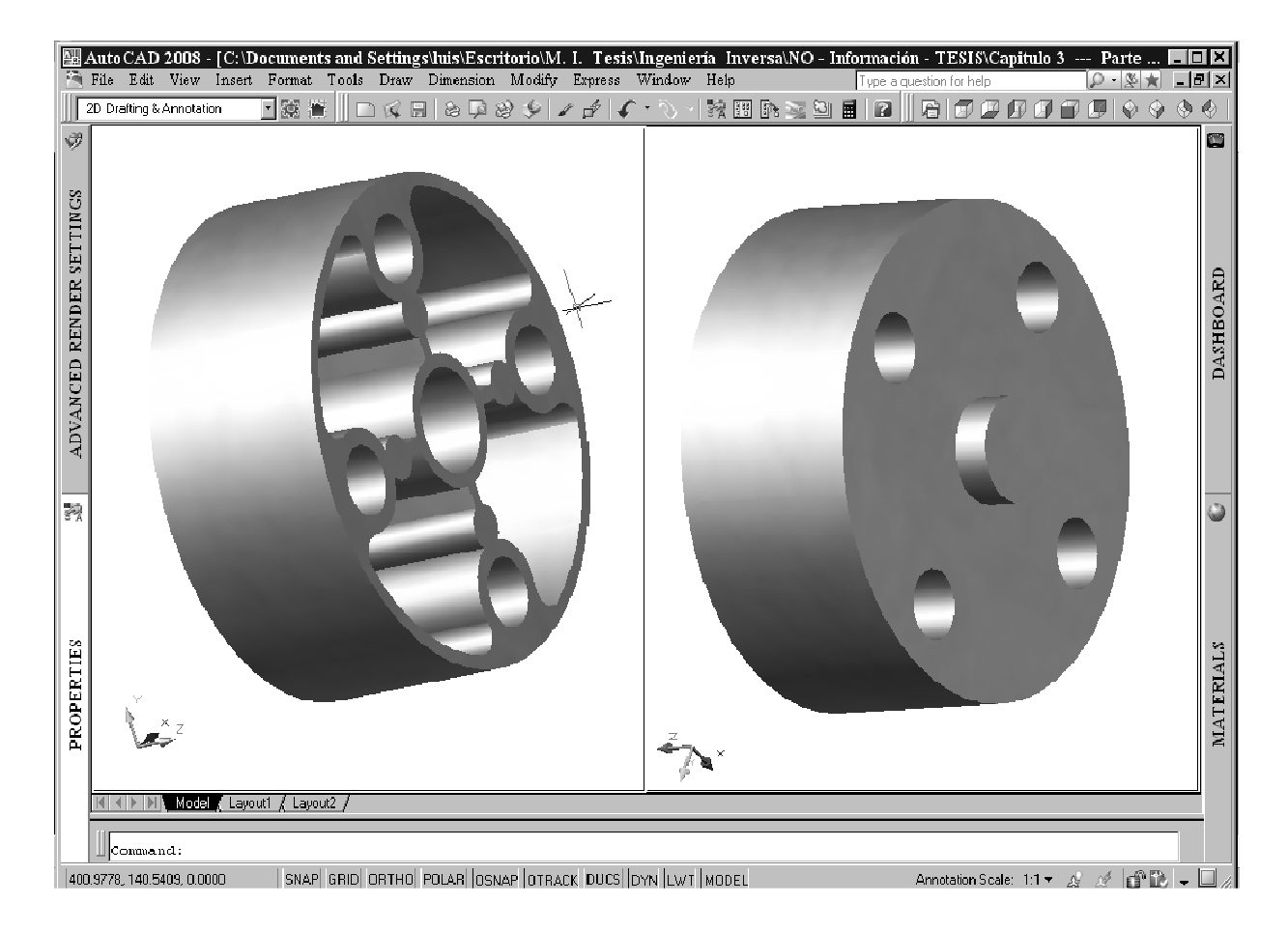

Figura 4.5. Documentación del Modelo CAD del Caso de Estudio.

Entonces, para empezar con el procesado de la información en el CAM hay que tener presente que el modelo CAD va a ser utilizado para la manufactura del caso de estudio y debe ser creado con esa idea desde el principio. En ocasiones, será necesario modificar el modelo CAD para que sea válido para el análisis en el CAM sin embargo, esta situación no se presenta en el caso de estudio, excepto en la necesidad de evitar en mezclar pequeñas dimensiones con grandes dimensiones, es decir, los redondeos y chaflanes de pequeña longitud y radio deben eliminarse del modelo CAD en la exportación.

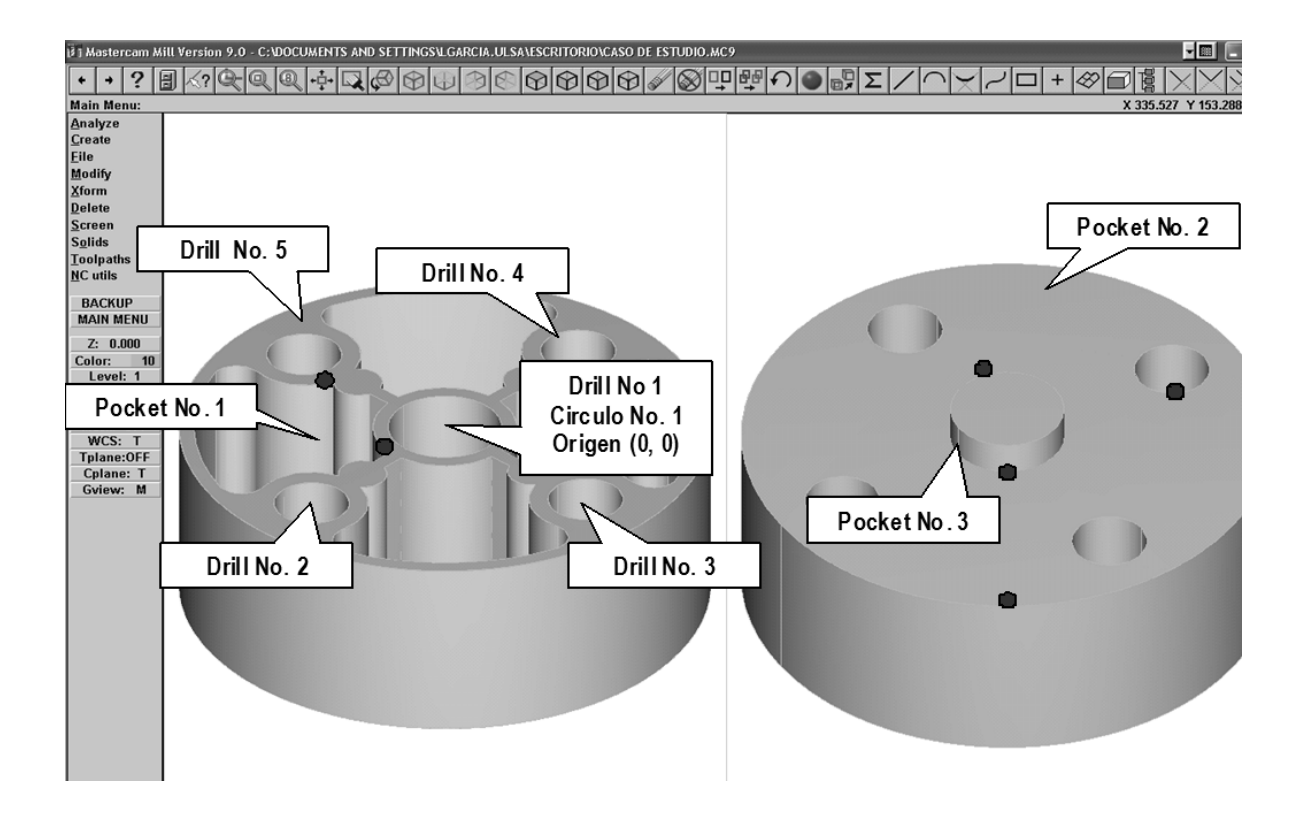

Figura 4.6. Identificación de parámetros de mecanizado para el procesado CAM.

Así pues, para la exportación del archivo IGES del caso de estudio se recomienda seguir los siguientes pasos:

- *Eliminar radios de redondeo y chaflanes cosméticos.*
- *Dibujar puntos de referencia para inspeccionar el modelo.*
- *Localizar las áreas donde la distancia entre puntos sea pequeñas.*
- *Medir la dimensión más pequeña que se encuentre. Esto es útil para establecer la tolerancia.*
- *Establecer la densidad de malla del modelo B REP, para el mecanizado virtual.*

En general los ficheros IGES pueden importarse con gran confianza en el software CAM. Pero hay que tomar ciertas precauciones durante la creación y exportación del modelo en el paquete CAD para que la importación y posterior procesado en la plataforma CAM sea de utilidad para el caso de estudio. Las siguientes recomendaciones son para aquellos modelos que dan problemas con la densidad de superficie por defecto:

- *Se recomienda generar en el paquete CAD el fichero IGES con las siguientes especificaciones:*
- *El modelo sólido debe construirse completamente en formato de representación de contornos, es decir, en formato B - REP.*
- *Preparar el modelo sólido para ser transferido a la plataforma CAM, eliminando pequeñas características y detalles que no afectarán al análisis, ya que serían una complicación innecesaria para mecanizado virtual.*
- *Generar el fichero IGES usando entidades 142 y 144 (Observar tabla 5.1). Todo el contorno cerrado debe poder representarse sin holguras por entidades IGES 144. Las entidades IGES 142 pueden ser en formato global, paramétricas o ambos.*
- *Se recomienda usar curvas B-spline (IGES 126) y superficies B-spline (IGES 128) de tercer o cuarto orden. Usar superficies B-spline de 3er orden siempre que sea posible.*
- *Todas las superficies periódicas deben romperse en trozos.*
- *Evitar la representación de superficies compuestas complejas mediante una única superficie NURB ya que puede causar problemas durante la asignación de parámetros de mecanizado en la plataforma CAM.*

En general los modelos creados en sistemas CAD pueden procesarse convenientemente en la plataforma CAM para el caso de estudio. Pero hay que tomar ciertas precauciones durante la creación del modelo en el sistema CAD para que el procesado sea un éxito. Por ello también es necesario conocer las representaciones de esta información como los son: tolerancias y sus normas, representación de formas geométricas en modelado sólido y modelado de superficies; así como información adicional del caso de estudio y sus características como especificaciones del material, tratamientos térmicos, especificaciones de técnicas de manufactura como avances, velocidades de corte, etc. para efectuar una edición del modelo de mayor calidad.

### 4.4. Sobre la Manufactura en el entorno MMC/CAD/CAM.

La manufactura física de un producto involucra un número de tecnologías interrelacionadas, es decir, después de haber usado el CAD para editar, rediseñar y analizar el objeto de estudio y usando la tecnología de digitalización por contacto MMC, es necesario organizar el plan y controlar los pasos individuales de manufactura, el conglomerado manufacturero debe ahora controlar el procesamiento de los materiales que serán parte de un producto o una pieza.

Así pues, el proceso productivo para llegar a ese producto o pieza es complejo. Los materiales, las herramientas y componentes deben ser llevados a lugares específicos en determinados períodos de tiempo, operaciones que deben ser supervisadas y controladas.

Difiriendo de la etapa de diseño, la manufactura física está relacionada no solo con software, sino también con hardware; es por esto que el proceso se complica, especialmente si las máquinas no acompañan la modernidad del conjunto.

*"Sin embargo, en el presente trabajo de estudio, se centrará en la manufactura del caso de estudio en un ambiente virtual, para obtener la simulación del mecanizado a través de la plataforma CAM y derivar en el análisis de la manufactura física del caso de estudio".* 

El primer paso es la construcción del modelo CAM, el cual resulta del procesado de la información en el software CAM, esto es debido a que el modelo obtiene mucha más utilidad una vez capturado digitalmente, en vista de que al ser manipulado en una computadora, es posible hacerle pruebas, modificaciones y simulaciones virtuales. Es en este punto, precisamente, cuando se recurre a la ingeniería inversa.

Así pues, los datos digitalizados para el proceso de ingeniería inversa del caso de estudio, deben ser importados en el sistema CAM en el formato IGES. El software CAM entonces, debe ser capaz de entender dicho formato y generar rutas de maquinado adecuadas y los parámetros de mecanizado óptimos para el caso de estudio.

Puesto que se pretende caracterizar el caso de estudio en el mecanizado virtual a través del software CAM, es necesario implementar algunas generalidades puntuales del CAM para establecer un contexto en la descripción del método MMC/CAD/CAM que se presenta en el capítulo 5.

#### Entonces el CAM se define como:

 *"Se denomina CAM al control y supervisión técnica, asistidos por computadora, de los medios de producción empleados en la fabricación de los objetos. Esto se refiere al control directo de las instalaciones técnicas de proceso, medios de producción, equipos de manipulación y sistemas de transporte y almacén." [24].* 

Además;

"El CAM describe la utilización integrada de la informática en todos los ámbitos de fábrica relacionados con la producción. Abarca la interacción de CAD, CAP, CNC, CAE, FMS, MRP, MRP IICAQ y PPC a nivel de tecnología de la información. Con ello se intenta lograr la integración de las funciones técnicas y organizativas para la fabricación del producto." [24]

Así pues, el crecimiento explosivo de estos módulos de aplicaciones, específicamente en diseño mecánico, está revolucionando la manufactura asistida por computadora (CAM). Por primera vez los usuarios de CAM pueden trabajar sin datos ambiguos de piezas gracias al hecho de que los sistemas CAM ahora importan la topología de un modelo sólido, además de su geometría.

Este hecho, tiene grandes ramificaciones en lo que alguna vez fue el mundo insular del CAM. La capacidad de trabajar con la topología, permite al software CAM importar directamente un modelo sólido y automatizar el proceso de definición de rasgos geométricos en los datos importados. Algunas plataformas CAM han tomado ventaja con el desarrollo e implementación de nuevas técnicas de reconocimiento automático de rasgos. *"El mayor impacto en manufactura es la eventual confianza de 20 años en traductores como el IGES, BDA y STEP"*. [13]

Los traductores genéricos realmente trabajan bien, pero pueden ser lamentables de usar y son intolerantes, incluso con pequeños errores en el formato de archivos de exportación, pero especialmente los más nuevos, manejan sofisticada información, algunas veces geométricamente pobre (en especial las tolerancias, terminados superficiales y roscas de tornillos).

Estos inconvenientes obligan a los usuarios de CAD y de CAM a transmitir grandes cantidades de información suplementaria por otros medios. Mucha de esta información es introducida manualmente por el programador de CAM, lo que significa un desperdicio de tiempo y una potencial fuente de error. Únicamente la geometría no ambigua hace posible el reconocimiento automático de rasgos.

La mayoría de los traductores todavía importan estructuras de alambre, puesto que el interior y el exterior de los sólidos no siempre son obvios. Las proyecciones pueden ser confundidas con cajas y ranuras, los resaltos con huecos, las ranuras por anillos, y las líneas de construcción con partes de la geometría. Las superficies también pueden ser ambiguas y a menudo son traducidas con tenues relaciones de unas con otras.

Los usuarios de CAM que trabajan con modeladores sólidos tienen acceso al modelo sólido de toda la pieza que va a ser mecanizada y no sólo a la información geométrica de la parte. Entre otras cosas, esto reduce la probabilidad de que el usuario CAM tenga que rutinariamente rediseñar la pieza desde la topología hasta la trayectoria de herramientas. Algo básico es importar o leer sólidos y generar trayectorias de herramientas con base en ellos. Otra cosa es entender y hacer uso de toda la inteligencia del proceso de diseño en el modelo sólido para incrementar la productividad del CAM.

Sin embargo, con el actual estado de desarrollo de las aplicaciones CAM, es posible afirmar que se ha alcanzado un elevado nivel, y así, en el mercado es posible elegir de una gran gama de aplicaciones CAM para adaptarse a las necesidades intrínsecas y extrínsecas de cada mecanizado, para cumplir con la tarea específica.

Es interesante observar cómo el CAM se ha enriquecido para llegar a ser una filosofía de trabajo que lleva ya varios años en entornos productivos, no sólo no se ha pasado de moda sino que, gracias a la evolución observada en los sistemas informáticos, sigue siendo actual y se centra como idónea en los planes estructurales de la empresa de vanguardia.

Otro aspecto importante por tocar, tal vez el más importante, es determinar el funcionamiento del CAM, desde la perspectiva del software. Si bien cada plataforma disponible funciona a su modo, todos coinciden en aspectos principales. El CAM está concebido como un taller con las instalaciones y herramientas necesarias para la construcción de un objeto imaginario llamado modelo.

Así mismo, el modelo puede ser bidimensional o tridimensional. En la actualidad, los sistemas CAM actuales operan sobre modelos 3D. En ese taller mencionado anteriormente, es posible acceder a herramientas dispuestas para efectuar incorporaciones o modificaciones al modelo, el cual puede ser modificado tanto en sus características intrínsecas (propiedades) como extrínsecas, estas modificaciones son realizadas con herramientas complementarias de la anterior. Cada una de estas acciones es reflejada en el modelo que el CAM efectúa para representar el proceso de caracterización.

*Sin embrago, para entender la representación de un modelo, se debe entender al modelo como una representación matemática de una forma geométrica que se encuentra almacenada en la memoria de la computadora. Por otra parte se puede considerar como una representación de un objeto en un ambiente virtual; soportado en un modelo matemático.* 

En cierto modo, el CAM permite ordenar y procesar la información relativa a las características de un objeto. En el caso particular de la ingeniería sirve para construir un modelo análogo de una pieza o conjunto de ellas. En su espacio imaginario, es posible construir, con elementos imaginarios, la mayor parte de los componentes de una pieza dada; colocar cada elemento geométrico y operación de manufactura en la posición que le corresponde en relación a los demás, caracterizar cada elemento en función de sus propiedades intrínsecas (forma, tamaño, material, etc.) y también caracterizarlo en sus propiedades extrínsecas (función, precio, etc.), para el desarrollo del proceso de manufactura.

El propio CAM permite, a la vez, observar en la pantalla las plantas cortes o vistas necesarias del modelo que se está construyendo y también posibilita modificar en cualquier momento las características geométricas y de manufactura del mismo. Los cambios al modelo son reflejados instantáneamente en las distintas formas de representación, por lo que el CAM hace posible la verificación constante de las decisiones del diseñador, sin necesidad de rehacer una y otra vez la manufactura de la tarea específica.

Por otra parte, el CAM evita la necesidad de maquinar extensamente un elemento, en sus diferentes, plantas, configuraciones, etc.; para poder visualizarlo; es decir; el diseñador decide cómo son las cosas y el CAM representa lo que el diseñador decide a través de modelos virtuales, caracterizados en función a dichas decisiones del diseñador.

Asimismo, la plataforma CAM proporciona las herramientas necesarias para desarrollar trabajos técnicos de forma eficiente. Cualquier herramienta que contribuya a la reducción del coste temporal y económico de desarrollo de un producto y aumento en la calidad del producto se puede considerar herramienta CAM. La clave fundamental del CAM son las herramientas que permiten la creación y manipulación interactiva del modelo que se está diseñando. Dentro de algunas plataformas CAM se encuentran las aplicaciones del CAD que permiten el análisis de la geometría del diseño y su evaluación, según los requerimientos especificados en la fase de diseño. Estas aplicaciones permiten realizar la optimización de los productos siguiendo criterios tanto de diseño como de fabricación.

## Capitulo 5

# PROPUESTA DEL METODO PARA LA INTEGRACION MMC/CAD/CAM PARA LA REPRODUCCIÓN Y MANUFACTURA DE UNA PIEZA METALMECANICA.

**Introducción.** En esta parte se presenta un método para potencializar la integración MMC/CAD/CAM, caracterizando su proceso en la simulación de la reproducción de una pieza metalmecánica, para generar un método paso a paso. Además se presenta el método de aplicación como un proceso de sistematización que combina las operaciones sintético-analíticas.

Asimismo; se muestra la propuesta de la integración MMC/CAD/CAM, expresando aspectos generales, sobre la caracterización de dicho proceso de integración en la tecnología de contacto para la caracterización dimensional y la adquisición de datos. Por otra parte, se caracteriza el proceso de digitalización por la adquisición de datos punto por punto. De igual forma, se expone el procedimiento y las principales consideraciones del procesado de la información en la máquina de medición de coordenadas, en la generación de información geométrica y la transferencia de dicha información a la entidad CAD, bajo el estándar IGES. De igual forma, se trata la extracción de la información en el software CAD, principalmente el trabajo de edición, análisis y rediseño de la información del caso de estudio y la transferencia de dicha información a la entidad CAM.

Finalmente se presenta el procesado de la información en la plataforma CAM del caso de estudio con el objeto de la integración CAD/CAM, para presentar con este ultimo vinculo la integración MMC/CAD/CAM.

### 5.1. Descripción del método MMC/CAD/CAM en la reproducción de una pieza Metalmecánica.

En esta sección se presenta un método alternativo de sistematización de la Ingeniería Inversa para la reproducción virtual de una pieza metal – mecánica considerando las definiciones y la descripción de los elementos descriptivo dados en la sección 2.1 en un contexto de tecnologías hibridas.

El problema general de la integración MMC/CAD/CAM para la reproducción de una pieza Metal – Mecánica, se puede sintetizar de la manera siguiente:

#### "Dado A, encuéntrese B tal que  $B \sim A$ "

Donde, A es el objeto de referencia, que se designa como el caso de estudio que se muestra en la sección 3.3 y B el objeto reproducido de A y el símbolo " $\sim$ " denota una relación de equivalencia. Para conocer a A considérese las fases que se establecieron en la sección 2.7 del capítulo 2.

#### Entonces:

5.1.1. Fase 1: Conocimiento preliminar del objeto de referencia A.

- **a)** *Es real (sólido).*
- **b)** *Es una parte de un subsistema.*
- **c)** *Es completo.*
- **d)** *Es finito.*
- **e)** *Es medible.*
- **f)** *Admite descomposición.*

"A es un objeto real; es un objeto físico y con propiedades físicas, químicas, eléctricas, etc. El objeto es referencia de un subsistema y se clasifica también en completo. Es completo porque dada una referencia el objeto A satisface todas las características de la referencia. El objeto A es también finito, medible y admite descomposición; por todo lo anterior se define como un objeto de clase ECR".

5.1.2. Fase 2: Diseño de un plan de operación.

Después del conocimiento preliminar del objeto de referencia A es posible establecer el diseño de un plan de operación, bajo la síntesis del proceso de integración MMC/CAD/CAM para la reproducción de objetos de la clase ECR como se presento en la sección 2.1; esto es:

- 1) *Se presenta*  $A \in ECR$
- **2)** *Se definen las referencias (CFR).*
- **3)** *Se definen los objetivos (COE).*
- **4)** *Con CFR y COE, se diseña el proceso de la investigación.*
- **5)** *El producto del diseño del paso 4 es un plan o programa de investigación operativa (P).*
- **6)** *Se aplica P al objeto A.*
- **7)** *El resultado del paso 6) es información de A.*
- **8)** *se considera el paso 3) y con los resultados del paso 7) se genera B.*
- **9)** *B es un modelo.*
- **10)** *Se verifica, según el paso 3), si B es equivalente a A.*
- **11)** *Se dan las conclusiones.*
*Considérese el caso de estudio (objeto de referencia A) en un proceso de "sistematización puro" esto es debido a que el principal objetivo es determinar los objetos y las relaciones particulares del objeto de referencia A sin considerar al medio que lo rodea.* 

Entonces; A, CFR y COE, tienen ahora implicaciones sobre P y B. De hecho, se modifican en el sentido de especificar el proceso de la ingeniería inversa.

De manera que;

*El objeto de referencia A le impone restricciones al proceso de ingeniería inversa y específica sus resultados. Así pues, el modelo B es obtenido considerando restricciones y objetivos de uso.* 

5.1.3. Fase 3: Aplicación del plan al objeto de referencia.

**1.** *Se presenta*  $A \in ECR$ 

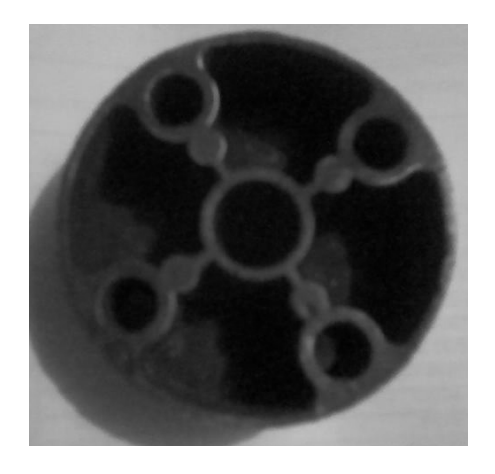

Figura 5.1. Objeto de referencia.

Descripción: A es un objeto real y es un componente. A es incompleto, puesto que no se conocen sus planos de fabricación. Es finito y medible y se considera que admite descomposición en el sentido de ser analizado subparte por subparte (circunferencias y arcos entre otras subpartes).

**2.** *Se definen las referencias (CFR).* 

El objeto de referencia A mostrado en la figura 5.1 es de la clase (ECR). Esto es, la pieza es ciertamente conocida y se tienen métodos de análisis ya desarrollados entre otras cosas, por ello  $A \in ECR$ .

**3.** *Se definen los objetivos (COE).* 

El objetivo principal es generar tres modelos de A:

- 1) Modelo Digitalizado (MD).
- 2) Modelo en CAD (MCAD).
- 3) Modelos en CAM (MCAM).

Las siguientes consideraciones deben ser satisfechas:

- a) Los modelos MD, MCAD y MCAM; deben ser los modelos últimos, salidas de cada programa diseñado.
- b) Los modelos MD, MCAD y MCAM; deben ser generados usando la integración MMC/CAD/CAM.

Además;

- **3.1.** *Determinar los elementos de los cuales está constituido A; esto es, analizar los elementos productos de la descomposición de A.*
- **3.2.** *Determinar las relaciones entre los elementos que dan forma a A.*
- **3.3.** *Determinar la estructura de A.*
- **3.4.** *Determinar las características específicas de los elementos y las relaciones de A y establecer su estructura.*
- **3.5.** *Sintetizar la información obtenida acerca de A.*

**4.** *Con CFR y COE, se diseña el proceso de la investigación.* 

*El proceso es el siguiente:* 

- **4.1.** *Medición Automatizada (Programa P1)*
	- **4.1.1.** *Adquisición de datos*
	- **4.1.2.** *Caracterización dimensional y geométrica*
	- **4.1.3.** *Segmentación de los datos.*
	- **4.1.4.** *Generación de un modelo de información geométrica y dimensional usando una MMC. (Modelo Digitalizado)*
- **4.2.** *Modelo en CAD (Programa P2)*  **4.2.1.** *Generación de un Modelo CAD.*
- **4.3.** *Modelo en CAM (Programa P3)*  **4.3.1.** *Generación de un Modelo CAM.*  **4.3.2.** *Generación de un modelo de información para la manufactura*
- **5.** *El producto del diseño del paso 4 es un plan de investigación operativa (P).*

En esta sección se presenta el plan de investigación operativa P; que ejecutará la aplicación de los programas, que se diseñaron en el punto 4 del plan de operación al caso de estudio mostrado en la figura 5.1.

Esto es:

#### **5.1. Programa P1**

- **5.1.1.** *Entender claramente la especificación.*
- **5.1.2.** *Elección del equipo de Trabajo.* 
	- **5.1.2.1.** *Elección de la MMC apropiada.*
	- **5.1.2.2.** *Elección del sistema de palpado.*
	- **5.1.2.3.** *Elección del software.*
- **5.1.3.** *Desarrollar y seguir un procedimiento (hacer programa de parte).*  **5.1.3.1.** *Condiciones ambientales.*

**5.1.3.2.** *Selección de las características de la pieza a ser medidas.* 

- **5.1.3.3.** *Definición del dato o datos a ser usados para establecer el sistema de coordenadas.*
- **5.1.3.4.** *Establecimiento de datos en una MMC.*
- **5.1.3.5.** *Selección de la orientación de la pieza.*
- **5.1.3.6.** *Selección del método de sujeción de la pieza.*

**5.1.3.7.** *Calificación del palpador.* 

**5.1.3.8.** *Definición de la estrategia de palpado.* 

**5.1.3.9.** *Reporte general de la programación MMC.* 

**5.1.4.** *Medir la parte.* 

**5.1.5.** *Registro de los datos obtenidos.* 

**5.1.6.** *Determinar la incertidumbre de la medición.* 

**5.1.7.** *Juzgar conformidad.* 

**5.1.8.** *Saber qué hacer con los casos que conforman.* 

**5.1.9.** *Saber qué hacer con los casos que no conforman.* 

**5.1.10.** *Archivo nativo (Software MMC)* 

**5.1.11.** *Procesado de la Información en la MMC.* 

**5.1.12.** *Extracción de la Información de la MMC.* 

**5.1.13.** *Archivo de trasferencia (Modelo Digitalizado [MD] -- Secundario )* 

#### **5.2. Programa P2**

**5.2.1.** *Archivo de trasferencia (Modelo Digitalizado [MD] -- Secundario )* 

**5.2.2.** *El modelo de primitivas geométricas en el CAD* 

**5.2.3.** *Procesado de la Información en el CAD.* 

**5.2.4.** *Elaboración del plano de fabricación* 

**5.2.5.** *Obtención del modelado de sólidos del caso de estudio.* 

**5.2.6.** *Selección de la información para la exportación al CAM.* 

**5.2.7.** *Extracción de la información del CAD.* 

**5.2.8.** *Archivo de trasferencia (Modelo en CAD [MCAD] -- Secundario )* 

#### **5.3. Programa P3**

**5.3.1.** *Archivo de trasferencia (Modelo en CAD [MCAD] -- Secundario )*  **5.3.2.** *El modelo de primitivas geométricas en el CAM* 

**5.3.3.** *Selección de las primitivas geométricas*  **5.3.4.** *Asignación de las herramientas y las características de manufactura.*  **5.3.5.** *Procesado de la Información en el CAM.*  **5.3.6.** *El modelo de herramientas.*  **5.3.7.** *El modelo de trayectorias.*  **5.3.8.** *Simulación y verificación del proceso de mecanizado.*  **5.3.9.** *El modelo de simulación.*  **5.3.10.** *Obtención del Código de Control Numérico (NC).* 

**6.** *Se aplica P al objeto A.* 

# **6.1. Programa P1**

El objetivo del programa P1 es obtener un modelo digitalizado del caso de estudio mostrado en la figura 5.1. Para lograr el objetivo de dicho programa, se utilizará, como herramienta principal, la máquina de medición por coordenadas mostrada en la tabla 5.1.

El programa de referencia según lo dicho es:

# **6.1.1.** *Entender claramente la especificación.*

- Colección de datos para la reproducción virtual del Caso de estudio.
	- **1.** Matriz dimensional del Caso de estudio.
	- **2.** Lista de las características geométricas.
- Determinar sistema de ajustes y tolerancias de acuerdo con ISO 286
- Determinar tolerancias geométricas bajo la norma ASMEY14.5M 1994
- Plano de Fabricación

Así pues, determinada la pieza, se procede a caracterizar y localizar primitivas geométricas. Dichas primitivas, para el caso de la pieza motivo de estudio en esta tesis, se muestran en la siguiente figura.

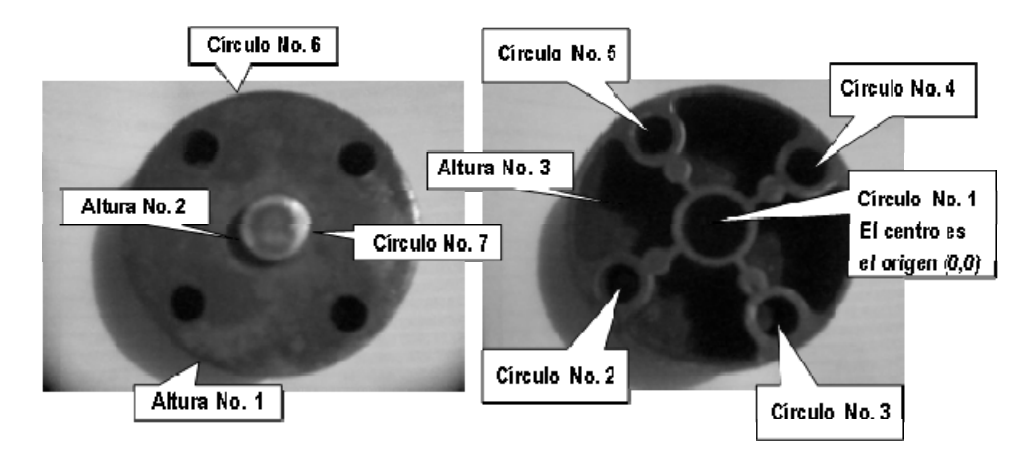

Figura 5.2. Primitivas Geométricas.

Cabe señalar que la asignación de los círculos (la numeración), no sigue un orden preestablecido; es decir, solo se localizan primitivas y se les asigna un rótulo o número de identificación.

Por otro lado, es importante mencionar que el hecho de haber seleccionado ciertas primitivas responde a que la pieza es de la clase ECR; es decir, se conoce de una u otra manera las características de la pieza y los objetos o geometrías que hay que medir.

Los parámetros relacionados con las primitivas geométricas mostradas en la figura 5.3 se muestran en la tabla 5.1.

| No             | Tipo de primitiva geométrica | Características de manufactura<br>(Primitiva de referencia (0,0,0)) | Parámetros<br>básicos     |
|----------------|------------------------------|---------------------------------------------------------------------|---------------------------|
| 1              | Círculo 1                    | Taladrado<br>Barrenado<br>Escariado                                 | Diámetro 1<br>Profundidad |
| $\overline{2}$ | Círculo 2                    | Taladrado<br>Barrenado<br>Escariado                                 | Diámetro 2<br>Profundidad |
| 3              | Círculo 3                    | Taladrado<br>Barrenado<br>Escariado                                 | Diámetro 3<br>Profundidad |
| 4              | Círculo 4                    | Taladrado<br>Barrenado<br>Escariado                                 | Diámetro 4<br>Profundidad |
| 5              | Círculo 5                    | Taladrado<br>Barrenado<br>Escariado                                 | Diámetro 5<br>Profundidad |
| 6              | Círculo 6                    | Pieza en Bruto<br>Desbaste<br>Acabado                               | Diámetro 6<br>Altura      |
| 7              | Círculo 7                    | Desbaste<br>Acabado                                                 | Diámetro 7<br>Altura      |
| 8              | Compuesta 1                  | Vaciado (Pocket)                                                    | Profundidad               |
| 9              | Compuesta 2                  | Vaciado (Pocket)                                                    | Profundidad               |
| 10             | Compuesta 3                  | Vaciado (Pocket)                                                    | Profundidad               |
| 11             | Compuesta 4                  | Vaciado (Pocket)                                                    | Profundidad               |

Tabla 5.1. Tabla de Parámetros.

#### **6.1.2.** *Elección del equipo de Trabajo.*

De acuerdo a las orientaciones de las diferentes características de la pieza de estudio, las características de las propiedades geométricos de la parte de análisis en la MMC y la propia disposición de la infraestructura tecnológica, se establece el sistema de adquisición de datos punto a punto y con ello los elementos de trabajo parte fundamental en la caracterización del *programa de investigación operativa (P)*, que se muestran a continuación:

#### **6.1.2.1.** *Elección de la MMC apropiada:*

Para este trabajo de tesis sólo se dispone de una MMC, entonces es necesario determinar si esta es apropiada para el trabajo de medición a realizar.

De acuerdo con [19]; los factores a considerar son el tamaño y cantidad de piezas iguales a medir, sin embargo el factor más importante es verificar si la exactitud de la MMC es la apropiada; para esto, se debe analizar las tolerancias de las características a ser medidas, identificar las tolerancias más pequeñas de la pieza, determinar la exactitud lineal ( $MFE_E$ ) de la MMC de utilidad y verificar si la relación de la tolerancia al  $MPE<sub>E</sub>$  es acorde con la política del proveedor de la maquina como sigue:

$$
\frac{\text{TOLERANCIA}}{\text{MPE}_{E}} \geq N = 4,5,10
$$

Entonces, considérese que se tiene una CMM con un MPEE  $= 5.0$  $\mu$ m + 10L / 1000  $\mu$ m con L en mm y se desea medir una dimensión de 6.5 ±0.01 mm por lo que la tolerancia es de 0.02 mm y el MPEE para  $L = 6.5$  mm es de 5 µm, Obteniéndose entonces que:

$$
\frac{\text{TOLERANCIA}}{\text{MPE}_{E}} = 4
$$

Con este resultado puede considerarse como aceptable la MMC – Helmel Microstar para la medición deseada. Observar la tabla 5.2.

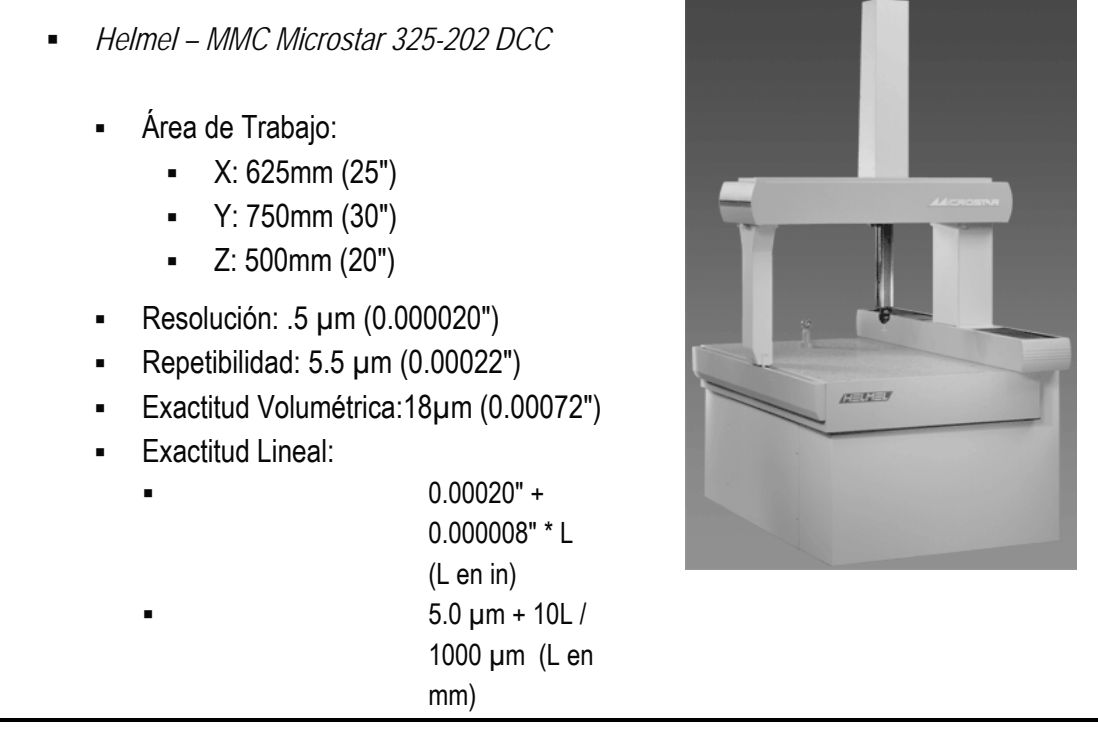

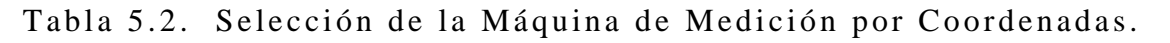

#### **6.1.2.2.** *Elección del sistema de palpado.*

En [20,22] menciona la elección del sistema de palpado según las características del objeto a ser medido. Por otra parte se presenta la elección del sistema de palpado con la elección de la máquina de coordenadas, pues este, es inherente a la MMC.

Incluso en [23] se habla de una combinación de sistemas de palpado, pero esto agrega mayor complejidad al proceso de medición, especialmente en el manejo de archivos para la transferencia de información.

Sin embargo, siempre se está limitado por los elementos con que se cuenta pero eventualmente tendría que decidirse por ejemplo; si la medición se hará con contacto o sin contacto. En este caso ha de usarse la medición con contacto, se utilizará un cabezal fijo, el palpado será discreto y se utilizará un juego de palpadores, esto es de acuerdo con la disposición de la máquina de medición por coordenadas Helmel descrita en la sección anterior. En la Tabla 5.3 se observan las características de los elementos del sistema de palpado seleccionado.

- *Probe Head TP- ES Cabezal Fijo*
	- El sistema de entrada, es de solo una pieza montada en un eje vertical fijo. La punta de prueba de SAP punto a punto es efectiva con las agujas M2/M3 incluyendo las extensiones, para características profundas.

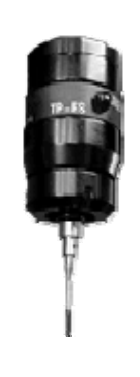

- *Standard Stylus Kit -- Juego de Palpadores* 
	- A-5000-4156 *I* Φ6 x 10 mm.
	- A-5000-4161 *I* Φ4 x 20 mm.
	- A-5000-3603 *I* Φ2 x 20 mm.

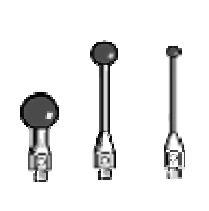

Tabla 5.3. Selección del Sistema de Palpado.

#### **6.1.2.3.** *Elección del software.*

La elección del software en este trabajo de tesis se presenta limitado por el software con el que se cuenta, el cual debe ser apropiado al trabajo a realizar o la conclusión será que no se puede cumplir el objetivo (la integración MMC/CAD/CAM). Para esto se presentan las siguientes consideraciones:

- Mediciones de elementos geométricos simples
- Relaciones geométricas básicas
- Piezas con figuras geométricas de poca forma libre

El software requerido para el procesamiento completo de la pieza para la integración MMC/CAD/CAM, se observa en la tabla 5.4.

- *Geomet 101 Versión 6.0* 
	- Caracterización Dimensional.
	- Digitalización del caso de estudio.
	- Protocolo de comunicación: IGES
	- Integración MMC/CAD
- *Mechanical Desktop 2009* 
	- Protocolo de comunicación: IGES
	- Edición del caso de estudio.
	- Modelado Sólido.
	- Plano de fabricación
	- Integración CAD/CAM
- *MasterCAM X5* 
	- **Protocolo de comunicación: IGES**
	- Proceso de manufactura.
	- Documentación técnica
	- Maquinado Virtual.
	- Obtención código CNC

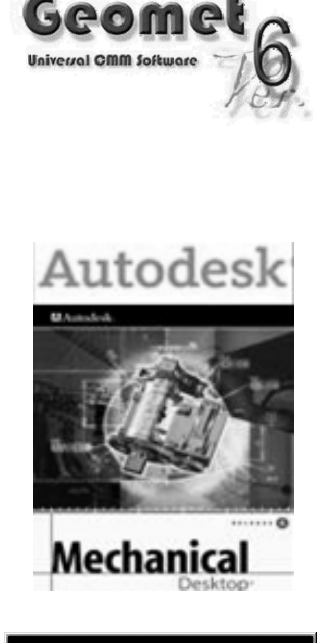

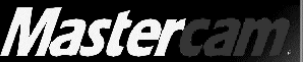

Tabla 5.4. Selección del Software.

#### **6.1.3.1.** *Condiciones ambientales.*

La norma ISO-1 establece condiciones de  $20^{\circ}C \pm 1^{\circ}C$  para la sala de medición y la humedad relativa no debe exceder del 60% HR. La temperatura es la principal magnitud de influencia para la medición de longitud, por lo que debe tenerse presente que el  $MPE<sub>E</sub>$  está determinado en muchos casos a 20ºC. La MMC que se considera para el análisis dimensional del presente trabajo de tesis no cuenta con un sistema de compensación de temperatura por lo que es importante que la temperatura se mantenga estable y que los gradientes temporales y espaciales sean moderados. A continuación se presentan las condiciones ambientales presentes en el proceso de medición del objeto de estudio:

- **Temperatura:**  $21^{\circ}$ C.
- Humedad relativa: 49% HR
- Cantidad de partículas en el aire por pie cúbico: Sin especificación

#### **6.1.3.2.** *Selección de las características de la pieza a ser medidas.*

En general, los requerimientos funcionales y de producción determinan que características necesitan ser medidas. En algunos casos un componente podría tener características de medición que no puedan ser medidas en una MMC en particular debido principalmente a:

- Problemas de accesibilidad.
- Mediciones más económicas o efectivas usando otro equipo o dispositivo.

En la figura 5.3 se muestran las características principales a ser medidas por la MMC en el caso de estudio, donde los puntos rojos denotan aquellas característica donde existen problemas de accesibilidad y de disposición de los elementos necesarios para desarrollar la medición, por ello se emplea métodos alternativos como las galgas de comparación para establecer la medición y la plataforma CAD para la edición y construcción del modelo gráfico.

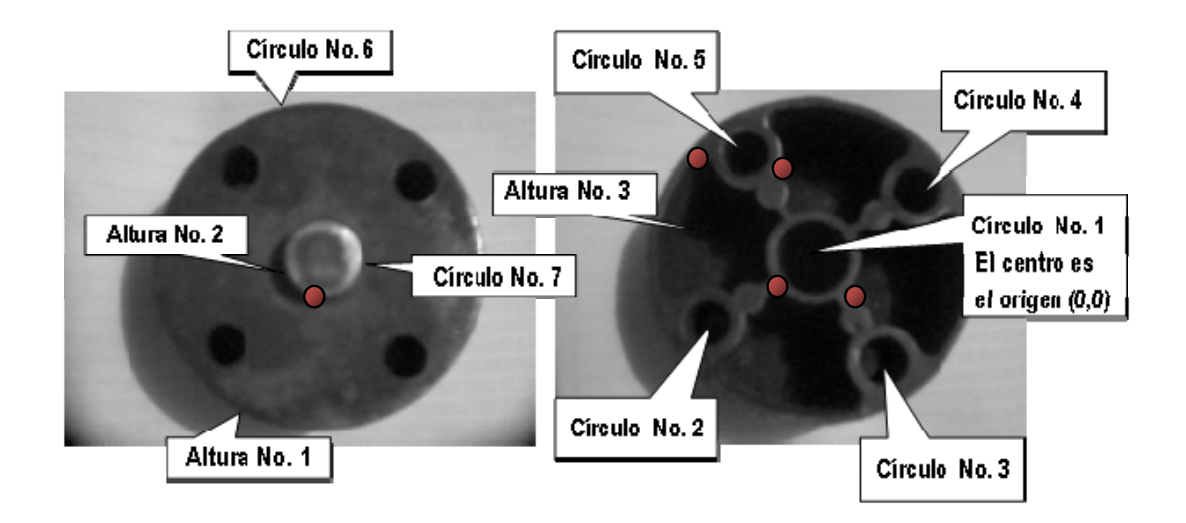

Figura 5.3. Selección de las características de la pieza para la medición.

# **6.1.3.3.***Definición del dato o datos a ser usados para establecer el sistema de coordenadas.*

La definición del sistema de coordenadas en la pieza de estudio es establecido bajo la norma ASME y 14.5 M en la cual se define el sistema de coordenadas pieza (PCS) con un principio que establece la orientación, alineación y origen de las inspecciones de parte con cuadros de referencia en donde las posiciones de las características de parte son definidas. El software de la MMC (Geomet 6.0) utiliza estas prácticas en la aplicación del PCS

Así pues, es importante determinar para establecer el sistema de coordenada pieza (PCS) si los marcos geométricos de referencia de los datos pueden ser construidos adecuadamente con el software de la MMC. En caso contrario se analizan las consecuencias del trabajo de medición con un sistema de coordenadas rígido. En la figura 5.2 se define el sistema de coordenadas de trabajo (PCS) en el objeto de estudio, el cual se presenta en el círculo No.1 y se estable mediante una relación directa a la pieza de los datos geométricos:

- Plano -- Plano Z I 4 Puntos
- Círculo 1 -- 4Puntos I ID:9.82529
- Círculo 2 -- 4Puntos I ID:15.95506

Asimismo, en la figura 5.4 se puede observar el sistema de coordenadas pieza con los datos geométricos mencionados, donde el origen (0, 0, 0) de la pieza se aproxima al centro del círculo No 1.

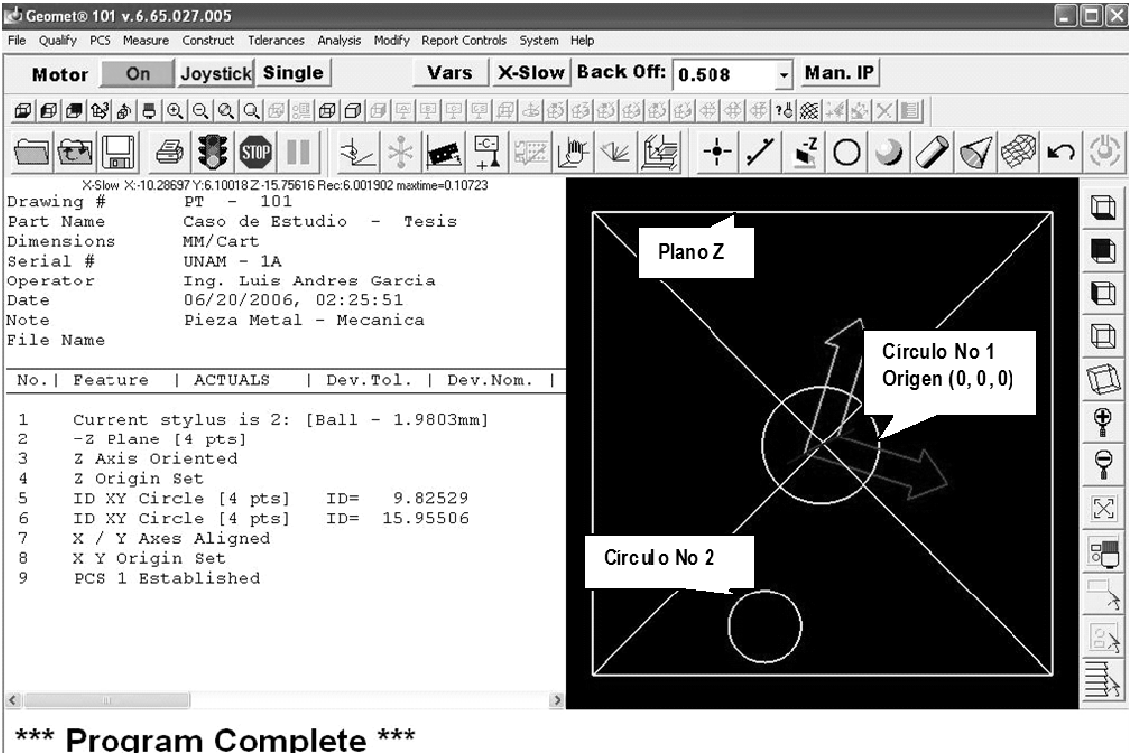

Current Status: PCS 1 / MM / Cart / Tol Off / Stylus #2

Figura 5.4. Definición del Sistema de Coordenadas Pieza (PCS).

Por otra parte, es importante mencionar que la máquina de coordenadas establece un sistema de coordenadas máquina (MCS) automáticamente, el cual se caracteriza en el home (0, 0, 0) de la máquina. Observar las figuras 5.5 y 5.6.

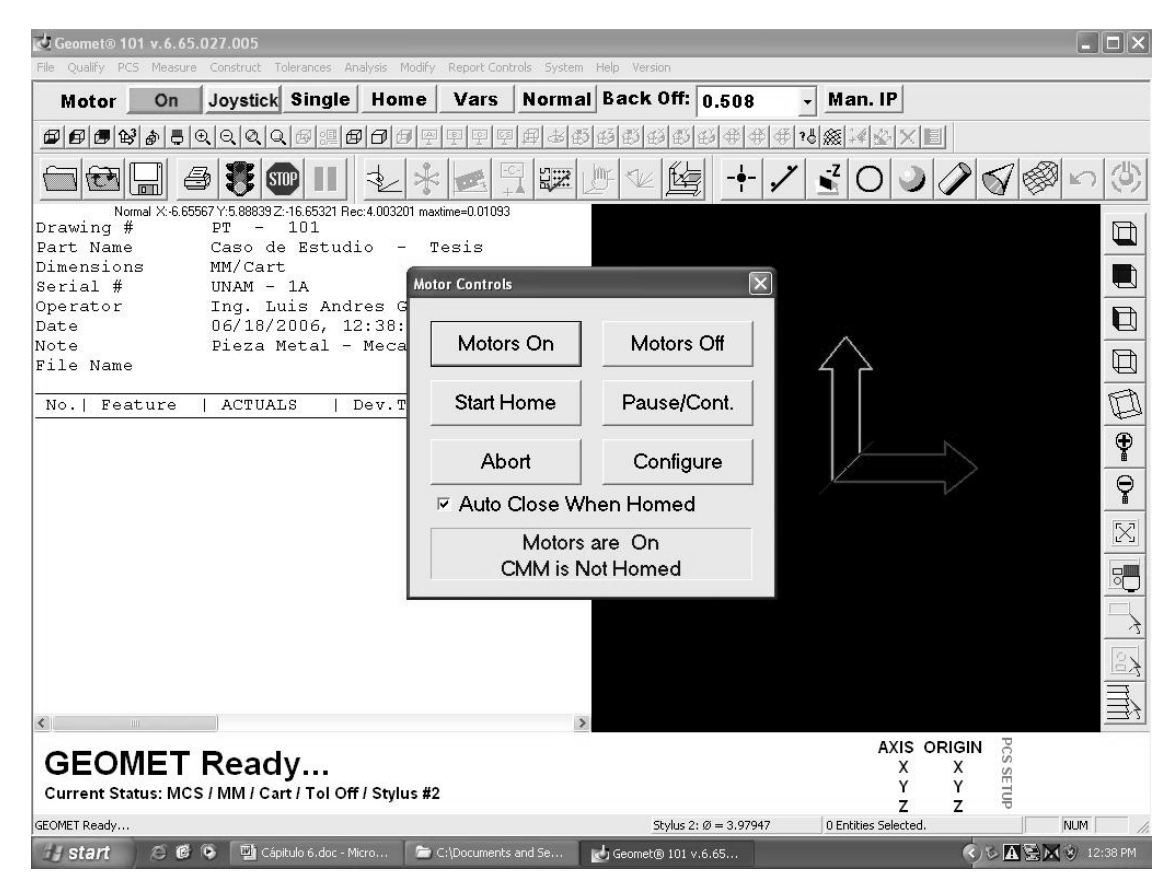

Figura 5.5. Definición del Sistema de Coordenadas Máquina (MCS).

Así que, el sistema de coordenadas máquina (MCS) es la posición XYZ en la MMC con respecto a la posición Home. Los ejes del MCS son mutuamente paralelos con el movimiento de la MMC. En máquinas de medición por coordenadas (MMC) de control directo computacional (DCC), como la que se utiliza en el estudio de la pieza mostrada en la tabla 5.2, el procedimiento de inicialización requiere que la MMC se envíe a home. Este proceso llevará a la MMC un eje a la vez, a la ubicación de home designada y establecerá un punto cero de XYZ repetible. Observar figura 5.6.

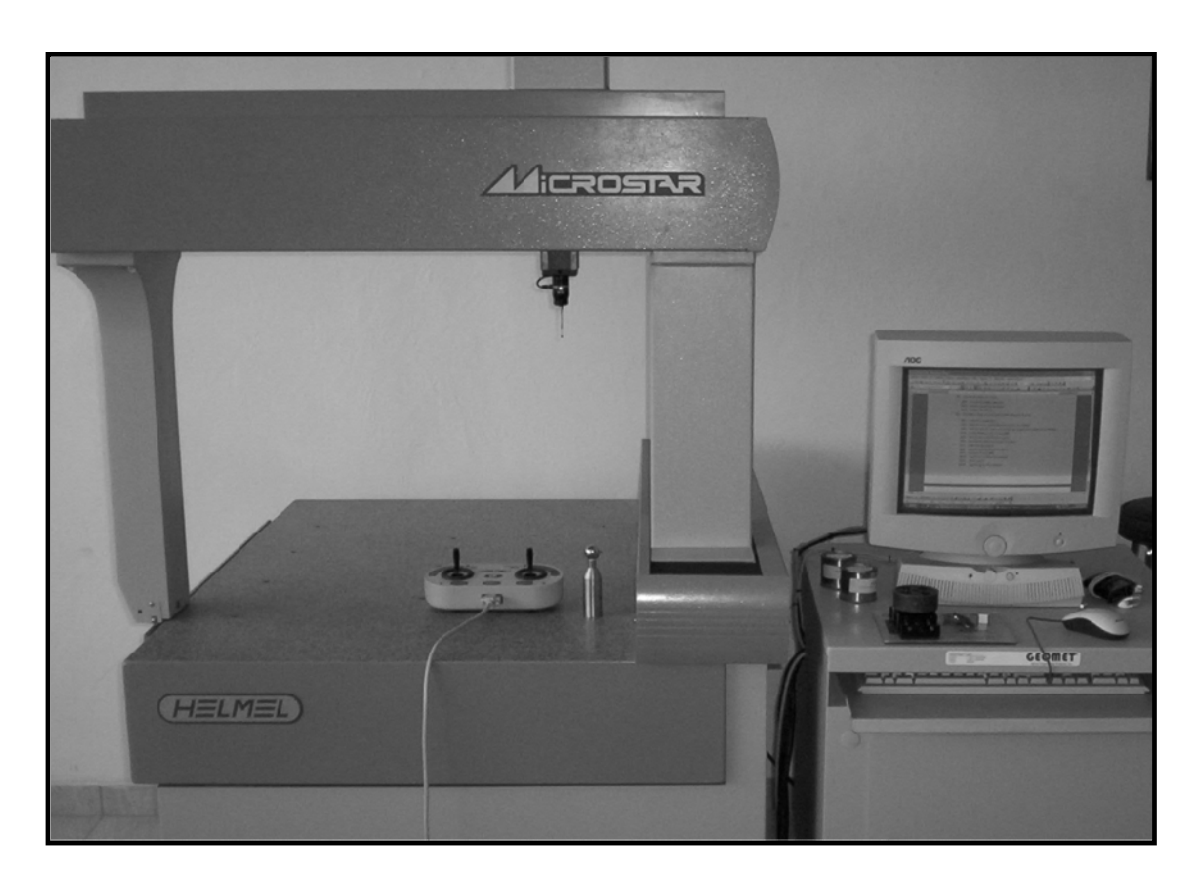

Figura 5.6. Definición del sistema de coordenadas pieza.

Sin embargo, un sistema de coordenadas máquina no es un sistema de coordenados valido para obtener valores de mediciones fiables en las inspecciones de parte. Así pues el origen del MCS es la posición "Home" de la MMC, esto permite agregar posiciones del palpador adicionales a la base de datos actual sin pérdida de la posición.

Por otra parte, una consideración relevante esta en el procedimiento de "Home" de la máquina de medición de coordenadas; el origen de la MMC inicial se obtiene al momento de encenderse la máquina e iniciar el software Geomet 6.0. Por lo tanto, la posición origen de la MCS sin establecer el modo "Home" no es fiable ni repetible.

#### **6.1.3.4.** *Establecimiento de datos en una MMC.*

El establecimiento práctico de datos durante la medición con una MMC, se debe suscribir a la utilización de primitivas geométricas base para la medición y construcción de un modelo de información. Entonces, para el trabajo de medición en la pieza de estudio se establece un análisis de las características geométricas de la pieza y las construcciones geométricas base que ofrece el software (Geomet 6.0). Observar las figuras 5.2 y 5.7.

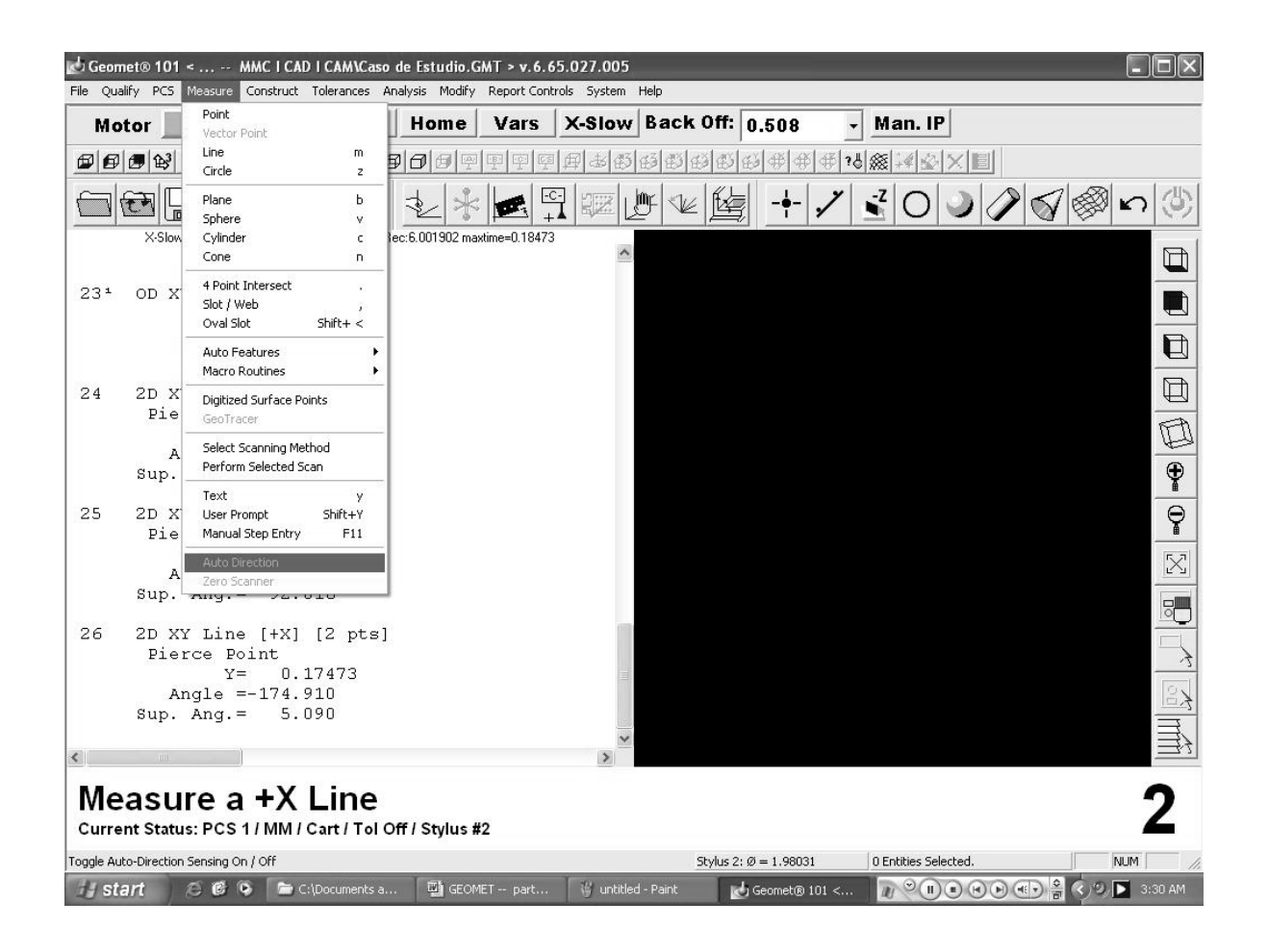

Figura 5.7. Elementos Geométricos Base de Medición en el Software Geomet.

Así que, para la pieza de estudio se establecen los siguientes elementos geométricos para la construcción de la medición:

**Punto 1D:** 

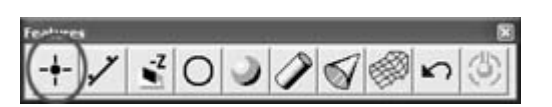

Los puntos 1D tienen ubicaciones de 1D. Hay 6 rutinas de puntos 1D, designadas  $\pm X$ ,  $\pm Y$  y  $\pm Z$  del sistema de coordenadas pieza (PCS). Las mediciones de los puntos individuales 1D solo pueden usarse para determinar las ubicaciones en las superficies planares, las cuales son paralelas a los planos base, se utilizan para determinar la distancia entre superficies o la ubicación del bisector de superficies, pueden ser usadas para definir una línea en una superficie o para alinear el sistema de coordenadas pieza actual para ser paralelo con la superficie.

**Línea 2D:** 

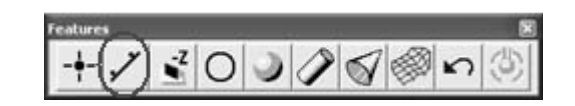

En Geomet una línea es reportada como un punto que atraviesa con un plano base PCS y dos o tres ángulos de proyección de plano base. Una línea 2D es presentada como el punto donde intersecta con dos ejes PCS.

La característica línea provee el medio para medir líneas de 2D multipunto. Las líneas 2D son proyectadas en un plano base PCS y presentan la desviación angular en el plano base PCS actual y el valor penetrado 1D para un eje base del PCS. La característica línea es multipunto consistente de 2 a 32767 puntos.

# **Plano:**   $+73000000000$

En la construcción del sistema de medición, para una parte con superficies planas que tiene su origen en una característica de la pieza se requiere hacer contacto en siete puntos: cuatro puntos son requeridos para definir una superficie plana (el plano XY dato primario A). Dos puntos son requeridos para definir una línea que se encuentra en el plano XZ (dato secundario B). Finalmente es necesario un punto en el plano YZ (dato terciario C). Los tres planos creados son mutuamente perpendiculares y el punto de intersección de estos tres planos es el origen del sistema  $X = 0$ ,  $Y = 0$  y  $Z=0$ 

 **Círculo 2D:**  + / ₹ (0) ) / √ ♪ n 3

.

La característica círculo, se establece en la aplicación de la pieza de estudio como la ubicación central y el diámetro o radio de barrenos y protuberancias las cuales tienen sus ejes paralelos al eje PCS. Las ubicaciones del centro de círculo son proyectadas en un plano base PCS y son 2D por naturaleza.

Para medir barrenos o protuberancias, Geomet 6.0 pedirá especificar el tipo de característica a ser medida. ID, OD, IR u OR. Por otro lado el número de puntos necesarios para la medición están caracterizados por el sistema.

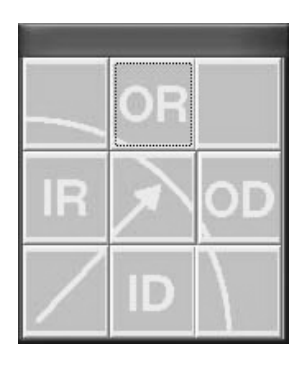

Figura 5.8. Medición de la característica circulo.

Así que, las combinaciones de características de plano, línea 2D, punto 1D y círculo 2D se determinan suficientes para establecer la medición de la pieza de estudio. Es importante mencionar que las características tomadas en consideración utilizan los puntos de datos mínimos que ofrece el software Geomet 6.0 para lograr la medición. Sin embargo, existen factores que pueden afectar negativamente la calidad de los puntos de datos, estos incluyen la velocidad de sondeo y distancia entre los puntos de dato.

## **6.1.3.5.** *Selección de la orientación de la pieza.*

Una vez que los datos y las características a ser medidas han sido determinados, el siguiente paso es decidir la orientación de la pieza dentro del volumen de medición de la MMC. La mayor consideración es asegurar la accesibilidad de las superficies y características a ser medidas.

En el trabajo presentado en [19], se recomienda buscar un sólo arreglo para efectuar toda la medición; sin embargo la pieza de estudio en el presente trabajo de tesis requiere dos arreglos para efectuar el proceso de medición.

Así pues, se determina la orientación de la pieza de estudio en los dos arreglos de forma paralele al sistema de coordenadas máquina. Observar la figura 5.9.

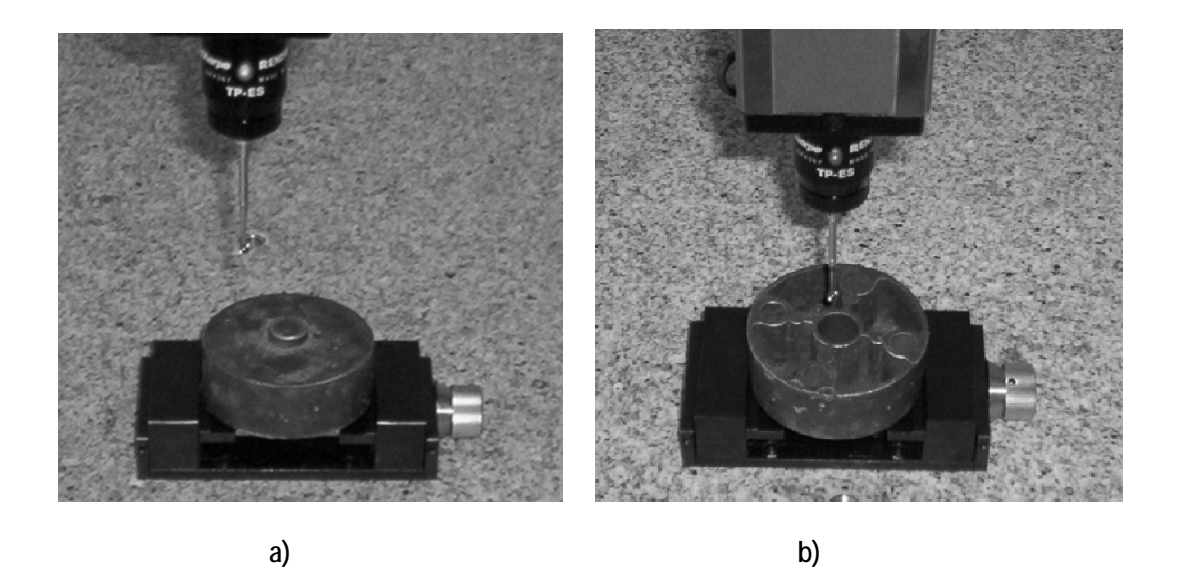

Figura 5.9. Selección de la orientación de la pieza de estudio en la MMC.

## **6.1.3.6.** *Selección del método de sujeción de la pieza.*

En el trabajo presentado en [19], se establece algunas consideraciones para la selección del método de sujeción entre las cuales destacan:

- *Determinarse que características se medirán en estado libre o sujeción forzada de la parte.*
- *Documentarse el arreglo del dispositivo cuando es del tipo flexible.*
- *Resolver como cargar y descargar las partes (Piezas pesadas).*

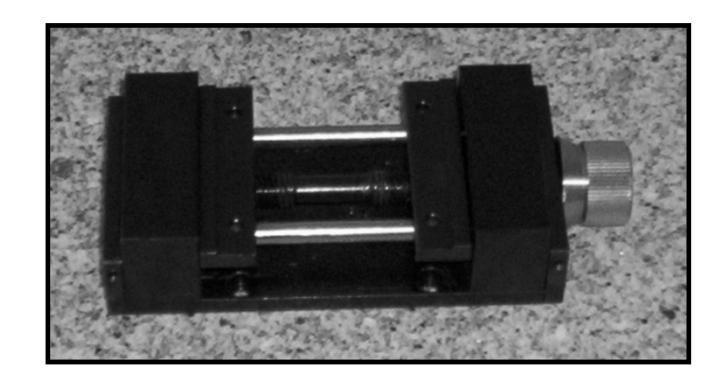

Figura 5.10. Elemento de sujeción para la pieza de estudio.

Así pues, en este trabajo de tesis se adoptan las consideraciones expuestas en [19] para la selección del método de sujeción de la pieza. En consecuencia el proceso de sujeción de la pieza se debe efectuarse de manera que se cumplan las siguientes condiciones:

- *Ausencia absoluta de deslizamiento durante la operación de medición.*
- *Evitar la deformación de la pieza de estudio a causa de la fuerza de las mordazas del elemento de sujeción.*
- *Posibilidad de salida del sistema de adquisición de datos (SAP).*

Además, es importante establecer un control en cuanto al paralelismo del elemento de sujeción y la pieza con respecto al sistema de adquisición de datos. En la figura 5.10 se muestra el sistema de fijación para la pieza de estudio.

#### **6.1.3.7.** *Calificación del palpador.*

La calificación del palpador se circunscribe a lo establecido en [22] y [19], donde se hace referencia la caracterización del procedimiento de calificación del palpador, según el software y la máquina de medición de utilidad.

Sin embargo, se generaliza que;

- *1. La calificación del palpador debe ser realizada para cada combinación de punta y palpador que será utilizado durante el curso de la medición de una pieza particular."*
- *2. Las dimensiones de la punta del palpador deben ser determinadas bajo las mismas condiciones en las que la pieza va a ser medida.*
- *3. Idealmente la dirección y velocidad de aproximación debe ser la misma para la calificación del palpador y la medición de la pieza.*

En lo que respecta a la calificación del palpador para el proceso de medición de la pieza de estudio bajo las herramientas disponibles (Observar Tabla 5.1, 5.2, 5.3 y 5.4), se efectúa el siguiente procedimiento:

**Paso 1:** Para empezar el proceso de calibración, se activa el administrador de palpadores para agregar una nuevo palpador. Observar la figura 5.11.

| Label                            | Dia.   | Tip No.        |              |           |
|----------------------------------|--------|----------------|--------------|-----------|
| $\rightarrow \alpha$             | 0.1180 | ٦              |              |           |
| $\frac{1}{2}$                    | 0.0786 | $\overline{2}$ |              |           |
|                                  | 0.1178 | 3              |              |           |
|                                  | 0.1175 | $\overline{a}$ |              |           |
| Current Selected Probe           |        |                |              |           |
| Tip No: 1                        |        |                |              |           |
| Type: Ball                       |        |                |              |           |
| Current Db -> BA_067-1436-01.db1 |        |                |              |           |
| $±$ Set Active                   |        |                | - Remove All | Clean Lip |
|                                  |        |                |              | Cancel    |

Figura 5.11. Administración de palpadores para la pieza de estudio.

Así pues, el software Geomet 6.0 mantiene una base de datos de palpadores conocidos y calibrados. Cada palpador usado es comparado contra una esfera de referencia estándar para identificar el tamaño y la ubicación en el Sistema de Coordenadas de la Máquina de medición (MCS) como se muestra en la figura 5.12.

Entonces, conociendo la posición y tamaño se permite al software aplicar apropiadamente la compensación a todas las características medidas. Además, el conocimiento de la ubicación permite el cambio de palpador entre posiciones en un cabeza de sonda fija (probe Head TP- ES). Observar la figura 5.12.

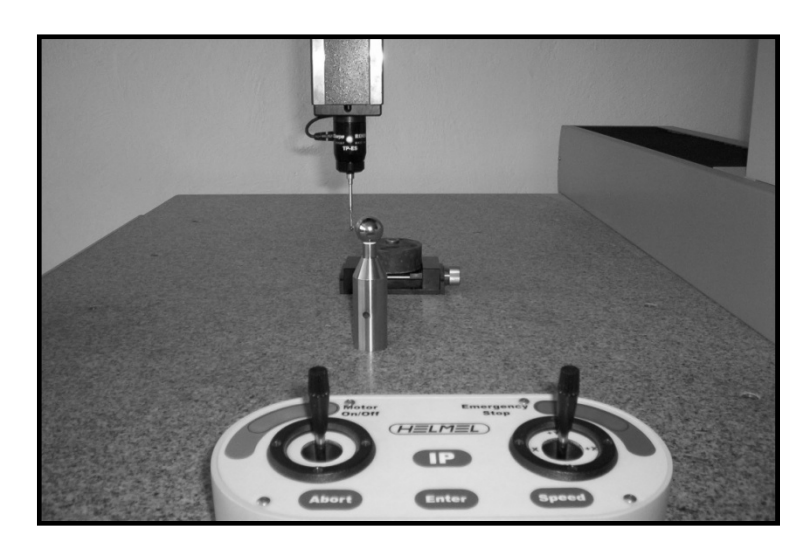

Figura 5.12. Administración de palpadores para la pieza de estudio.

**Paso 2.** Se describe el tipo de palpador agregado al sistema para el proceso de calificación. Las opciones son:

- Ball.
- **Taper.**
- Cylinder.
- Video cross hair.
- Introducción manual de un diámetro.

Así que, el juego de palpadores para el trabajo de medición de la pieza de estudio en este trabajo de tesis son agregados al sistema por el procedimiento de calibración mediante la opción "Ball". Observar la figura 5.13.

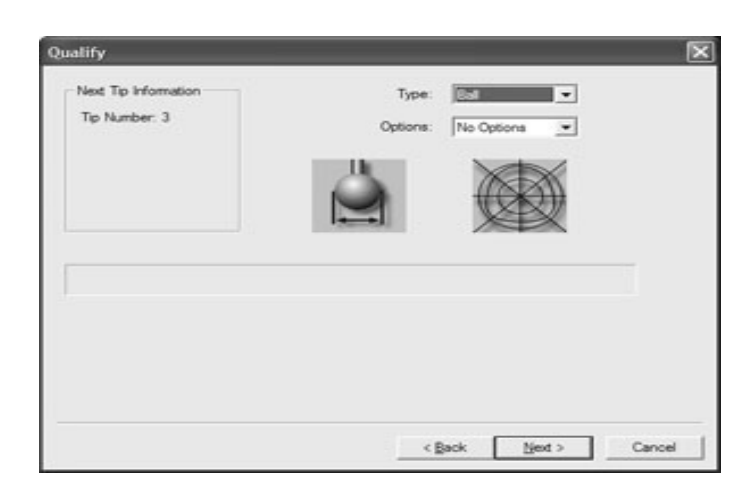

Figura 5.13. Administración de palpadores para la pieza de estudio.

Paso 3. Finalmente, se procede a capturar los puntos de datos requeridos para terminar el proceso de calibración del palpador. Observar la figura 5.14.

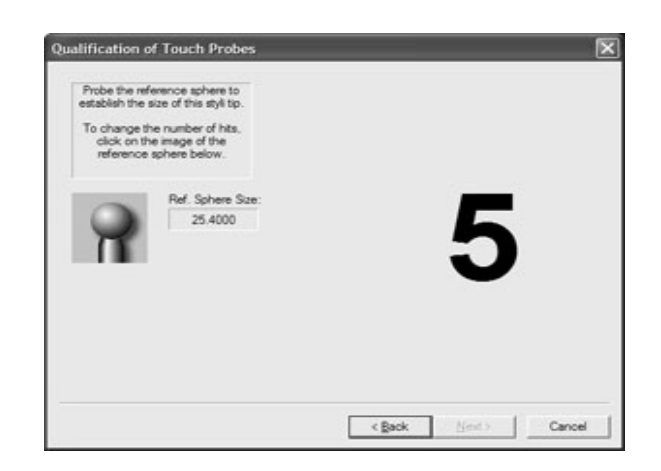

Figura 5.14. Captura de datos para la calificación del palpador.

Por otra parte, el proceso usado para capturar los puntos de datos influirá la calidad de la solución, es decir, sí se capturan los puntos de datos en la esfera de calibración a una distancia pequeña y/o a velocidad inconsistente, puede introducirse error en el resultado del tamaño y posición.

Así pues, el software Geomet 6.0 calibrará la posición y tamaño del palpador y asignará un número de referencia en la base de datos de los palpadores. La posición se guarda en las variables XYZ.

#### **6.1.3.8.** *Definición de la estrategia de palpado.*

En este punto, el trabajo de medición en la pieza de estudio se caracteriza por la definición de una estrategia de palpado. En [20], se hace referencia a la estrategia de palpado, según el software, la máquina de medición de utilidad y las características geométricas de la pieza de estudio.

De acuerdo con [20], se define la estrategia de palpado para la pieza de estudio de este trabajo de tesis; sin embargo la aceptación de la estrategia de palpado se basa en una muestra de puntos, esto permite la posibilidad de que pequeñas áreas fuera de tolerancia pudieran no ser evaluadas. En la tabla 5.5 se observa la estrategia de palpado para la pieza de estudio.

- 1. Palpado: Discreto.
- 2. Sistema de adquisición de datos (SAP): Punto a Punto.
	- 2.1. Número de puntos: Scan Mode.
	- 2.2. Distribución de puntos: Scan Mode.
- 3. Sonda: Cabeza Fija (TP –ES).

Tabla 5.5. Estrategia de palpado.

De tal manera, que la distribución de los puntos y el control de las muestras son factores importantes en la aceptación de una estrategia de palpado. Observar la figura 5.15.

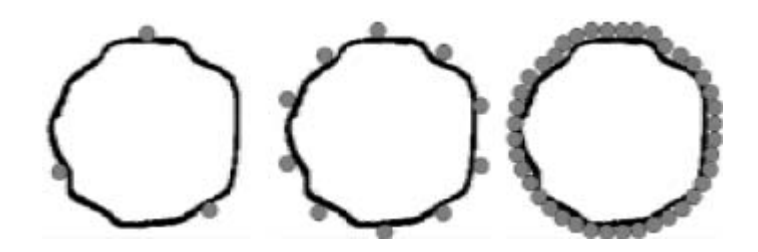

Figura 5.15. Distribución de puntos para la medición de una característica

Así pues, en la estrategia de palpado para la pieza de estudio se presenta una muestra de pocos puntos, donde la distribución, el control y el número de puntos para la característica en proceso de medición se ejecutan con el software Geomet 6.0. Observar la figura 5.16.

Aunque en [20], se afirma que una muestra de pocos puntos puede obtener un resultado erróneo, sin embargo el trabajo de medición con una muestra de demasiados puntos no implica ganancia de información extra, pero si puede significar pérdida de tiempo.

Por otra parte, conforme se incrementa el número de puntos palpados para medir una característica mejora la repetibilidad y se acerca más al valor exacto, utilizando palpado discreto, por tal motivo existe mayor posibilidad de conocer la forma de la característica medida.

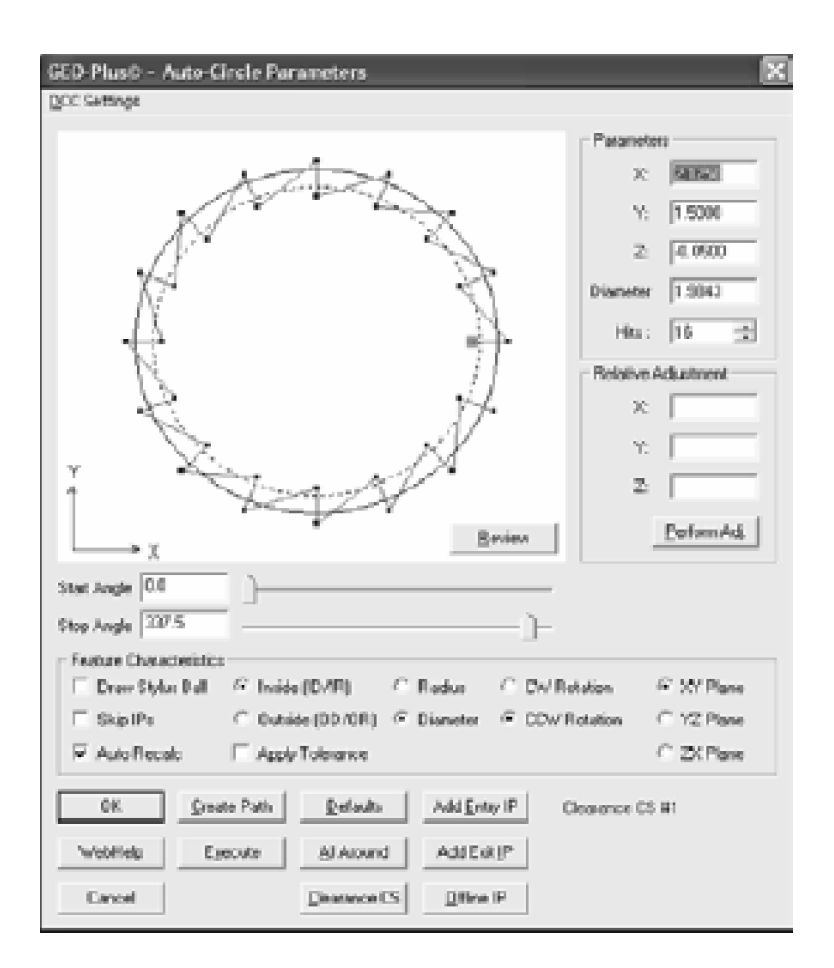

Figura 5.16. Control de la distribución de puntos en el software Geomet 101.

#### **6.1.3.9.** *Reporte general de la programación MMC.*

El reporte del programa de medición en la MMC en el desarrollo del caso de estudio, se suscribe de acuerdo con las consideraciones mostradas en [19]. El software Geomet 101, con el cual se ejecuta el proceso de medición, permite cumplir con las especificaciones y consideraciones que se deben presentar en el reporte general de la programación MMC. Observar la figura 5.17.

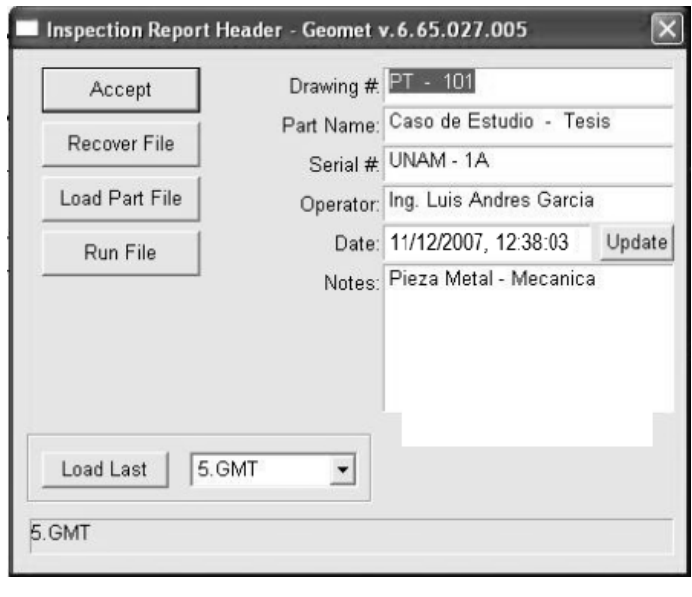

Figura 5.17. Reporte general de la programación MMC.

Así pues, el reporte general de la programación MMC debe:

- Mantener registros de todos los programas.
- ◆ Hacer respaldos.
- Registrar la fecha de creación de todos los programas.
- Registrar quién fue el programador.
	- Ingeniero de calidad.
	- Operador CAD.
	- Metrólogo.
	- Operador.
	- Una combinación de algunos de los anteriores.
- Documentar la historia de revisiones y modificaciones.
- Mostrar el número de versión del programa utilizado en la hoja de resultados.
- Registrar quién fue el operador.

#### **6.1.4.** *Medir la parte.*

Después de cumplir con los puntos;

- **5.1.** *Entender claramente la especificación.*
- **5.2.** *Elección del equipo de Trabajo.* 
	- **5.2.1.** *Elección de la MMC apropiada:*
	- **5.2.2.** *Elección del sistema de palpado.*
	- **5.2.3.** *Elección del software.*
- **5.3.** *Desarrollar y seguir un procedimiento (programa de parte).* 
	- **5.3.1.** *Condiciones ambientales.*
	- **5.3.2.** *Selección de las características de la pieza a ser medidas.*
	- **5.3.3.** *Definición del dato o datos a ser usados para establecer el sistema de coordenadas.*
	- **5.3.4.** *Establecimiento de datos en una MMC.*
	- **5.3.5.** *Selección de la orientación de la pieza.*
	- **5.3.6.** *Selección del método de sujeción de la pieza.*
	- **5.3.7.** *Calificación del palpador.*
	- **5.3.8.** *Definición de la estrategia de palpado.*
	- **5.3.9.** *Reporte general de la programación MMC.*

Se procede a realizar el levantamiento de datos geométricos y dimensionales del caso de estudio. Así pues, el primer paso es determinar el sistema de coordenadas para la pieza de estudio; cuyo procedimiento se muestra en el punto 6.1.3.3. Observar la figura 5.4. Entonces, se define el sistema de coordenadas pieza (PCS) en el objeto de estudio, el cual se presenta en el círculo No.1 y se estable mediante una relación directa a la pieza de los datos geométricos: Plano I Círculo 1 I Círculo 2. Observar las figuras 5.2 y 5.3.

*Puesto que, se considera el caso de estudio finito, medible y que admite descomposición en el sentido de ser analizado subparte por subparte (circunferencias y arcos entre otras supartes), se establece la medición por características.* 

Entonces, para el levantamiento de datos geométricos y dimensionales del objeto de referencia A (caso de estudio), se analizan las características geométricas con el objeto de determinar la medición subparte por subparte.

*"Así que, las combinaciones de características de plano, línea 2D, punto 1D y circulo 2D se establecen como subpartes del objeto de referencia A y determinan suficientes para establecer la medición de la pieza de estudio".* 

Entonces, para la medición de características circulares en el objeto de referencia A se procede a:

Seleccionar la característica círculo en la barra de características del software Geomet 6.0. Observar la figura 5.18.

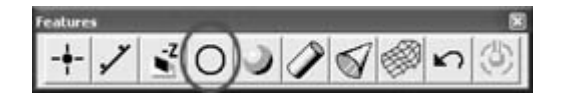

Figura 5.18. Característica circular a definir en el objeto de referencia A

Asimismo, se establece en la aplicación de la subparte de la pieza de estudio la ubicación central y el diámetro interior los cuales tienen sus ejes paralelos al eje PCS. Observar la figura 5.19.

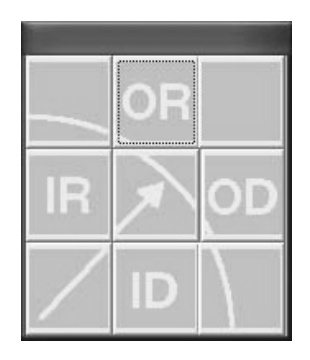

Figura 5.19. Definición de centro I diámetro interior.

Nota: Las ubicaciones del centro del círculo son proyectadas en el plano base PCS y son 2D por naturaleza como se definió en el capítulo 3. Después de caracterizar la subparte del objeto de referencia A, se procede al levantamiento de los datos geométricos y dimensionales de la subparte, según las especificaciones y características del software.

Entonces, el software seleccionado (Geomet 101), presenta en su interfaz grafica la secuencia paso a paso del establecimiento del sistema de coordenadas piezas (recuadro azul); además, se muestra el estado de la característica a medir en el objeto de referencia A (recuadro rojo), cuya medición se efectúa por palpado discreto de 4 puntos en la característica del caso de estudio. Observar las figuras 5.20 y 5.21.

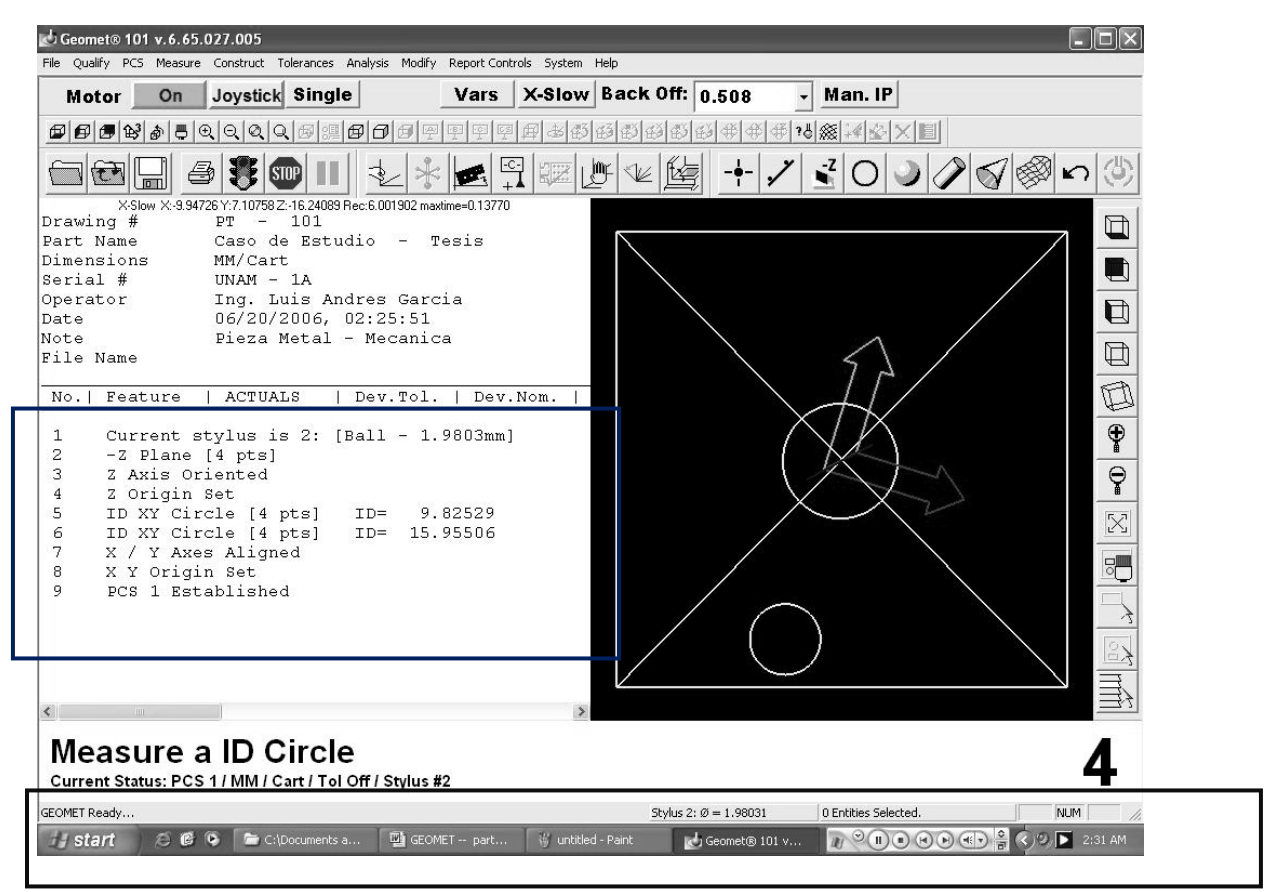

Figura 5.20. Estado de la característica a medir en el objeto de referencia.

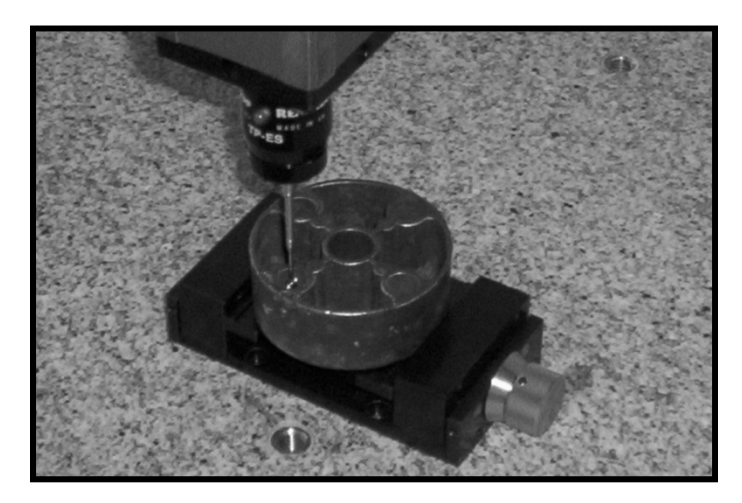

Figura 5.21. Medición de la subparte en el objeto de referencia A.

Así pues, el establecimiento práctico de datos durante la medición de las subpartes (14 subpartes) circulares del objeto de referencia A, es repetitivo y se suscribe a la utilización de primitivas geométricas base para la medición y construcción de un modelo de información. Observar las figuras 5.22 y 5.23.

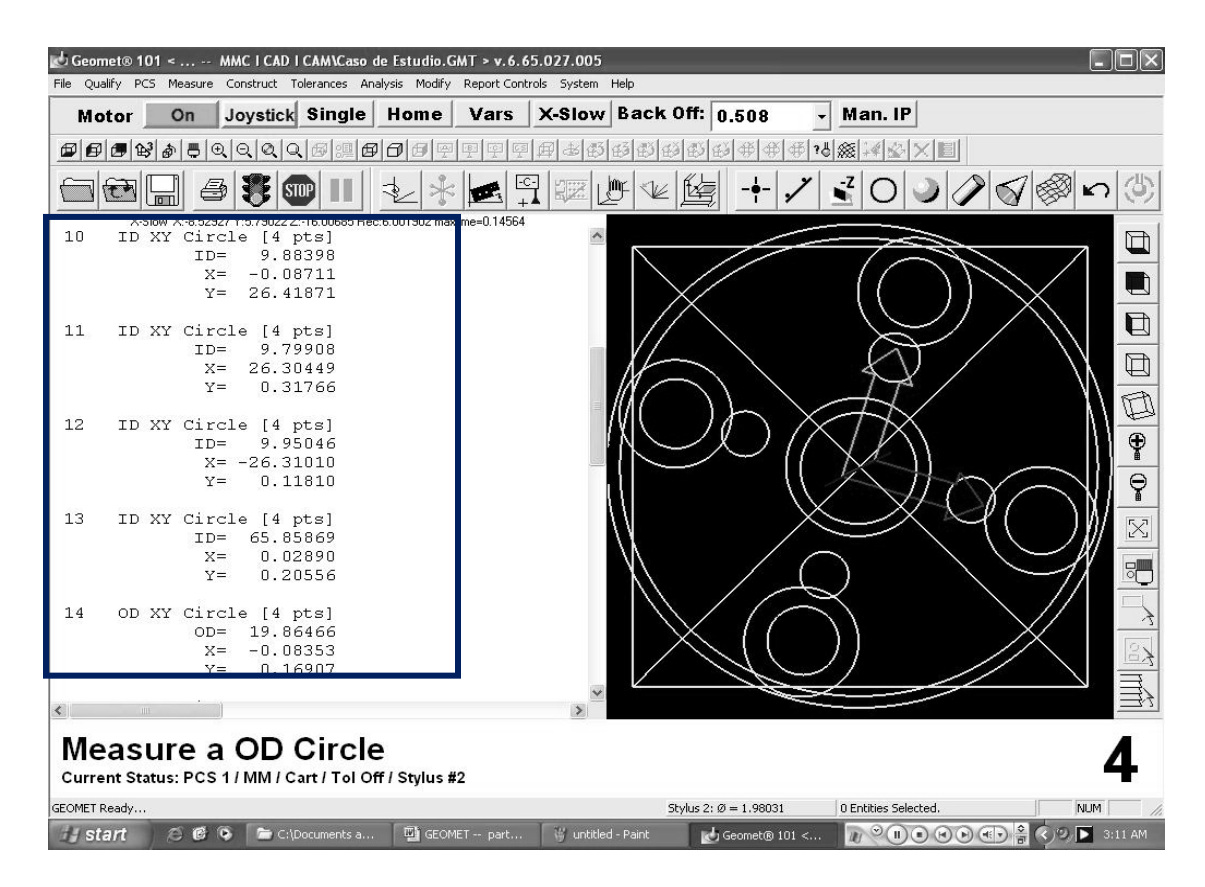

Figura 5.22. Listado de las subpartes circulares del objeto de referencia A.

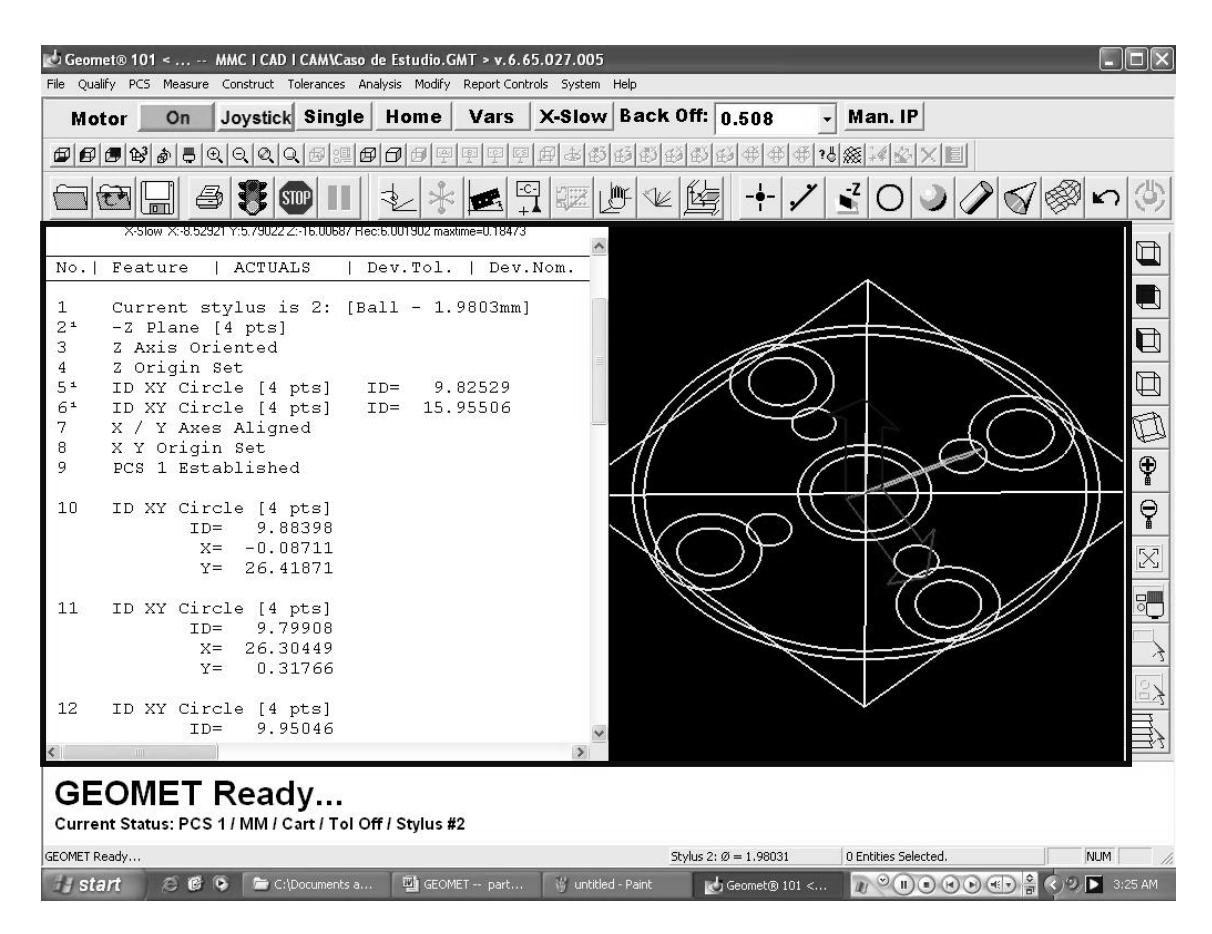

Figura 5.23. Modelo de información MD.

Entonces, para la medición de subpartes o características de plano, línea 2D, punto 1D en el objeto de referencia A, con el propósito de conocer distancias, profundidades y alturas se procede a:

Seleccionar la característica pertinente en la barra de características del software Geomet 6.0. Observar la figura 5.24.

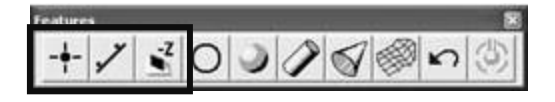

Figura 5.24. Característica circular a definir en el objeto de referencia A.
De esta manera, se establece en la aplicación de la subparte de la pieza de estudio la construcción y edición de los datos obtenidos para conocer las distancias, profundidades y alturas del objeto de referencia A. Observar la figura 5.25.

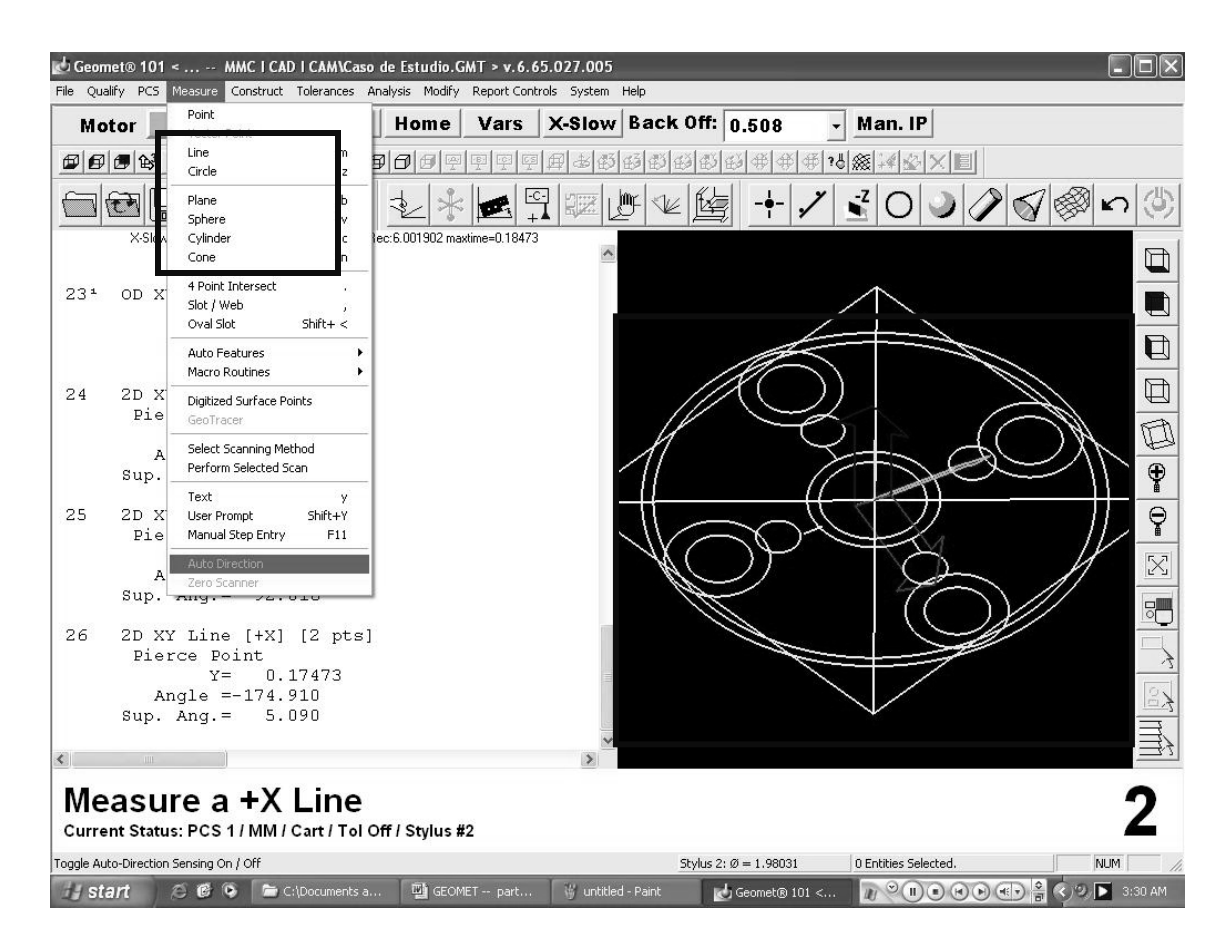

Figura 5.25. Construcción y edición de datos del objeto de referencia A.

Finalmente, la información geométrica y dimensional del objeto de referencia A, es extraída por el protocolo IGES con la aplicación de un método de construcción (segmentación), esto con el objeto de establecer el vínculo MMC/CAD.

.

Para esto, según [4] se deben realizar tres actividades principales:

- **4.** *Extracción de la información geométrica.*
- **5.** *Interpretar la información geométrica y a partir de ella desarrollar modelos geométricos.*
- **6.** *Convertir esta interpretación para que pueda ser accesible por un sistema CAD.*

## **6.1.5.** *Registro de los datos obtenidos.*

Al finalizar el levantamiento de los datos geométricos y dimensionales del objeto de referencia A, la información se registra en formato electrónico (archivo GMT); en archivo propio del software Geomet 101, que representa el modelo de información gráfica del objeto de referencia A.

Por otra parte, la información dimensional y de posición con respecto al sistema de coordenadas pieza (SCP), también se registra en formato impreso, el cual representa el modelo de información numérica del objeto de referencia. Observar la figura 5.26.

*"La conjunción del modelo de información gráfica y el modelo de información numérico, generan el modelo digitalizado (MD)".* 

| Date<br>1<br>2<br>3<br>4<br>5<br>6<br>7<br>8<br>9 | Company Name<br>Drawing #<br>Operator<br><b>Fixture Usage</b><br>No. Feature<br>Current stylus is 2: [Ball - 1.9803mm]<br>-Z Plane [4 pts]<br>Z Axis Oriented<br>Z Origin Set<br>ID XY Circle [4 pts]<br>ID XY Circle [4 pts]<br>X / Y Axes Aligned<br>X Y Origin Set<br>PCS 1 Established | PT - 101<br>$1 \vee 1$ | 06/20/2006, 02:25:51<br>Ing. Luis Andres Garcia<br>Actual | Universidad Tecnologica del Sur de Sonora | Dev. Tol. | Part Name<br>File Name<br>UOM (Last Step):<br>Serial #<br>Note<br>Dev. Nom. | Caso de Estudio - Tesis<br>Caso de Estudio.GMT<br>MМ<br>UNAM - 1A<br>Pieza Metal - Mecanica<br>Nominal | Tol. Plus | Tol. Minus |
|---------------------------------------------------|----------------------------------------------------------------------------------------------------|------------------------|-----------------------------------------------------------|-------------------------------------------|-----------|-----------------------------------------------------------------------------|----------------------------------------------------------------------------------------------------|-----------|------------|
| 10                                                | ID XY Circle [4 pts]                                                                                                    |                        | ID<br>х<br>Υ                                              | 9.88398<br>$-0.08711$<br>26.41871         |           |                                                                             |                                                                                                    |           |            |
| 11                                                | ID XY Circle [4 pts]                                                                                                    |                        | ID<br>х<br>Υ                                              | 9.79908<br>26.30449<br>0.31766            |           |                                                                             |                                                                                                    |           |            |
| 12                                                | ID XY Circle [4 pts]                                                                                                    |                        | ID<br>х<br>Υ                                              | 9.95046<br>$-26.31010$<br>0.11810         |           |                                                                             |                                                                                                    |           |            |
| 13                                                | ID XY Circle [4 pts]                                                                                                    |                        | ID<br>х<br>Υ                                              | 65.85869<br>0.02890<br>0.20556            |           |                                                                             |                                                                                                    |           |            |
| 14                                                | OD XY Circle [4 pts]                                                                                                    |                        | OD<br>X<br>Y                                              | 19.86466<br>$-0.08353$<br>0.16907         |           |                                                                             |                                                                                                    |           |            |
| 15                                                | OD XY Circle [4 pts]                                                                                                    |                        | OD<br>х<br>Y                                              | 6.46881<br>$-16.34504$<br>0.16237         |           |                                                                             |                                                                                                    |           |            |

Figura 5.26. Registro de los datos digitalizados del objeto de referencia A.

## **6.1.6.** *Determinar la incertidumbre de la medición.*

"El resultado de una medición no está completo, si no va acompañado de un enunciado de la incertidumbre asociada" [19]. Con el propósito de avanzar en la solución para determinar la incertidumbre de la medición con máquinas de medición por coordenadas, el comité técnico 213 de ISO presenta un grupo de 6 normas bajo la serie ISO/TS 15530 que tratan las técnicas para la evaluación de la incertidumbre de medición en máquinas de medición por coordenadas como sigue:

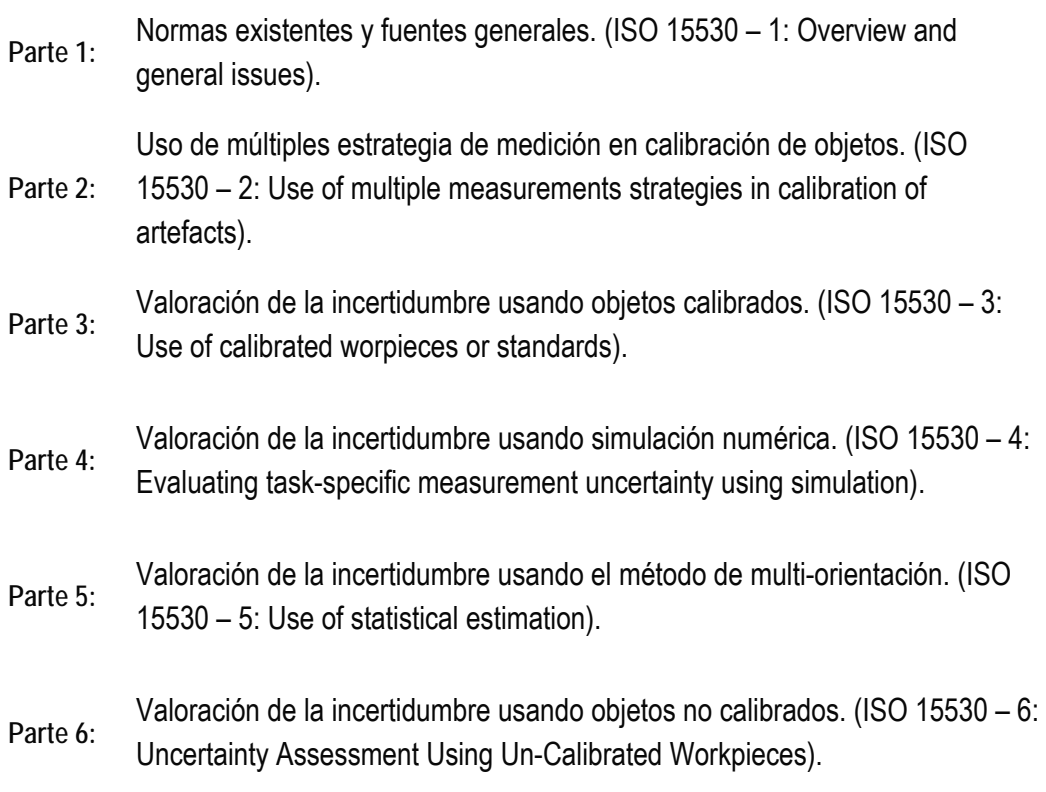

Sin embargo; el comité técnico 213 de ISO, solo ha publicado la norma ISO 15530 – 3 de la serie ISO/TS 15530. [19, 29, 38, 39, 40]. El resto de las normas de la serie ISO/TS 15530 se encuentran en desarrollo.

La norma ISO 15530 – 3, se caracteriza por realizar la estimación de la incertidumbre de medición en máquinas de medición por coordenadas, atreves de un proceso estadístico utilizando objetos calibrados (pieza patrón).

Así pues, el método especificado en la norma ISO 15530 – 3, no procede para el presente trabajo de tesis, esto es, debido a que no se cuenta con una pieza patrón.

Además, cabe señalar que, el propósito del presenta trabajo de tesis es: "Implementar un método para potencializar la integración MMC/CAD/CAM", en situaciones donde se carece de la información necesaria para reproducir una pieza metal mecánica.

Por otra parte, en [19,21, 25], se menciona que para determinar la incertidumbre de medición en máquinas de coordenadas es necesario:

- *Cumplir con la norma ISO 14253-1 y tomar en cuenta las incertidumbres en verificaciones de piezas.*
- *Contar con una infraestructura para la calibración de piezas patrón (Laboratorios acreditados ISO 17025) que basan sus calibraciones en métodos absolutos de cálculo de incertidumbre (MMC Virtual, multi-posición, expertos, factores de sensitividad).*

Por otro lado, en la mayoría de las investigaciones no existe un procedimiento general para determinar la incertidumbre de la medición y, sobre todo, no se caracterizan los elementos primitivos para todas las tareas de medición.

De acuerdo con [26], la incertidumbre de medición de longitud muestreada, no puede por sí sola ser considerada como representativa de todas las tareas de medición realizadas por una MMC. Por lo tanto la verificación del desempeño no garantiza la trazabilidad de las mediciones llevadas a cabo con una MMC para todas las tareas de medición.

Por lo dicho;

*"La determinación de la incertidumbre de medición, para el caso de estudio de este trabajo de tesis no se considera".* 

#### **6.1.7.** *Juzgar conformidad.*

Para juzgar conformidad, es necesario analizar si la pieza de referencia A está fuera o dentro de especificación, considerando el resultado de la medición acompañada con el enunciado de la incertidumbre de la medición.

De hecho en [27] muestra que, es necesario conocer la incertidumbre de una medición, esto es, debido a que el rango de la tolerancia útil depende de la incertidumbre; así lo estable la norma ISO 14253 – 1 (Decision rules for proving conformance or nonconformance with specifications). Observar la figura 5.27.

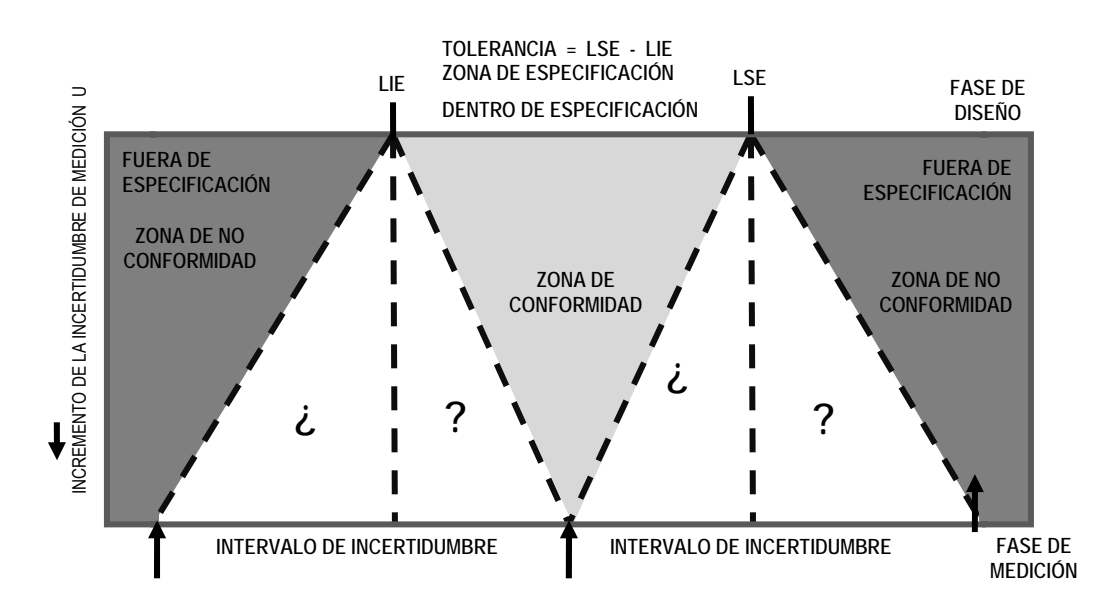

Figura 5.27. Esquema de la norma ISO 14253 – 1.

La norma ISO 14253 – 1, se puede sintetizar como se ilustra en la figura 5.23, donde la zona de tolerancia se reduce a un valor equivalente a la incertidumbre de medición conforme a la fase de medición y la fase de diseño, por lo tanto la zona de conformidad se va reduciendo conforme incrementa el valor de la incertidumbre de medición.

Sin embargo; la determinación de la incertidumbre de medición, para el caso de estudio de este trabajo de tesis no se considera, por lo cual imposibilita la aplicación de la norma ISO 14253 – 1, la cual rige las reglas para juzgar conformidad o no conformidad.

Es decir, la norma ISO 14253 – 1, requiere que la incertidumbre de medición sea tomada en cuanta cuando se acepta o rechaza una pieza. Por otro lado de acuerdo con [25, 27], faltan métodos para calcular incertidumbres específicas para todas las tareas de medición.

Por lo tanto;

*"el proceso de juzgar conformidad para el caso de estudio del presente trabajo de tesis no procede".* 

**6.1.8.** *Saber qué hacer con los casos que conforman.*

No aplica, es un paso consecuente del proceso de juzgar conformidad (Ver 6.1.6 y 6.1.7).

**6.1.9.** *Saber qué hacer con los casos que no conforman.* 

No aplica, es un paso consecuente del proceso de juzgar conformidad (Ver 6.1.6 y 6.1.7).

**6.1.10.** *Archivo.* 

Una vez completado el proceso de medición se hace necesario archivar de manera apropiada los resultados obtenidos, así como toda información relevante al proceso para referencia futura.

Esto es; al finalizar el levantamiento de los datos geométricos y dimensionales del objeto de referencia A, la información se archiva en formato propio del software Geomet 101, que representa el total del modelo de información gráfica del objeto de referencia A.

Por otra parte, con el propósito de establecer el vínculo MMC/CAD, se crea una familia de partes del modelo de información grafica del objeto de referencia A mediante un proceso de segmentación, archivando bajo el protocolo IGES. (Ver el capitulo 4).

### **6.1.11.** *Procesado de la Información en la MMC.*

El procesado de la información del objeto de referencia A, tiene como objetivo el convertir la información del modelo grafico a entidades compatibles, mediante el traductor IGES del software Geomet 101, para establecer el vinculo MMC/CAD.

Entonces, se procede a desarrollar un entorno que permita la integración de las entidades graficas del modelo digitalizado (MD) y el proceso de análisis geométrico, edición y construcción de la información geométrica del objeto de referencia A, en la plataforma CAD.

En primera instancia, se identifican en el proceso de digitalización, las primitivas geométricas representativas del objeto de referencia A, que serán sujetas a la trasferencia mediante el estándar IGES, las cuales fueron:

- **Punto 1D**
- **Línea 2D**
- **Plano**
- **Círculo 2D**

La ventaja de IGES es, que representa el modelo gráfico del modelo digitalizado del objeto de referencia, no limitándose únicamente a su representación gráfica o visual. Esto lo consigue gracias a una metodología (ASME Y14.26M) que incorpora modelos de referencia, lenguajes de definición formal y una arquitectura. (Ver capitulo 4). Así pues, siguiendo la norma ASME Y14.26M, se estructura una base de datos de las primitivas geométricas representativas del objeto de referencia A. Observar la figura 5.28.

Tipos de datos que conforman la base de datos geométrica MMC/CAD:

- 1. Información del modelo geométrico:
	- Geometría.
	- Topología.
	- Propiedades (color, capa, etc.).

Figura 5.28. Base de datos geométrica MMC/CAD.

**Nota:** En la base de datos MMC/CAD se omite la información gráfica (no geométrica) la información tecnológica e información de diseño.

Además, las primitivas geométricas representativas del objeto de referencia en la base de datos MMC/CAD, se consideran como elementos geométricos fundamentales, sin dimensión, sin propiedades físicas; asimismo, se establecen como elementos primitivos de todas las construcciones que realizarán el traductor IGES del software MMC en el pre - procesado y el traductor IGES del software CAD en el postprocesado.

*Esto es; para identificar, localizar o relacionar entre si las características geométricas del objeto de referencia A sometido a análisis.* 

Retomando del capítulo 4;

"En [4] y [23], se establece que existen varios métodos para hacer un vínculo de datos CAD con los sistemas de medición MMC. Los procedimientos de estos métodos están basados, por lo general, en una base de datos relacional que prepara los datos para ser analizados por programas específicos modulares. Cada módulo está concebido para efectuar un tipo concreto de análisis; los distintos módulos deben ser integrados entre sí para que el usuario obtenga informes personalizados de acuerdo con sus necesidades específicas."

"Así pues, el método de utilidad en la propuesta de integración MMC/CAD para la extracción de los datos del sistema de digitalización, es la traducción del modelo, sacado del fichero original del software MMC al formato común a través de un convertidor interno a un formato común para exportar al sistema CAD e importar este mismo fichero bajo otra traducción del software CAD al formato común."

Esto, se puede sintetizar en la figura 5.29; Se puede observar que el método es la traducción indirecta del fichero original del software MMC al formato común a través de un convertidor interno a un formato común para exportar al sistema CAD e importar este mismo fichero bajo otra traducción del software CAD al formato común.

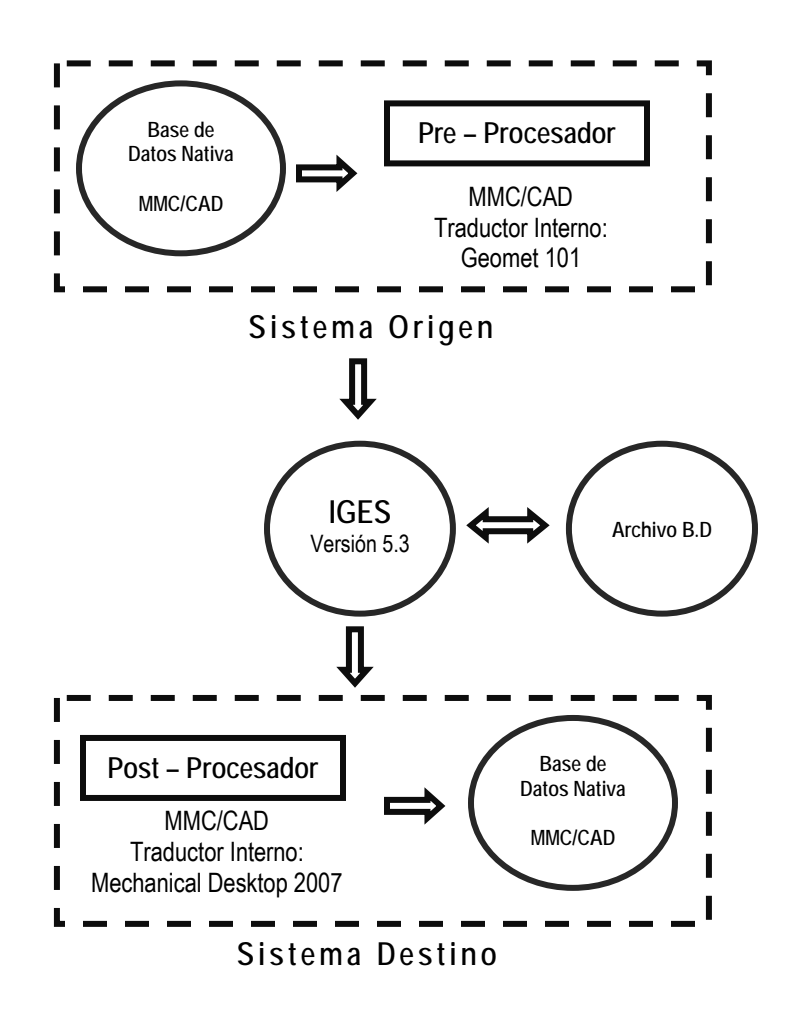

Figura 5.29. Intercambio de datos geométrica MMC/CAD con el estándar IGES.

Según el estándar ANSI Y14.26M, este es, el método más común de importar datos CAD y soporta la mayoría de las aplicaciones CAD. Es una solución de bajo coste y es ideal para la medición de piezas simples. Sin embargo, puesto que hay una doble traducción, este método puede producir errores de traducción.

De esta manera, usando series de subpartes individuales a razón de la forma geométrica digitalizada en el proceso de medición del objeto de referencia A, es posible construir el elemento geométrico con una elevada aproximación y compatibilidad para determinar el caso de estudio. Por otra parte, los requerimientos y necesidades de los sistemas origen y destino son la clave para la utilidad del estándar IGES, esto es, debido a que depende directamente de los datos, en contraste con su independencia de las herramientas informáticas que manejan esos datos.

Por tal motivo, en la transferencia de información del objeto de referencia A por el protocolo IGES, se toman las consideraciones especificadas por el estándar ANS US PRO/IPO-100-1996 (Actualización formal del estándar ANSI Y14.26M -- 1996/2006), las cuales consisten en:

## **1. Creación del Modelo Gráfico I MD:**

- Usar entidades que sean soportadas por el traductor intermedio del sistema.
- Crear modelos sencillos, es decir, utilizar siempre que sea posible geometría básica y sólidos primitivos (esfera, cilindro, cono, etc.).
- Modelar con el nivel de detalle justo requerido.
- Evitar el modelado de geometrías inválidas y no intercambiables.
- Emplear unidades previamente establecidas entre las partes: emisor y receptor.

 Manejar la mayor precisión posible. Esto incrementa las posibilidades de compatibilidad del intercambio.

# **2. Revisión del Modelo Gráfico I MD previamente del intercambio Pre – Procesado:**

- Analizar entidades pequeñas o de tamaño cero.
- Revisar, que el modelo contenga sólo la información que necesita ser intercambiada.
- Revisar, que el modelo es válido en el sistema, primero, usando comandos propios para validarlo y operando con él de forma similar a la parte receptora.
- Comprobar que las unidades usadas, sean las establecidas arbitrariamente.

# **3. Revisión del Modelo Gráfico I MD después del intercambio Post – Procesado:**

- Revisar, sí el fichero contiene información de acuerdo con el estándar establecido; en este caso, formato IGES.
- Analizar, que el fichero no ha sufrido conversiones que lo haya corrompido. Por ejemplo, al pasar de ASCII a EBCDIC pueden convertirse caracteres especiales propios de IGES a otros distintos que falsean el fichero.
- Comprobar, que el fichero está completo, que no ha sido truncado.
- Verificar y usar unas unidades métricas establecidas arbitrariamente entre el emisor y el receptor.

Sin embargo, una traducción del sistema CAD y una exportación por parte del software de medición no dispone de ningún método para comprobar los datos perdidos. Otro aspecto a considerar al pasar los datos del software de la máquina de medición al sistema CAD, es la capacidad de soportar otros módulos CAD. Por ello, el trabajo de digitalización, se realizará en pequeñas partes y ensamblarlo después. En el contexto de la capacidad de comunicación de partes, se pueden guardar partes de la caracterización digital de forma independiente para ensamblarlas como una única pieza.

#### **6.1.12.** *Extracción de la Información de la MMC.*

Conocido cada uno de los sistemas de relación en el formato común IGES y sus traductores, se procede a descomponer el procesado de la información del modelo en pasos claramente diferenciados. En primer lugar, la extracción de la información geométrica de la pieza, así como el acondicionamiento de dicha información. Para evaluar el intercambio se han definido modelos 2D (en ambos sistemas) de primitivas geométricas, y un último modelo que es el ensamblaje de todos los anteriores.

#### Donde;

"El objetivo principal consiste en establecer si la implementación de cada sistema soporta e interpreta correctamente la clase de conformidad del estándar de aplicación IGES."

Entonces, esto implica la evaluación tanto del preprocesador (creación del fichero IGES) como del post - procesador (lectura e interpretación del fichero IGES).

Así pues, la extracción de la información procesada en la máquina de medición por coordenadas, queda definida y estructurada como se presenta a continuación:

- **1.** Los modelos de datos generados en el procesado de la información (Modelo MD) tratan de aplicaciones individuales.
- **2.** Los archivos de parte describen entidades comunes utilizadas, en los sistemas origen y destino; así como en la definición de la estructura de un producto, específicamente su forma (geometría, topología).
- **3.** El formato del fichero para intercambio de los datos es IGES versión 5.3.

De acuerdo con [20] y [24]; la implementación exitosa de un método para el intercambio en un sistema de producción produce beneficios tangibles y optimizan el proceso de diseño al prever. En este sentido, en la figura 5.30 se muestra la segmentación de la información con el propósito de la extracción y establecer el vinculo MMC/CAD.

| Característica<br>(Feature)                                                                                          | Archivo - IGES                                                                                       | Número de<br><b>Entidad IGES</b> | Tipo de<br><b>Entidad IGES</b> | <b>Sistema</b><br>Operativo |
|----------------------------------------------------------------------------------------------------|----------------------------------------------------------------------------------------------------|----------------------------------|--------------------------------|-----------------------------|
|                                                                                                    |                                                                                                    |                                  |                                |                             |
| 13. Círculo No. 1<br>14. Círculo No. 2<br>15. Círculo No. 3                                                          | PT1.iges<br>PT2.iges                                                                                 |                                  |                                |                             |
| 16. Círculo No. 4                                                                                                    | PT3.iges                                                                                             |                                  |                                |                             |
| 17. Círculo No. 5                                                                                                    | PT4.iges<br>PT5.iges                                                                                 | 100                              | <b>ARCO</b>                    |                             |
| 18. Círculo No. 6                                                                                                    | PT6.iges                                                                                             |                                  | <b>CIRCULAR</b>                |                             |
| 19. Círculo No. 7                                                                                                    |                                                                                                    |                                  |                                |                             |
| 20. Círculo No. 8<br>21. Círculo No. 9                                                                               | PT7.iges<br>PT8.iges<br>PT9.iges                                                                     |                                  |                                |                             |
| 22. Altura No 1<br>23. Altura No. 2<br>24. Altura No. 3                                                              | PT10.iges<br>PT11.iges<br>PT12.iges                                                                  | N/A                              | CONSTRUCCIÓN                   |                             |
| 25. Plano 1<br>26. Plano 2                                                                                           | PT13.iges<br>PT14.iges                                                                               | 108                              | <b>PLANO</b>                   | <b>WINDOWS XP</b>           |
| 27. Punto 1<br>28. Punto 2<br>29. Punto 3<br>30. Punto 4<br>31. Punto 5<br>32. Punto 6<br>33. Punto 7<br>34. Punto 8 | PT15.iges<br>PT16.iges<br>PT17.iges<br>PT18.iges<br>PT19.iges<br>PT20.iges<br>PT21.iges<br>PT22.iges | 116                              | <b>PUNTO</b>                   |                             |
| 35. Línea 1<br>36. Línea 2<br>37. Línea 3<br>38. Línea 4                                                             | PT23.iges<br>PT24.iges<br>PT25.iges<br>PT26.iges                                                     | 110                              | LÍNEA                          |                             |

Figura 5.30. Extracción de la información geométrica MMC/CAD con el estándar IGES.

Es fundamental al enfrentarse a un intercambio entre sistemas, conocer la forma de trabajo del preprocesador y postprocesador de cada uno de los sistemas involucrados en la transferencia de información. En la sección 6.1.11, se presenta, la estructura general del procesado de la información y las principales características de los procesadores en la transferencia de información del objeto de referencia A por el protocolo IGES, bajo el estándar ANS US PRO/IPO-100-1996.

Así pues, desarrollado el modelo digitalizado (MD) y analizado el procesado de la información en el pre-procesado y pos-procesado (observar las figuras 5.28, 5.29 y 5.30).

Se establece que;

*"El objetivo principal del archivo de transferencia (Modelo Digitalizado [MD] -- Secundario) es establecer el vinculo MMC I CAD, donde cada sistema soporta e interpreta correctamente la clase de conformidad del protocolo de aplicación ANS US PRO/IPO-100-1996, bajo el estándar IGES. "* 

Esto, implica la evaluación tanto del pre-procesador (creación del fichero IGES) como del post-procesador (lectura e interpretación del IGES).

Entonces, conocido cada uno de los sistemas involucrados en la transferencia de información y sus traductores, se procede a la realización del intercambio del Modelo Digitalizado [MD] entre el software MMC (Geomet 101) y la plataforma CAD (Mechanical desktop 2009).

Así que, para la generación del archivo de transferencia del caso de estudio (objeto de referencia A) analizado en esta tesis, se inicia de la siguiente manera:

- 1. Se agrupan los modelos 2D de las primitivas bases del objeto de referencia A de complejidad simple, que se muestran en la figura 6.31.
- 2. Se establece, el modelo último (Modelo Digitalizado [MD] -- Secundario) que es el ensamblaje de los modelos 2D del objeto de referencia A.

*Así, en esta primera fase sólo se introduce un modelo 2D primitivos, cuyas curvas y superficies son analíticas.* 

Lo anterior, se puede sintetizar como se muestra en las figuras 5.31 y 5.32.

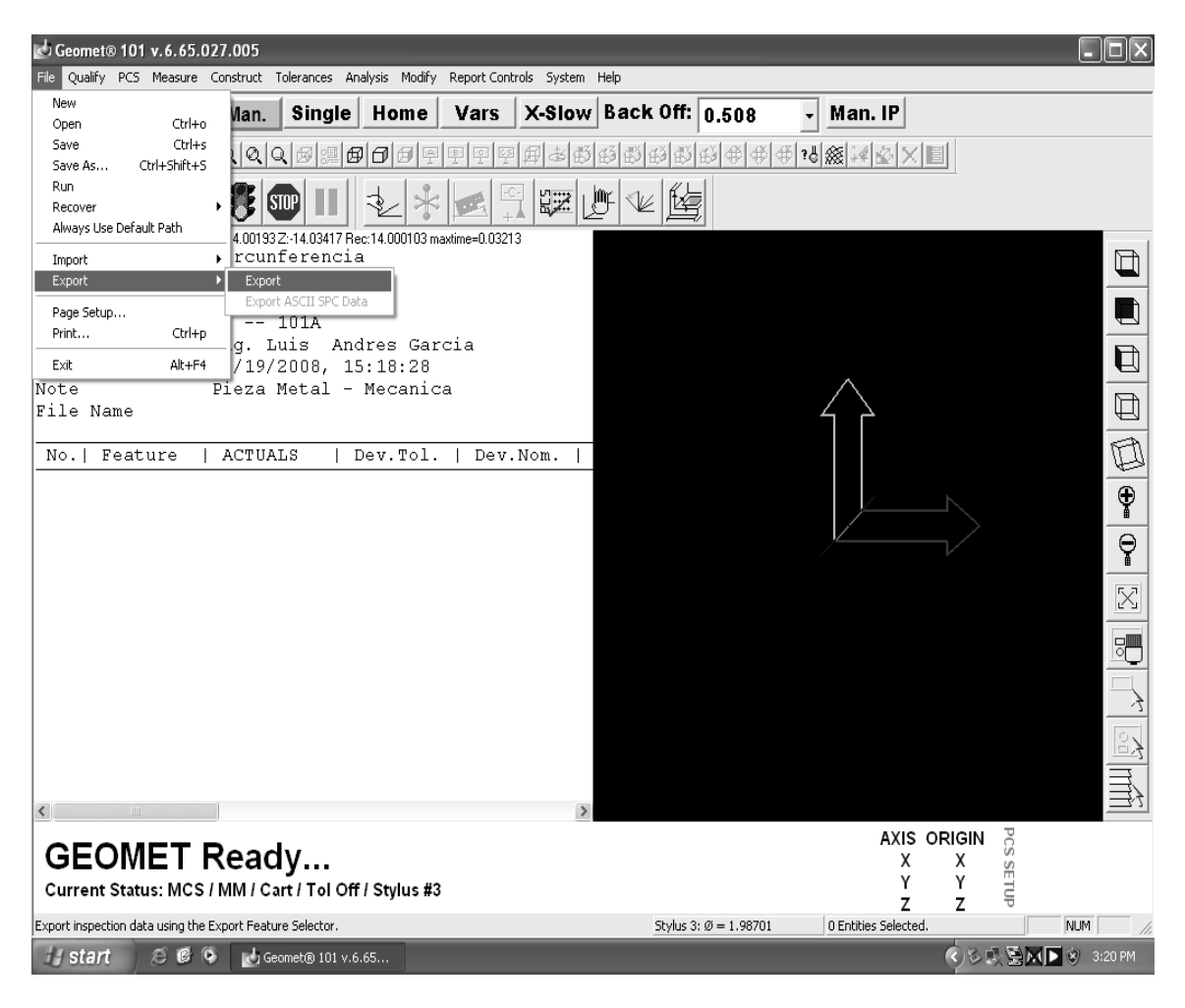

Figura 5.32. Exportación del Modelo Digitalizado [MD] - Secundario.

Es importante mencionar que, la máquina de medición por coordenadas (Helmel – MicroStart) utilizada para la digitalización de la pieza de estudio (objeto de referencia A), cuenta con las herramientas para exportar la información geométrica y dimensional del objeto de estudio en el formato neutral IGES (Modelo de información gráfico); sin embargo es posible obtener un modelo de información numérico con el objeto de apoyar el modelo de información grafico en el pre–procesado del modelo digitalizado [MD] – Secundario. Consultar la sección 6.1.11.

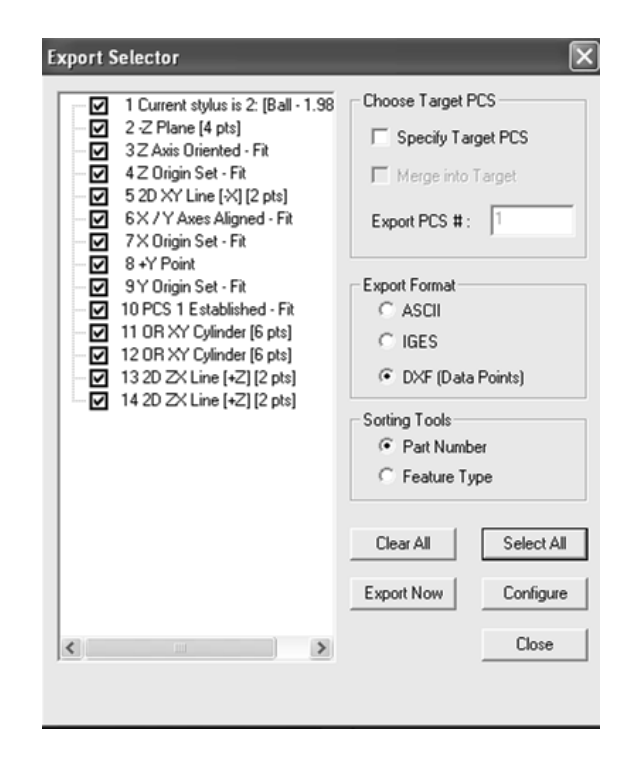

Figura 5.32. Formato IGES del modelo digitalizado [MD] -Secundario.

Además, el software Geomet 101 de la máquina de medición por coordenadas (Helmel – MicroStart) utilizada para la digitalización de la pieza de estudio (objeto de referencia A), ofrece la capacidad de exportar la información geométrica y dimensional del objeto de estudio en otro formato diferente al IGES, esto es, la comunicación gráfica del modelo digitalizado [MD] – secundario, bajo el protocolo DXF ó ASCII. Observar la figura 5.32.

Por otra parte, debido a la función de segmentación, que ofrece el software Geomet 101 en el procedimiento de exportación de la información (Observar Figura 5.32); se agrupan los modelos 2D de las primitivas bases del objeto de referencia A de complejidad simple, que se muestran en la figura 5.30 con el objeto de establecer el vinculo MMC I CAD, atreves del modelo digitalizado [MD] – Secundario.

## **6.2. Programa P2**

El objetivo del programa P2 es obtener un conjunto de modelos CAD a partir del modelo digitalizado derivado del programa P1. La entrada del programa P2 es la información de la figura 5.30, en este caso, se toma el archivo neutro IGES que se muestra en la sección 6.1.13 para realizar el post–procesado del modelo digitalizado [MD] –Secundario del objeto de referencia A.

El programa de referencia según lo dicho es:

**6.2.1.** *Archivo de trasferencia (Modelo Digitalizado [MD] -- Secundario)* 

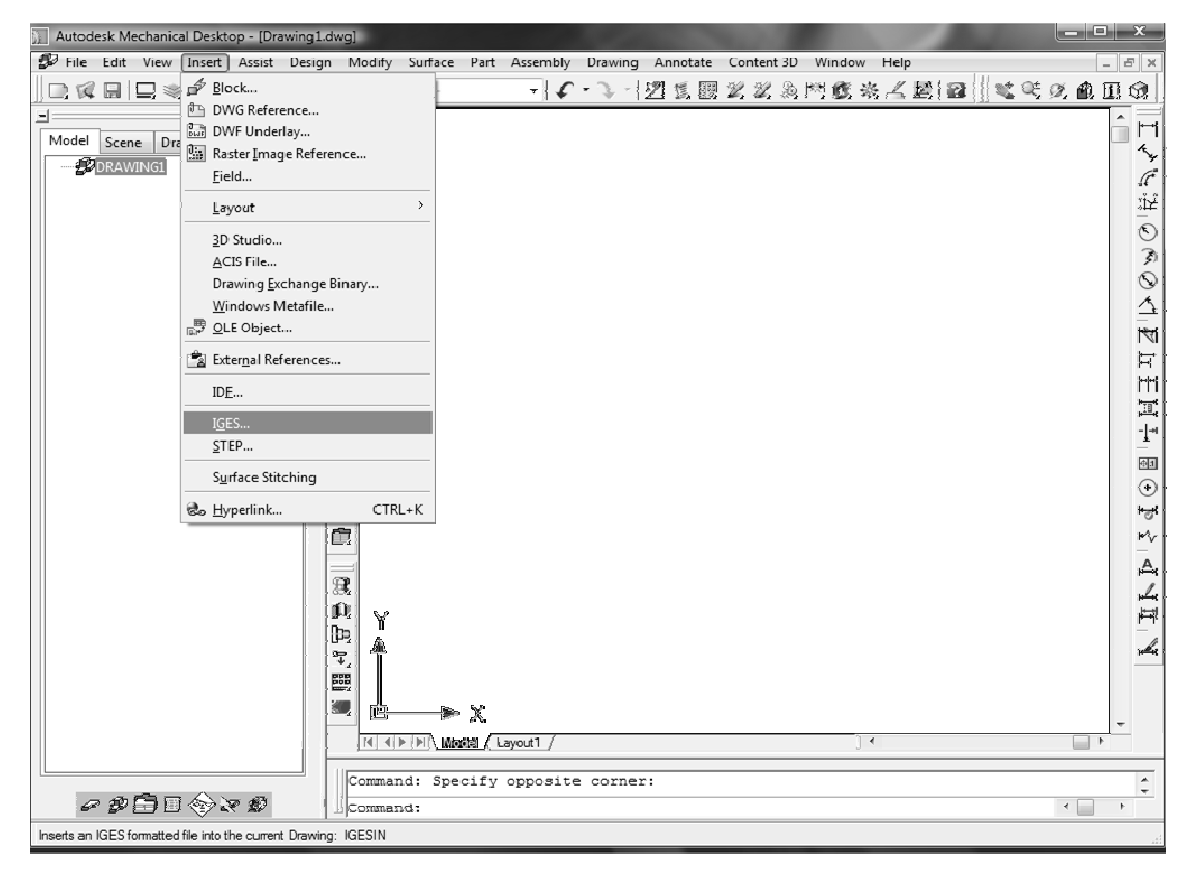

Considérese lo expuesto en el punto 6.1.13, así que;

Figura 5.33. Importación del Modelo Digitalizado [MD] - Secundario.

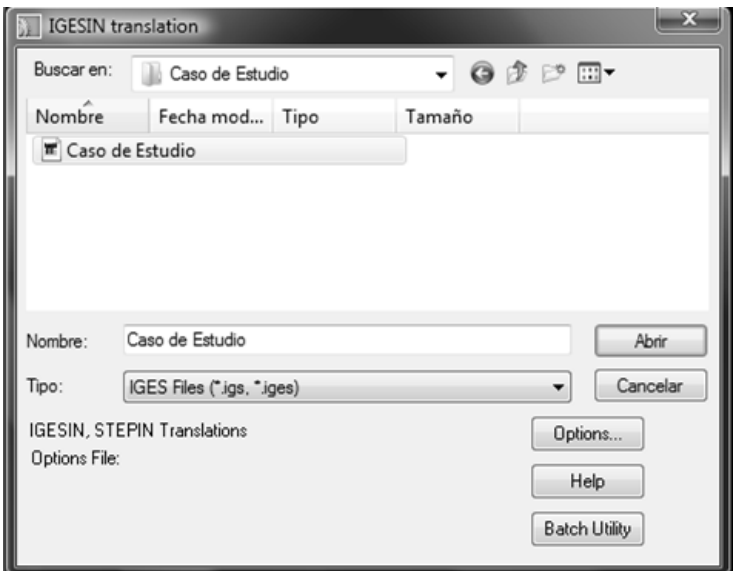

Figura 5.34. Lectura del formato neutro IGES del modelo digitalizad.

Se retoma que, es posible obtener un modelo de información numérico del proceso de digitalización del caso de estudio (objeto de referencia A) con el objeto de apoyar el modelo de información grafico en el post–procesado del modelo digitalizado [MD] – Secundario. Consultar la sección 6.1.11.

## **6.2.2.** *El modelo de primitivas geométricas en el CAD.*

Así pues, efectuada la transferencia del modelo digitalizado [MD] – Secundario, a través del pre – procesado y post – procesado en el formato IGES, con el objetivo principal de establecer el vinculo MMC I CAD, se procede a analizar las primitivas geométricas en el CAD. Dichas primitivas, para el caso de la pieza motivo de estudio en esta tesis, se muestran en la siguiente figura 5.35.

En esta sección se considera lo establecido en el apartado 6.1.1; sin embargo la asignación de las primitivas geométricas base, siguen el orden preestablecido en la sección 6.1.1; es decir, solo se localizan primitivas y se les asigna un rótulo o número de identificación. Además se identifican los elementos geométricos principales de edición en el modelo CAD [MCAD] primario (puntos rojos). Observar la figura 5.35.

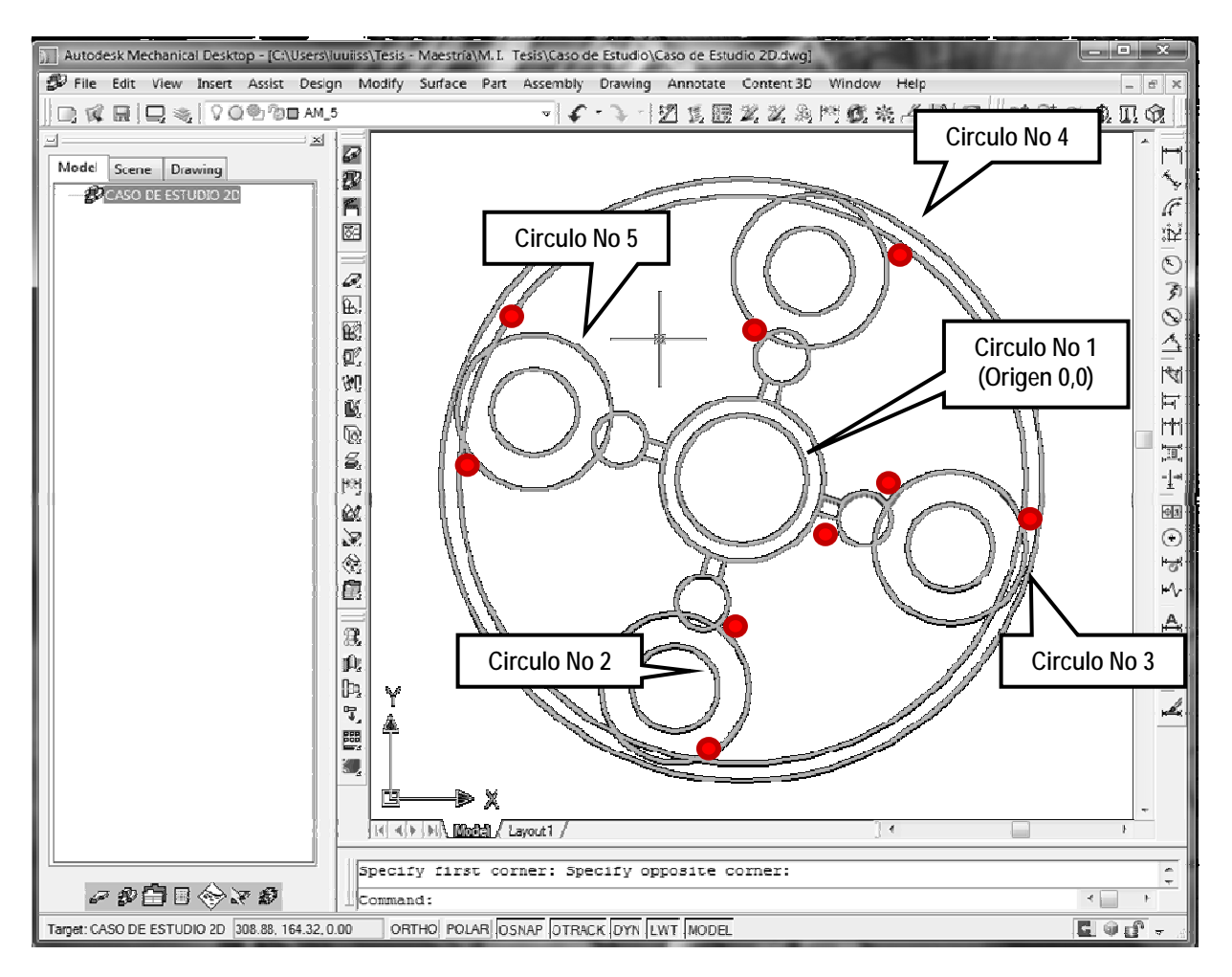

Figura 5.35. Primitivas Geométricas en el CAD.

Por otro lado, la selección de las primitivas geométricas para la edición responde a que la pieza es de la clase ECR; es decir, se conoce de una u otra manera las características de la pieza y los objetos o geometrías que hay que editar en el modelo CAD [MCAD].

#### **6.2.3.** *Procesado de la Información en el CAD.*

El procesado de la información del objeto de referencia A en el CAD, tiene como objetivo fundamental el convertir la información del modelo grafico (MD) a entidades compatibles, mediante el traductor IGES del software Mechanical Desktop 2009, para establecer el vinculo CAD/CAM.

Además, obtener un conjunto de modelos CAD a partir del procesado del modelo digitalizado (MD) en la plataforma CAD.

Entonces, se procede a desarrollar el Modelo CAD [MCAD], que permita la integración e interpretación de las entidades graficas del modelo digitalizado (MD) y el proceso de análisis geométrico, edición y construcción de la información geométrica del objeto de referencia A, en la plataforma CAD.

Por lo tanto;

Las primitivas geométricas base del procesado de la información en el CAD; es la información gráfica extraída de la máquina de medición por coordenadas, esto es, a partir del modelo digitalizado (MD). Observar la figura 5.23.

Entonces, para el procesado de la información en el CAD se toman algunas de las consideraciones realizadas en el procesado de la información en la MMC, las cuales se enlistan a continuación:

- El objetivo principal es convertir la información del modelo grafico a entidades compatibles, mediante el traductor IGES del software Mechanical Desktop 2009, para establecer el vinculo MMC/CAD.
- Desarrollar un entorno que permita la integración CAD I CAM.
- Identificar las primitivas geométricas representativas del objeto de referencia A, que serán sujetas a la trasferencia mediante el estándar IGES.
- Aplicar la norma ASME Y14.26M, con el objeto de estructurar una base de datos de las primitivas geométricas representativas del objeto de referencia A para el pre – procesado y post – procesado con el formato neutral IGES.

Con la información procesada del modelo CAD primario (observar la figura 5.35) y las consideraciones enlistadas anteriormente, se genera el modelo CAD [MCAD] el cual se puede sintetizar en la siguiente figura;

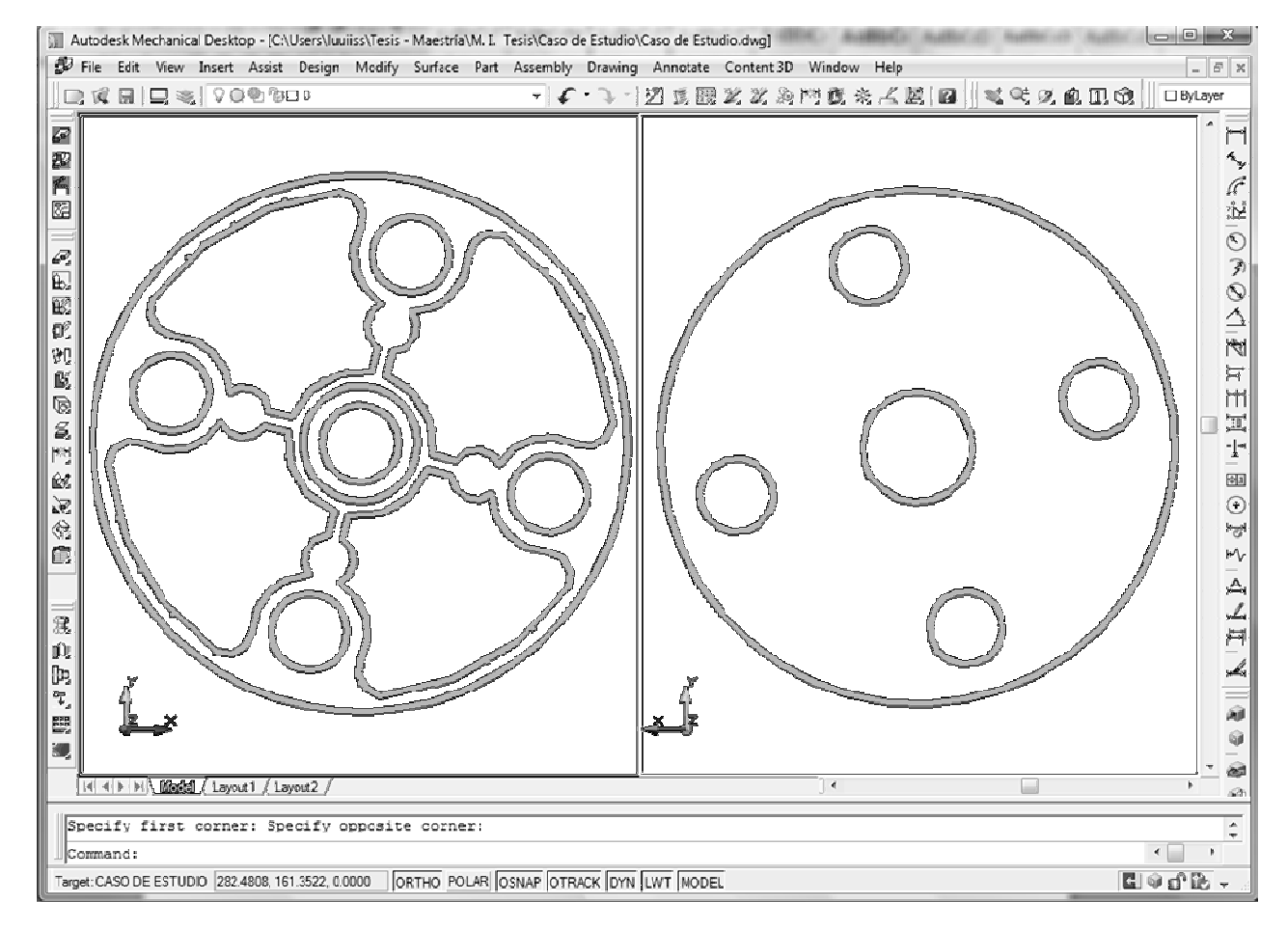

Figura 5.36. Modelo CAD [CAD].

Por otra parte, los requerimientos y necesidades de los sistemas origen y destino del vinculo CAD I CAM, se presentan en las mismas condiciones que en el vínculo MMC I CAD, los cuales son clave para la utilidad del estándar IGES.

Así pues, en la transferencia de información del caso de estudio (objeto de referencia A), en este caso del modelo CAD [MCAD] por el protocolo IGES, se toman las consideraciones especificadas por el estándar ANS US PRO/IPO-100-1996 (Consultar la sección 6.1.11).

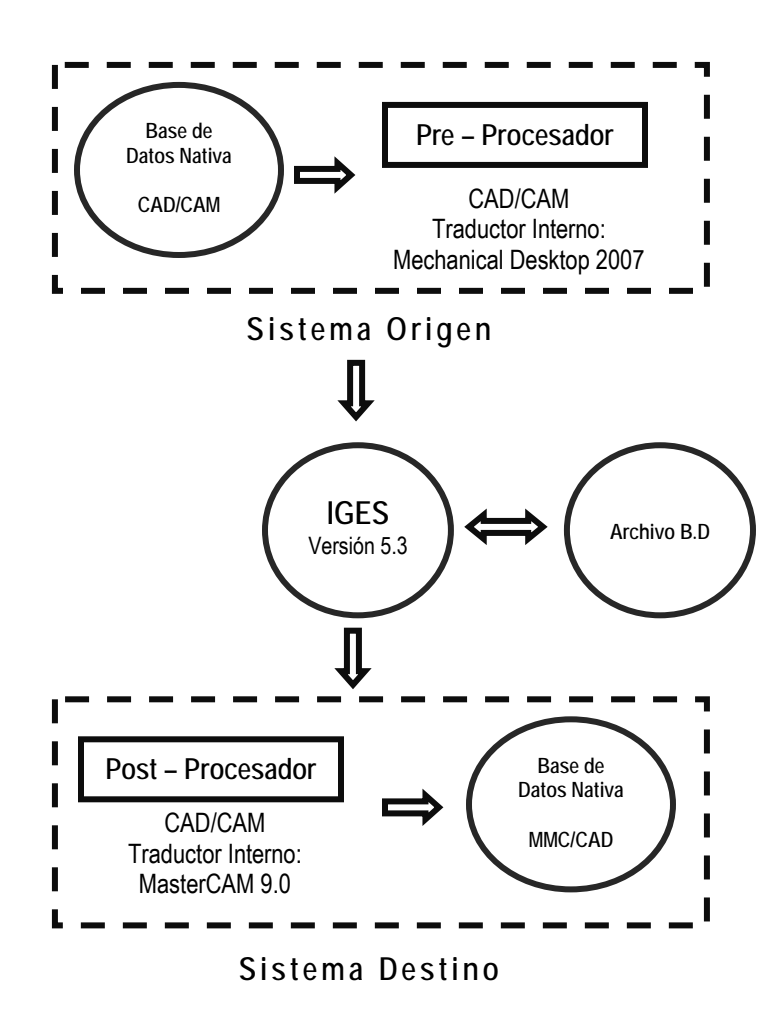

Figura 5.37. Intercambio de datos geométricos CAD/CAM.

## **6.2.4.** *Elaboración del plano de fabricación.*

Con la información tabla 5.1 y el modelo CAD [MCAD], se genera un dibujo primario. Posteriormente, se le agregan atributos de manufactura y dimensionamientos, dando como resultado un modelo CAD [MCAD] - Secundario; esto es, un plano de fabricación de la pieza motivo de estudio. Dicho plano se muestra en la figura 5.38.

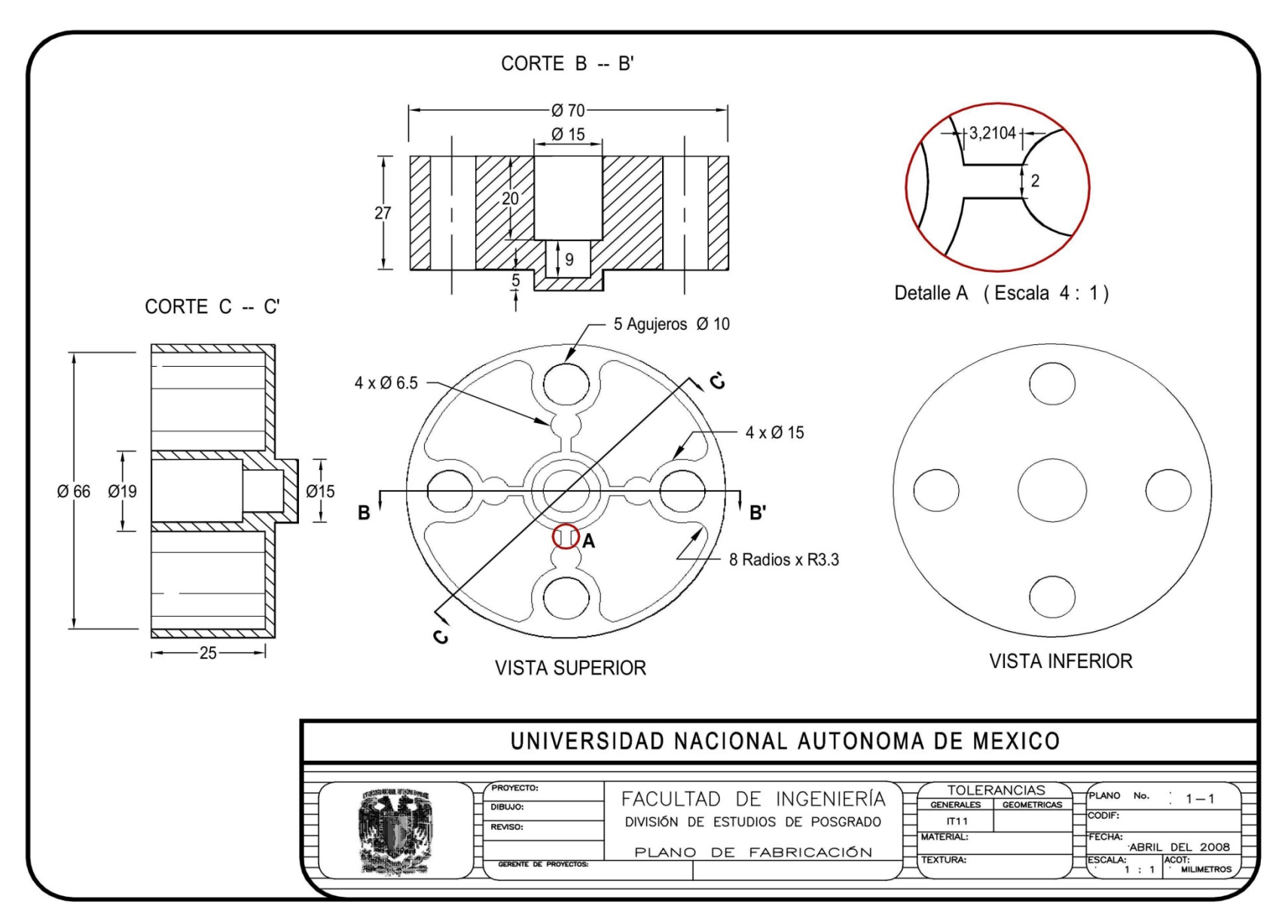

Figura 5.38. Plano de fabricación de la pieza de estudio.

#### **6.2.5.** *Obtención del modelado de sólidos del caso de estudio.*

Entonces, con la información procesada del modelo CAD [MCAD] (observar la figura 5.37) y las consideraciones realizadas para la elaboración del plano de fabricación del objeto de estudio (objeto de referencia A), se genera el modelo solido. Observar la figura 5.39.

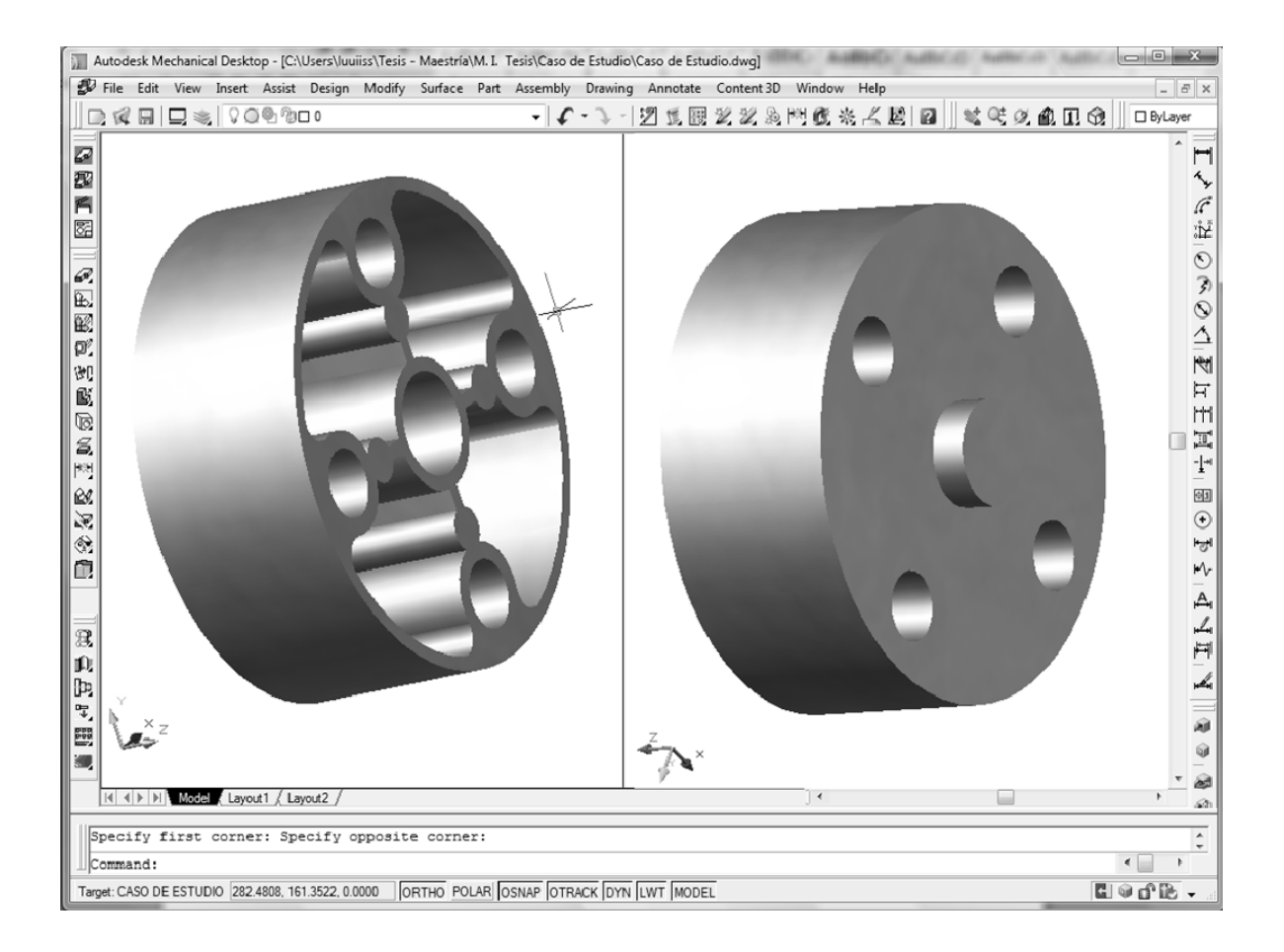

Figura 5.39. Modelo Sólido del caso de estudio.

Debido a la gran cantidad de modelos que el software CAD puede generar, es necesario seleccionar el modelo CAD, que ofrezca mayores ventajas para establecer el vinculo CAD I CAD, a través de formato neutro IGES.

Una primera clasificación de estos modelos CAD de la información procesada de la pieza de estudio puede realizarse en base a la capacidad de representación de un objeto en el espacio:

- 1. Modelo CAD 2D
- 2. Modelo CAD 3D
	- Modelado en alambre.
	- Modelado en superficies.
	- Modelado sólido.

Sin embargo; El modelo CAD adoptado para el vinculo CAD I CAM, en particular depende fundamentalmente de la precisión requerida.

Así que;

*"Se define el modelo 2D que se presenta en la figura 6.36 como el modelo CAD [MCAD] para realizar el vinculo CAD I CAM"* 

Cabe señalar que el modelo 2D es primitivo en relación con el modelo 3D que se presenta en la figura 6.40; sin embrago, el modelo 2D se estima suficiente para la transferencia de información entre el software CAD y el software CAM; esto es debido principalmente a:

- 1. El modelo 2D describe en términos de forma su estructura con elementos geométricos base.
- 2. El modelado 2D constituye, la representación técnica (Plano de fabricación) del objeto de estudio que proporciona una total y no ambigua descripción.
- 3. El modelo 2D se encuentra basado en la noción topológica de que un objeto puede dividirse en un conjunto de primitivas combinadas de cierta forma por un conjunto de reglas para formar el objeto; esto es efectivo en la aplicación CAD y la plataforma CAM.
- 4. La aplicación y desarrollo del método de transferencia de información del modelo 2D, a través del formato neutro IGES para el vinculo CAD I CAM, se presenta semejante al desarrolla en las secciones 6.1.11 y 6.1.13.
- 5. La base geométrica del modelo 2D, se presenta más accesible para el vínculo CAD I CAM, es decir, proporciona mejores criterios de evaluación para la transferencia de información con el formato neutro IGES.
- 6. La edición y reconstrucción del modelo CAD [MCAD], en pre procesado del vinculo CAD I CAM, resulta menor en el modelo 2D que en un modelo 3D.
- 7. Los requerimientos computaciones del modelo 2D, son menores en comparación del modelo 3D.
- 8. El modelo 2D, representa una extensión natural y relacional de la información primaria procesada en la máquina de medición de coordenadas.
- 9. El modelo 2D, es la base de construcción de los modelos 3D.

#### **6.2.7.** *Extracción de la Información del CAD.*

Considérese lo expuesto en el punto 6.1.12, así que;

La extracción de la información geométrica de la pieza, así como el acondicionamiento de dicha información, para evaluar el intercambio, se define en modelos 2D de primitivas geométricas, denominado modelo CAD [MCAD].

Entonces, permanece que;

*"El objetivo principal consiste en establecer si la implementación de cada sistema soporta e interpreta correctamente la clase de conformidad del estándar de aplicación IGES."* 

Así pues, la extracción de la información procesada en el CAD, queda definida y estructurada como se presenta a continuación:

- **1.** Los modelos de datos generados en el procesado de la información (Modelo CAD [MCAD] ) tratan de un modelo 2D.
- **2.** Los archivos de parte describen entidades comunes utilizadas, en los sistemas origen y destino; así como en la definición de la estructura de un producto, específicamente su forma (geometría, topología).
- **3.** El formato del fichero para intercambio de los datos es IGES versión 5.3.

Entonces, retomando lo expuesto en la sección 4.3 del capítulo 4, se tiene que;

*Para la extracción de la información en el CAD hay que tener presente que el modelo CAD [MCAD], será utilizado para la manufactura del caso de estudio y debe ser creado con esa idea desde el principio.* 

Es decir, será necesario modificar el modelo CAD [MCAD] para que sea válido para el análisis en el CAM sin embargo, esta situación no se presenta en el caso de estudio, excepto en la necesidad de evitar en mezclar pequeñas dimensiones con grandes dimensiones, es decir, los redondeos y chaflanes de pequeña longitud y radio deben eliminarse del modelo CAD en la exportación.

Así pues, para la exportación del archivo IGES del caso de estudio se recomienda seguir los siguientes pasos:

- **1.** Eliminar radios de redondeo y chaflanes cosméticos. Observar figura 5.35 (puntos rojos).
- **2.** Dibujar puntos de referencia para inspeccionar el modelo.
- **3.** Localizar las áreas donde la distancia entre puntos sea pequeñas.
- **4.** Medir la dimensión más pequeña que se encuentre. Esto es útil para establecer la tolerancia.
- **5.** Establecer la densidad cero del modelo 2D, esto es en el modelo CAD [CAD] para el mecanizado virtual.

**6.2.8.** *Archivo de trasferencia (Modelo en CAD [MCAD] -- Secundario).*

Tomando en consideración lo expuesto en el punto 6.1.13, se tiene que;

*"El objetivo principal del archivo de transferencia (Modelo en CAD [MCAD]) es establecer el vinculo CAD I CAM, donde cada sistema soporta e interpreta correctamente la clase de conformidad del protocolo de aplicación ANS US PRO/IPO-100-1996, bajo el estándar IGES."* 

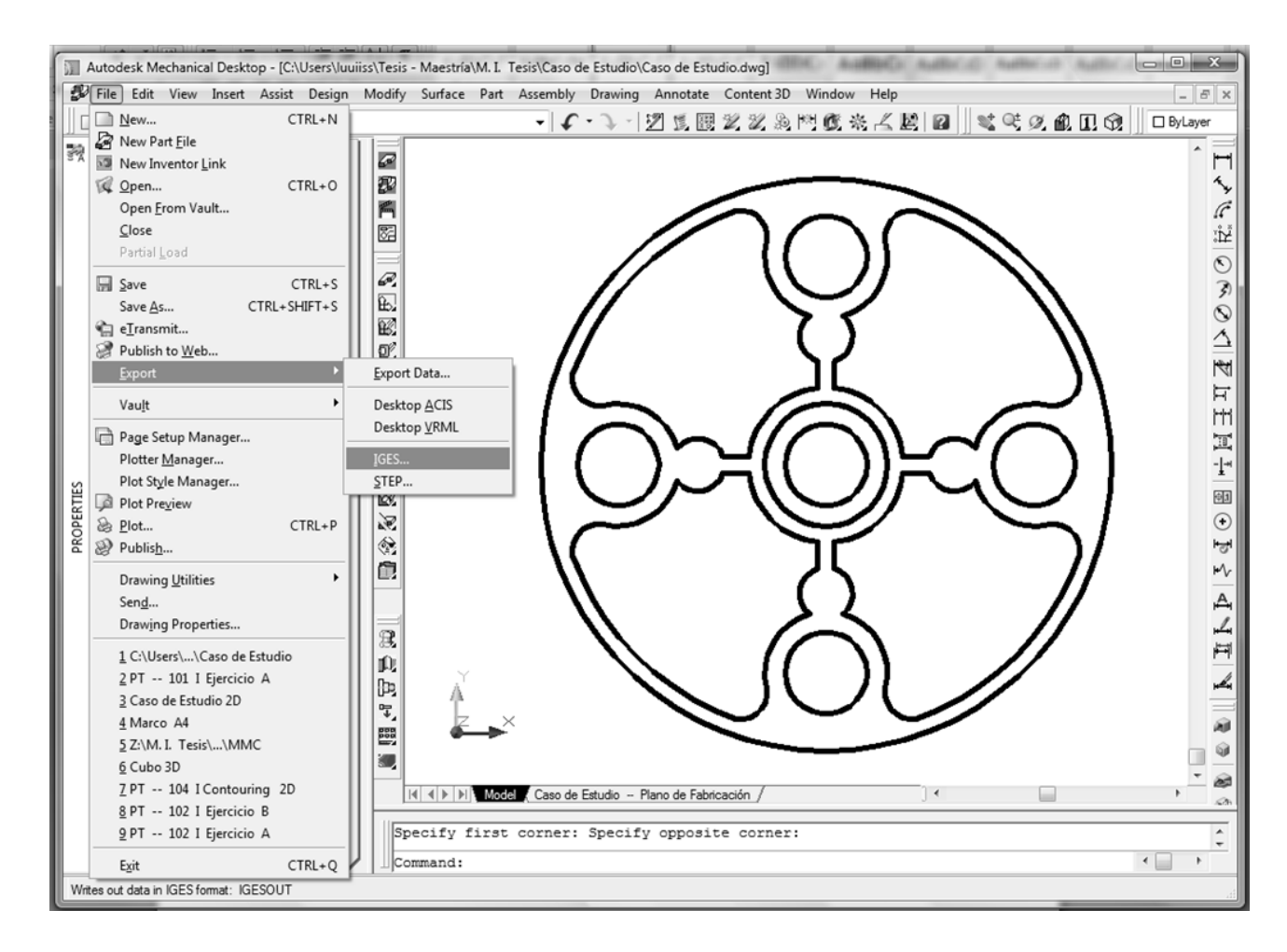

Figura 5.40. Exportación del Modelo CAD [MCAD].

Entonces, conocido cada uno de los sistemas involucrados en la transferencia de información y sus traductores, se procede a la realización del intercambio del Modelo CAD [MD] entre el software CAD (Mechanical Desktop 2009) y la plataforma CAM (MasterCAM X5). Lo anterior, se puede sintetizar como se muestra en las figuras 5.40 y 5.41.

En general los ficheros IGES pueden importarse con gran confianza en MasterCAM. Pero hay que tomar ciertas precauciones durante la creación y exportación del modelo en el paquete CAD para que la importación y posterior procesado en la plataforma CAM sea de utilidad para el caso de estudio. Las siguientes recomendaciones son para aquellos modelos que dan problemas con la densidad de superficie por defecto:

- Se recomienda generar en el paquete CAD el fichero IGES con las siguientes especificaciones:
	- El modelo CAD debe construirse completamente en formato de representación de contornos, es decir, en esquema 2D.
	- Preparar el modelo 2D para ser transferido a la plataforma CAM, eliminando pequeñas características y detalles que no afectarán al análisis, ya que serían una complicación innecesaria para mecanizado virtual.
	- Generar el fichero IGES usando entidades 102 y 106 (Observar tabla 5.1). Todo el contorno cerrado debe poder representarse sin holguras por entidades IGES 110.

Así pues, considerando lo mostrado en el punto 6.2.3, se efectúa la evaluación tanto del pre-procesador (creación del fichero IGES) como del post-procesador (lectura e interpretación del IGES).

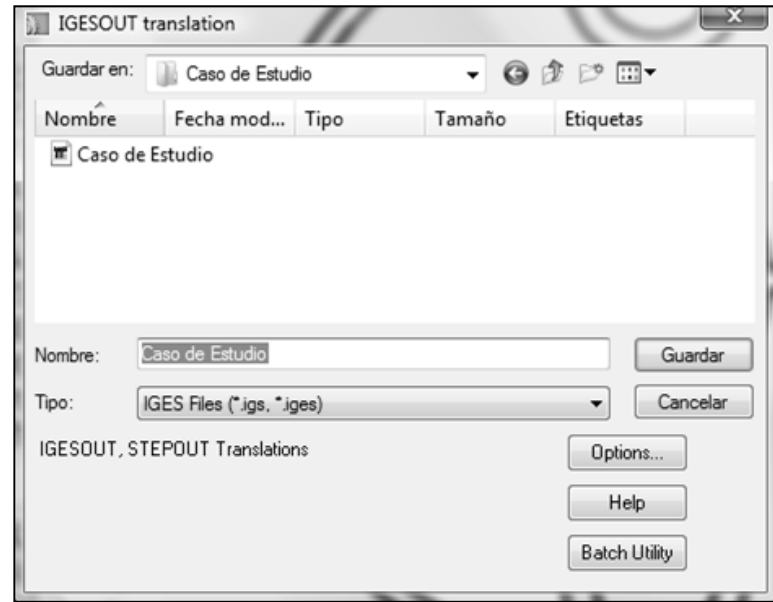

Figura 5.41. Creación del formato neutro IGES del modelo CAD.

### **6.3. Programa P3**

El objetivo del programa P3 es obtener un conjunto de modelos CAM a partir del modelo CAD derivado del programa P2. La entrada del programa P3 es la información del modelo CAD [MCAD] que se muestra en la figura 5.36, en este caso, se toma el archivo neutro IGES que se genera en la sección 6.2.8 para realizar el post-procesado del modelo CAD [MCAD] del objeto de referencia A.
**NOTA:** Durante la asignación de operaciones y características de manufactura en el desarrollo del programa P3, se utilizarán términos en ingles de uso común en el mecanizado, por ello se recomienda consultar el apéndice C.

El programa de referencia según lo dicho es:

**6.3.1.***Archivo de trasferencia ( Modelo en CAD [MCAD] )* 

Considérese lo expuesto en los punto 6.1.13, 6.2.3 y 6.2.8 así que;

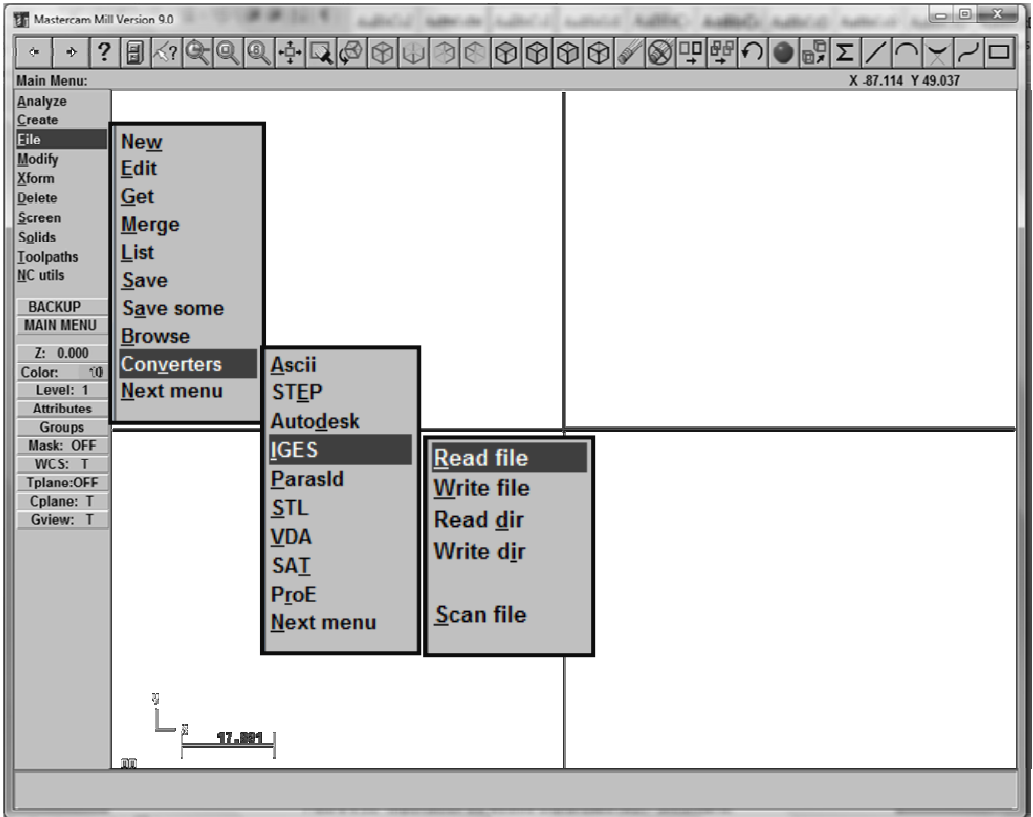

Figura 5.42. Importación del Modelo CAD [MCAD].

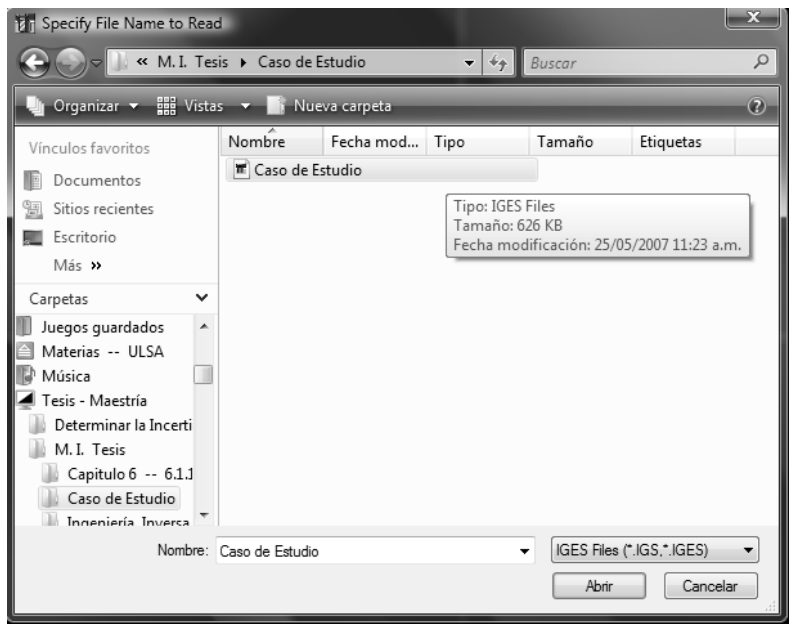

Figura 5.43. Lectura del formato neutro IGES del modelo CAD [MCAD].

Al realizar la lectura de los parámetros del formato neutro IGES del modelo CAD [MCAD], el software CAM (MasterCAM X5), permite efectuar un análisis preliminar de le estructura del archivo de transferencia (formato neutro IGES) a importar, esto es con el objetivo de apoyar el post–procesado del modelo. Observar la figura 5.44.

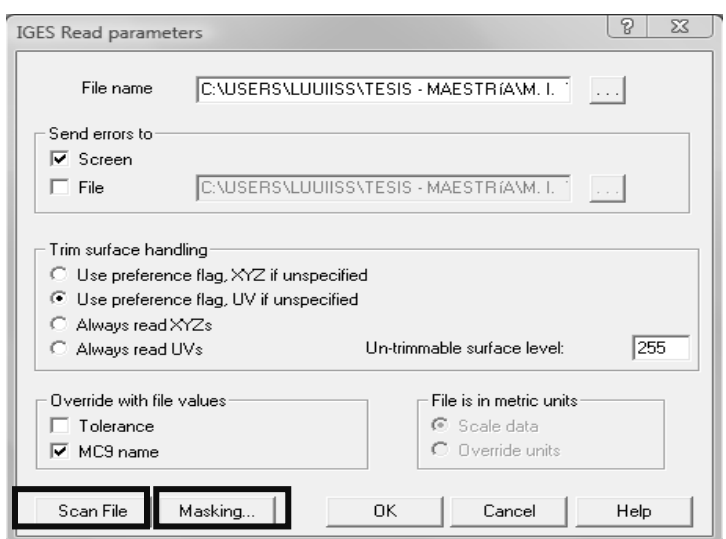

Figura 5.44. Lectura del formato neutro IGES del modelo CAD.

Dicho análisis preliminar consiste en;

**1.** *Exploración del archivo IGES:* Los datos generados en el procesado de la información (Modelo CAD [MCAD]), se someten a un escaneo, con el objeto de identificar las entidades IGES contenidas en el modelo.

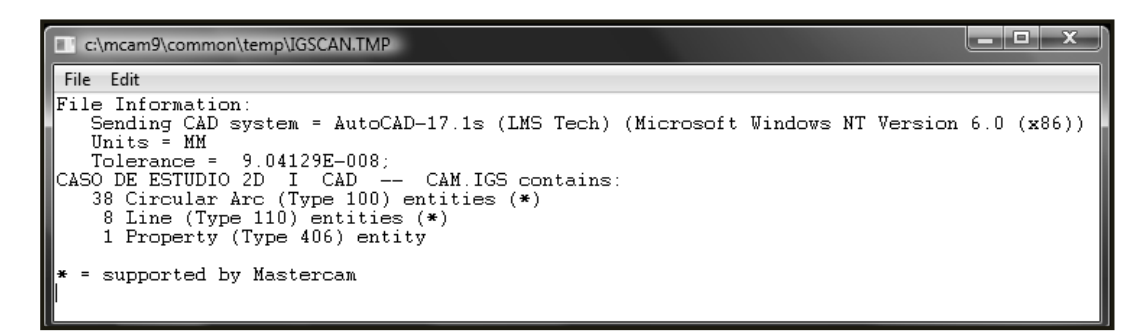

Figura 5.45. Entidades IGES del modelo CAD [MCAD].

*2. Selección de las entidades IGES del modelo CAD [MCAD]:* Con la identificación de las entidades después del proceso de escaneo, se procede a seleccionar las entidades base para el conformado de los modelos CAM [MCAM]. Observar la figura 5.46.

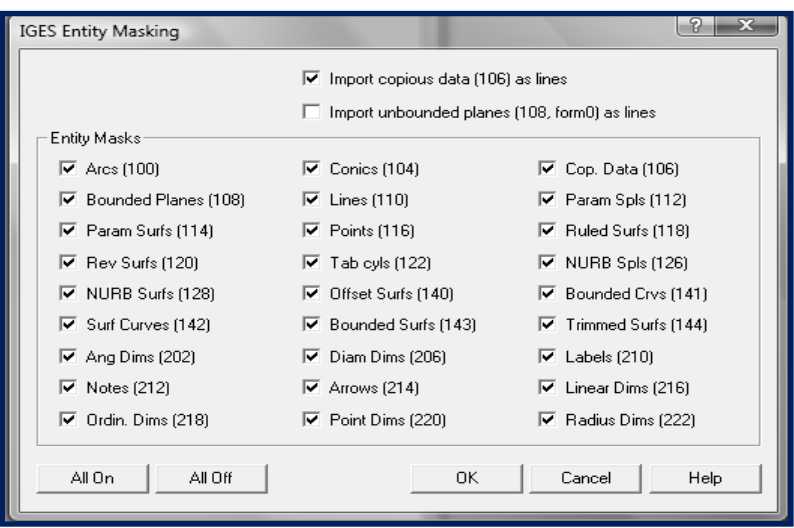

Figura 5.46. Lectura del formato neutro IGES del modelo CAD.

Cabe mencionar, que este análisis preliminar del modelo CAD [MCAD], resulta menor si se efectúan correctamente las consideraciones que se exponen en las secciones 6.2.6, 6.2.7 y 6.2. al archivo de transferencia para el vinculo CAD I CAM.

Así pues, en la transferencia de información del caso de estudio (objeto de referencia A), se toman las consideraciones especificadas por el estándar ANS US PRO/IPO-100-1996 (Consultar la sección 6.1.11).

De cualquier forma, el análisis preliminar del archivo de transferencia del modelo CAD [MCAD] es de utilidad en el post–procesado; además implica el primer criterio de evaluación para el desarrollo de los modelos CAM.

### **6.3.2.** *El modelo de primitivas geométricas en el CAM*

Se procede a analizar las primitivas geométricas en el CAM. Dichas primitivas, para el caso de la pieza motivo de estudio en esta tesis, se muestran en la figura 5.47.

En este apartado, se considera lo establecido en la sección 6.1.1; sin embargo la asignación de las primitivas geométricas base concierne al mecanizado virtual de la pieza motivo de este trabajo de tesis. Sin embargo, se sigue el orden preestablecido en la sección 6.1.1; es decir, solo se localizan primitivas de manufactura y se les asigna un rótulo de mecanizado y número de identificación. Además se identifican los elementos geométricos principales de edición en el modelo CAM [MCAM] primario (puntos rojos). Observar la figura 5.47.

Así pues, es importante mencionar que;

*La manufactura física de un producto involucra un número de tecnologías interrelacionadas, es decir, después de haber usado el CAD para editar, rediseñar y analizar el objeto de estudio y usando la tecnología de digitalización por contacto MMC, es necesario organizar el plan y controlar los pasos individuales de manufactura, por esto, el modelo de primitivas de manufactura en el CAM, establece criterios de desarrollo y evaluación para obtener el producto o una pieza (Caso de Estudio).* 

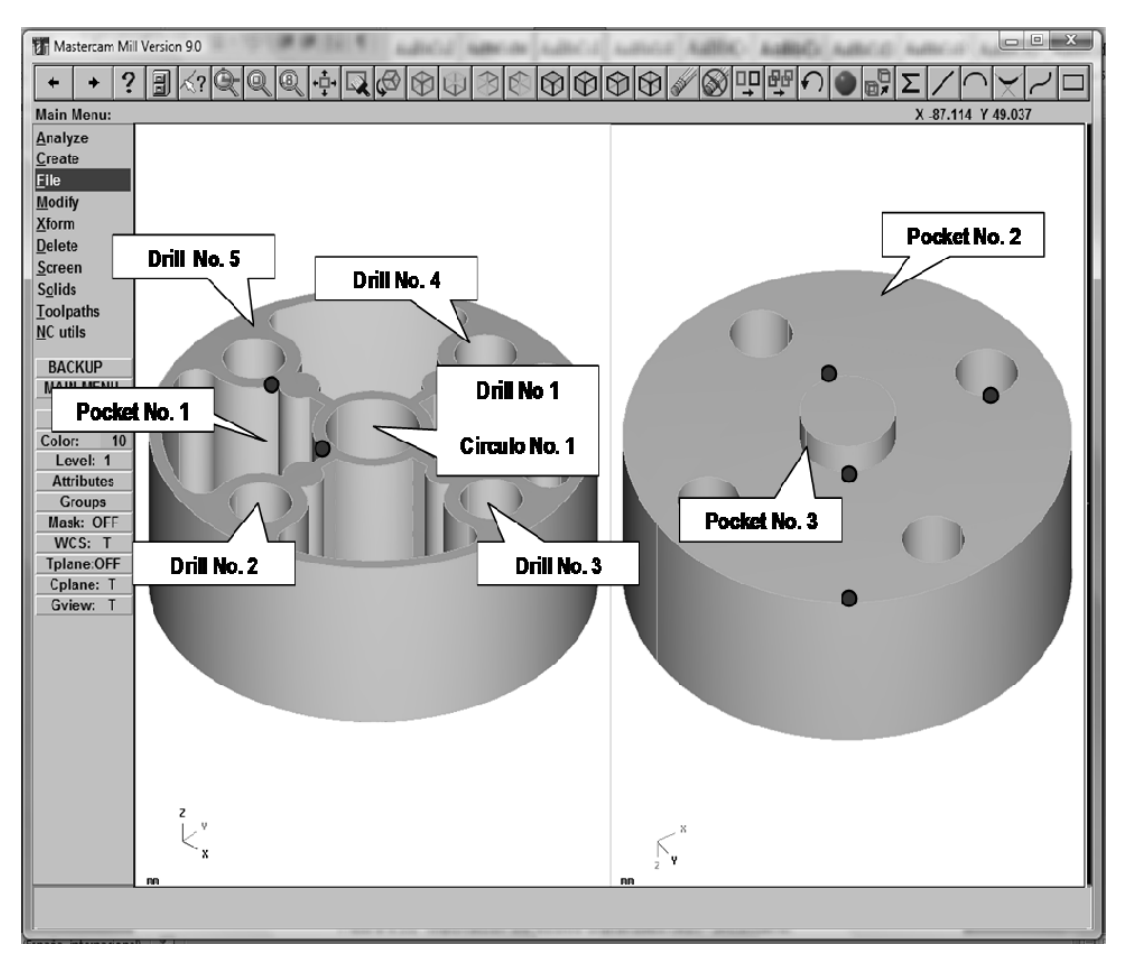

Figura 5.47. Primitivas Geométricas en el CAM.

Por otro lado, la selección de las primitivas de manufactura para la edición, desarrollo y evaluación responde a que la pieza es de la clase ECR; es decir, se conoce de una u otra manera las características de la pieza y los objetos o geometrías que hay que editar en el modelo CAM [MCAM].

## **6.3.3.** *Selección de las primitivas geométricas.*

Los parámetros relacionados con las primitivas de manufactura mostradas en la figura 6.46 se muestran en la tabla 5.6.

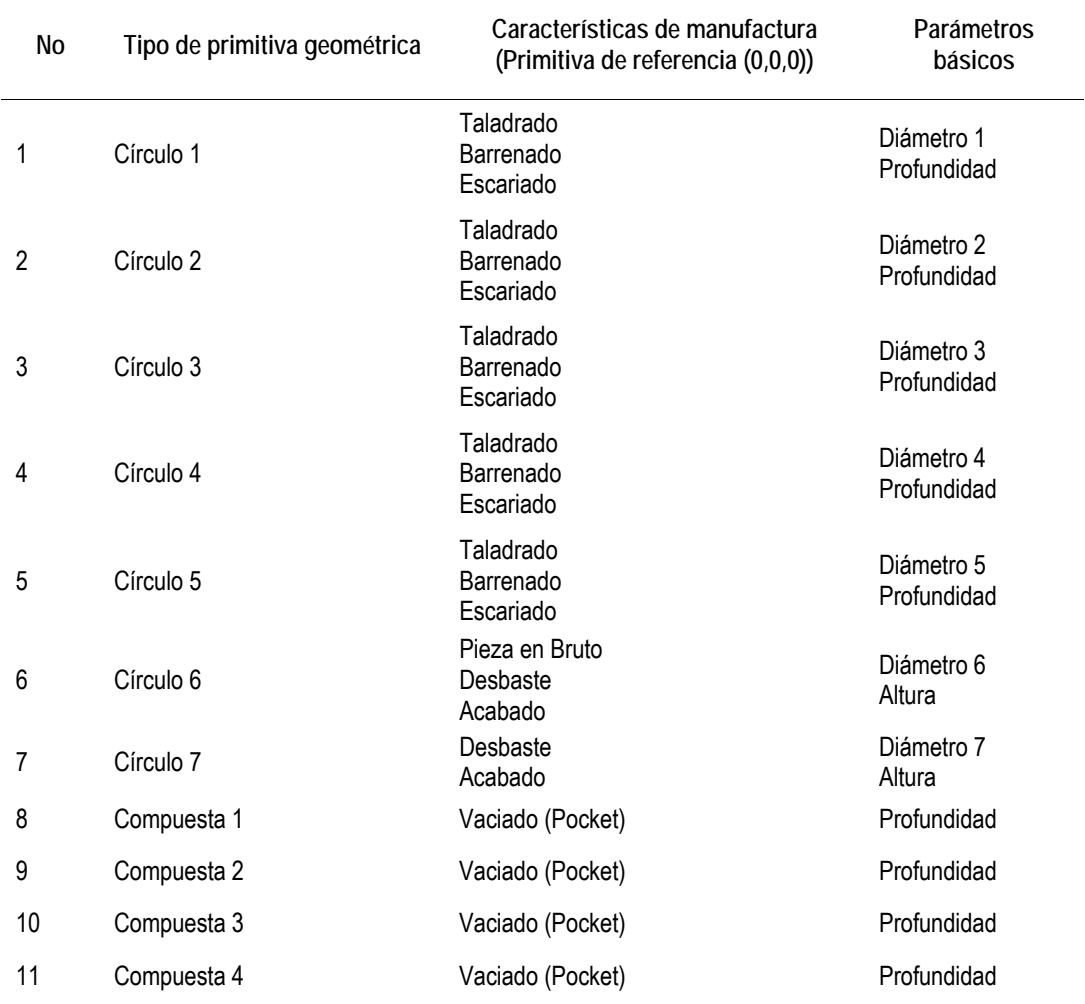

Tabla 5.6. Tabla de Parámetros.

Entonces, considerando lo expuesto en los puntos 6.1.1, 6.1.2 y 6.1.3 se tiene que;

*"La selección de las primitivas geométricas para la manufactura del caso de estudio se basa en la interpretación del Modelo [MCAM] para el mecanizado virtual."* 

Así pues, determinada la pieza, se procede a caracterizar y localizar primitivas geométricas. Para dichas primitivas, en el caso de la pieza motivo de estudio en esta tesis, se establece la siguiente especificación para la manufactura virtual del objeto de referencia A:

- Colección de datos para la reproducción virtual del Caso de estudio.
	- **1.** Matriz dimensional del Caso de estudio.
	- **2.** Lista de las características geométricas.
- Determinar sistema de ajustes y tolerancias de acuerdo con ISO 286.
- Determinar el estado superficial de acuerdo con ISO 4288
- Determinar tolerancias geométricas bajo la norma ASMEY14.5M-1994
- Plano de fabricación. Observar figura 5.38.

Por otro lado, es importante retomar que el hecho de haber seleccionado ciertas primitivas responde a que la pieza es de la clase ECR; es decir, se conoce de una u otra manera las características de la pieza y los objetos o geometrías que hay que mecanizar virtualmente.

### **6.3.4.** *Procesado de la Información en el CAM.*

El procesado de la información del objeto de referencia A en el CAM, tiene como objetivo fundamental el convertir la información del modelo grafico (MCAD) a entidades compatibles y editables, mediante el traductor IGES del software MasterCAM X5, para establecer una base de primitivas geométricas.

Además;

*"Obtener un conjunto de modelos CAM a partir del procesado del modelo MCAD en el software CAM."* 

Así pues, se procede a desarrollar el Modelo CAM [MCAM], que permita el procesado e interpretación de las entidades graficas del modelo CAD (MCAD), el análisis geométrico, edición y construcción de la información geométrica del objeto de referencia A en la plataforma CAM, con el objeto de la manufactura virtual.

Por lo tanto;

Las primitivas geométricas base del procesado de la información en el CAM; es la información gráfica extraída de la plataforma CAD pre – procesada en el software CAM, esto es, a partir del modelo CAD (MCAD). Observar las figuras 5.44, 5.45 y 5.46.

Entonces, para el procesado de la información en el CAM se toman algunas de las consideraciones realizadas en el procesado de la información en el software CAD, las cuales se enlistan a continuación:

- El objetivo principal es procesar, interpretar y relacionar la información del modelo grafico MCAM a primitivas de manufactura.
- La caracterización del objeto de referencia A, se circunscribe en el dominio del proceso de conformado por arranque de viruta.
- Los parámetros de manufactura asignados a las primitivas geométricas del objeto de referencia A, se desarrollan en un ambiente virtual.
- Aplicar la norma ASME Y14.26M, con el objeto de estructurar una base de datos de las primitivas geométricas representativas del objeto de referencia A en el software MasterCAM X5.

Con la información procesada del modelo CAM primario (observar la figura 5.47) y las consideraciones enlistadas anteriormente, se genera el modelo CAM [MCAM] el cual se puede descomponer en;

- **1.** Modelo CAM [MCAM] -- Herramientas.
- **2.** Modelo CAM [MCAM] -- Trayectorias.
- **3.** Modelo CAM [MCAM] -- Simulación.

Por otra parte, los requerimientos y necesidades de los sistemas origen y destino del modelo CAM primario, se presentan en las mismas condiciones que en el vínculo CAD I CAM.

# **6.3.4.1.** *Asignación de las herramientas y las características de manufactura.*

Después de darle tratamiento inicial a la información de la pieza en el software CAM, se procede a definir las herramientas, sobre las primitivas geométricas descritas en la tabla 6.6, con las cuales se maquinará o mecanizará virtualmente dicha pieza, así como las trayectorias de operación y algunas características de manufactura.

Entonces se puede decir que;

*"El software CAM está concebido como un taller con las instalaciones y herramientas necesarias para la construcción de un objeto imaginario llamado modelo."* 

En cierto modo, la plataforma CAM, permite procesar el modelo para realizar el proceso de manufactura y obtener el producto. Asimismo el software CAM, acredita observar en la pantalla las plantas, cortes o vistas necesarias del modelo que se esta construyendo y también posibilita modificar en cualquier momento las características geométricas y de manufactura del mismo. Los cambios al modelo son reflejados instantáneamente en las distintas formas de representación, por lo que el CAM hace posible la verificación constante de las decisiones de manufactura.

Por otra parte, la plataforma CAM proporciona las herramientas necesarias para desarrollar trabajos técnicos de forma eficiente, estas herramientas permiten simular el mecanizado y el funcionamiento del programa en una fase previa a su implementación en la máquina, verificando la corrección del mismo y anticipándose a problemas de colisiones o roturas que podrían producirse si los programas fueran probados directamente en la máquina herramienta.

Así que, por lo dicho, la asignación de las herramientas y características de manufactura al objeto de referencia A en el software CAM se puede sintetizar en;

## **1. Selección de material de la pieza a mecanizar.**

Considérese lo expuesto en el punto 1 de la Fase 3:

*El objeto de referencia A es de la clase (ECR), esto es, la pieza es ciertamente conocida y se tienen métodos de análisis ya desarrollados entre otras cosas, por ello*  $A \in ECR$ *.* 

Entonces se establece;

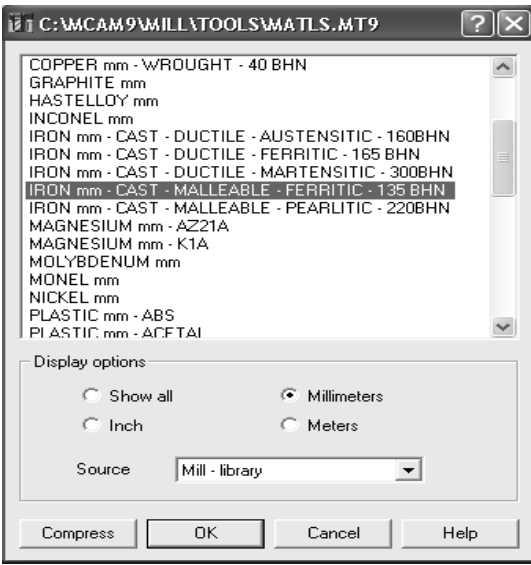

Figura 5.48. Selección de Material del Objeto de Referencia A.

Así pues, con la asignación de material del objeto de referencia A, automáticamente el software CAM establece algunos parámetros de manufactura; tales como, la velocidad de avance, la velocidad de corte, y la compensación de la herramienta.

NOTA: Es posible definir las características de mecanizado para un material determinado, teniendo en cuenta las herramientas disponibles. Observar la figura 5.49.

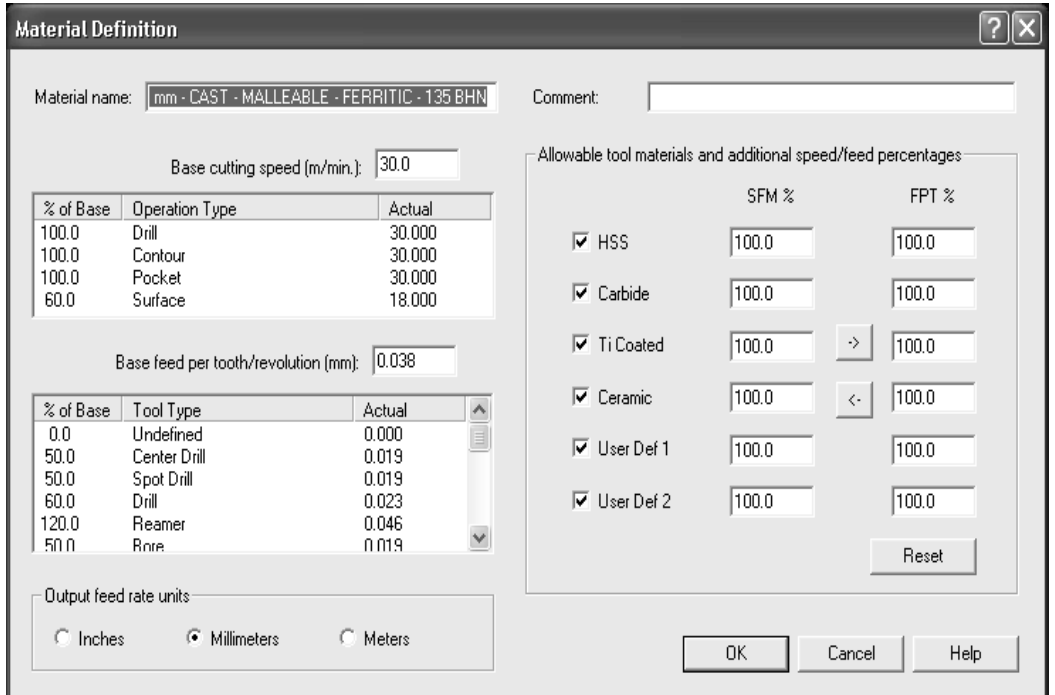

Figura 5.49. Definición del Material del Objeto de Referencia A.

### **2. Configuración de la pieza en bruto**

De acuerdo con el plano de fabricación del objeto de referencia A, mostrado en la figura 5.38, se establecen los parámetros para la configuración de la pieza en bruto del objeto de estudio en la plataforma CAM. Estos parámetros incluyen las dimensiones de la pieza en bruto, el establecimiento del origen de la pieza en bruto y la zona de seguridad de la propia pieza en bruto. Observar la figura 5.50.

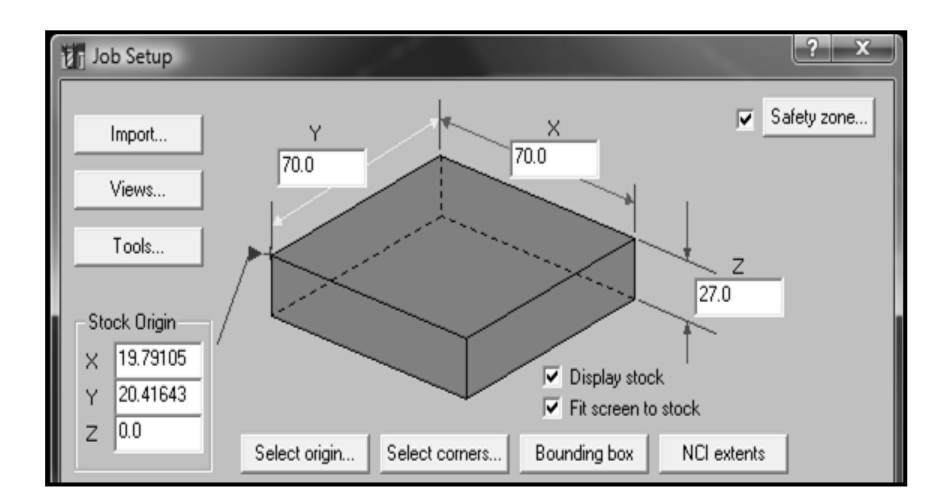

Figura 5.50. Configuración de la pieza en bruto en el CAM.

Donde;

- Se muestra una representación gráfica de la pieza en bruto, incluyendo las dimensiones **X**, **Y** y **Z**.
- El origen de la propia pieza en bruto se define con la función **Stock Origin**.
- Los límites de la pieza en bruto se visualizan en el área gráfica en color rojo y línea discontinua, esto es con la función **Display Stock**. Observar la figura 5.50.

 El ajuste de la pieza en bruto a pantalla, se establece con la función **Fit screen to stock**, el cual encuentra los límites de la pieza en bruto, permitiendo que las líneas que lo delimitan permanezcan ajustadas en pantalla.

Así que; con la configuración de la pieza en bruto establecida, bajo los criterios de la plataforma CAM (Observar la figura 5.50), se presenta el modelo CAM primario circunscrito en el área de manufactura virtual de la pieza en bruto. Observar la figura 5.51.

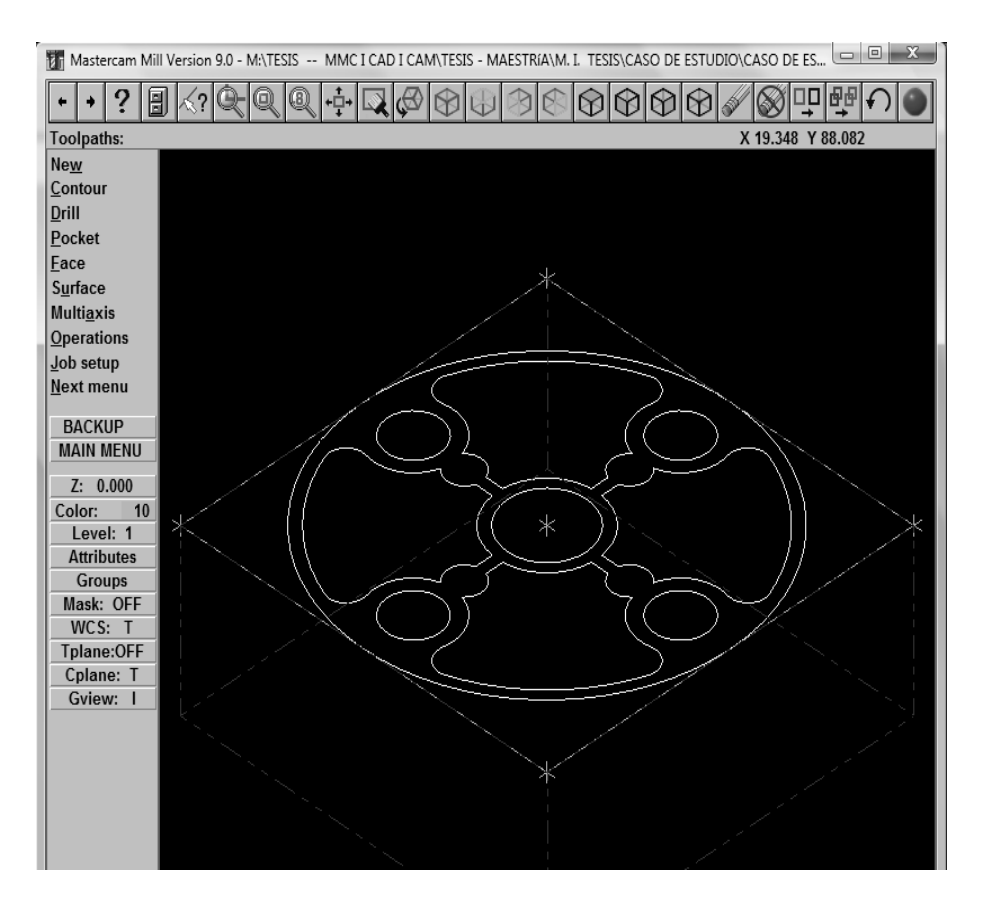

Figura 5.51. Pieza en bruto — Modelo CAM Primario.

NOTA: El área efectiva de manufactura del objeto de referencia A en el proceso de simulación se define como un cilindro con las características aquí definidas, donde las entidades geométricas contenidas en el área de manufactura virtual, establecen los límites del área de trabajo. Esta opción también recalculará el origen de la pieza en bruto basándose en las especificaciones dispuestas anteriormente.

### **3. Configuración del Mecanizado.**

En esta parte se presentan la configuración del mecanizado en el software CAM, es decir, la organización y la programación del sistema CAM para lograr su funcionamiento adecuado. En el punto 6.1.4.1 se tiene que:

*La plataforma CAM proporciona las herramientas necesarias para desarrollar trabajos técnicos de forma eficiente, estas herramientas permiten simular el mecanizado y el funcionamiento del programa en una fase previa a su implementación en la máquina, verificando la corrección del mismo y anticipándose a problemas de colisiones o roturas que podrían producirse si los programas fueran probados directamente en la máquina herramienta.* 

Así pues, para asistir lo dicho anteriormente, se tiene la ventana Toolpath Configuration. Observar la figura 5.52.

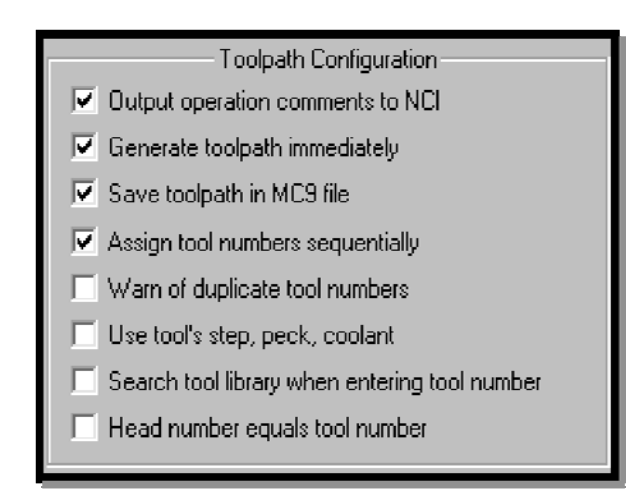

Figura 5.52. Pieza en bruto — Modelo CAM Primario.

Donde;

- Se permite incluir en el fichero postprocesado (CNC NCI) comentarios generados desde el campo de comentario de operaciones, esto es con el objeto de identificar el bloque de códigos G y M y relacionarlo con una operación de manufactura determinada.
- El cálculo de la operación de mecanizado se activa y actualiza inmediatamente después de su creación, esto es activando la función Generate Toolpath Inmediately. De otro modo, una vez introducidos todos los parámetros del mecanizado, se deberá pulsar el botón Regen Tray del Gestor de Operaciones para que el sistema genere el mecanizado.
- El sistema asigna e indica el número de secuencia que se encuentre disponible para las herramientas de corte a continuación de la última herramienta utilizada para las nuevas herramientas creadas o seleccionadas de la librería de herramientas, por medio del modo Assign Tool Numbers Sequentially.
- Las herramientas que tengan asignado un número duplicado automáticamente se detectará para la edición al introducir en la casilla correspondiente el numero de herramienta, la plataforma CAM la cargara automáticamente, mediante una búsqueda especifica en librería de herramientas y reasignará operaciones de mecanizado bajo señalización del usuario.

Así que; para determinar la configuración de mecanizado del proyecto, se deben considerar los parámetros de manufactura relacionados al objeto de estudio en cuestión. El proceso de configuración para el objeto de referencia A intervienen distintos medios para controlar la conformidad de la pieza con las especificaciones del plano, es decir, la pieza estudio presenta zonas estrechas de difícil acceso donde es necesario implicar medios expertos para poder dar respuesta a las especificaciones del plano.

Entonces, será necesario reconfigurar las asignaciones mostradas en la figura 5.52, según la primitiva geométrica relacionada al encadenamiento para la manufactura, esto es, para cumplir con la especificación del plano mostrado en la figura 6.38.

### **6.3.4.2.** *El modelo de herramientas.*

Después de la asignación de herramientas y características de manufactura a las primitivas geométricas seleccionadas del modelo CAM primario, mostradas en la tabla 6.6, se procede a la asignación de herramientas de corte al modelo CAM primario circunscrito en el área de manufactura virtual de la pieza en bruto.

Así pues, considerando el punto 6.2.4 y la tabla 6.6 se presenta el Modelo CAM [MCAM] -- Herramientas como:

- **Herramientas de corte:** 
	- **1 .** Face Mill.
		- **Primitiva Geométrica:** 
			- o Pieza en Bruto.
		- Características de Manufactura:
			- o Planeado.
			- o Desbaste.
		- **Parámetros de Mecanizado:** 
			- o Profundidad.

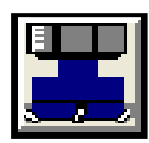

(a) Herramientas de Corte -- Pieza en Bruto.

- **Herramientas de corte:** 
	- **1 .** Drill.
	- 2. Reamer.
		- **Primitiva Geométrica:** 
			- o Circulo 1.
		- Características de Manufactura:
			- o Taladrado.
			- o Barrenado.
			- o Escariado.
		- Parámetros de Mecanizado:
			- o Diámetro.
			- o Profundidad.

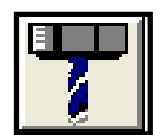

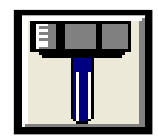

(b) Herramientas de Corte -- Circulo 1.

- **Herramientas de corte:** 
	- **1 .** Drill.
	- **2.** R e a m e r .
		- Primitiva Geométrica:
			- o Circulo 2.
		- Características de Manufactura:
			- o Taladrado.
			- o Barrenado.
			- o Escariado.
		- Parámetros de Mecanizado:
			- o Diámetro.
			- o Profundidad.

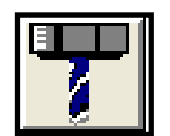

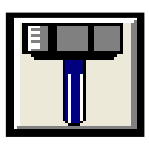

(c) Herramientas de Corte -- Circulo 2.

- **Herramientas de corte:** 
	- **1 .** Drill.
	- 2. Reamer.
		- **Primitiva Geométrica:** 
			- o Circulo 3.
		- Características de Manufactura:
			- o Taladrado.
			- o Barrenado.
			- o Escariado.
		- Parámetros de Mecanizado:
			- o Diámetro.
			- o Profundidad.

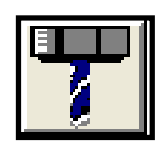

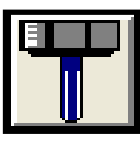

(d) Herramientas de Corte -- Circulo 3.

- **Herramientas de corte:** 
	- **1 .** Drill.
	- 2. Reamer.
		- **Primitiva Geométrica:** 
			- o Circulo 4.
		- Características de Manufactura:
			- o Taladrado.
			- o Barrenado.
			- o Escariado.
		- **Parámetros de Mecanizado:** 
			- o Diámetro.
			- o Profundidad.

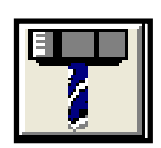

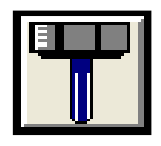

(e) Herramientas de Corte -- Circulo 4.

- **Herramientas de corte:** 
	- **1 .** Drill.
	- 2. Reamer.
		- **Primitiva Geométrica:** 
			- o Circulo 5.
		- Características de Manufactura:
			- o Taladrado.
			- o Barrenado.
			- o Escariado.
		- Parámetros de Mecanizado:
			- o Diámetro.
			- o Profundidad.

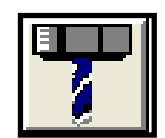

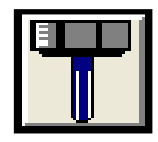

(f) Herramientas de Corte -- Circulo 5.

- **Herramientas de corte:** 
	- **1 .** Drill.
	- 2. Reamer.
		- Primitiva Geométrica:
			- o Circulo 6.
		- Características de Manufactura:
			- o Taladrado.
			- o Barrenado.
			- o Escariado.
		- Parámetros de Mecanizado:
			- o Diámetro.
			- o Altura.

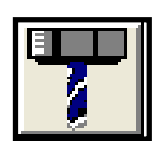

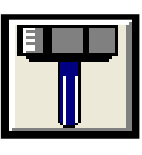

(g) Herramientas de Corte -- Circulo 6.

- **Herramientas de corte:** 
	- **1 .** Drill.
	- 2. Reamer.
		- **Primitiva Geométrica:** 
			- o Circulo 7.
		- Características de Manufactura:
			- o Taladrado.
			- o Barrenado.
			- o Escariado.
		- Parámetros de Mecanizado:
			- o Diámetro.
			- o Altura.

(h) Herramientas de Corte -- Circulo 7.

- **Herramientas de corte:** 
	- **1 .** Flat EndMil .
		- Primitiva Geométrica:
			- o Compuesta 1.
		- Características de Manufactura:
			- o Desbaste.
			- o Vaciado (Pocket).
			- o Acabado.
		- Parámetros de Mecanizado:
			- o Profundidad.
			- (i) Herramientas de Corte -- Compuesta 1.

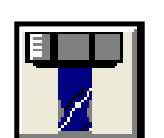

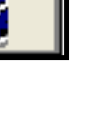

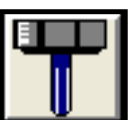

- **Herramientas de corte:** 
	- **1 .** Flat EndMil .
		- **Primitiva Geométrica:** 
			- o Compuesta 2.
		- Características de Manufactura:
			- o Desbaste.
			- o Vaciado (Pocket).
			- o Acabado.
		- Parámetros de Mecanizado:
			- o Profundidad.

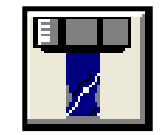

(j) Herramientas de Corte -- Compuesta 2.

**Herramientas de corte:** 

**1 .** Flat EndMil .

- **Primitiva Geométrica:** 
	- o Compuesta 3.
- Características de Manufactura:
	- o Desbaste.
	- o Vaciado (Pocket).
	- o Acabado.
- Parámetros de Mecanizado:
	- o Profundidad.

(k) Herramientas de Corte -- Compuesta 3.

- **Herramientas de corte:** 
	- **1 .** Flat EndMil .
	- Primitiva Geométrica:
		- o Compuesta 4.
	- Características de Manufactura:
		- o Desbaste.
		- o Vaciado (Pocket).
		- o Acabado.
	- Parámetros de Mecanizado:
		- o Profundidad.

(l) Herramientas de Corte -- Compuesta 4.

Figura 5.53. Modelo CAM [MCAM] -- Herramientas.

Después de haber especificado el área a mecanizar y caracterizado el Modelo CAM [MCAM] -- Herramientas como se muestra en la figura 5.53, se deberá introducir los parámetros de la herramienta para la operación de manufactura de la primitiva geométrica actual.

Algunos de estos parámetros son comunes y se cargan directamente desde la librería de herramientas con la especificación del material en el mecanizado, por ejemplo:

- *Nombre herramienta.*
- *Avance vertical.*
- *Número herramienta.*
- *Corrector de Diámetro.*
- *Corrector de Longitud.*
- *Avance.*
- *Avance de Retracción.*
- *Diámetro herramienta.*
- *Radio de esquina.*
- *Velocidad de cabezal.*

Estos parámetros de mecanizado son comunes para el Modelo CAM [MCAM] -- Herramientas, mostrado en la figura 5.53; sin embargo a través de la ventana Toolpaths se pueden editar y correlacionar a las primitivas geométricas de la tabla 6.6, esto es, para optimizar el proceso de mecanizado. Observar la figura 5.54.

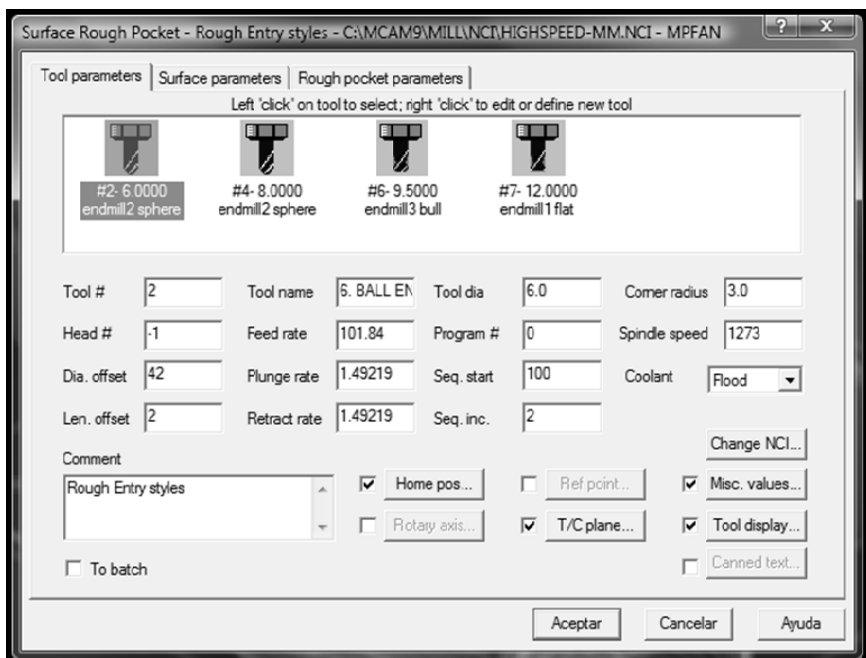

Figura 5.54. Parámetros de Herramienta.

Además, se seleccionan y definen valores a todas las herramientas de corte para las pasadas en Z y compensaciones de herramienta, como se muestra en la siguiente figura;

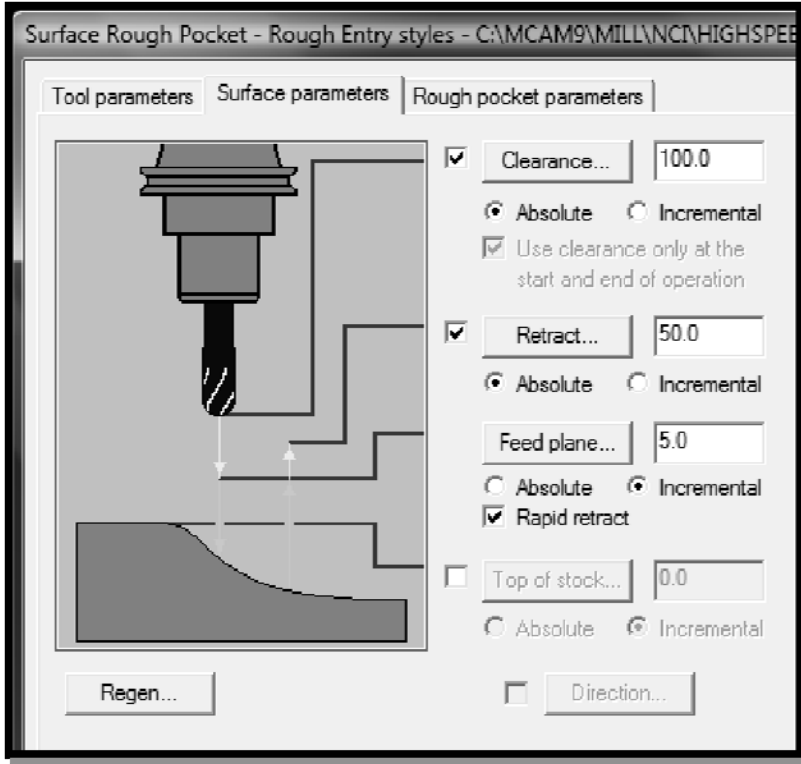

**Figura 5.55. Parámetros de Herramienta:** Pasadas en Z y Compensaciones.

Donde;

- Se fija la altura a la cual la herramienta se desplazará después de cada operación de mecanizado, por medio de la función **Clearence**.
- El parámetro **Retract** determina la altura en la que la herramienta se retraerá antes de realizar la siguiente pasada.
- La altura en la que la herramienta se moverá en avance en rápido antes de cambiar a al avance vertical de penetración para empezar a mecanizar la pieza, se configura con la función **Feed Plane**.

**NOTA:** La herramienta también sube hasta esta altura cuando se desplaza entre distintas pasadas, esto es, si no se tiene introducida una distancia de aproximación.

Asimismo, la asignación de los parámetros de mecanizado de las herramientas y características de manufactura al objeto de referencia A en el software CAM implica determinar parámetros globales de manufactura como;

**1. La posición inicial del mecanizado**, con la cual el software CAM indicará al control que al inicio, final y en cada cambio de herramienta, la misma se desplace hasta la posición definida en este parámetro. Observar la figura 5.56.

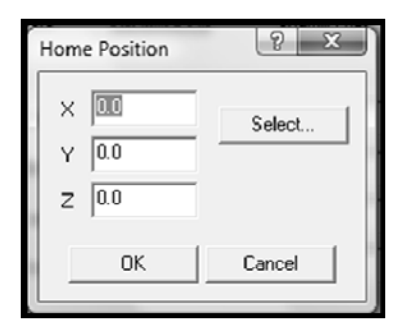

 Figura 5.56. **Sistema de referencia máquina:** Posición Home.

Nota: Este parámetro, permite introducir las coordenadas **X, Y** y **Z** para la posición inicial directamente ó atreves del botón seleccionar para determinar punto en el área gráfica.

**2. El punto de referencia**, mediante el cual se indicará a la herramienta que se desplace hacia este punto una vez que haya finalizado la operación de mecanizado. La herramienta se moverá hasta el punto de referencia antes de reentrar en el mecanizado. Observar la siguiente figura;

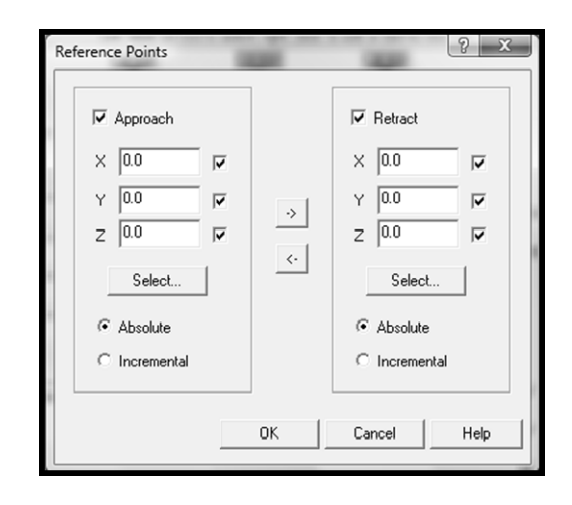

 Figura 5.57. **Sistema de referencia pieza:** Punto de referencia.

Así pues, entendiendo la herramienta de corte como el centro de la máquina herramienta; donde el resultado del proceso de mecanizado del objeto de referencia A, depende en gran parte de las características y parámetros de mecanizado asignados a la herramienta de corte.

Entonces, se tiene que; los parámetros de mecanizado y compensaciones de la herramienta de corte, se pueden ver afectados por errores en el momento de la calificación. Lo que no se puede compensar de esos errores se define como residuo de error, que se suma a las otras contribuciones activas y que ya están presentes en el momento de la calificación como por ejemplo el desgaste de la propia herramienta de corte.

Por lo tanto, es justificable la importancia de reducir al mínimo todo lo que contribuya a la incertidumbre durante la interpretación de las primitivas de manufactura y la selección de las herramientas de corte.

#### **6.3.4.3.** *El modelo de trayectorias.*

En [24] se puntualiza que los sistemas de programación CAM intentan ser cada vez más potentes y más sencillos de utilizar, esto es verdad sobre todo en lo que se refiere a programación para la planeación y optimización de trayectorias.

Las trayectorias de la herramienta en la mecanización se presentan exigentes y generalmente difíciles de conseguir con los sistemas CAM actuales, esto es, debido a que la programación para obtener la planeación y optimización de la trayectoria de la herramienta lleva tiempos de programación mucho más elevados que la programación tradicional.

Por ello en [24], se presenta la programación asistida por el software CAM como un compromiso que ha de tomar en cuenta los siguientes factores:

- *Tiempo necesario para la programación.*
- *Coste de las herramientas.*
- *Configuración de corte.*
- *Tiempos de mecanización.*
- *Desplazamientos de la herramienta.*
- *Capacidad del software CAM*
- *Calidad en los resultados deseados.*

Así que, por lo dicho, el Modelo de Trayectorias para la manufactura del objeto de referencia A en el software CAM se puede sintetizar en;

**1. Modelo de Trayectorias:** Métodos de Corte. ( Modelo de Trayectorias [MC] )

Considerando lo expuesto en el punto 1 de la Fase 3 y la asignación de herramientas y características de manufactura a las primitivas geométricas seleccionadas del modelo CAM primario, mostradas en la tabla 6.6, se procede a la asignación de trayectorias de mecanizados al modelo CAM primario circunscrito en el área de manufactura virtual de la pieza en bruto.

Entonces se establece el Modelo de Trayectorias [MC] como:

- **Métodos de corte:** 
	- **1 .** ZigZag.
	- **Primitiva Geométrica:** 
		- o Pieza en Bruto.
	- Características de Manufactura: o Planeado.
	- Herramienta de Corte: o Face Mill.

(a) Método de Corte -- Pieza en Bruto.

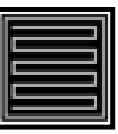

- **Métodos de corte:** 
	- **1 .** Parallel Spiral
	- **2 .** True Spiral.
	- Primitiva Geométrica:
		- o Compuesta 1.
	- Características de Manufactura:
		- o Desbaste.
		- o Acabado
	- Herramienta de Corte: o Flat End Mill.

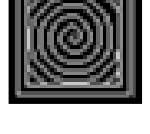

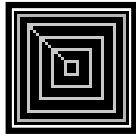

- (b) Método de Corte -- Compuesta 1.
- **Métodos de corte:** 
	- **1 .** Parallel Spiral
	- **2 .** True Spiral.
	- **Primitiva Geométrica:** 
		- o Compuesta 2.
	- Características de Manufactura:
		- o Desbaste.
		- o Acabado
	- Herramienta de Corte:
		- o Flat End Mill.
		- (c) Método de Corte -- compuesta 2.

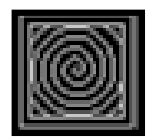

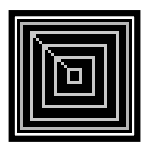

- **Métodos de corte:** 
	- **1 .** Parallel Spiral
	- **2 .** True Spiral.
	- **Primitiva Geométrica:** 
		- o Compuesta 3.
	- Características de Manufactura:
		- o Desbaste.
		- o Acabado
	- **Herramienta de Corte:** o Flat End Mill.

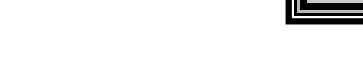

- (d) Método de Corte -- Compuesta 3.
- **Métodos de corte:** 
	- **1 .** Parallel Spiral
	- **2 .** True Spiral.
	- Primitiva Geométrica:
		- o Compuesta 4.
	- Características de Manufactura:
		- o Desbaste.
		- o Acabado
	- **Herramienta de Corte:** 
		- o Flat End Mill.

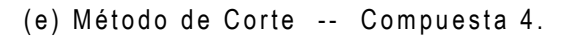

Figura 5.58. **Modelo de trayectorias:** Método de Corte.

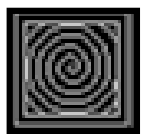

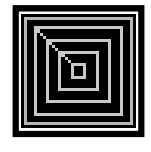

Donde;

*Las primitivas geométricas denominadas como "circulo" del modelo CAM primario, mostradas en la tabla 6.6 no aplican la asignación de un método de corte, esto es debido a la naturaleza de su operación de manufactura, la cual no implica operaciones de desbaste y acabado.* 

Generalmente la selección del método de corte es para la secuencia de operaciones de desbastes, semiacabados y acabados. Las tres han de ser consideradas con la misma importancia.

Por otra parte, es importante asumir en la programación del método de corte en el software CAM; que la mecanización de la pieza de estudio se ha de entender como un conjunto de áreas diferenciadas, las piezas pueden tener diferente zonas con características geométricas totalmente diferentes, por ello se han de tratar de manera totalmente independiente a la hora de hacer el programa.

**2. Modelo de Trayectorias:** Movimiento de Avance I Retracción**.** (Modelo de trayectorias [MAR].

En este punto, se considera lo expuesto en el apartado anterior y el propio Modelo de Trayectorias [MC]. Entonces, se procede a la asignación de movimientos de Avance I Retracción al modelo CAM primario circunscrito en el área de manufactura virtual de la pieza en bruto, bajo la caracterización del método de corte.

Sin embargo; debido a la configuración geométrica del objeto de referencia A, se asignan los mismos parámetros de movimientos de Avance I Retracción al total de primitivas geométricas del modelo CAM primario. Por tal motivo, solo se describirá la programación de las operaciones de Avance I Retracción de las primitivas geométricas círculo 1 y compuesta 1, mostradas en la tabla 6.6.

Así pues, se utilizará durante este apartado figuras ilustrativas para hacer la explicación del Modelo de Trayectorias [MAR]. Estas serán partes del programa elaboradas para la mecanización del objeto de referencia A; en todas las figuras que se expondrán a continuación se representan el recorrido de la herramienta con el siguiente criterio de colores.

- Color Amarillo: Movimiento Rápido de la herramienta de corte.
- Color Gris: Movimiento de entrada I Salida al corte.
- Color Azul cielo: Movimiento de Avance Lineal.
- Color Azul Oscuro: Movimiento de Avance Circular CW.
- Color Rosa: Movimiento de Avance Circular CCW.
- Color Blanco: Modelo CAM Primario.
- Color Rojo: Pieza en Bruto.

Entonces se establece el Modelo de Trayectorias [MC] como:

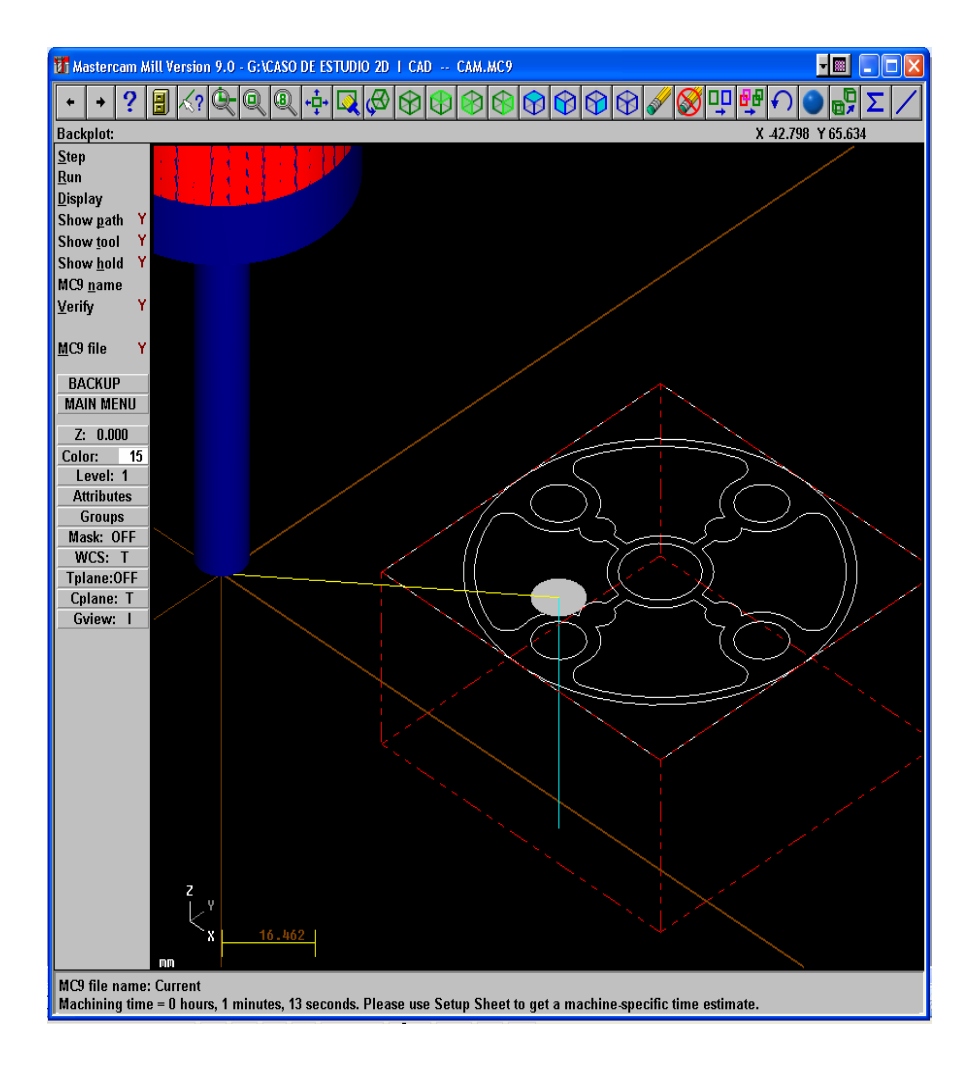

 (a) Movimiento de Avance I Retracción: Circulo 1 .

Se observa en este caso que la entrada al corte se hace siguiendo un movimiento rápido lineal (color amarillo) desde la posición home, presentando la herramienta de corte en una posición de retracción de 8 mm sobre la pieza en bruto y la primitiva geométrica circulo 1.

Desde la posición de retracción inicia el movimiento de avance lineal (color azul cielo) para el corte del material, con el objeto de realizar las operaciones de manufactura especificadas en la tabla 6.6 y caracterizadas en el Modelo de Herramientas.

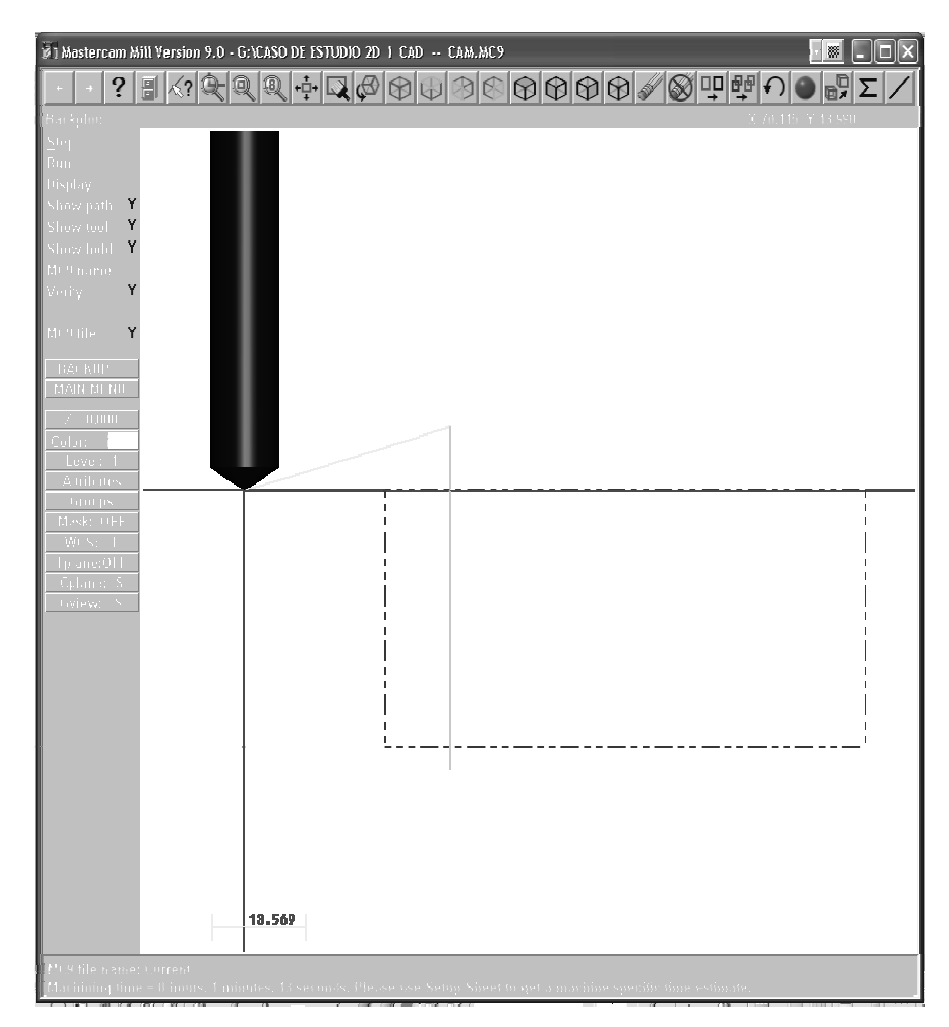

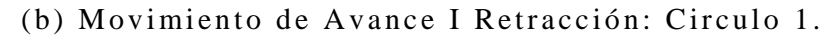
Nota: Los movimientos de Avance I Retracción y corte de la herramienta en el proceso de manufactura de la primitiva geométrica circulo 1, se configuran en coordenadas absolutas en base con el sistema de coordenadas Máquina.

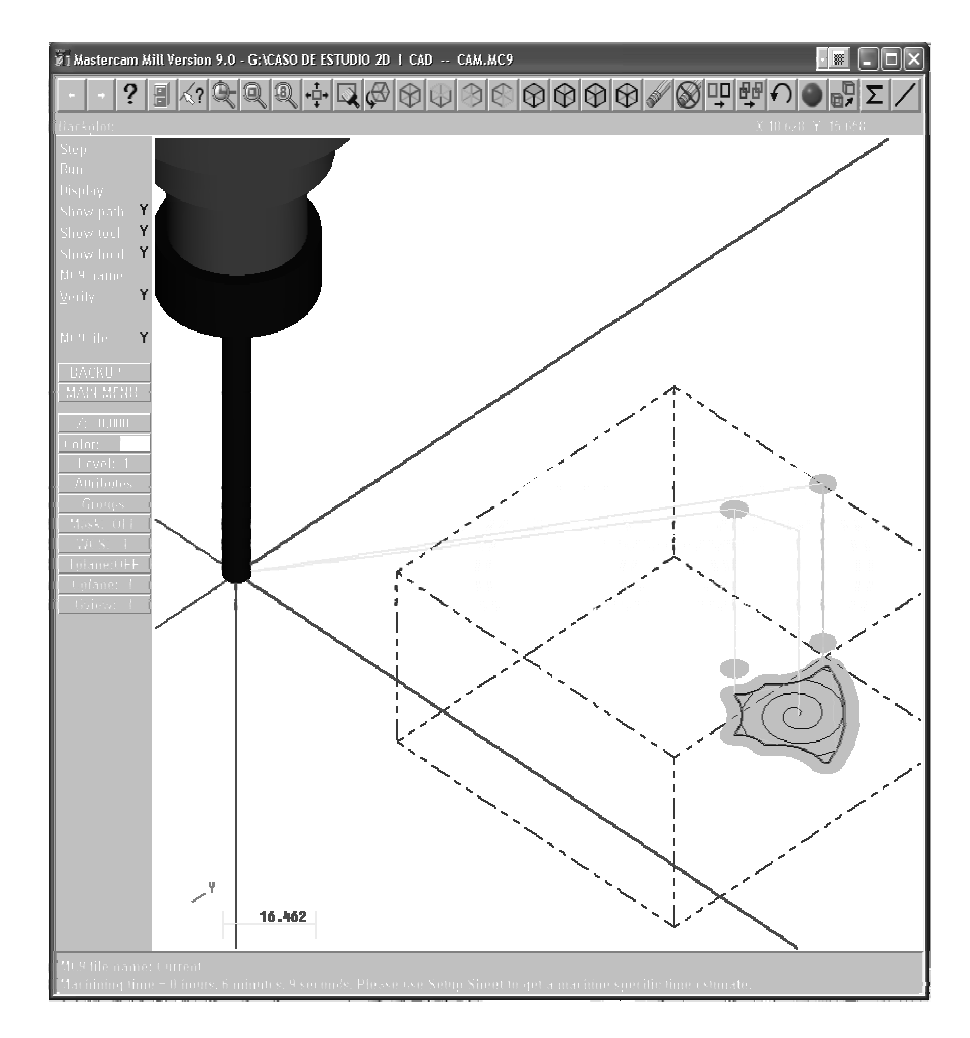

 (c) Movimiento de Avance I Retracción: Compuesta 1.

En esta figura, se puede apreciar que la entrada al corte se hace siguiendo un movimiento rápido lineal (color amarillo) desde la posición home, presentando la herramienta de corte en una posición de retracción de 8 mm sobre la pieza en bruto y la primitiva geométrica compuesta 1.

Desde la posición de retracción inicia el movimiento de avance lineal (color azul cielo) para el corte del material con dos movimientos de entrada y salida de la herramienta de corte (color gris), esto con el objeto de realizar las operaciones de manufactura especificadas en la tabla 6.6 y caracterizadas en el Modelo de Herramientas.

Donde; las trayectorias de la herramienta se caracterizan con los métodos de corte parallel spiral y true spiral para las operaciones de desbaste y acabado diferenciando las trayectorias de la herramienta de corte en movimiento de avance circular CW (azul oscuro) y movimiento de avance Circular CCW (rosa).

Nota: Los movimientos de Avance I Retracción y corte de la herramienta en el proceso de manufactura de la primitiva geométrica compuesta 1, se configuran en coordenadas absolutas en base con el sistema de coordenadas Máquina.

Además, con el propósito de visualizar las trayectorias de la herramienta de corte se omiten las pasadas en Z para las operaciones de desbaste y acabado.

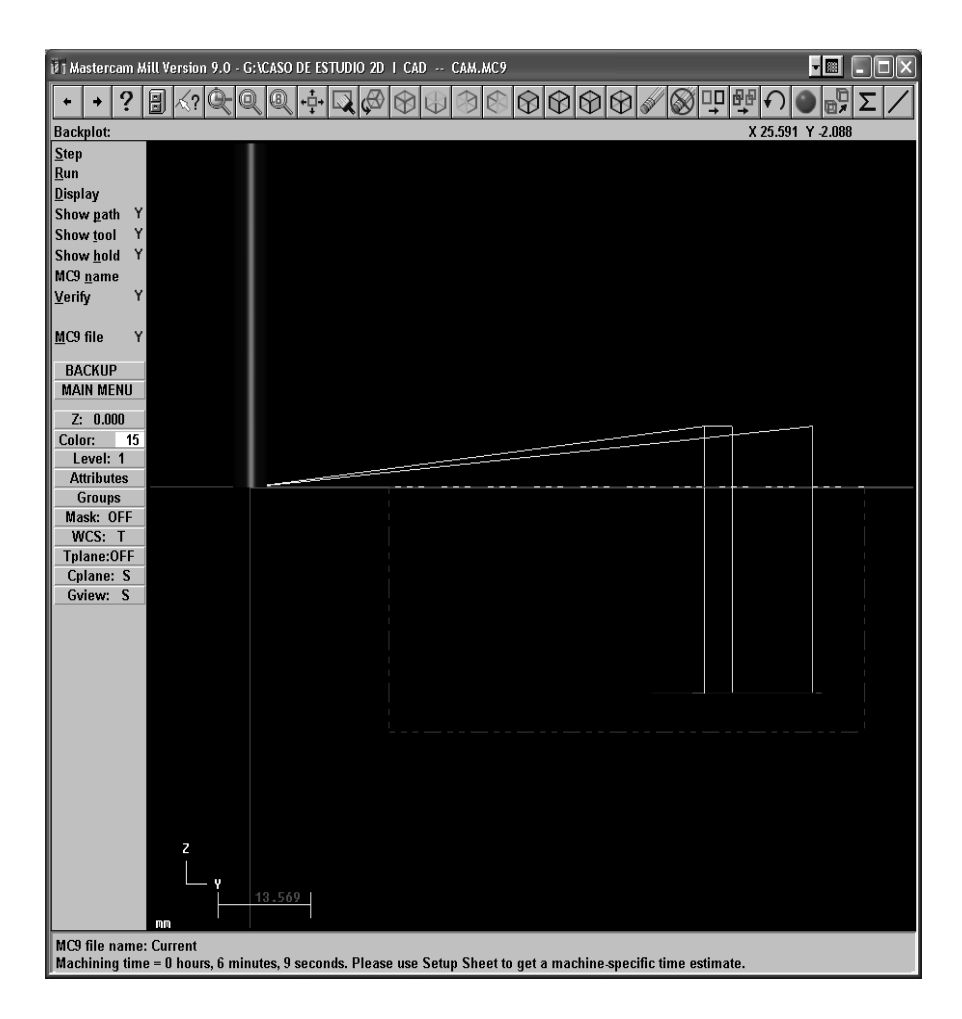

(d) Movimiento de Avance I Retracción: Compuesta 1 -- Vista Lateral.

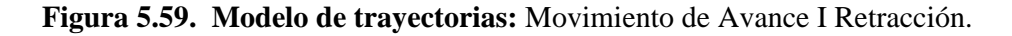

# **6.3.4.4.** *El modelo de simulación.*

La simulación del objeto de referencia A en base a la configuración de las características de manufactura a las primitivas geométricas seleccionadas del modelo CAM primario, mostradas en la tabla 6.6, el modelo de herramientas y el modelo de trayectorias en el software CAM; se procede a generar las primitivas básicas de la simulación, desplazar dichas primitivas mediante transformaciones y agruparlas para formar el proceso de conformado virtual del objeto de estudio. Así pues, considerando el punto 6.2.4, la tabla 6.6 y lo establecido en los apartados 6.3.4.2 y 6.3.4.3, se presenta el Modelo CAM [MCAM] -- Simulación como:

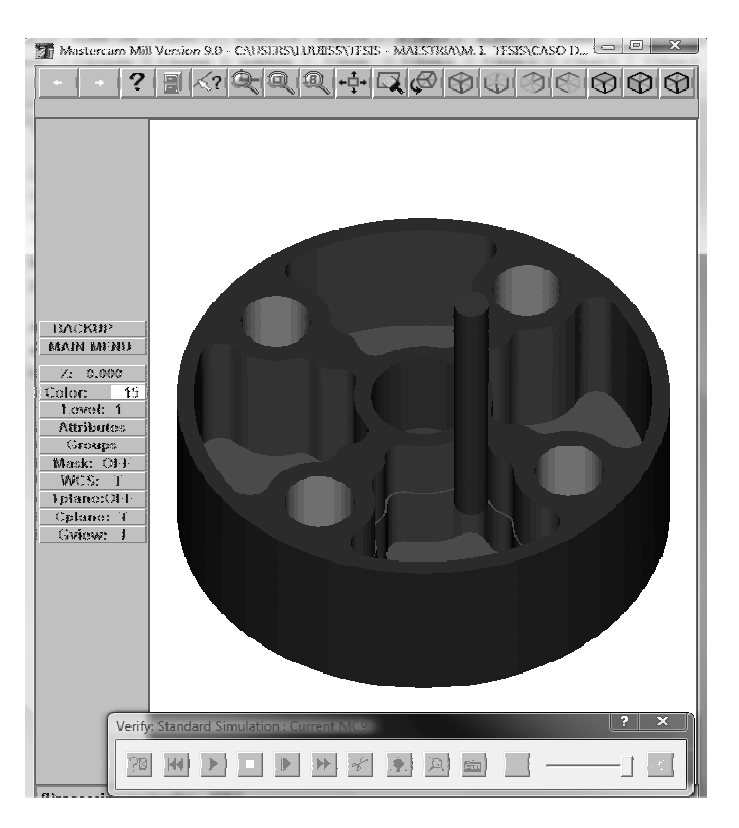

(a) Manufactura del objeto de referencia A I Vista Superior.

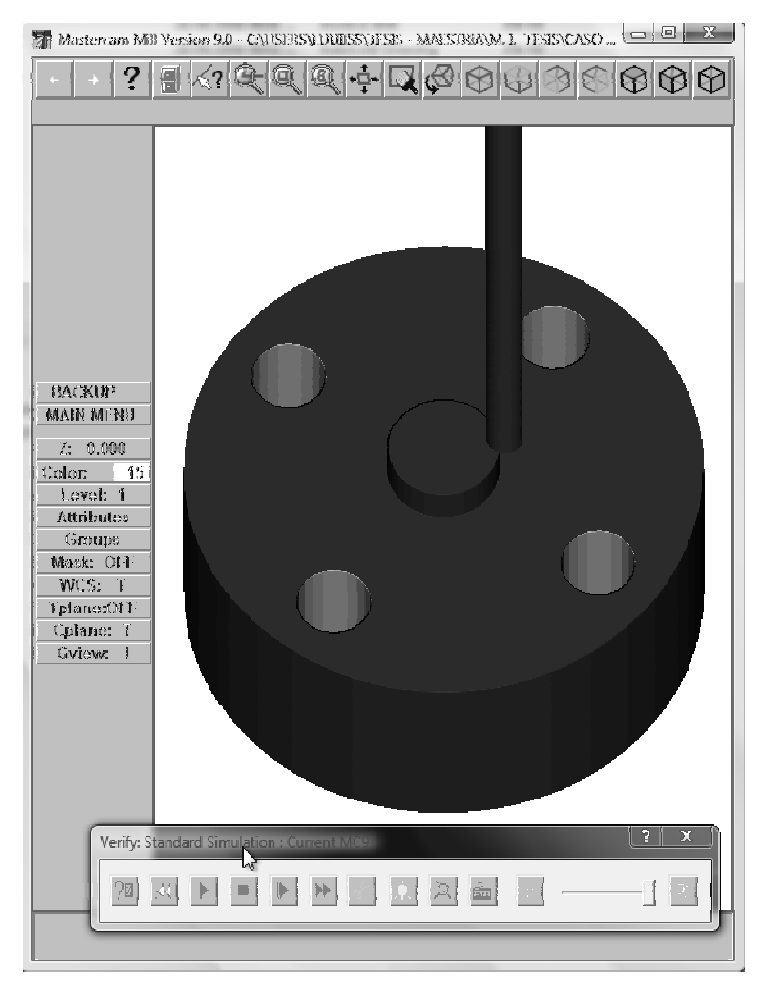

(b) Manufactura del objeto de referencia A I Vista Posterior.

Figura 5.60. Modelo CAM [MCAM] I Simulación.

Después de haber especificado los procesos de manufactura y caracterizado el Modelo CAM [MCAM] -- Simulación, para el objeto de estudio como se muestra en la figura 5.55, se deberá introducir los parámetros de la simulación para la verificación del objeto de referencia A.

Algunos de estos parámetros son comunes y se caracterizan desde el modelo de herramientas y el modelo de trayectorias por ejemplo:

- *Avance vertical.*
- *Avance de Retracción.*
- *Diámetro herramienta.*
- *Radio de esquina.*
- *Velocidad de cabezal.*
- *Corrector de Diámetro.*
- *Corrector de Longitud.*

Estos parámetros comunes para el Modelo CAM [MCAM] -- Simulación, mostrado en la figura 6.61; se pueden editar y correlacionar a las primitivas geométricas de la tabla 6.6, desde la ventana de parámetros comunes del árbol de operaciones del objeto de referencia A. Observar la figura 5.61.

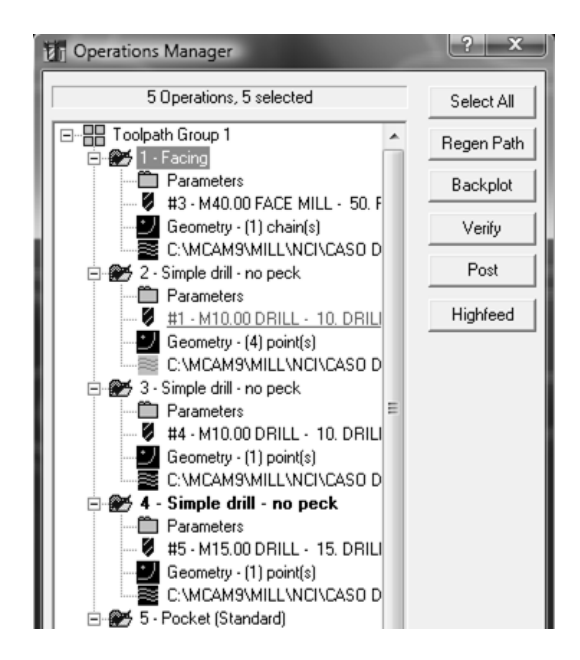

Figura 5.61. Gestor de Operaciones del Modelo CAM.

Por otra parte, es en la verificación del modelo de simulación, donde se observan y editan los parámetros no comunes, atreves de la ventana de verificación del software CAM (Observar la figura 5.62). Donde los parámetros de la simulación, permiten en la ejecución de la manufactura virtual del objeto de estudio observar;

- $Mé$ todos de Corte.
- Herramientas de Corte.
- Cambios de Herramientas de Corte.
- Paradas en cambio de Herramientas de Corte.
- Colisiones de Herramientas de Corte.
- Tiempo de Mecanizado.
- Sistemas de Referencia.

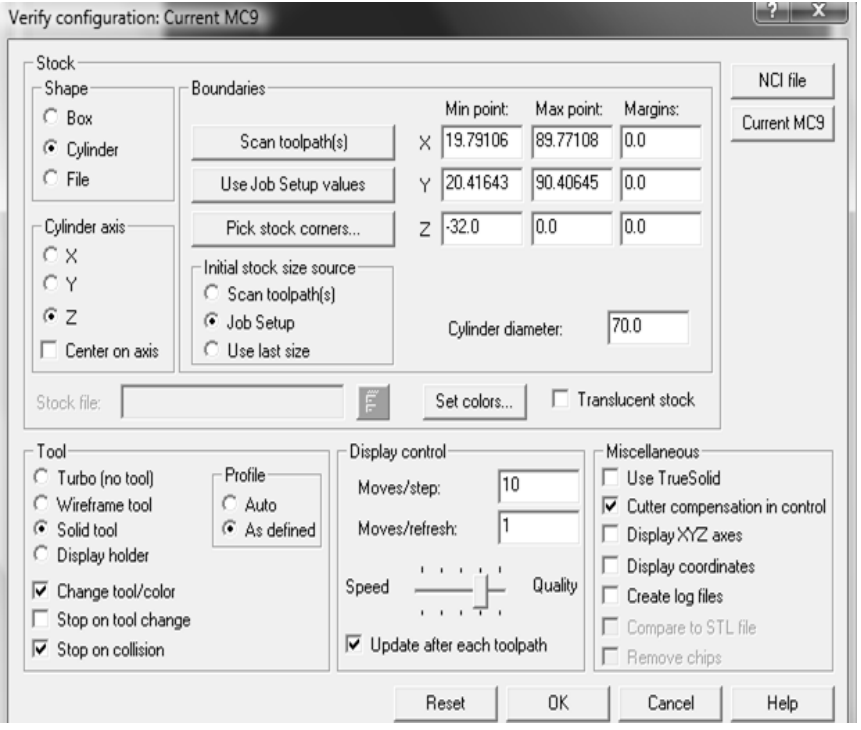

Figura 5.62. Configuración de la Verificación del Modelo CAM.

Así que, se puede entender el modelo de simulación como una comprobación de las decisiones de manufactura tomadas en la determinación del modelo de herramientas y el modelo de trayectorias.

Entonces, se tiene que;

*"El modelo de simulación es la ejecución ordenada y jerarquizada de las decisiones tecnológicas del proceso de manufactura del objeto de referencia A."* 

**6.3.4.5.** *Algunas consideraciones sobre la simulación y verificación en el proceso de mecanizado.* 

> La simulación y verificación en el proceso de manufactura virtual del objeto de referencia A, se describirá dentro del análisis de la programación CAM, bajo la referencia del modelo de herramientas, el modelo trayectorias y el modelo de simulación.

> Así pues, la simulación y verificación del objeto de referencia A, consistirá en situar al objeto de estudio en un contexto que imite los principales aspectos de la realidad y en establecer en ese ambiente el proceso de manufactura por arranque de viruta del objeto de referencia A; similar al que se deberá enfrentar en la manufactura física en la máquina herramienta.

Sin embargo; no hay una regla fija que permita parametrizar cual es la mejor herramienta, el método de corte más optimo, tipo de operaciones de manufactura y el número de las operaciones de mecanizado para cada pieza o programa, etc.

Entonces, se puede decir que;

*"Las decisiones tecnológicas para la manufactura virtual del objeto de referencia A, es subjetiva y responde a la estrategia del usurario del software CAM."* 

En este sentido, se hacen las siguientes consideraciones en las operaciones de desbaste y acabado, para la simulación y verificación del objeto de referencia A en el proceso de la manufactura virtual del objeto de estudio desde el software CAM. Es importante señalar que se hace solamente la descripción de las operaciones de desbaste y acabado en el mecanizado virtual, por los siguientes dos motivos:

- **1.** *La codificación y programación de las operaciones de taladrado, barrenado, escariado y planeado están suficientemente documentadas; además, no presentan un cambio significativo en el posprocesado de la información de manufactura para cada control particular.*
- **2.** *Las operaciones de desbaste y acabado, representan en el mecanizado virtual del objeto de referencia A un procesado significativo en los siguientes factores:*
- Tiempo necesario para la programación.
- Coste de las herramientas.
- Configuración de corte.
- Tiempos de mecanización.
- Desplazamientos de la herramienta.

Entonces se tiene que, para la función de desbaste, cuyo propósito es la de extraer la mayor cantidad de material posible de un bloque o sobrante inicial a efecto de que la cantidad de material restante para el acabado se pueda mecanizar en el mínimo tiempo posible y con las condiciones más favorables para la herramienta, se dispondrá de una gran capacidad de extracción de material por unidad de tiempo y el desbaste será más rápido; si el diámetro de la herramienta es grande.

Pero también, es cierto que entre más grande es la herramienta, más difícil es acceder a ciertas zonas de la geometría de la pieza que serían fácilmente realizables para una herramienta de diámetro más pequeño.

Así pues, a estas zonas de material que una determinada herramienta no puede cortar, debido a las dimensiones de la herramienta y de la propia pieza, se denominarán restos de material. Se introduce entonces un nuevo paso en la secuencia de mecanización: *el tratamiento de los restos del material.*

Esto, es necesario para evitar el desgaste prematuro de la herramienta y en caso extremo la ruptura de la herramienta de corte.

Será entonces el programador el que tendrá que ver en qué zonas de la pieza pueden haber problemas de exceso de material en función de la herramienta escogida para el desbaste.

Entonces, estas zonas se tendrán que mecanizar específicamente para que no sean perjudiciales para posteriores herramientas de acabado. Así que, las herramientas escogidas serán las que permitan mecanizar más rápido, la máxima cantidad de material posible, dejando por lo tanto menos zonas de resto de material.

Por ello, será el programador en función de su experiencia y su necesidad el que evaluará por una herramienta y aplicará posteriormente programas de tratamiento del material sobrante. Lo más importante es escoger la herramienta que permitirá realizar el desbaste con las condiciones más adecuadas en cada caso, como se ha descrito anteriormente y respetando las especificaciones de corte de cada tipo de herramienta.

Un factor también a tener en cuenta es la *vida de la herramienta*; entre más pequeña sea la herramienta escogida, más largo será el tiempo que se tendrá que trabajar. Por lo tanto se tendrá que prever su vida con el fin de cambiarla cuando deje de ser efectiva.

Por otra parte, *la trayectoria de la herramienta* en el desbaste es otro factor importante a considerar. El desbaste por capas en Z es la opción resuelta para el objeto de referencia A. Esta opción se presenta como la más valida, debido a la geometría de la pieza de estudio.

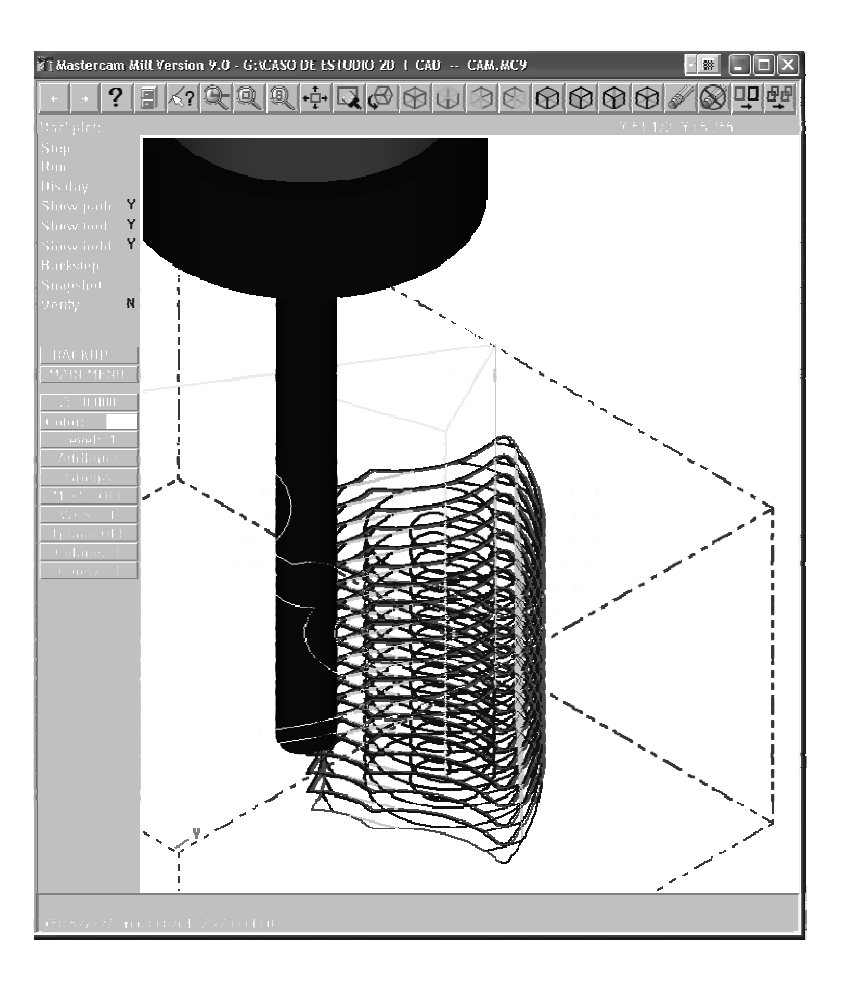

Figura 5.63. Desbaste por pasadas en Z en el objeto de referencia A.

Por ello, es necesario realizar ciertas consideraciones en el momento de aplicar este tipo de trayectoria: En primer lugar se ha de ser consecuente con las condiciones de corte que se escogen con el método de corte asignado en el software CAM.

Estas vendrán determinadas básicamente por la herramienta pero a veces estas condiciones de corte se modifican en el momento de hacer el programa, es decir, el avance y revoluciones de la herramienta no se modifican; no obstante, los pasos de corte en **Z** y en **X Y** para el desbaste se modifican para pasadas en **Z** de 2mm y en **XY** de 0.5 mm. Observar la figura 5.63.

Otra consideración de herramienta aparte, establece que cuanto más grandes sean los incrementos de pasadas en el desbaste en **Z** y en laterales *XY*, más posibilidades existen de tener más material residual en forma de crestas de mecanización, ya que los peldaños serán más grandes. Es habitual en muchos casos, reducir estos pasos laterales y en Z a fin de reducir estos peldaños.

En segundo lugar, hay dos puntos a considerar sobre la carga de la herramienta constante en el objeto de referencia A:

# **1) Entradas I Salidas al Material:**

De acuerdo con [28] las herramientas de corte no pueden trabajar como si fueran brocas, esto es debido a que las entradas directas en Z en el material provocan un cambio brusco en la carga.

Por lo dicho se entiende que, no se comporta de la misma manera una herramienta de corte si se hace trabajar como una broca, es decir, sí se hace trabajar lateralmente, el momento del cambio de dirección de forma brusca causará daños o la ruptura de la herramienta de corte.

Así que, para el objeto de estudio, especialmente con el método de corte asignado y la herramienta de corte flat end mill asignadas en el modelo de herramientas para la operación de desbaste con el método de corte True Spiral, se establece que;

*"Incrementos en Z fuera del material y la toma de contacto de la herramienta de corte para el desbaste con la pieza en bruto se presenta en trayectorias helicoidales. "* Observar la figura 5.64.

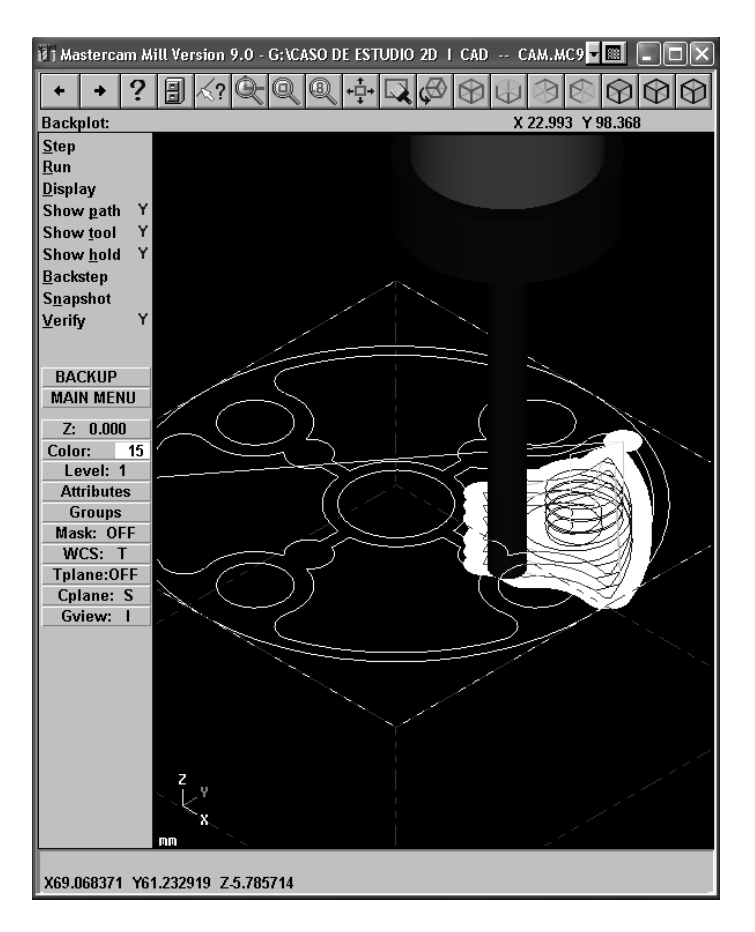

Figura 5.64. Entrada helicoidal de la herramienta de corte.

Se observa en este caso que la entrada al corte se hace siguiendo una trayectoria helicoide. Sin embargo; cuando esto no sea posible y sea necesario entrar directamente en el material, se utilizaran trayectorias tipo rampa o tangenciales. Los ángulos de entrada variaran según los tipos de herramienta y el material a mecanizar; para el objeto de referencia A se asigna un ángulo de entrada de la herramienta de corte de 2º.

# **2) Los cambios de dirección bruscos dentro del mismo material:**

Considerando lo dicho en [28], se evitan los cambios de dirección bruscos en la operación de desbaste del objeto de referencia A, aplicando radios de unión en el encadenamiento de la trayectoria de la herramienta de corte, principalmente en la entrada y salida de la herramienta en el material. Observar la figura 5.65.

Se puede apreciar en la figura anterior que la entrada al corte es helicoidal (color azul oscuro); pero con radios de unión para evitar el cambio súbito en la carga de la herramienta (color azul claro), esto es fundamental, para evitar un desgaste prematuro de la herramienta y microrroturas progresivas.

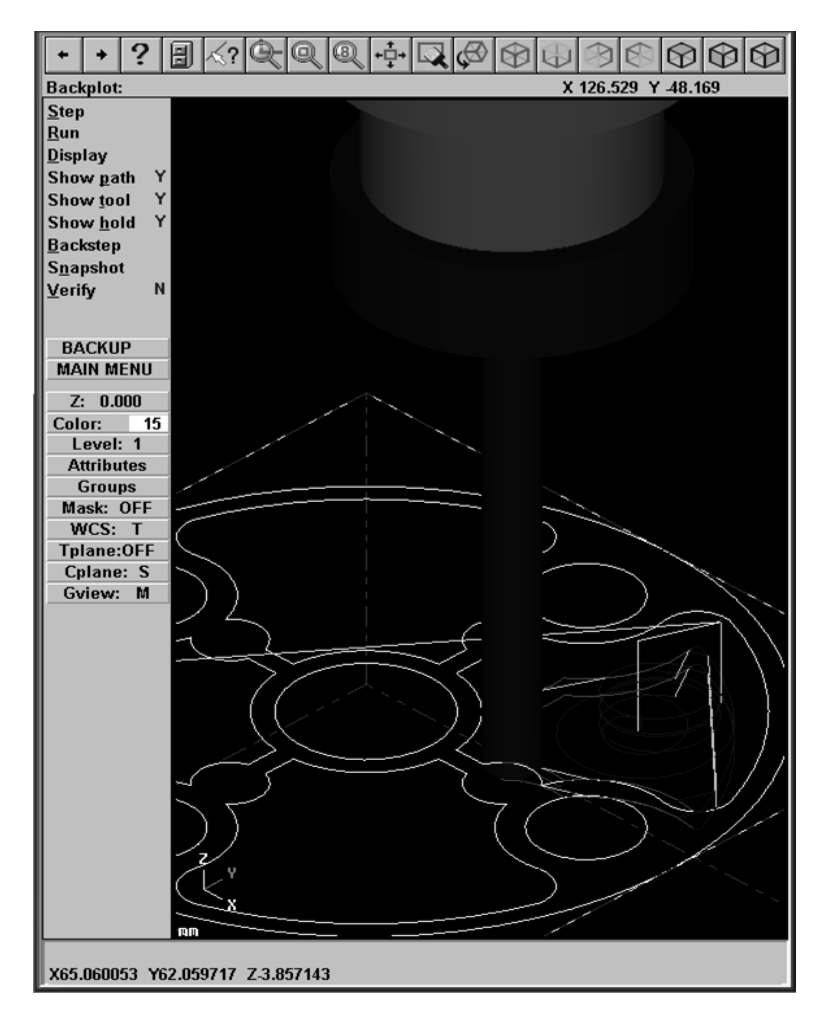

Figura 5.65. Entrada helicoidal de la herramienta de corte.

Continuando con la operación de desbaste desde el software CAM para el objeto de referencia A, se encuentra, otro aspecto a consideración, el sobrante de material, el cual se entiende como el espesor de material respecto a la superficie final que se obtiene después de la ejecución de un programa. Es un espesor constante en todas las superficies que ha mecanizado el programa y no se ha confundir con el concepto de resto de material.

Para cuantificar cual es el valor de sobrante de material correcto para cada pieza, en este caso, el objeto de referencia A. Se consideran los siguientes factores:

- *1. Dimensiones de la pieza,*
- *2. Herramienta empleada,*
- *3. Herramientas que se emplearan posteriormente*
- *4. Material a mecanizar.*

La precisión dimensional que se quiere conseguir y la precisión que la máquina puede garantizar son también dos factores a tener en cuenta a la hora de escoger este valor.

Así que, se considera para el objeto de referencia A, sobrantes de material para le desbaste de 0.4 en XY y 0.2 en Z. Observar la figura 5.66.

En la figura, se puede observar en el recuadro rojo los sobrantes de material asignados a la herramienta de corte flat end mill seleccionada a la función de desbaste, estos sobrantes de desbaste de 0.4 y 0.2 son configurados en el modelo de herramientas y se asignan bajo especificación de la librería de herramientas del software CAM.

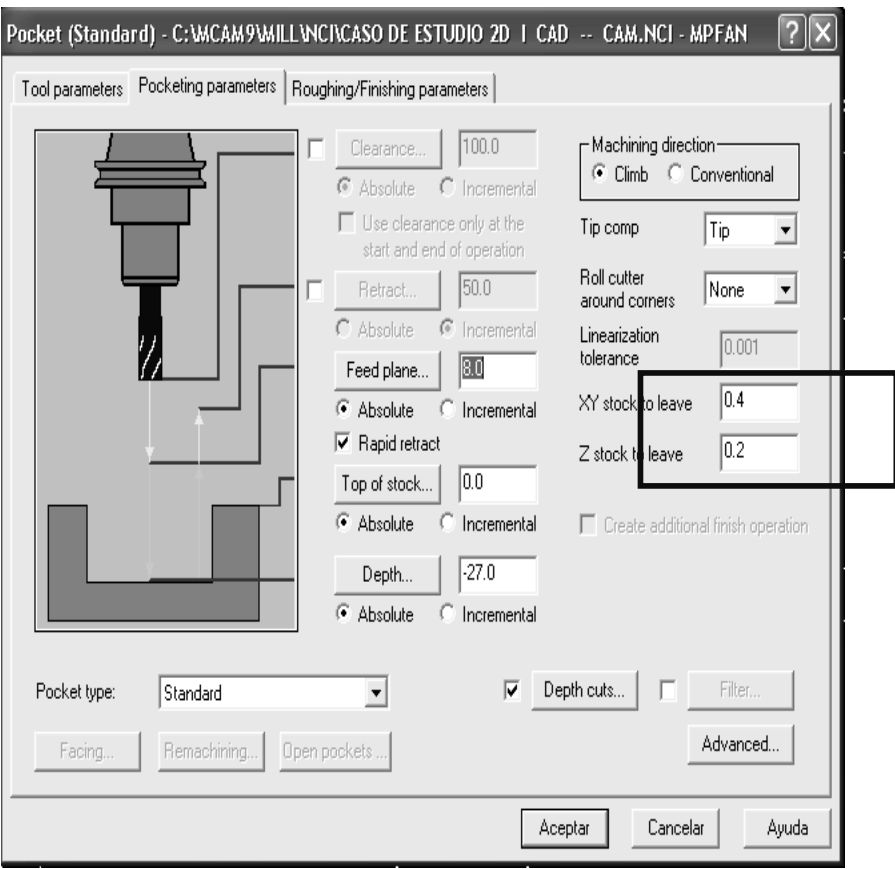

Figura 5.66. Sobrante de material en el objeto de referencia A.

Por otra parte en [28] se menciona;

"Cuando se trabaja con herramientas planas de diámetros comprendidos entre 16 mm a 1 mm para un tamaño de pieza mediano ó pequeño, se acostumbra a trabajar con sobrantes también más grandes hasta un orden de milímetros."

Así pues, resuelta la *función de desbast*e en el software CAM para el objeto de referencia A, se prosigue con la *función de acabado*, esta es la última operación que se realiza en la pieza de estudio para la manufactura virtual. La pieza queda terminada para ser utilizada o transferida a otras aplicaciones informáticas u operaciones en otras máquinas de arranque de viruta. Para la función de acabado en el objeto de referencia A, se aplicaran los criterios descritos en la función de desbaste; esto condicionará la fase de programación del acabado y del propio desbaste, esto es, desde el planteamiento del desbaste hasta los programas de acabado. Así que, la operación de acabado en la pieza de estudio, bajo los criterios asignados en la configuración de la operación de desbaste, se puede sintetizar en la siguiente figura;

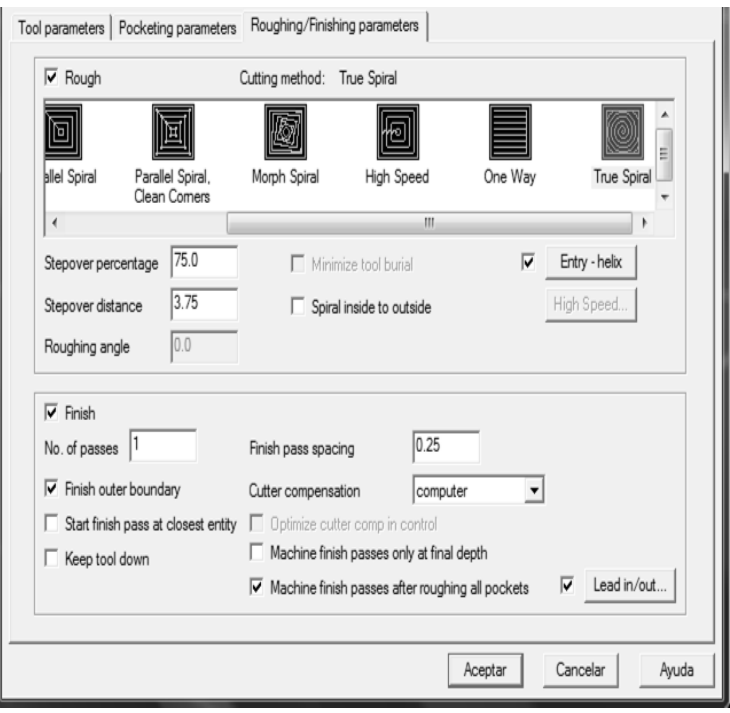

Figura 5.67. Parámetros de la función de acabado.

Donde;

- Se fija el número de pasadas de la herramienta de corte.
- El espacio de corte, en la operación de acabado, se establece en 0.25 mm para el método de corte seleccionado, el cual se hace efectivo en el sobrante de material configurado en la operación de desbaste.
- Se determina la entrada I Salida de la herramienta corte en una trayectoria tangencial.

Por lo dicho anteriormente, se puede decir que;

*"La función de acabado en el objeto de referencia A, es un trabajo consecuente al proceso realizado en la función desbaste."* 

Por otra parte, se habrá de tener en consideración en el proceso de acabado del objeto de referencia A, algunos factores como:

- Involucrar un número mayor de herramientas en juego en el programa de acabado a las utilizadas en el proceso de desbaste, esto implicará más rango de avances y rotaciones de la herramienta de corte, lo cual implica la obtención de un mejor acabado superficial.
- Evitar, la aparición de escalones en el objeto de estudio, debido a una diferencia de altura en las herramientas de corte durante el acabado.

 Considerar, el tiempo de vida de la herramienta de corte. Se ha de prever cual será la duración que se exige a la herramienta de corte en el proceso de acabado.

La capacidad de corte de la herramienta cuando es nueva no es la misma que después de horas de mecanización aunque el volumen de material que se tenga que cortar no sea demasiado grande. La calidad de la superficie no será la misma al principio que después de todo este tiempo de mecanización.

 Seguir, los flujos definitivos o líneas isoparamétricas de las superficies que componen la pieza. De esta manera se consiguen menos marcas de mecanizado en el resultado de las superficies finales.

Así que, mover la herramienta según estos flujos naturales de las superficies, conduce generalmente a unas condiciones de corte más estables, esto es, menos flexiones no constantes que impliquen que la herramienta se clave más o menos en la superficie que se está mecanizando, y por lo tanto, más marcas, unas rugosidades más constantes y una mayor definición en las periferias de estas superficies.

### **6.3.4.6.** *Obtención del Código de Control Numérico (NC).*

Al haber finalizado la simulación del objeto de referencia A sin haber encontrado inconsistencias, bajo la caracterización del modelo de herramientas, el modelo de trayectorias y las consideraciones hechas en el apartado 6.3.4.5, se procede a obtener el programa de control numérico computarizado (CNC).

Se utilizara el software CAM, en el procesamiento de los modelos de manufactura del objeto de estudio y la información de las principales decisiones de manufactura en el objeto de referencia A, para la obtención del código CNC.

Así pues, al ejecutar el programa del modelo de simulación (Figura 5.60), se configuran los parámetros del posprocesamiento del objeto de estudio con el control genérico MPFAN, esto es, mediante el listado de operaciones que ofrece el gestor de operaciones del software CAM. Observar la figura 6.69.

Así que, es a través del postprocesado del árbol de operaciones de manufactura del objeto de estudio que, se obtiene el código CNC. En la figura 5.68, se puede observar que el post procesamiento, permite generar dos ficheros con extensión NC para la manufactura virtual del objeto de referencia A.

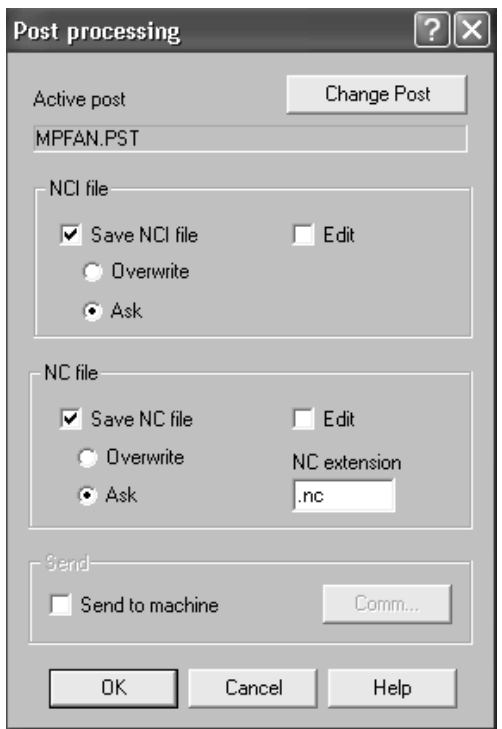

Figura 5.68. Posprocesado para la obtención del código CNC.

Donde;

El archivo de extensión NCI, representa la información sintetizada del modelo CAM [MCAM] del objeto de referencia A en un reporte denominado hoja de proceso, es decir, considerando:

- o Modelo CAM [MCAM] -- Herramientas.
- o Modelo CAM [MCAM] -- Trayectorias.
- o Modelo CAM [MCAM] -- Simulación.

La información se puede sintetizar en;

```
PROGRAM NAME = CASO DE ESTUDIO 2D I CAD -- CAM 
DATE PROCESSED = Jul-07-08 
MATERIAL TYPE = ALUMINUM mm - 2024 
STOCK SIZE = X69.980 Y69.990 Z32.000 
STOCK ORIGIN = X54.781 Y55.411 Z0. 
                  (At Center, Z at Top) 
          OPERATION = FACING 
           TOOL NAME = 50. FACE MILL CIN 
           TOOL DEF. (manufacturer) = 
           TOOL DEF. (chuck) = 
           TOOL NUM. = 3 
           TOOL DIA. = 40.000 
          NUMBER OF FLUTES = 4 
           FLUTE LEN. = 5. 
           OVERALL LEN. = 75. 
          SHOULDER LEN. = 60.<br>ARBOR DIA. = 50.
          ARBOR DIA.
          HOLDER DIA. = 50. 
          DIA OFFSET = 3 
          LEN OFFSET = 3 
          SPINDLE = 954 
          FEEDRATE = 381.6 
          CUTTER COMP. (computer) = LEFT 
           ------------------------------------- 
          TOOL FEED CUT LENGTH = 520.42 
          TOOL RAPID TRAVERSE LENGTH = 118.156 
          TOOL TIME = 1 MINUTE, 22.09 SECONDS 
           ------------------------------------- 
          OPERATION = DRILL CYCLE - SIMPLE 
          TOOL NAME = 10. DRILL HSS 
          TOOL DEF. (manufacturer) = 
          TOOL DEF. (chuck) = 
          TOOL NUM. = 1 
          TOOL DIA. = 10.000 
          DRILL TIP ANGLE = 118. 
          FLUTE LEN. = 50. 
          OVERALL LEN. = 75. 
          SHOULDER LEN. = 60. 
          ARBOR DIA. = 10. 
          HOLDER DIA. = 50. 
          DIA OFFSET = 1 
          LEN OFFSET = 1 
          SPINDLE = 1145 
          FEEDRATE = 68.7 
           ---------------------------------------------- 
          TOOL FEED CUT LENGTH = 172. 
          TOOL RAPID TRAVERSE LENGTH = 350.594 
          TOOL TIME = 2 MINUTES, 32.32 SECONDS
```
**OPERATION** = DRILL CYCLE - SIMPLE **TOOL NAME** = 10. DRILL HSS **TOOL DEF**. (manufacturer) = **TOOL DEF**. (chuck) = **TOOL NUM.** = 4 **TOOL DIA.** = 10.000 **DRILL TIP ANGLE** = 180. **FLUTE LEN.** = 50. **OVERALL LEN.** = 75. **SHOULDER LEN.** = 60. **ARBOR DIA.** = 10. **HOLDER DIA**. = 50. **DIA OFFSET** = 4 **LEN OFFSET** = 4 **SPINDLE** = 1145 **FEEDRATE** = 68.7 ---------------------------------------------- **TOOL FEED CUT LENGTH** = 37. **TOOL RAPID TRAVERSE LENGTH** = 122.912 **TOOL TIME** = 33.05 SECONDS ---------------------------------------------- **OPERATION** = DRILL CYCLE - SIMPLE **TOOL NAME** = 15. DRILL HSS **TOOL DEF.** (manufacturer) = **TOOL DEF.** (chuck) = **TOOL NUM.** = 5 **TOOL DIA.** = 15.000 **DRILL TIP ANGLE** = 180. **FLUTE LEN.** = 50. **OVERALL LEN.** = 75. **SHOULDER LEN.** = 60. **ARBOR DIA.** = 15. **HOLDER DIA.** = 50. **DIA OFFSET** = 5 **LEN OFFSET** = 5 **SPINDLE** = 1145 **FEEDRATE** = 103.05 ---------------------------------------------- **TOOL FEED CUT LENGTH** = 28. **TOOL RAPID TRAVERSE LENGTH** = 113.912 **TOOL TIME** = 16.99 SECONDS ----------------------------------------------

```
OPERATION = DRILL CYCLE - SIMPLE 
TOOL NAME = 10. REAMER HSS 
TOOL DEF. (manufacturer) = 
TOOL DEF. (chuck) = 
TOOL NUM. = 6 
TOOL DIA. = 10.000 
DRILL TIP ANGLE = 180. 
FLUTE LEN. = 50. 
OVERALL LEN. = 75. 
SHOULDER LEN. = 60. 
ARBOR DIA. = 10. 
HOLDER DIA. = 50. 
DIA OFFSET = 6 
LEN OFFSET = 6 
SPINDLE = 1145 
FEEDRATE = 183.2 
---------------------------------------------- 
TOOL FEED CUT LENGTH = 200. 
TOOL RAPID TRAVERSE LENGTH = 404.094 
TOOL TIME = 1 MINUTE, 7.93 SECONDS 
---------------------------------------------- 
OPERATION = DRILL CYCLE - SIMPLE 
TOOL NAME = 16. REAMER HSS 
TOOL DEF. (manufacturer) = 
TOOL DEF. (chuck) = 
TOOL NUM. = 7 
TOOL DIA. = 16.000 
DRILL TIP ANGLE = 180. 
FLUTE LEN. = 50. 
OVERALL LEN. = 75. 
SHOULDER LEN. = 60. 
ARBOR DIA. = 16. 
HOLDER DIA. = 50. 
DIA OFFSET = 7 
LEN OFFSET = 7 
SPINDLE = 1074 
FEEDRATE = 257.76 
---------------------------------------------- 
TOOL FEED CUT LENGTH = 28. 
TOOL RAPID TRAVERSE LENGTH = 113.912 
TOOL TIME = 7.2 SECONDS 
----------------------------------------------
```

```
OPERATION = POCKET 
TOOL NAME = 5. FLAT END MILL HSS 
TOOL DEF. (manufacturer) = 
TOOL DEF. (chuck) = 
TOOL NUM. = 2 
TOOL DIA. = 5.000 
NUMBER OF FLUTES = 2 
FLUTE LEN. = 30. 
OVERALL LEN. = 55. 
SHOULDER LEN. = 40. 
ARBOR DIA. = 5. 
HOLDER DIA. = 30. 
DIA OFFSET = 2 
LEN OFFSET = 2 
SPINDLE = 1909 
FEEDRATE = 95.45 
CUTTER COMP. = OFF 
STOCK TO LEAVE (XY)= 0.01
STOCK TO LEAVE (Z) = 0.005
ROUGHING ANGLE = 0. 
ROUGHING STEP SIZE = 15. 
NUMBER OF FINISH PASSES = 1. 
FINISH PASS STEP SIZE = 0.025
FINISH ALLOWANCE = 0
---------------------------------------------- 
TOOL FEED CUT LENGTH = 22263.134 
TOOL RAPID TRAVERSE LENGTH = 2215.475 
TOOL TIME = 5 HOURS, 31 MINUTES, 1.32 SECONDS 
----------------------------------------------
```

```
---------------------------------------------- 
PROGRAM TOTALS (7 Tools) -> 
---------------------------------------------- 
TOTAL FEED CUT LENGTH = 45511.688 
TOTAL RAPID TRAVERSE LENGTH = 5654.53 
---------------------------------------------- 
TOTAL TIME = 5 HOURS, 37 MINUTES, 42.91 SECONDS 
Max_X = +113.771 Min_X = -24.209 
Max_Y = +90.404 Min_Y = +20.418 
Max_Z = +8.000 Min_Z = -35.000
```
Figura 5.69. Hoja de Proceso del objeto de referencia A.

Por otra parte, el archivo de extensión NC, es la información del modelo CAM [MCAM] del objeto de referencia A postprocesada en código G y M para obtener el código de control numérico computarizado bajo el protocolo MPFAN. Observar el apéndice D.

Así que; considerando la información de los modelos CAM:

- o Modelo CAM [MCAM] -- Herramientas.
- o Modelo CAM [MCAM] -- Trayectorias.
- o Modelo CAM [MCAM] -- Simulación.

Se obtiene del postprocesado una serie de códigos numéricos (Códigos G y M), almacenados en un archivo informáticos (archivo NC), que controla las tareas de manufactura virtual del objeto de referencia A. Observar la figura 5.70.

**% O0000 (PROGRAM NAME - CASO DE ESTUDIO 2D I CAD -- CAM) (DATE=DD-MM-YY - 08-07-08 TIME=HH:MM - 22:30)** 

**N100G21 N102G0G17G40G49G80G90** 

**( 50. FACE MILL CIN TOOL - 3 DIA. OFF. - 3 LEN. - 3 DIA. - 40.)** 

**N104T3M6 N106G0G90X-24.209Y20.418A0.S954M3 N108G43H3Z8. N110G1Z-.5F570. N112X113.771F381.6 N114G0Y43.747 N116G1X-4.209 N118G0Y67.076 N120G1X113.771 N122G0Y90.404 N124G1X-24.209 N126G0Z8. N128M5 N130G91G28Z0. N132G28X0.Y0.A0. N134M01** 

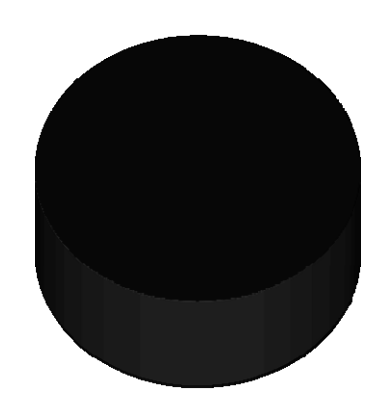

**( 10. DRILL HSS TOOL - 1 DIA. OFF. - 1 LEN. - 1 DIA. - 10.)** 

**N136T1M6 N138G0G90X54.771Y29.911A0.S1145M3 N140G43H1Z8. N142G1Z-35.F68.7 N144G0Z8. N146X29.271Y55.411 N148G1Z-35. N150G0Z8. N152X54.771Y80.911 N154G1Z-35. N156G0Z8. N158X80.271Y55.411 N160G1Z-35. N162G0Z8. N164M5 N166G91G28Z0. N168G28X0.Y0.A0. N170M01** 

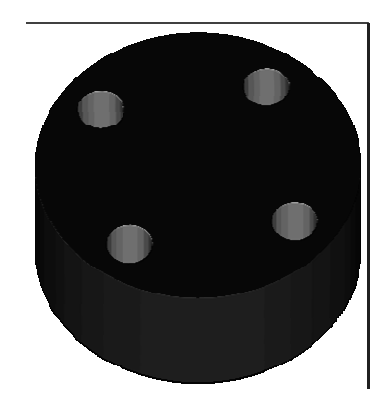

**(10. DRILL HSS TOOL - 4 DIA. OFF. - 4 LEN. - 4 DIA. - 10.)** 

#### **N172T4M6 N174G0G90X54.771Y55.411A0.S1145M3 N176G43H4Z8. N178G1Z-29.F68.7 N180G0Z8. N182M5 N184G91G28Z0. N186G28X0.Y0.A0. N188M01**

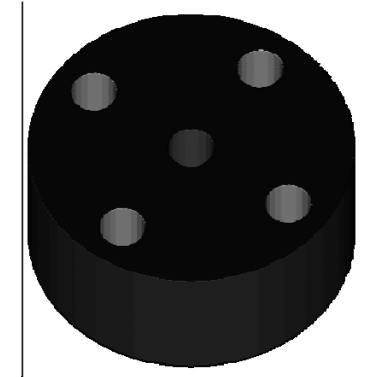

**( 15. DRILL HSS TOOL - 5 DIA. OFF. - 5 LEN. - 5 DIA. - 15.)** 

**N190T5M6 N192G0G90X54.771Y55.411A0.S1145M3 N194G43H5Z8. N196G1Z-20.F103.1 N198G0Z8. N200M5 N202G91G28Z0. N204G28X0.Y0.A0. N206M01** 

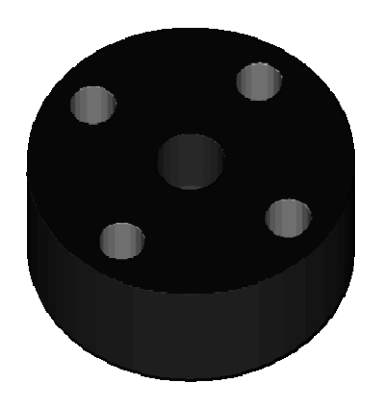

**( 10. REAMER HSS TOOL - 6 DIA. OFF. - 6 LEN. - 6 DIA. - 10.)** 

**N208T6M6 N210G0G90X54.771Y29.911A0.S1145M3 N212G43H6Z8. N214G1Z-32.F183.2 N216G0Z8. N218X29.271Y55.411 N220G1Z-32. N222G0Z8. N224X54.771Y80.911 N226G1Z-32. N228G0Z8. N230X80.271Y55.411 N232G1Z-32. N234G0Z8. N236X54.771 N238G1Z-32. N240G0Z8. N242M5 N244G91G28Z0. N246G28X0.Y0.A0. N248M0** 

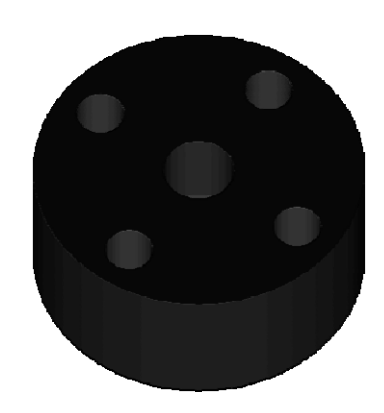

**( 16. REAMER HSS TOOL - 7 DIA. OFF. - 7 LEN. - 7 DIA. - 16.)** 

**N250T7M6 N252G0G90X54.771Y55.411A0.S1074M3 N254G43H7Z8. N256G1Z-20.F257.8 N258G0Z8. N260M5 N262G91G28Z0. N264G28X0.Y0.A0. N266M01** 

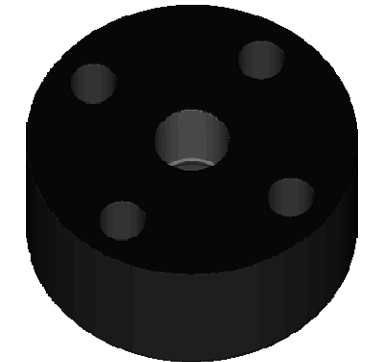

**( 5. FLAT END MILL HSS TOOL - 2 DIA. OFF. - 2 LEN. - 2 DIA. - 5.)** 

**N280T2M6 N282G0G90X65.225Y82.946A0.S1909M3 N284G43H2Z100. N286Z8. N288G1Z-1.8F32. N290G3X65.146Y83.316R10.65F95.5 N292G2X65.193Y83.383R.109 N294X82.743Y65.833R29.85 N296X82.676Y65.786R.109 N298G3X71.68Y61.706R10.65 N300X66.426Y60.33R6.4 N302X59.689Y67.066R12.65 N304X61.065Y72.32R6.4 N306X65.225Y82.946R10.65 N308G2X65.823Y83.14R12.656 N310G1X81.725Y68.237 N312G2X80.876Y66.044R10.781 N314G3X72.824Y63.025R10.65 N316G1X69.244Y61.683 N318G3X67.36Y60.976R6.4 N320G2X65.683Y61.81R10.781 N322G3X61.795Y65.932R12.65 N324G2X60.742Y68.857R10.781 N326G1X63.261Y74.482 N328G3X65.221Y78.857R10.65 N330G2X72.653Y79.312R8.906 N332G1X77.519Y74.739 N334G2X78.338Y71.009R8.906 N336X64.275R7.031 N338X74.588R5.156 N340R5.156 N342X68.025R3.281 N344X70.838R1.406 N346R1.406 N348G0Z100. N350M5 N352G91G28Z0. N354G28X0.Y0.A0. N356M30 %** 

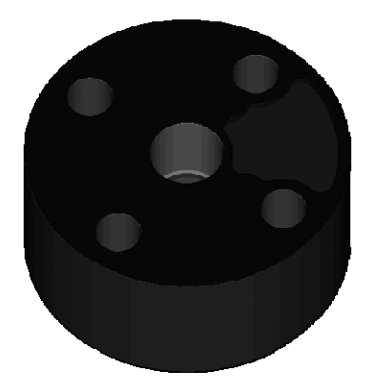

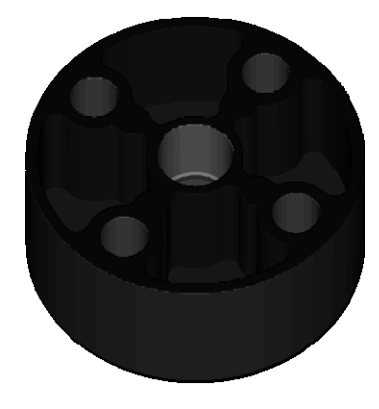

**%** 

**%**

**O0000 (PROGRAM NAME - CASO DE ESTUDIO 2D I CAD -- CAM 2) (DATE=DD-MM-YY - 12-07-08 TIME=HH:MM - 23:02)** 

**N100G21 N102G0G17G40G49G80G90** 

**( 5. FLAT ENDMILL TOOL - 2 DIA. OFF. - 2 LEN. - 2 DIA. - 5.)** 

**N140T2M6 N142G0G90X73.672Y95.974A0.S1909M3 N144G43H2Z8. N146G1Z-5.F1.8 N148X69.449Y86.91F190.9 N150G2X89.521Y55.411R34.75 N152X20.021R34.75 N154X69.449Y86.91R34.75 N156X88.99Y55.411R35.156 N158X22.427R33.281 N160X85.24R31.406 N162R31.406 N164X26.177R29.531 N166X81.49R27.656 N168R27.656 N170X29.927R25.781 N172X77.74R23.906 N174R23.906 N176X33.677R22.031 N178X73.99R20.156 N180R20.156 N182X37.427R18.281 N184X70.24R16.406 N186R16.406 N188X41.177R14.531 N190X66.49R12.656 N192R12.656 N194X49.281Y46.756R10.781 N196G1X30.802Y17.622 N198G0Z8. N200X64.771Y55.411 N202G1Z-5.F1.8 N204G2X44.771R10.F190.9 N206X64.771R10. N208G0Z8. N210M5 N212G91G28Z0. N214G28X0.Y0.A0. N216M30** 

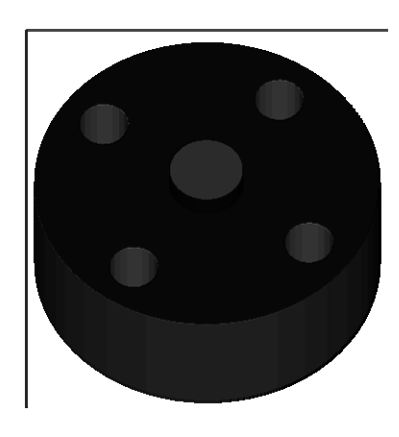

Figura 5.70. Código CNC del objeto de referencia A.

Entonces, por lo dicho y mostrado en la figura 5.70 se puede decir que;

*"El archivo NC es el elemento principal para establecer el vínculo entre el sistema CNC y la máquina herramienta."* 

Es importante, señalar que la manufactura virtual del objeto de estudio, implica el reconocimiento de los dos archivos NC, esto es debido a que los archivos NC están interrelacionados en la ejecución del modelo de simulación.

Así pues, el software CAM incluye todas las actividades necesarias para el proceso de manufactura del objeto de referencia desde la percepción de las necesidades del objeto de estudio; la concepción, el diseño, documentación y soporte del producto. Donde, toda acción envuelta en estas actividades usa datos, alfabéticos, gráficos o numéricos.

**7.** *El resultado del paso 6) es información de A.* 

Una vez aplicados todos los programas establecidos sobre la pieza de trabajo, esto es, haber aplicado el paso 6) del método de la Ingeniería Inversa, el paso 7) considera una síntesis. Por ello en este paso considera que:

- Existe la clase de la información principal: es decir, aquella relacionada con los modelos del paso 5) y con las consideraciones del paso 3).
- Existe la clase de la información secundaria; es decir, aquella relacionada con modelos secundarios que se obtienen como antecedentes de cada modelo y de cada programa.

Los modelos de la clase principal son:

- *El modelo digitalizado*. (Descrito en la figura 5.23).
- *El modelo de la pieza por transferir de la MMC al CAD*. (Ver figuras 5.30, 5.32).
- *El modelo de la pieza por transferir del CAD al CAM*. (ver figura 5.36, 5.40).
- *El modelo de la pieza en NC*. (Figuras 5.69, 5.70).

Los modelos de la clase secundaria son:

- *El modelo de primitivas geométricas*. (Figura 5.2, Tabla 6.1).
- *El plano de fabricación*. (Figura 5.38).
- *El modelo sólido*. (Ver figura 5.39).
- *El modelo de primitivas geométricas del CAD*. (Ver figuras 5.35).
- *El modelo de primitivas geométricas del CAM*. (Figuras 5.50).
- *Modelo CAM [MCAM] -- Herramientas. (Ver figura 5.53).*
- *Modelo CAM [MCAM] -- Trayectorias. (Figuras 5.58, 5.59).*
- *Modelo CAM [MCAM] -- Simulación. (Figuras 5.60, 5.61).*
- **8.** *Se considera el paso 3) y con los resultados del paso 7) se genera B.*

Una vez obtenidos los todos los modelos se procede a generar B. Nótese que de acuerdo con los pasos 3) y 7) B es la unión de los 4 modelos de la clase de información principal; es decir,

Los modelos de la clase principal son:

- El modelo digitalizado.
- El modelo de la pieza por transferir de la MMC al CAD.
- El modelo de la pieza por transferir del CAD al CAM.
- El modelo de la pieza en NC.

*Entonces; Los modelos MD, MCAD; MCAM son tales que:* 

# *B= {MD, MCAD; MCAM}*

**9.** *B es un modelo.* 

Este paso solo informa acerca de B; es decir, B es un modelo o mejor dicho, B es una colección de modelos.

- 5.1.4. Fase 4: Sintetizar la información y demostrar que  $B \sim A$ .
	- **10.** *Se verifica, según el paso 3), si B es equivalente a A.*

Este paso informa acerca de la verificación de las equivalencias entre B y A. Para tal efecto, se considerarán varios indicadores:

- *Indicador geométrico.*
- *Indicador de manufactura.*

En cuanto al indicador geométrico se deben considerar que:

 *Toda la información que se ha generado depende de la medición y digitalización del objeto de referencia A en la MMC.* 

La comprobación dimensional se puede hacer de dos manera, o bien tomando un nuevo sistema de medición y por comparación sacar una rango en donde se dé la equivalencia, o bien que un observador con su experiencia, sea el que decida.

En cuanto al indicador de manufactura se deben considerar que:

 *La única información para comprobar la equivalencia de manufactura, es el material, pues no es posible obtener la secuencia ni el proceso de conformado con que fue manufacturada el objeto de referencia A.* 

Una vez más, la equivalencia de manufactura depende del observador. Para los objetivos de esta tesis se considera que el observador es el que decide y, por lo tanto, se dá la equivalencia de B con A.

Entonces; Puesto que los objetivos del paso 3) fueron cumplidos, entonces se concluye que:

$$
A \sim B = \{MD, MCAD; MCAM\}
$$

**11.** *Se dan las conclusiones.* 

Las conclusiones del proceso de la ingeniería inversa aplicada a la parte A son:

- **1.** El modelo MD y el modelo MCAD son diferentes, de hecho MCAD es MD reconstruido en CAD.
- **2.** El modelo MCAM solo genera la manufactura virtual de B.
- **3.** Se generaron 12 modelos asociados con A.
- **4.** B al ser un modelo de A, según el paso 10 del método de la Ingeniería Inversa, se puede considerar un modelo representativo de A.
- **5.** A, en realidad, es una representación de un conjunto de modelos, es decir, es una familia de modelos B.
5.1.5. Fase 5: Caracterizar el modelo B.

En esta sección se trata de revaluar a B. De hecho, la reevaluación de B en considerar todos los modelos, tanto primarios como secundarios y definir algún propósito para cada modelo.

**12.** *Se revalúa B.* 

*Los modelos MD, MCAD y MCAM tienen características computacionales importantes, pues la los modelos de CAD pueden usarse para análisis en un CAE (Computer Aided Engineering) o para fabricación en estereolitografía.* 

5.1.6. Fase 6 Usar B para diversos propósitos.

Este paso termina la aplicación del método de la ingeniería inversa y consiste en evaluar todas las posibles aplicaciones de los modelos B.

**13.** *B es aplicable.* 

*La aplicación de B puede darse solo en ambientes computacionales, puesto que B es un conjunto de modelos computacionales, por ejemplo para simulación de partes del sistema y para análisis de elemento finito.* 

### Conclusión.

A través de este trabajo de investigación se han satisfecho los objetivos siguientes:

- *Se discutió acerca de la ingeniería inversa desde un punto de vista epistemológico.*
- *Fue presentada la estructura del conocimiento que soporta a la ingeniería inversa* [II]*.*
- *Se presento una clasificación sistemática de los programas de investigación y modelos de la ingeniería inversa.*
- *Fueron presentadas las herramientas de la ingeniería inversa.*
- *Se describieron los protocolos de comunicación de las principales herramientas computacionales que auxilian a la ingeniería inversa para el conformado de un modelo equivalente.*

En este trabajo se presentó un estudio sobre el concepto de la ingeniería inversa basado en características que incorporan los sistemas informáticos actuales en el proceso de la manufactura de partes y componentes. Asimismo se presentó a la ingeniería inversa en un contexto de aplicación para la reproducción de un modelo equivalente, particularmente en el mecanizado por arranque de viruta.

Por otra parte es importante considerar la intención de la integración MMC/CAD/CAM, en el sur de sonora, donde tendrá su principal alcance, esto es, a que la región se caracteriza por la importación de tecnología, por ello convierte a sus técnicos e ingenieros en usuarios de tecnologías y en pocas ocasiones a ser promotores de desarrollo de tecnología.

De tal forma, que este método, ofrece una alternativa de trabajo en la empresa maquiladora, que ocupa de maquinados especiales donde la ventaja que ofrece la tecnología MMC/CAD/CAM es importante, máxime en instancias donde las herramientas están disponibles, sin embargo se sigue trabajando con ellas de manera insular, cuando la mayor potencia de esta tecnología asociada se encuentra en la integración.

Las principales conclusiones que se derivan de este trabajo de tesis se sintetizan de la manera siguiente:

- Se requiere desarrollar procedimientos que auxilien a entender, y comprender el proceso de la ingeniería inversa. En este sentido, los capítulos 2 y 5 de este trabajo de tesis pueden ser útiles para lograr tales propósitos. Se aplicaron 3 programas de investigación generales al caso de estudio: el primer programa fue analítico y los 3 restantes fueron sintéticos.
- La selección y utilización de las herramientas tecnológicas en el proceso de la ingeniería inversa para el objeto de estudio son determinadas por el propio objeto de estudio. En el presente trabajo de tesis, se obtuvieron tres modelos del objeto de referencia A. Los modelos son: 1) Modelo Digitalizado (MD), 2) Modelo en CAD (MCAD) y 3) Modelos en CAM (MCAM).

 La ingeniería inversa [II], abarca una gran cantidad tecnologías, debido a esto se tiene la ventaja de combinar el diseño y la manufactura asistidos por computadora en los sistemas CAD/CAM. Esta combinación permitió la transferencia de los modelos de información del caso de estudio, dentro de la etapa de diseño a la etapa de planeación para la manufactura del modelo equivalente B, sin necesidad de volver a capturar en forma manual los datos sobre la geometría de la pieza.

La base de datos que se desarrolla durante el CAD es almacenada; posteriormente ésta es procesada por el CAM, para obtener los datos y las instrucciones necesarias para operar y controlar la maquinaria de producción, el equipo de manejo de materiales y las pruebas e inspecciones automatizadas para establecer la manufactura virtual del modelo equivalente.

Finalmente, futuros trabajos por desarrollar relacionados con este folleto son:

- *1) Aplicación de la integración del CAD/CAM.*
- *2) Aplicación de la integración II/CAD/CAM.*
- *3) Algunas consideraciones sobre la tecnología CAM.*
- *4) La integración CAD/CAM.*
- *5) la integración de los métodos de modelación derivados de la teoría del dominio de manufactura como programas de la Ingeniería Inversa.*

#### Referencias.

- [1] Cohen Morris, Nagel Ernest. *Introducción a la lógica y al método científico: Lógica aplicada y método científico*, Volumen II, 1961. Harcour, Brace World Inc., Argentina.
- [2] Thompson, W.B.; Owen, J.C.; de St. Germain, H.J.; Stark, S.R., Jr.; Henderson, T.C.; *Feature-based reverse engineering of mechanical parts. Robotics and Automation*, IEEE Transactions on Volume 15, Issue 1, Feb. 1999 Page(s): $57 - 66$ .
- [3] Saeid Motavalli Jorge Valenzuela. *A system for reverse engineering parts using orthographic of prismatic images*. Journal of Computer Integrated Manufacturing. Volume 11, Number 2 / March 1, 1998. pp  $103 - 110$ .
- [4] Borja V, Bell R, López M, Santillán S., González L. *Estado del arte y tendencias futuras en ingeniería inversa*. Ingeniería, Investigación y Tecnología 2002, UNAM.
- [5] Borja, V., *"Redesign Supported by Data Models with Particular Reference to Reverse Engineering"*, PhD Thesis, Loughborough University, 1997.
- [6] Borja V, Harding J., and Bell R. *A conceptual view on data-model driven reverse engineering*. INT. J. PROD. RES., 2001, VOL. 39, NO. 4, 667–687.
- [7] Jon Christensen, Amit Bandyopadhyay. *Reverse engineering of clear solids using refractive index matching*. Rapid Prototyping Journal, Jun 2000 volume: 6 Issue: 2 Page: 87 – 97.
- [8] J. Seo, H.-C. Lee, S. Park. *Reconstruction of a Composite Surface by Reverse Engineering Techniques*. The International Journal of Advanced Manufacturing Technology. May 2001. Issue: Volume 17, Number 9 .pp: 639 – 643.
- [9] Alexandru Telea, Alessandro Maccari, Claudio Riva. *An Open Toolkit for Prototyping Reverse Engineering Visualizations*. Joint EUROGRAPHICS - IEEE TCVG Symposium on Visualization, 2002.
- [10] Richard Gordon and Cameron A. Melvin. *Reverse engineering the embryo: a graduate course in developmental biology for engineering students at the University of Manitoba*, Canada Int. J. Dev. Biol. 47: 183-187, 2003.
- [11] Chang-Xue (Jack) Feng and Shang (Sam) Xiao. *Computer-aided reverse engineering with cmm for digitization and lom for duplication.* Published in the Proceedings of the 4th Int'l Conference on Frontiers of Design and Manufacturing, Int'l Academic Press June 2000, Beijing, China, pp. 256-262.
- [12] Rekoff, M.G. *Method for Reverse Engineering, Instrumentation in the AerospaceIndustry*, Vol. 30, pp. 619-625, 1984.
- [13] Kim G.J., y Bekey, G.A. *Design for Assembly (DFA) by Reverse Engineering,* Artificial Intelligence in Design '94, Kluwer Academic Publisher, Netherlands, 1994, pp. 717-734, 1994.
- [14] J. Benito Bouza Rodríguez, Xoán A. Leiceaga Baltar. *Aplicaciones de la Ingeniería Inversa a la Reconstrucción Virtual de Piezas Arqueológicas*. "IV Seminario ITALO-SPAGNOLO Reverse Engineering Techniques and applications", CASSINO, 4 june, 2003, CASSINO, pp. 27-41.
- [15] M. Mata Dumenjó, A.Vinacua Pla, P.Brunet. *Introduction of Engineering in Reverse in CAS/CAD systems to optimize the product design process*, CEIG'99 IX Congreso Español de Informática Gráfica, Jaen, June 16th -18th 1999, pp. 147, ISBN 84-898669-81-2
- [16] C. Rocchini, P. Cignoni, C. Montani, P. Pingi and R. Scopignoy. *A low cost 3D scanner based on structured light*. EUROGRAPHICS 2001/A; Volume 20, Number 3, 2001. Istituto di Scienza e Tecnologie dell'Informazione, C.N.R., Pisa, Italy.
- [17] F. Sanz Adán, *Step-Reverse Engineering: ¿Asociación con futuro?* Universidad de La Rioja, 2003, España.
- [18] Santolaria Jorge, Aguilar Juan, Lope Miguel. *Digitalización rápida de modelos: métodos, instrumentos, estrategias de digitalización y análisis de la precisión obtenida mediante un sensor láser por triangulación,*  XVI Congreso Internacional de Ingeniería Gráfica. Madrid, 2004, España.
- [19] "Ingeniería Inversa: De la pieza a los planos y especificaciones" en: Moldes México. 4, 2004, Página 33.
- [20] Zeleny Vázquez Ramón. *El proceso de medición con CMM*. 2da. Reunión de la Asociación Mexicana de Metrología de Coordenadas, Instituto Tecnológico de Nuevo León, 2005.
- [21] Ercole Maurizio. *Máquinas de medir tridimensionales*. En: http://www.interempresas.net/Medicion/Articulos/26040-Maquinas-demedir-tridimensionales.html?R=26030, España, 2003.
- [22] Onaciu Traian*. Sistemas para la adquisición de puntos en máquinas de medir por coordenadas.* En: http://www.interempresas.net/MetalMecanica/Articulos/1548- Sistemas-para-la-adquisicion-de-puntos-en-maquinas-de-medir-por-coordenadas.html, España, 2001.
- [23] "Eficiencia y precisión en los sistemas de inspección mediante una conexión directa a CAD" en: MetalUnivers. 29, 2004, Página 128.
- [24] Baumgartner H., Knischewski K. *CIM: Consideraciones Básicas*. 1er ed. Barcelona, España, 1991. ISBN 3-8009-1534-0
- [25] Brambilla N., Derosa P. *Evaluación de la incertidumbre de calibración de máquinas de medir en coordenadas (MMC).*Jornadas de desarrollo e Innovación, Instituto Nacional de Tecnología Industrial, Córdova, Argentina, 2003.
- [26] Zeleny R. *Retos para la acreditación relacionada con CMM*. 3ra. Reunión de la Asociación Mexicana de Metrología de Coordenadas, Simposio de metrología, 2006, Querétaro, México.
- [27] Eugen T. *La estimación de la incertidumbre en mediciones por coordenadas, métodos disponibles y recomendaciones para el uso industrial*. 4ta. Reunión de la Asociación Mexicana de Metrología de Coordenadas, Taller industrial, 2007, Puebla, México.
- [28] Jiménez E., García L., Montoya N. *Aspectos de la Manufactura Asistida por Computadora*. Folleto de divulgación interna, ISBN 968-5844-18-6, Red Alfa, 2005, Sonora, México.

## Apéndice A

#### Tabla de conversión de IMPORTAR IGES

La siguiente tabla muestra las entidades IGES que son compatibles con la importación en Mechanical desktop 2009.

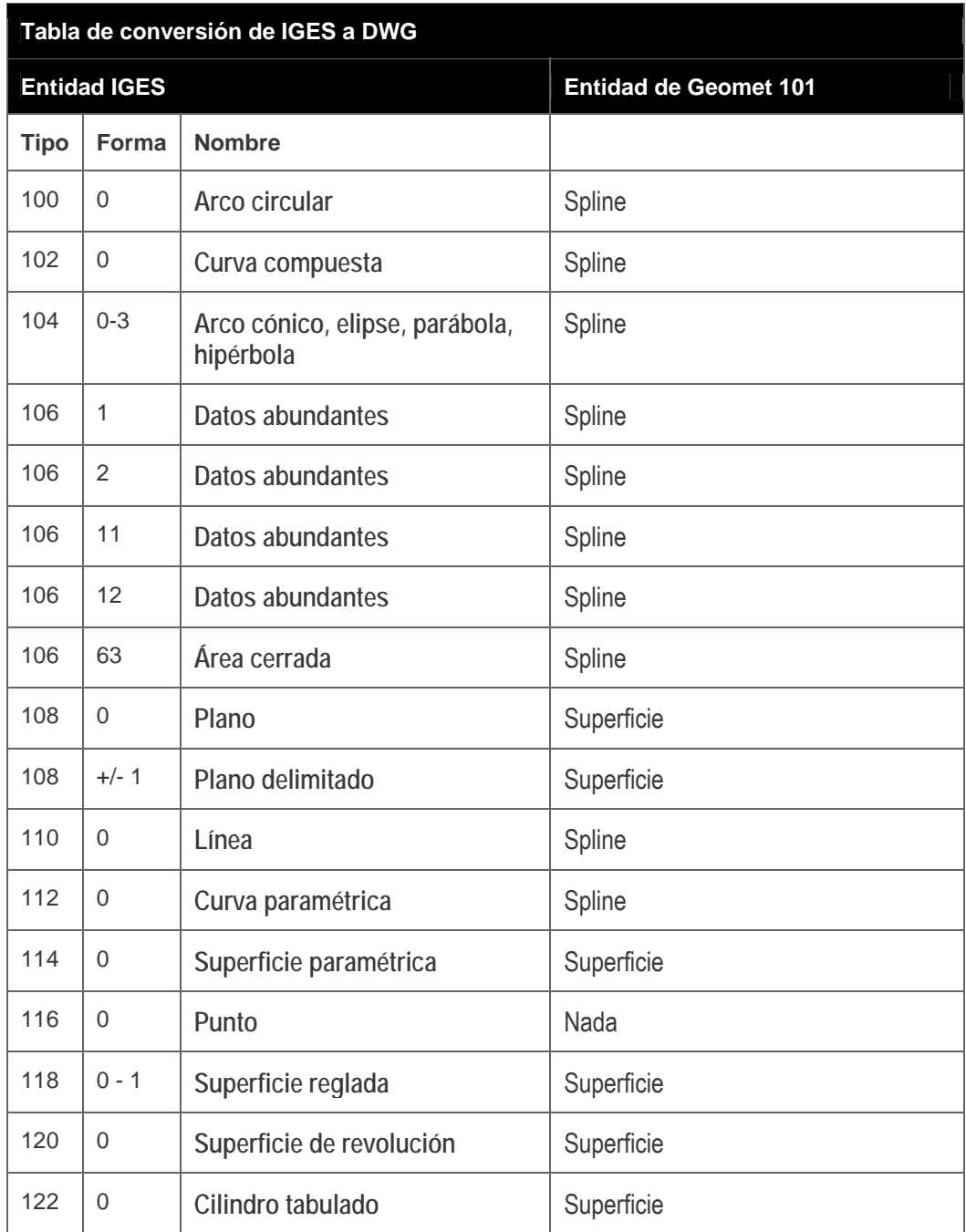

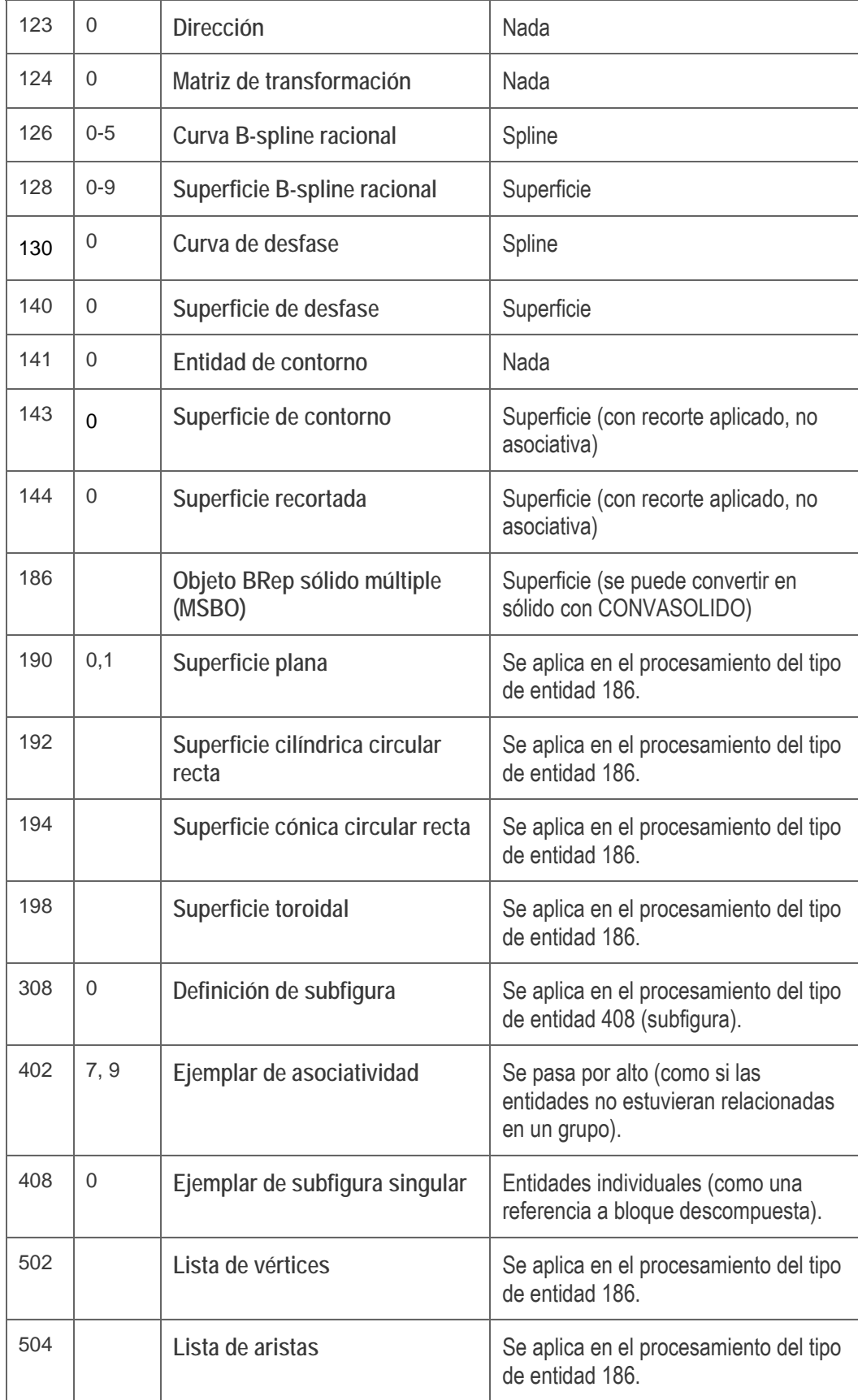

#### Tabla de conversión de EXPORTAR IGES

La siguiente tabla muestra las entidades de Mechanical Desktop 2009 tabuladas con las entidades IGES correspondientes a las que se convierten.

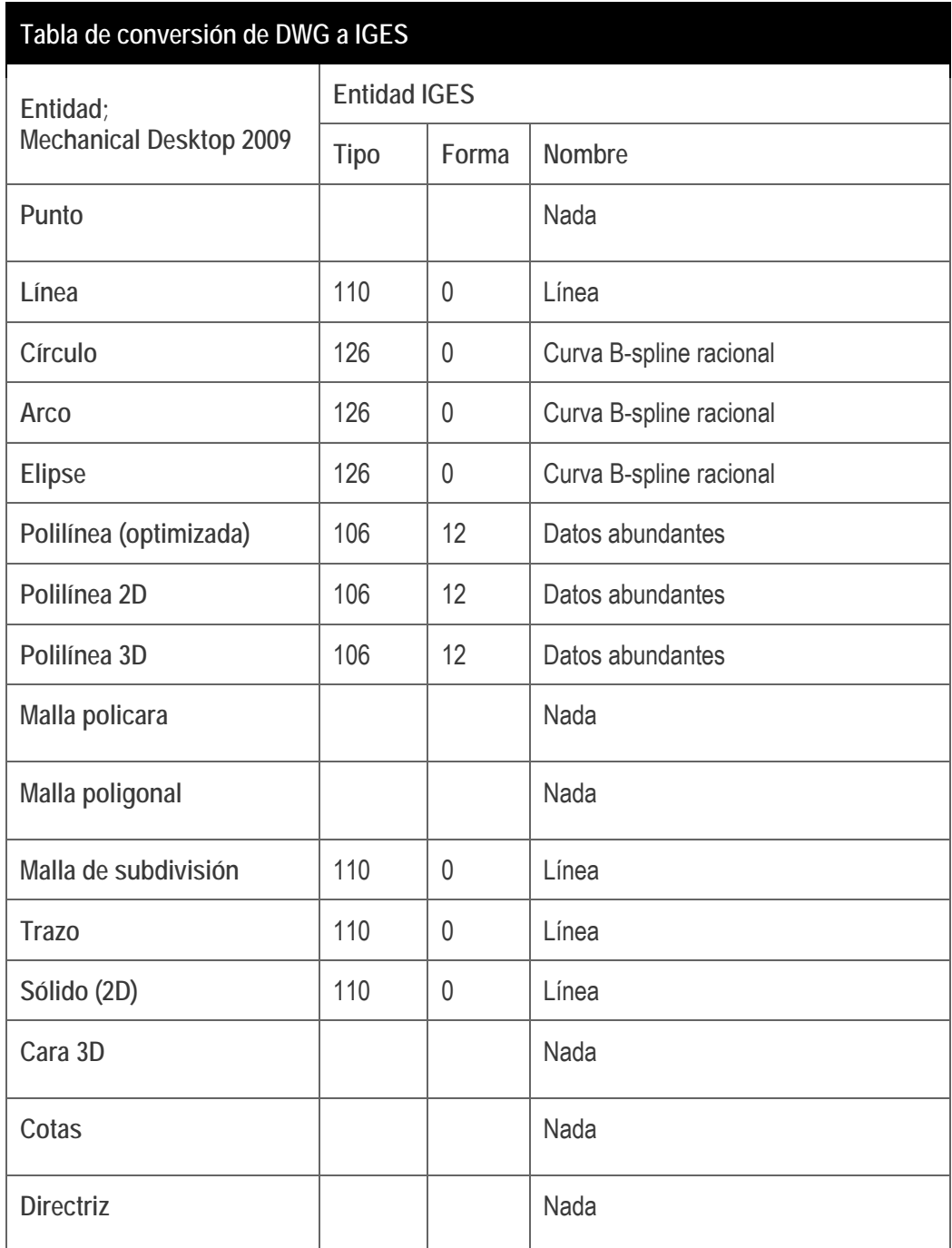

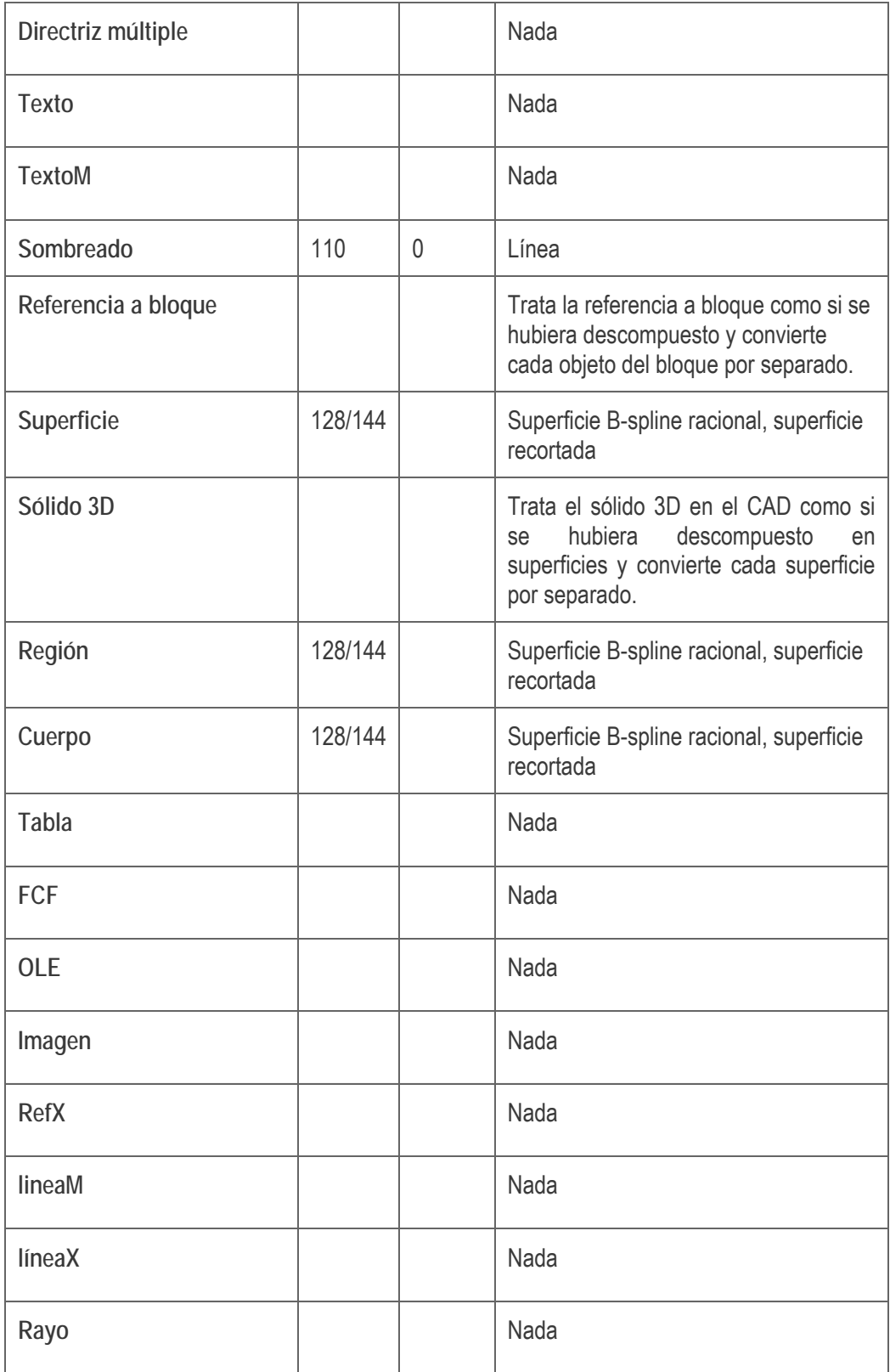

## Apéndice B

#### Tabla de conversión de IMPORTAR IGES

La siguiente tabla muestra las entidades IGES que son compatibles con la importación en MasterCAM X5.

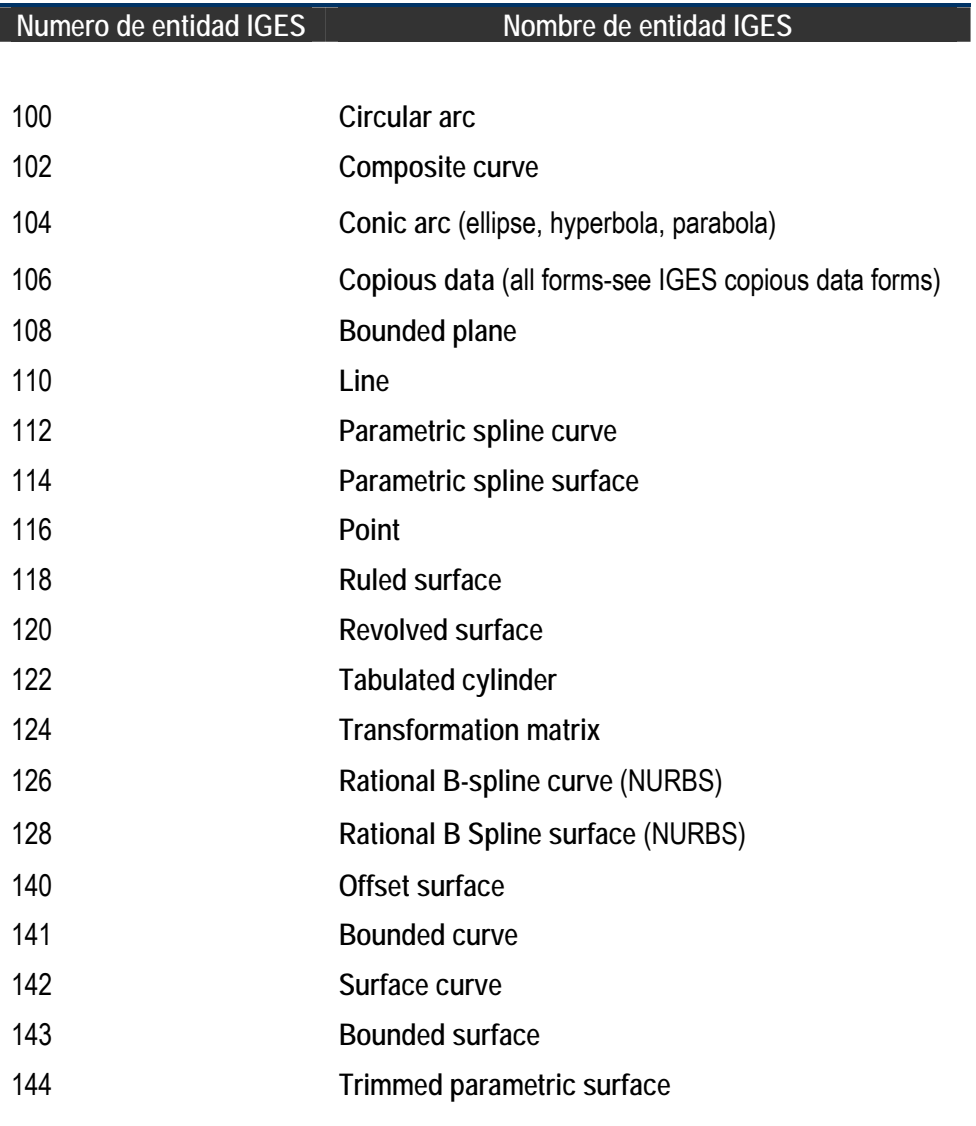

#### **Numero de entidad IGES** Nombre de entidad IGES

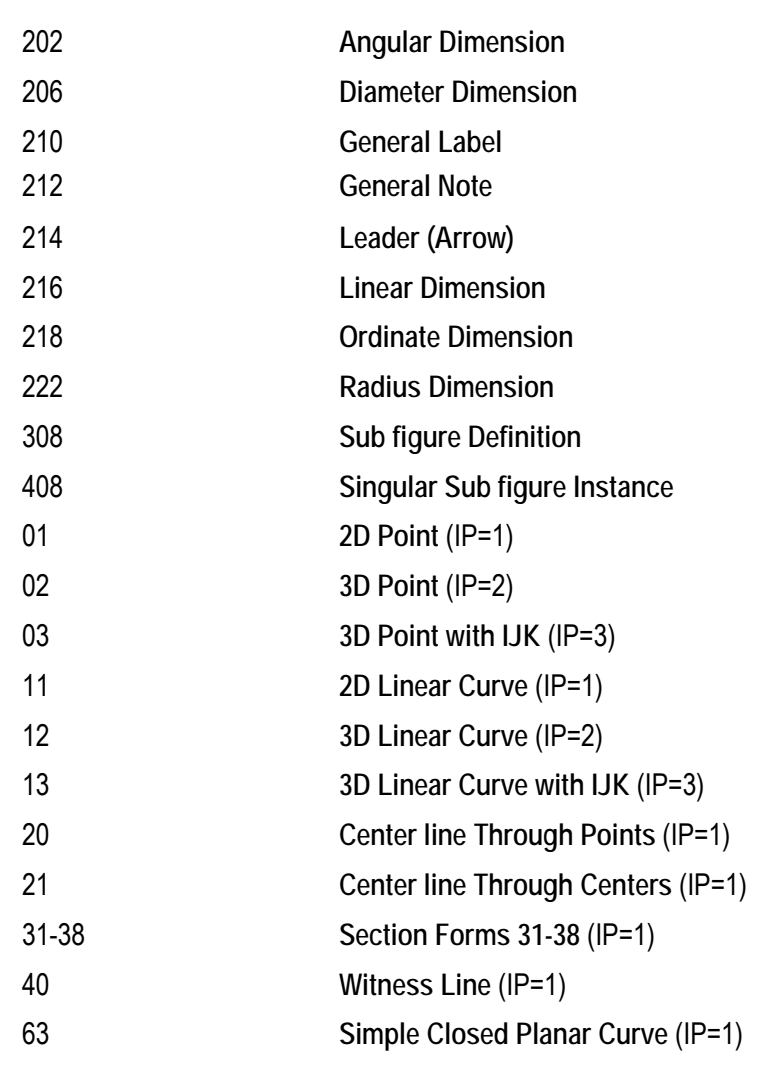

# Apéndice C

### Términos Español – Inglés de uso común en el mecanizado

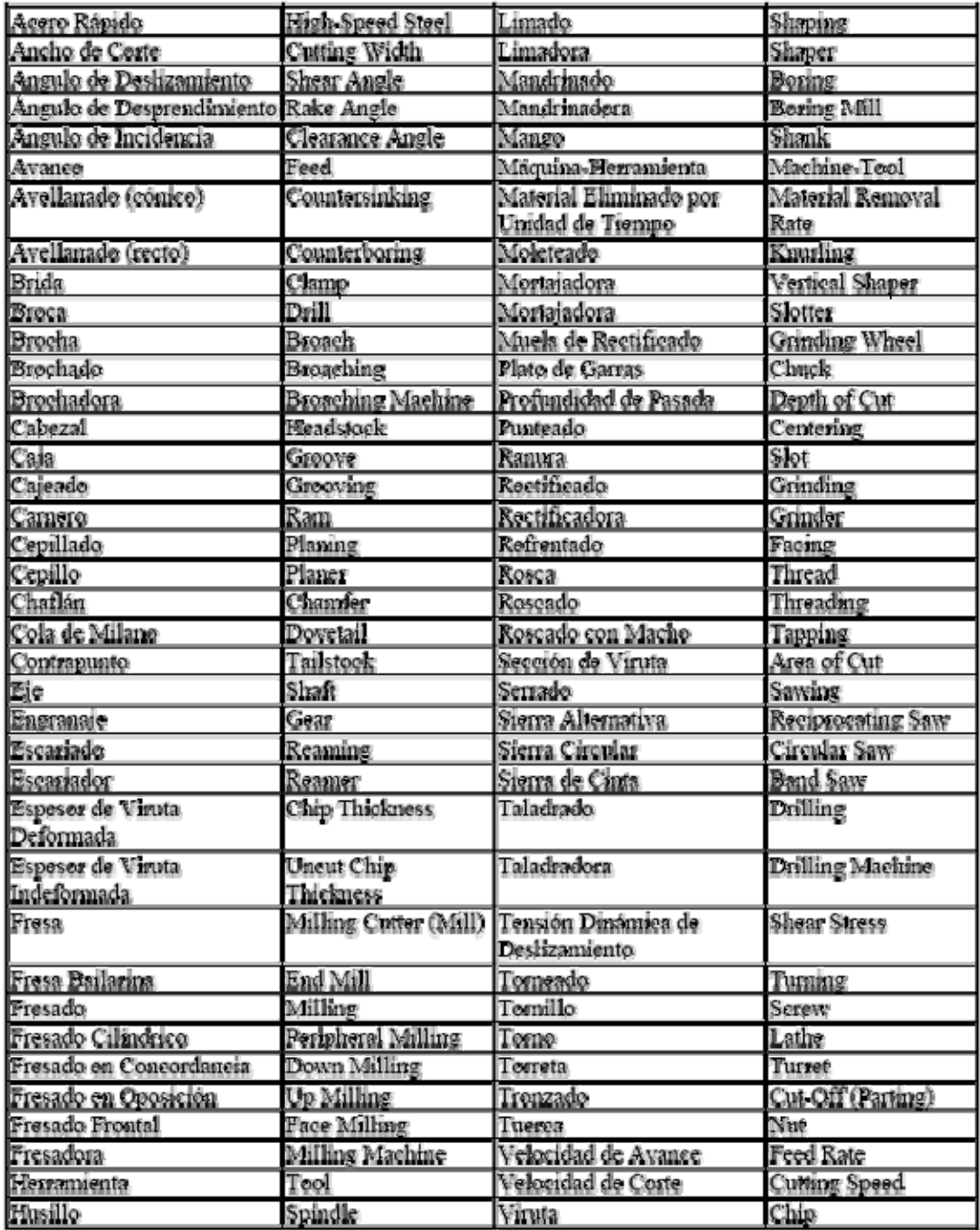

# Apéndice D

## Códigos G y M del Postprocesador Genérico MPFAN

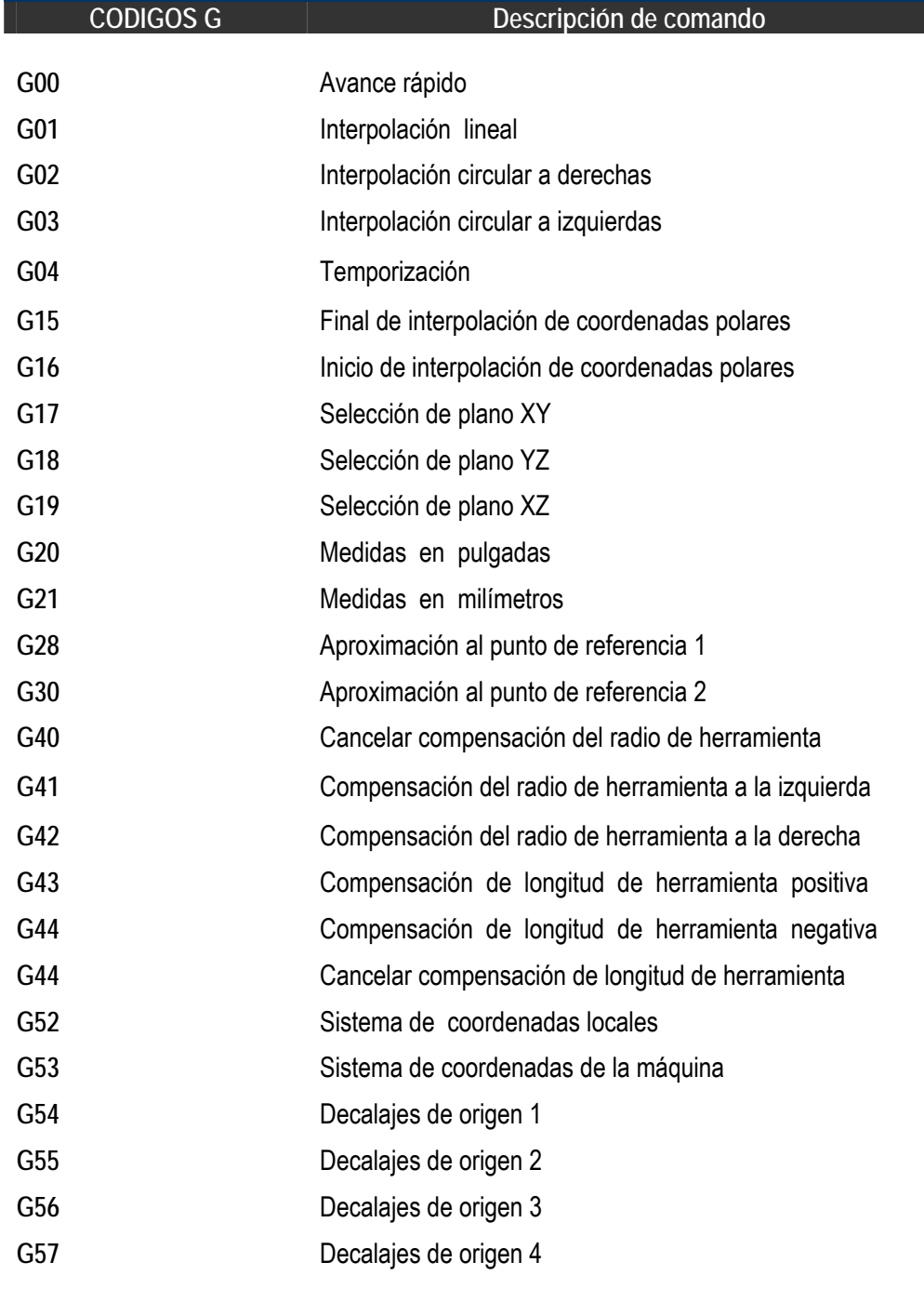

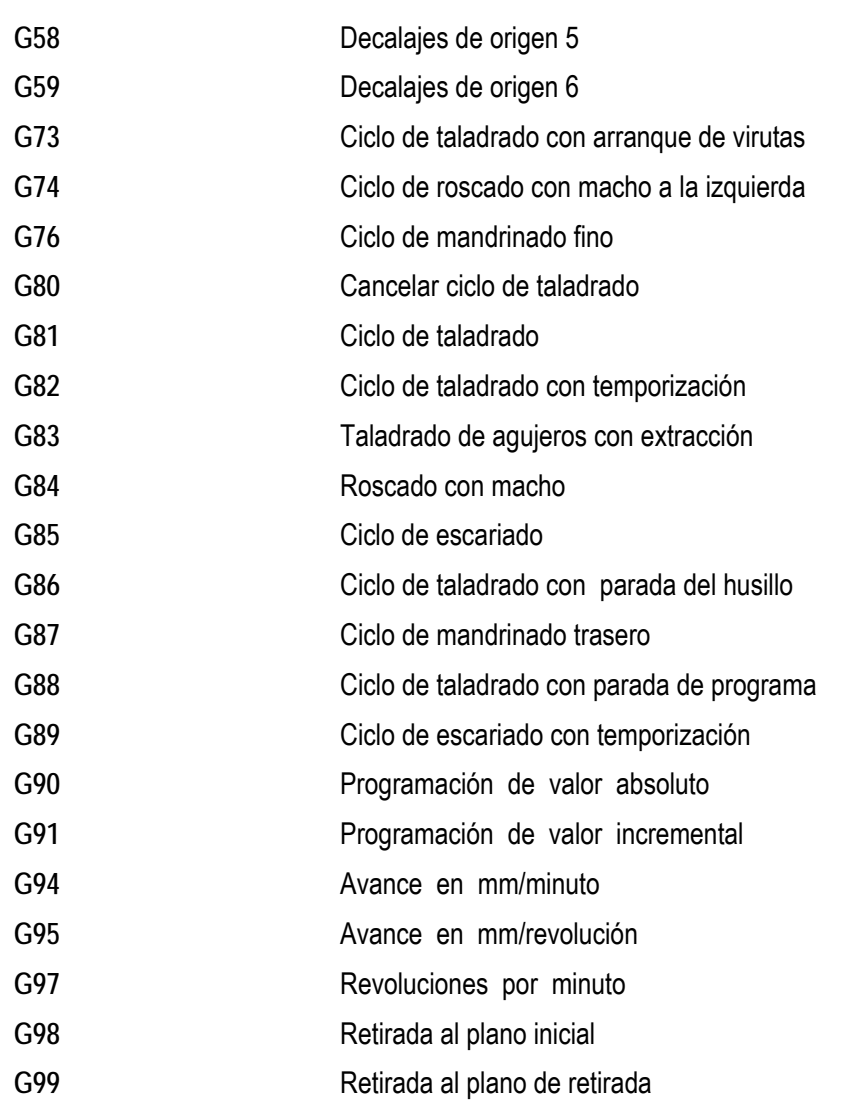

#### **CODIGOS M**  $\Box$  **Descripción del comando**

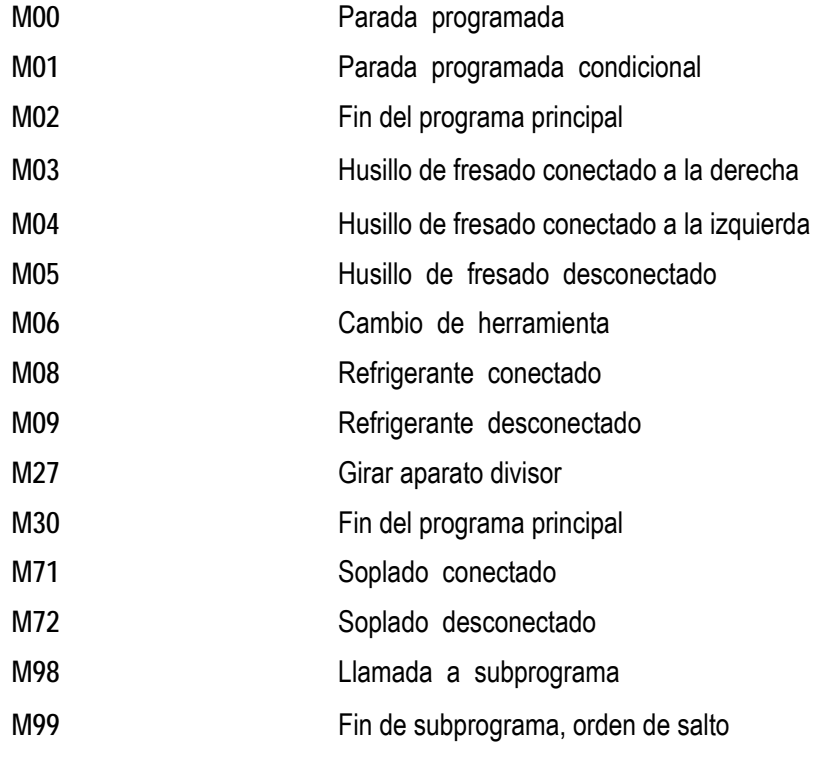